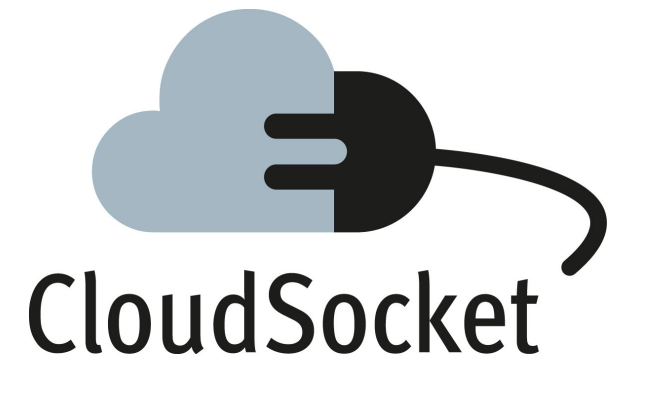

### **FINAL CLOUDSOCKET ARCHITECTURE D4.5**

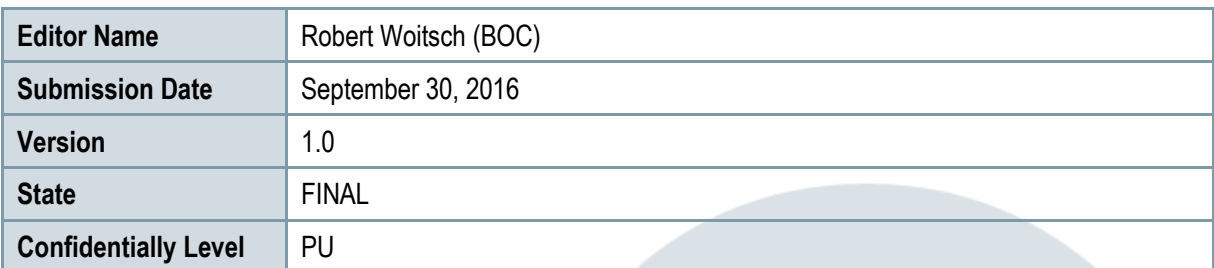

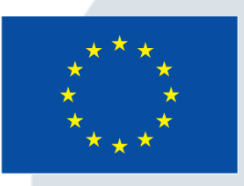

Co-funded by the Horizon 2020 Framework Programme of the European Union

### **EXECUTIVE SUMMARY**

This document introduces the final CloudSocket architecture that consists of loosely coupled, exchangeable and partly optional environments. The BPaaS Environments that supports the BPaaS lifecyle are: (a) the BPaaS Design Environment, (b) the BPaaS Allocation Environment, (c) the BPaaS Execution Environment, and (d) the BPaaS Evaluation Environment. Additionally, (e) the BPaaS Marketplace is required to enable the customer to buy the BPaaS.

Each environment is defined by a set of functional capabilities and a data exchange format to facilitate the exchange of environments with similar solutions and hence introduce flexibility into the architecture, which enables resizing CloudSocket to fit the CloudSocket Brokers' needs as well as avoiding any vendor lock. In addition to the basic set of functional capabilities offered, each environment may exploit innovative research functionality, originating from WP3, which can provide added value (e.g., introduction of semantics to automate the business process to workflow mapping). As such, such functionality can be considered as either an add-on to the existing capabilities or can be adopted and incorporated into them.

The BPaaS Design Environment introduces the user interface to design domain specific business processes, to perform the semantic lifting and process analysis of those processes as well as to specify an executable workflow. High level deployment rules can be expressed as decisions in DMN or by expressing cases. Semantic annotations are partly expressed in extensions of business process models and partly as ontologies. Key Performance Indicators (KPIs) are also specified indicating high-level non-functional business requirements. All this information is packaged in BPMN, DMN, OWL-Q and RDF format in a so-called BPaaS Design Package and handed over to the BPaaS Allocation Environment.

The BPaaS Allocation Environment adds cloud deployment information to the resulting BPaaS Bundle and hence introduces several deployments in a cloud environment. The workflow related BPMN part is extended with bundle information enabling both (a) the access to already deployed (external) services as well as (b) the provisioning of deployable packages for (internal) services. The construction of workflows in the cloud is a manual task using the interfaces of the BPaaS Allocation Environment by manually reading the provided business process & workflow models, decision models and semantic descriptions and by selecting appropriate cloud offerings, to hand over a complete BPaaS Bundle in a format based on an extension of CAMEL. Such a bundle also includes information that can drive the adaptive provisioning of the BPaaS in the form of SLO requirements (involving conditions on metrics) and adaptation rules.

The BPaaS Execution Environment is the most complex environment comprising two major parts. First, the BPaaS Marketplace registers and publishes the BPaaS Bundles. This Marketplace is based on a SaaS marketplace but instead of a single step selection of a SaaS offering, it provides selection assistance, where first, the domain specific artefacts from the business process and second the technical details are selected. Authentication, identification and service registry are specialised facilities handled and offered by the marketplace to the other environments.

Behind the Marketplace, there lies the core functionality of the BPaaS Execution Environment incarnated via a Workflow, Cloud Provider, Monitoring, Adaptation and SLA Engines. The Cloud Provider Engine checks if all required services are already deployed or if a deployment on request is necessary. When the Cloud Provider Engine is finished, it hands the workflow deployed in the production cloud over to the Workflow Engine, which creates and executes the user instance(s) of the concrete workflow. A Monitoring Engine monitors and aggregates across clouds

and layers the BPaaS performance and hands it over to the Adaptation and SLA Engines. Cross-cloud BPaaS reconfiguration is handled by the Adaptation Engine in the form of triggering adaptation rules. The SLA Engine observes the measurements produced by the Monitoring Engine and assesses corresponding SLO conditions, thus being able to follow and visualise the actual status of the SLA agreements between the BPaaS Broker and Customer.

The BPaaS Evaluation Environment draws monitoring and logging information from the Execution Environment, semantically enhances it and stores it in the Semantic Repository. As such, such information can then be queried to assess KPIs, or used to produce a business process intelligence knowledge in the form of best BPaaS deployments, adaptation rule suggestions and process mining reports. All derived/analysed information is merged with business process and key performance indicator models – a so-called model "assimilation" of log/evaluation information. This enables the abstraction back onto the level of the domain-specific business process.

### **DOCUMENT HISTORY**

This document is an update of the first CloudSocket architecture published as D4.1 (D4.1 2015).

For completeness reasons, the text of the original document has been used as the basis for this document and has been updated where necessary. Hence large parts of the document are identical with the initial version D4.1. Updates have been performed by relying on: (a) lessons learned and user feedback after completing the first prototype, (b) gaining a more detailed understanding of novel parts during implementation as well as (c) including the research perspective of environments after completing the initial research cycle. However, the remaining research cycle will continue to contribute to the architecture.

The first prototypes of the individual environments have been developed, published on the CloudSocket website and documented in the joint deliverable D4.2, D4.3, D4.4 (D4.2 4.3 4.4 2016). This joint deliverable provided a fact sheet on the available prototypes, which has been copied into this document as chapter 2 to accompany the architecture description with an overview where to download and how to install the various environments.

Research components that have been introduced into the final architecture are described in more detail in the research deliverables D3.1 (D3.1 2015), D3.2 (D3.2 2016) and D3.3 (D3.3 2016). Condensed text of relevant versions have been introduced within the corresponding environment chapters as an own section.

As most part of the text is the same as in D4.1, the contributors and reviewers have been added to the original list of authors.

### **PROJECT CONTEXT**

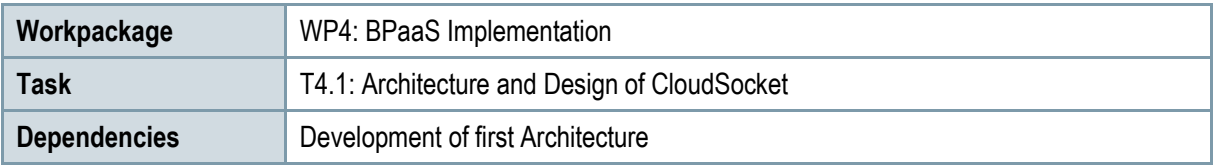

### **Contributors and Reviewers**

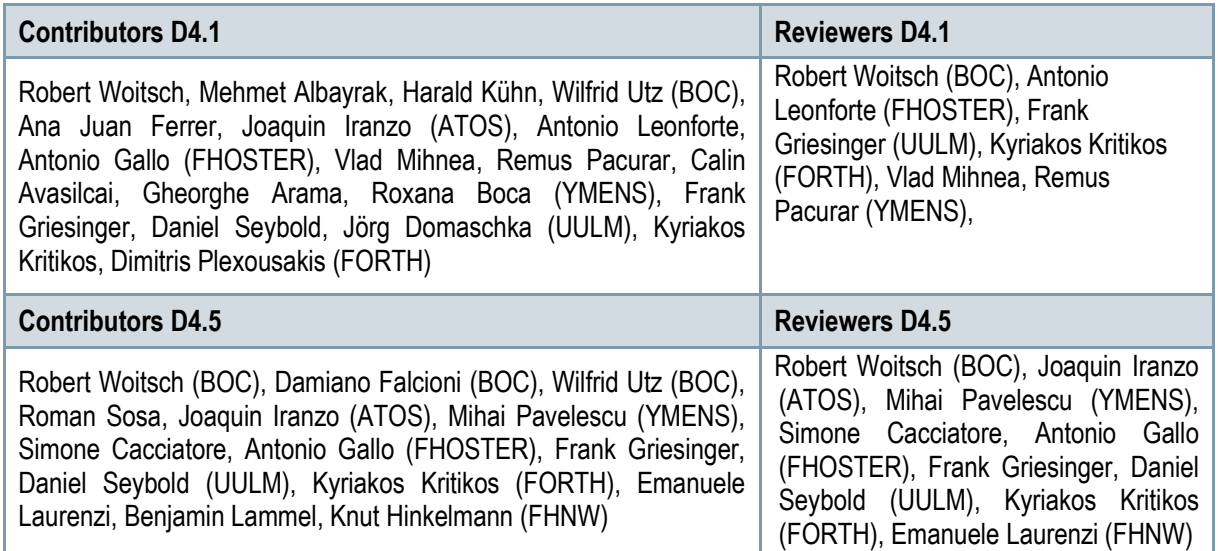

**Approved by: Joaquin Iranzo Yuste [ATOS], as WP 4 Leader**

### **Version History**

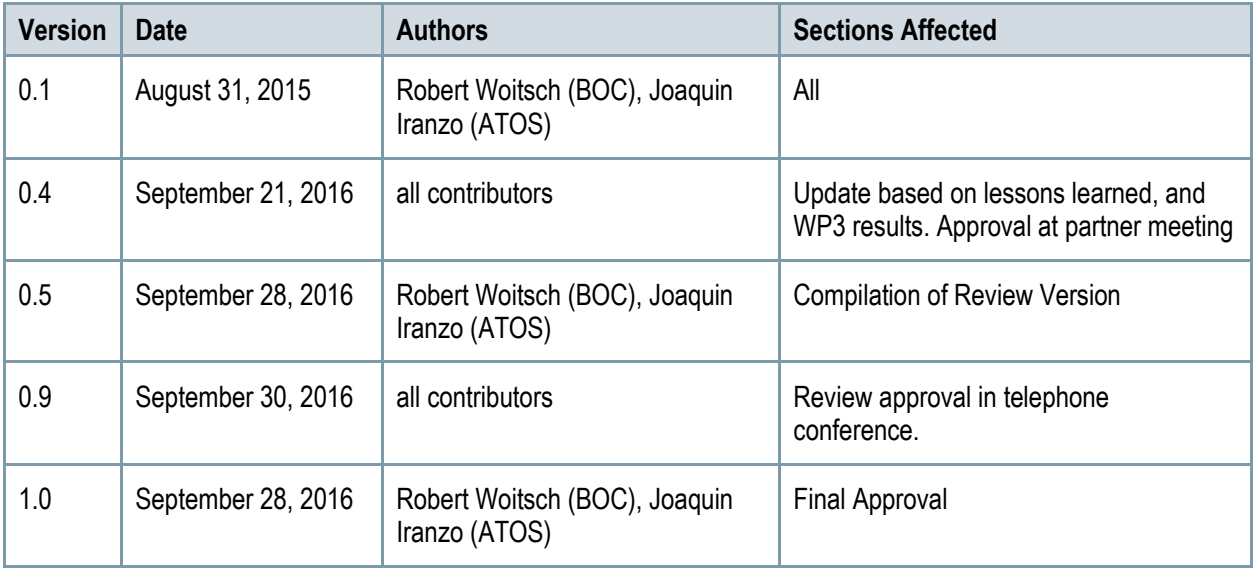

### **Copyright Statement – Restricted Content**

This document does not represent the opinion of the European Community, and the European Community is not responsible for any use that might be made of its content.

This is a restricted deliverable that is provided to the community under the license Attribution-No Derivative Works 3.0 Unported defined by creative commons http://creativecommons.org

You are free:

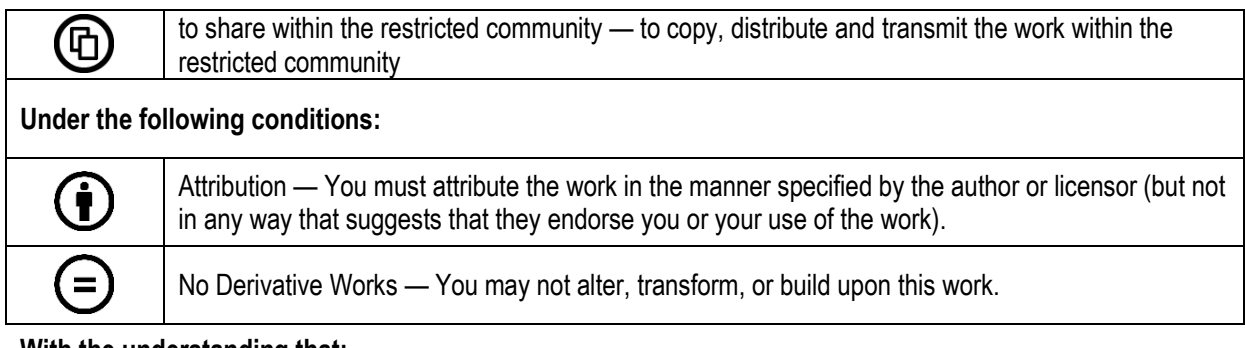

#### **With the understanding that:**

Waiver — Any of the above conditions can be waived if you get permission from the copyright holder.

Other Rights — In no way are any of the following rights affected by the license:

- $\circ$  Your fair dealing or fair use rights;
- o The author's moral rights;
- $\circ$  Rights other persons may have either in the work itself or in how the work is used, such as publicity or privacy rights.

Notice — For any reuse or distribution, you must make clear to others the license terms of this work. This is a human-readable summary of the Legal Code available online at:

http://creativecommons.org/licenses/by-nd/3.0/

### **TABLE OF CONTENT**

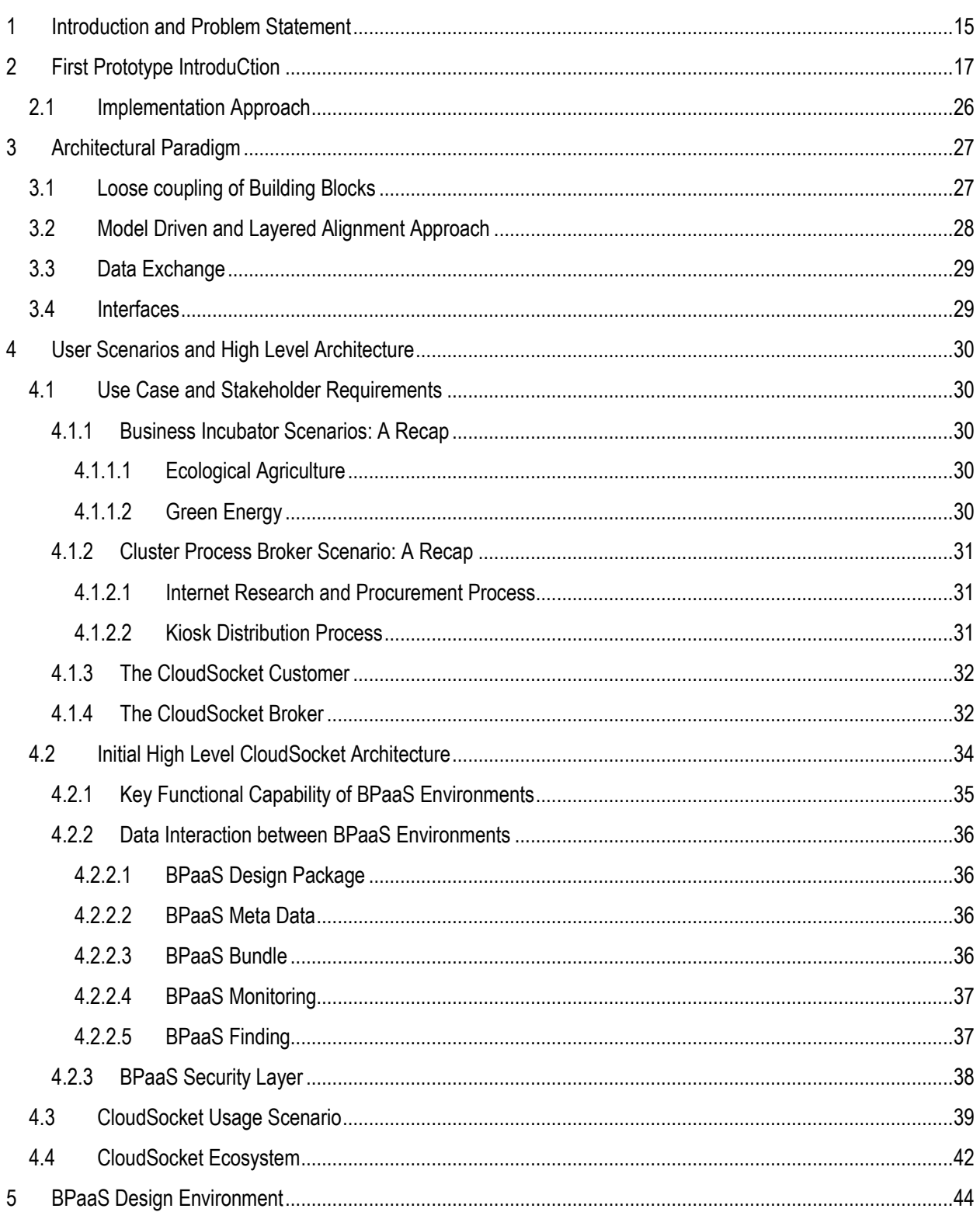

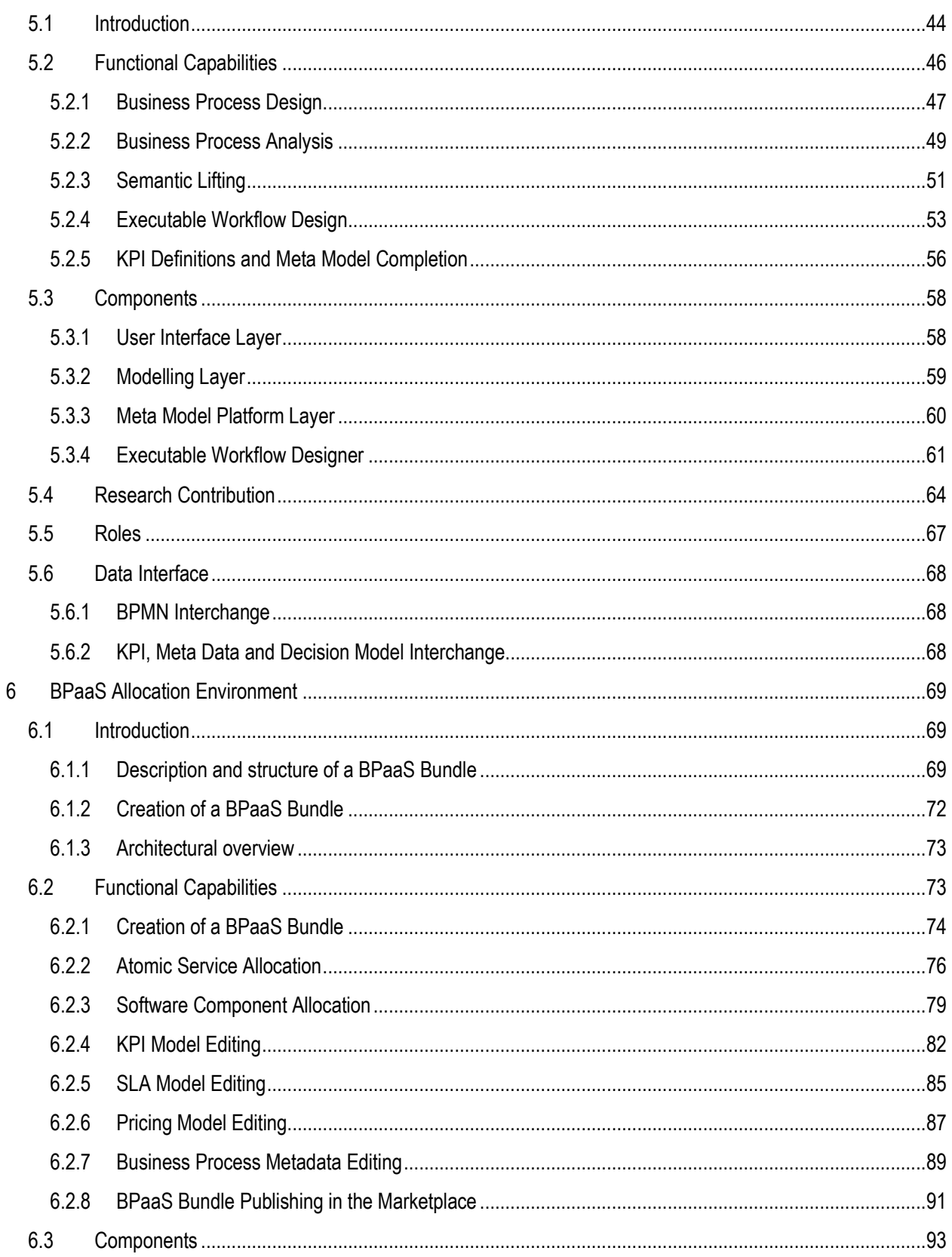

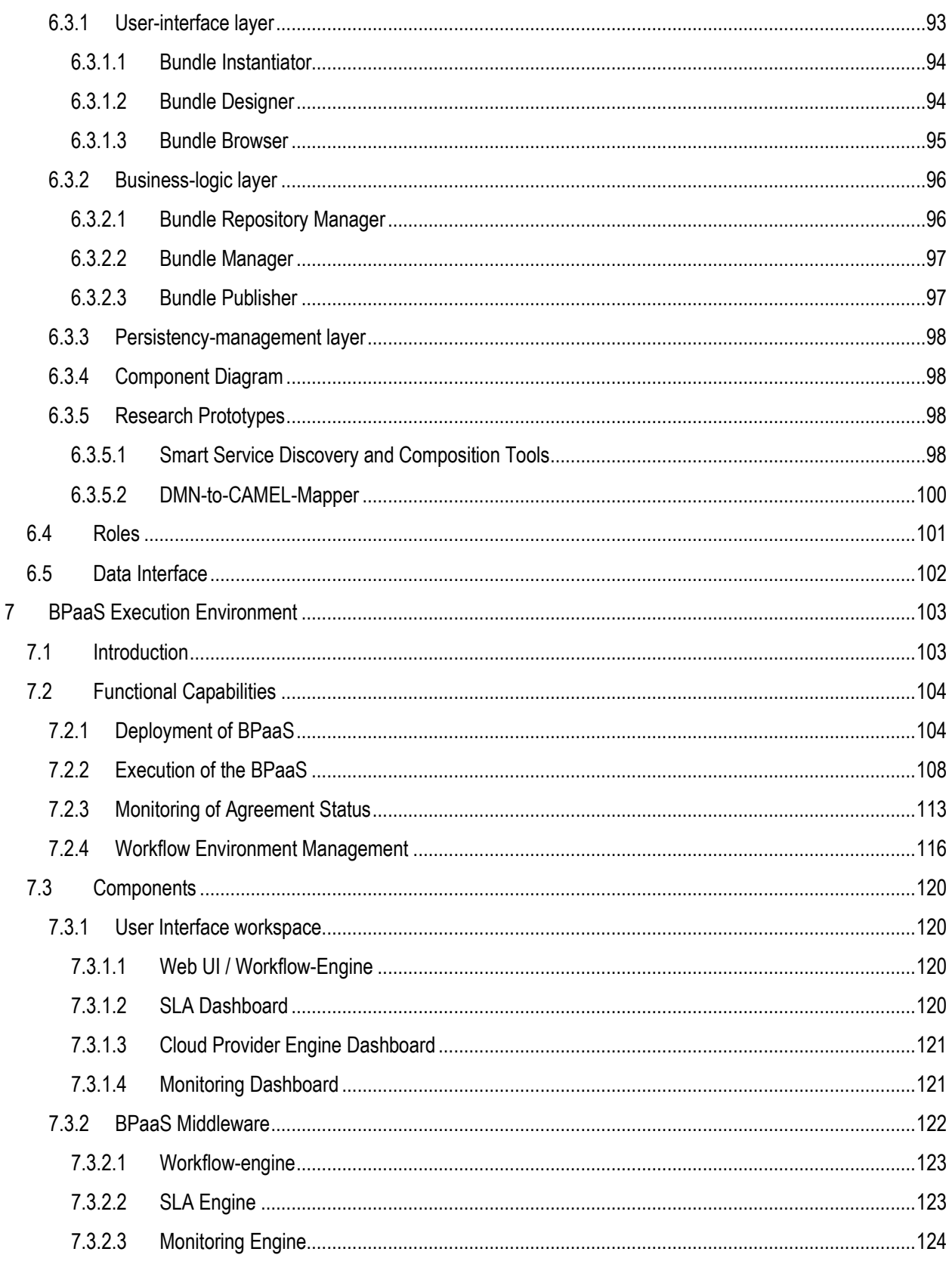

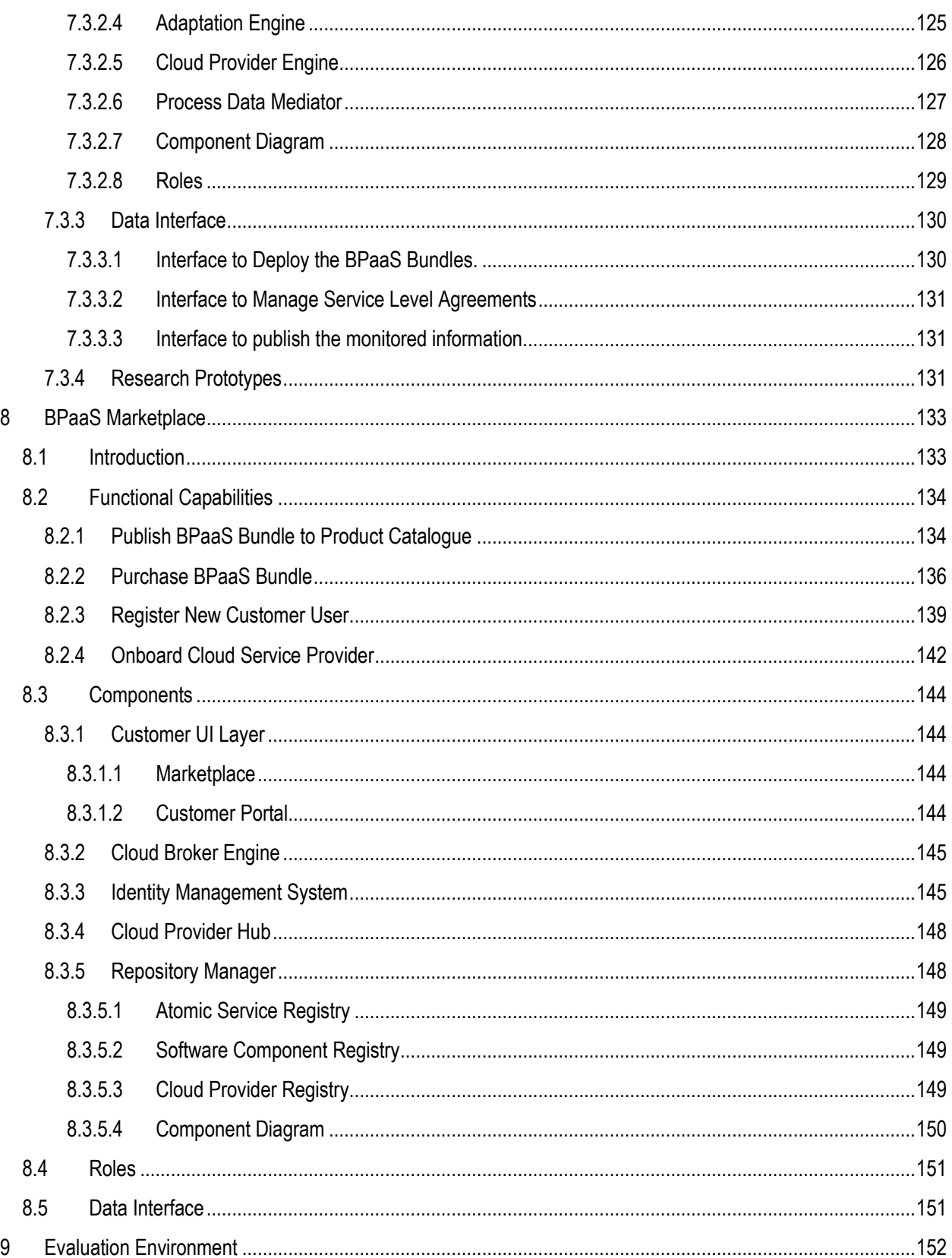

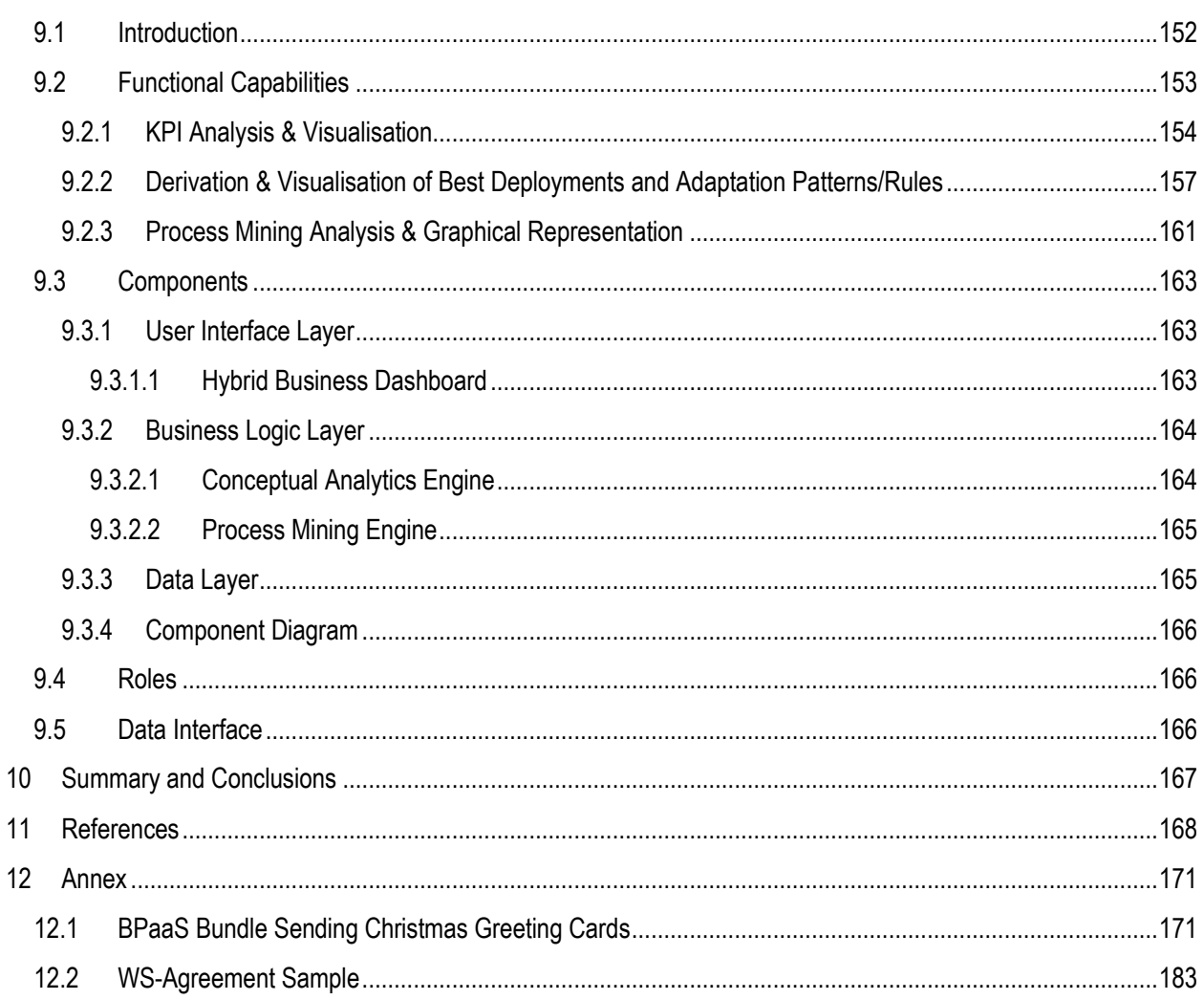

### **LIST OF FIGURES**

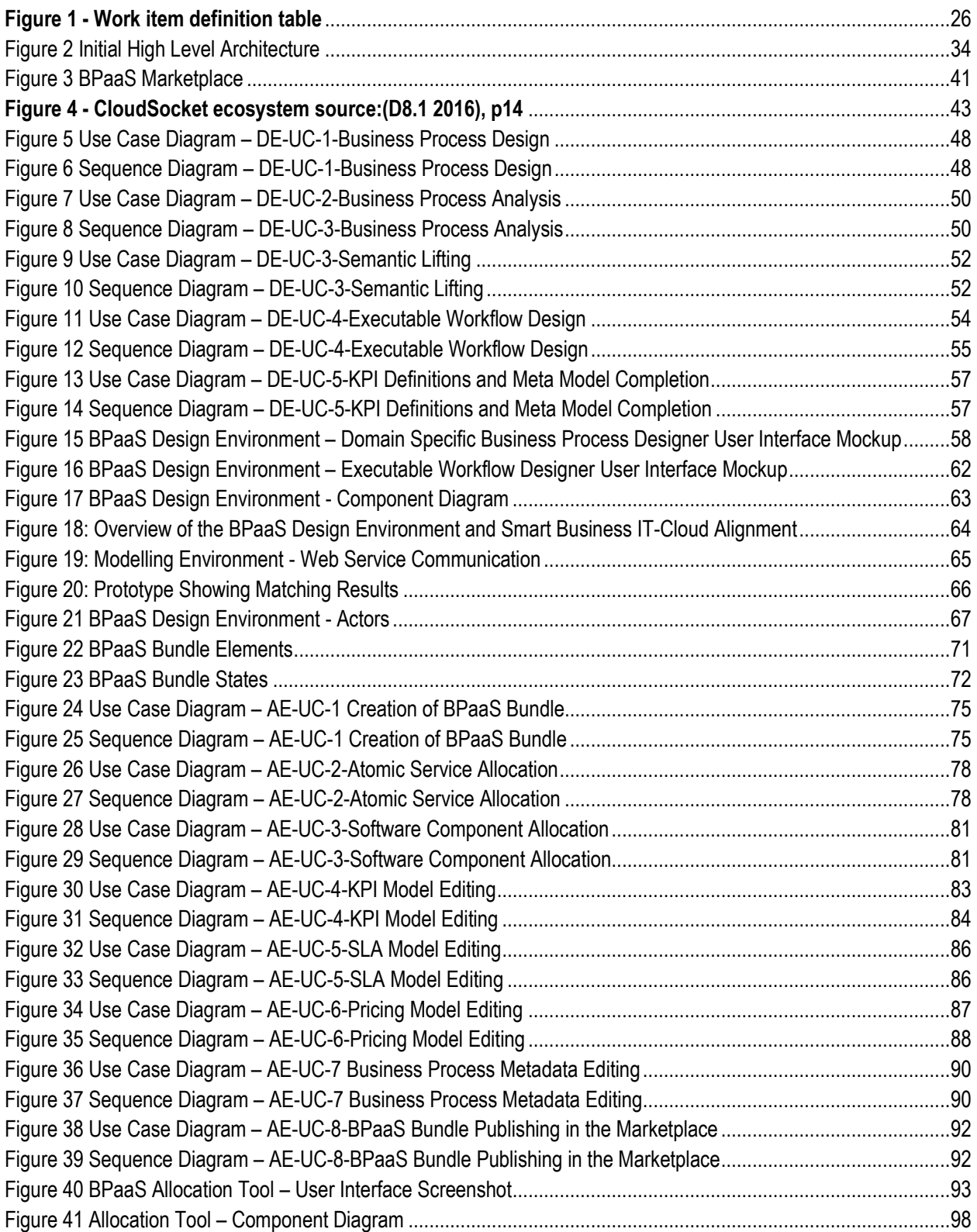

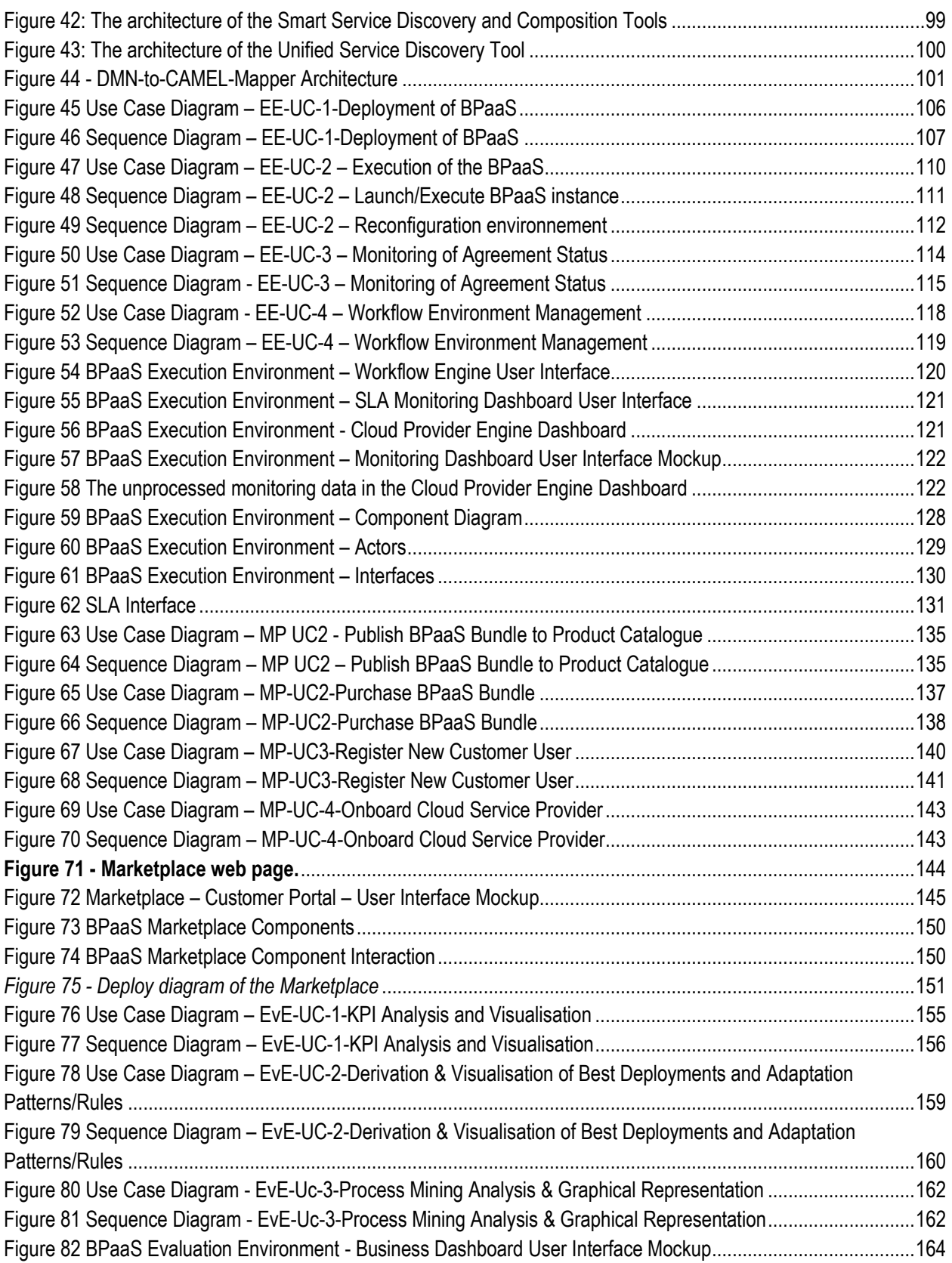

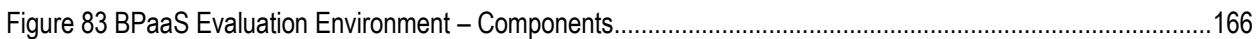

### **LIST OF TABLES**

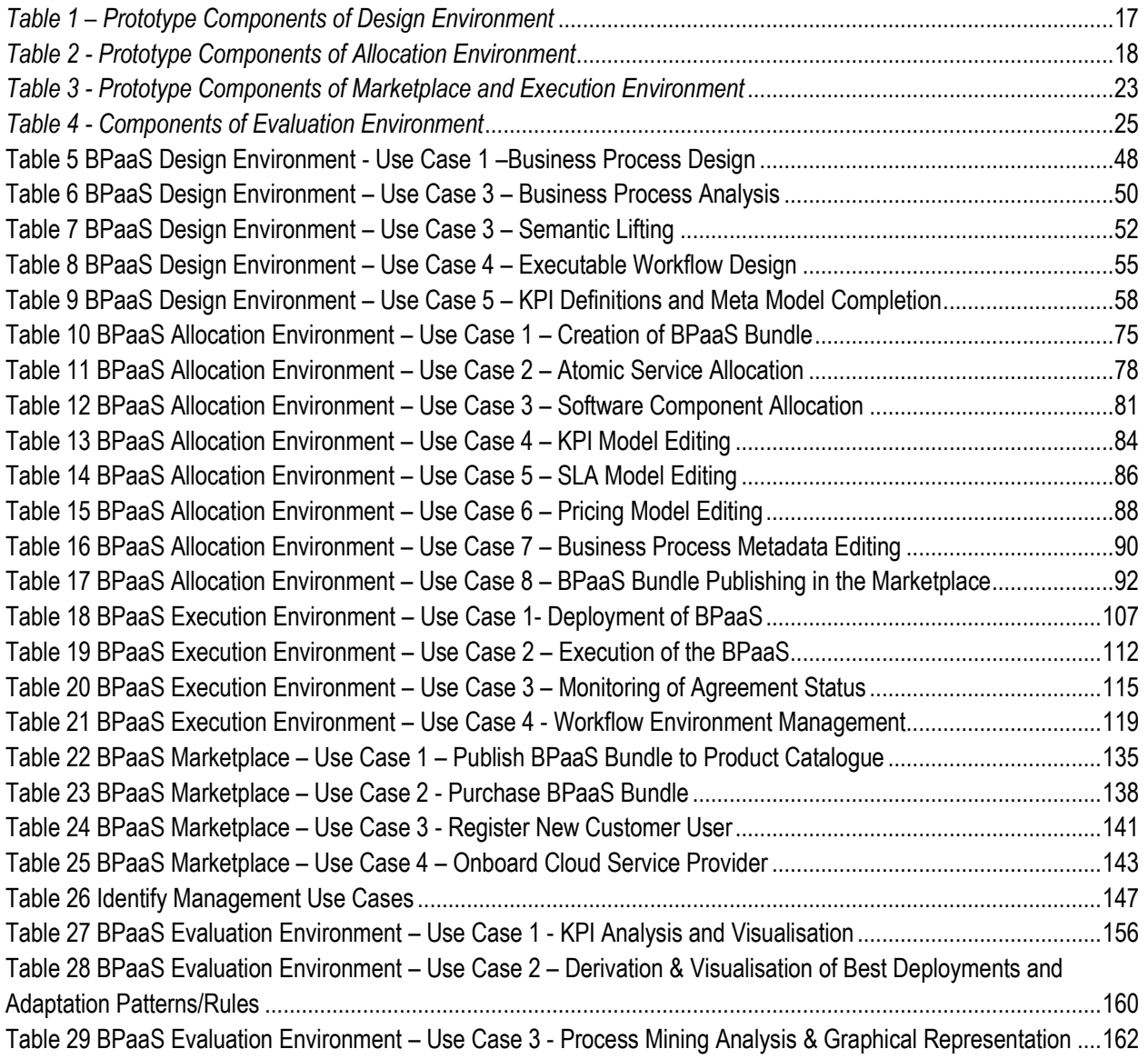

### <span id="page-14-0"></span>**1 INTRODUCTION AND PROBLEM STATEMENT**

This document explains the CloudSocket architecture in order to.

- Create a common technical understanding and hence enable a coordinated final implementation of the BPaaS environments that compose the co-called CloudSocket.
- Specify the functional capabilities, competencies and data interchange format of the BPaaS environments in order to enable combining subsets of those environments for creating fixed or personalized instances of the CloudSocket platform (the so called CloudSocket Exploitation Product Packages – see D8.1 (D8.1 2016)) or exchanging these environments with alternative implementations.

Hence the functional capabilities, the required competencies and roles are explained per BPaaS environment to describe their intensions and to enable the flexible implementation and packaging as well as the adaptation of the CloudSocket platform.

A top down and bottom up approach has been applied by analysing the end users' needs. For a better clarification the term "CloudSocket Customer" is used to stress that use case requirements of potential future clients have been considered, which are distinguished from the "CloudSocket Broker", which is the one offering the BPaaS and tus covering the use case requirements.

To collect the BPaaS Customer requirements as well as the CloudSocket Broker requirements, this document relies on the results of the "Use Case Analysis and Evaluation Criteria Specification" (Del2.1 2015), where BPaaS customer scenarios have been worked out. For completeness reasons, some BPaaS Customer and CloudSocket Broker scenarios are recapped in this document, which intends to provide a complete context for the CloudSocket architecture but does not aim to repeat those findings. To strengthen the understanding of the BPaaS Customer context, the "Cloud Transformation Framework", both in form of a written report (Del2.3 2015), as well as a demonstrator providing a set of business processes (Del2.3a 2015) have been considered.

The basic idea behind the CloudSocket architecture is to use business process models in different forms to bridge the gap from domain specific business processes to IT-cloud specific executable and deployable workflow. This bridge is realized by a set of intermediate business process layers. The most challenging part is the separation of those layers in: (i) domain specific business processes, (ii) executable workflows, (iii) cloud deployable workflow bundles and (iv) workflows that are deployed and hence in production. Based on the CloudSocket terminology (Del2.2 2015), the used standards and the described functional capabilities this document contributes to clarify the layered approach that is applied for business and IT-cloud alignment.

In parallel to top-down analysis of BPaaS Customer and CloudSocket Broker use cases and requirements, a bottomup approach has been followed by providing already existing software solutions for each of the BPaaS environments and a collaborative discussion to adapt this software to interact with the other parts. Several workshops in different formats – moderated workshops, four corner workshop, wikis, shared document repositories including UML diagrams and a series of Internet workshops – have been performed to agree on the first architecture for all five BPaaS environments composing the so-called CloudSocket.

The second iteration of the architecture includes lessons learned during the development of the first prototype (D4.2\_4.3\_ 4.4 2016) as well as a better understanding of the use cases worked out in the set of business processes (D5.2 2016) and BPaaS bundlesbundels (D5.2 2016). Research findings in (D3.1 2016, D3.2 2016) have been incorporated into the corresponding BPaaS environments in the form of possible adaptations/evolutions.

The aim of the following chapters is:

- First, to provide an overview on the existing CloudSocket prototype.
- Second, to introduce the underlying architectural paradigms and principles that have been agreed and are set as axioms for this architecture.
- Third, to supply a short recap of the use case scenarios and the expectations of BPaaS Customers and CloudSocket Brokers.
- Fourth, to describe the different BPaaS environments by their functional capabilities, roles and data interaction in order to enable a high level blue print for alternative implementations of the CloudSocket. This ensures an adaptation of the five BPaaS environments to the needs and competences of a particular CloudSocket Broker and enables to reduce complexity by focusing on one BPaaS environment at a time and iteratively build a complete CloudSocket platform.
- Fifth, to describe each BPaaS environment in such detail that other partners can not only rely on the functional capability, the data format and the required competencies but also enable to develop alternative solutions or to introduce research findings within a BPaaS Environment.

The outlook indicates that the analysed architecture is expected to be further updated in the second implementation phase of the CloudSocket prototype while updating the functionality of BPaaS environments or incorporating research results into them.

### <span id="page-16-0"></span>**2 FIRST PROTOTYPE INTRODUCTION**

The following software component description is copied from the first prototype documentation (D4.2\_4.3\_4.4 2016) and contains for each environment a common factsheet to ease navigation and accessibility. Detailed contextual information for each artefact is available in (D4.2\_4.3\_4.4 2016).

#### **BPaaS Design Environment**

The BPaaS Design Environment has the overall goal to model aspects of a BPaaS by focusing on higher levels of abstraction. This leads to a generation of a BPaaS Design Package which describes an un-allocated BPaaS at the IT/cloud level by including various types of information, such as a domain specific business process model, an executable workflow-model, and a set of KPIs/requirements mapping to these two models. In addition, to enable the re-use of design knowledge as well as the automatic or semi-automatic alignment between business process and workflow models, the BPaaS Design Environment enables the storage, querying and retrieval of all model artifacts generated and their semantic annotation.

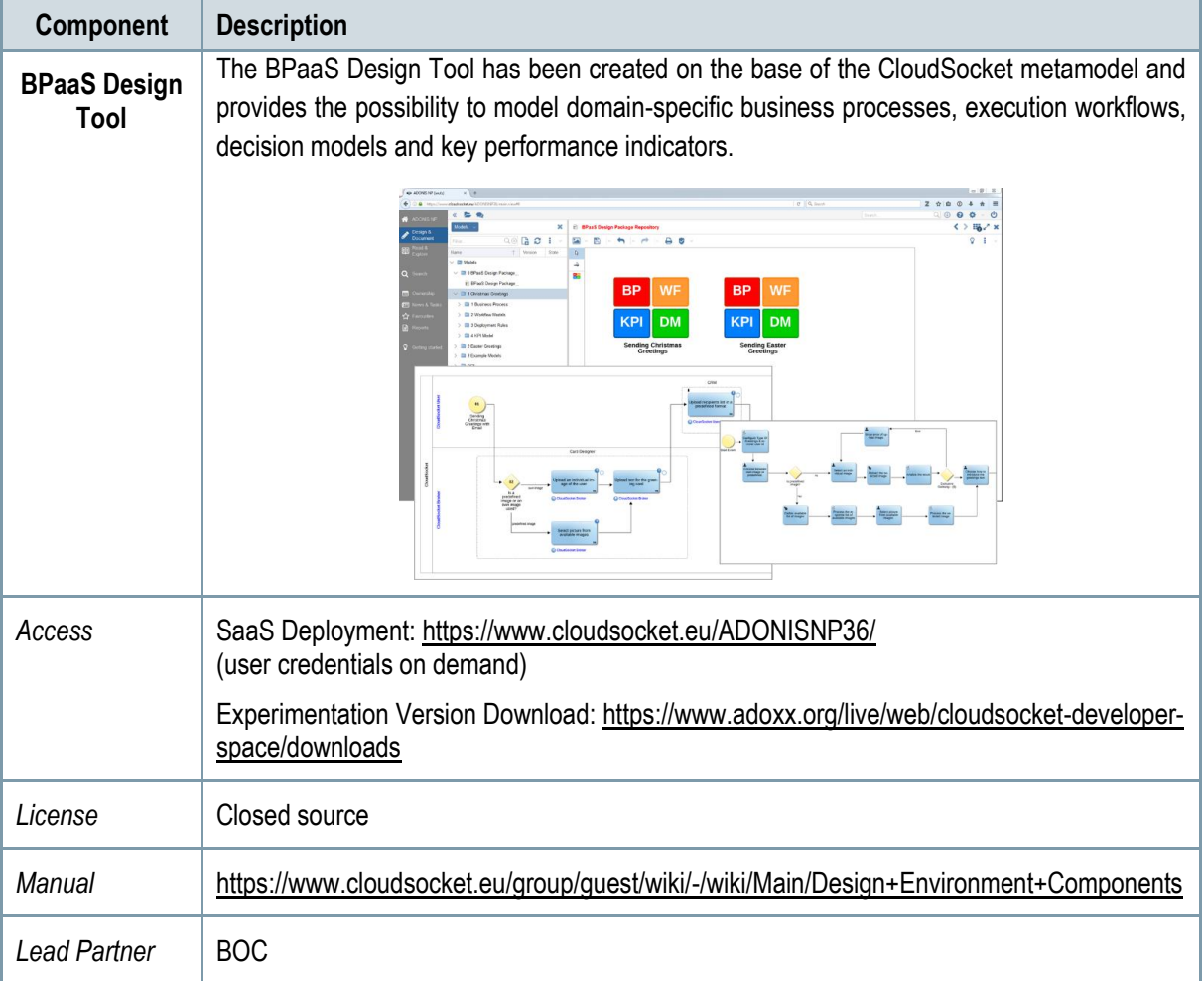

<span id="page-16-1"></span>*Table 1 – Prototype Components of Design Environment*

#### **BPaaS Allocation Environment**

The goal of the BPaaS Allocation Environment is to configure allocation directives and rules for an executable workflow model to be deployed and executed in the cloud. An executable workflow model, as produced by the BPaaS Design Environment, does not contain information in terms of which concrete services can be exploited to realise the functionality of the workflow tasks. The respective selection of services per workflow task is supported by the BPaaS Allocation Environment. Similarly, driven by the same set of requirements, the same environment can also be used to address the selection of IaaS offerings to support the deployment and provisioning of (internal) BPaaS software components mapping to workflow tasks. Apart from these basic allocation decisions, the BPaaS Allocation Environment covers the specification of adaptation rules that drive the adaptation behaviour of a BPaaS as well as the specification of SLAs and marketing meta-data (e.g., pricing) for a certain BPaaS. In the end, the resulting product is a BPaaS bundle that can be published in the Marketplace, purchased and subsequently deployed in the cloud..

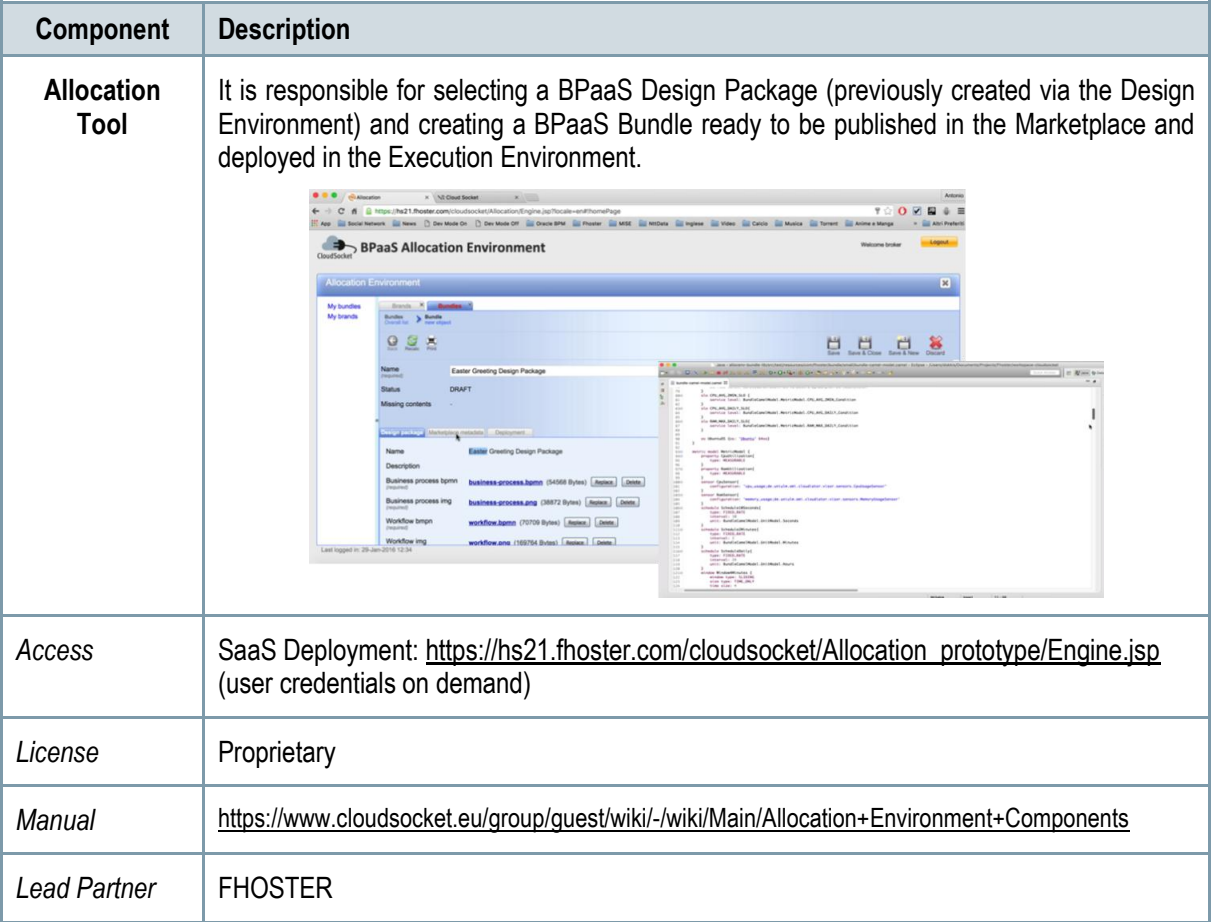

<span id="page-17-0"></span>*Table 2 - Prototype Components of Allocation Environment*

#### **BPaaS Marketplace and Execution Environment**

The BPaaS Execution Environment deploys and executes a BPaaS bundle, once this has been purchased by a customer at the BPaaS Marketplace. The BPaaS deployment proceeds according to the deployment plan included in the bundle, along with additional configuration activities taken to enable the proper deployment of the workflow into a workflow engine and of the monitoring infrastructure. Once a BPaaS is successfully deployed, it can be run and managed by the BPaaS Customer. In addition, it is automatically monitored in a cross-layer manner and adapted, when needed, in order to keep up with the SLOs promised in the enclosed SLA of the BPaaS bundle.

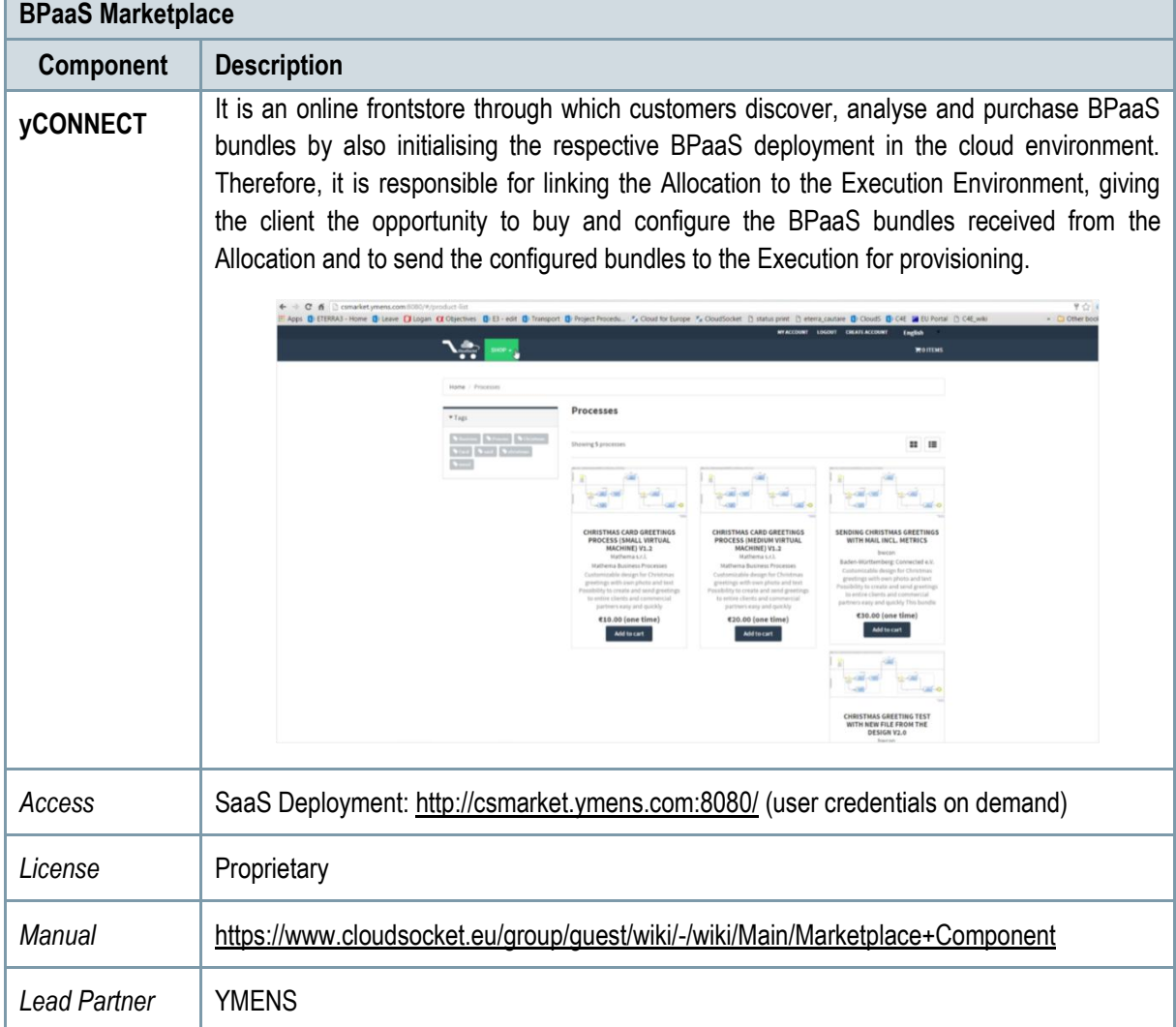

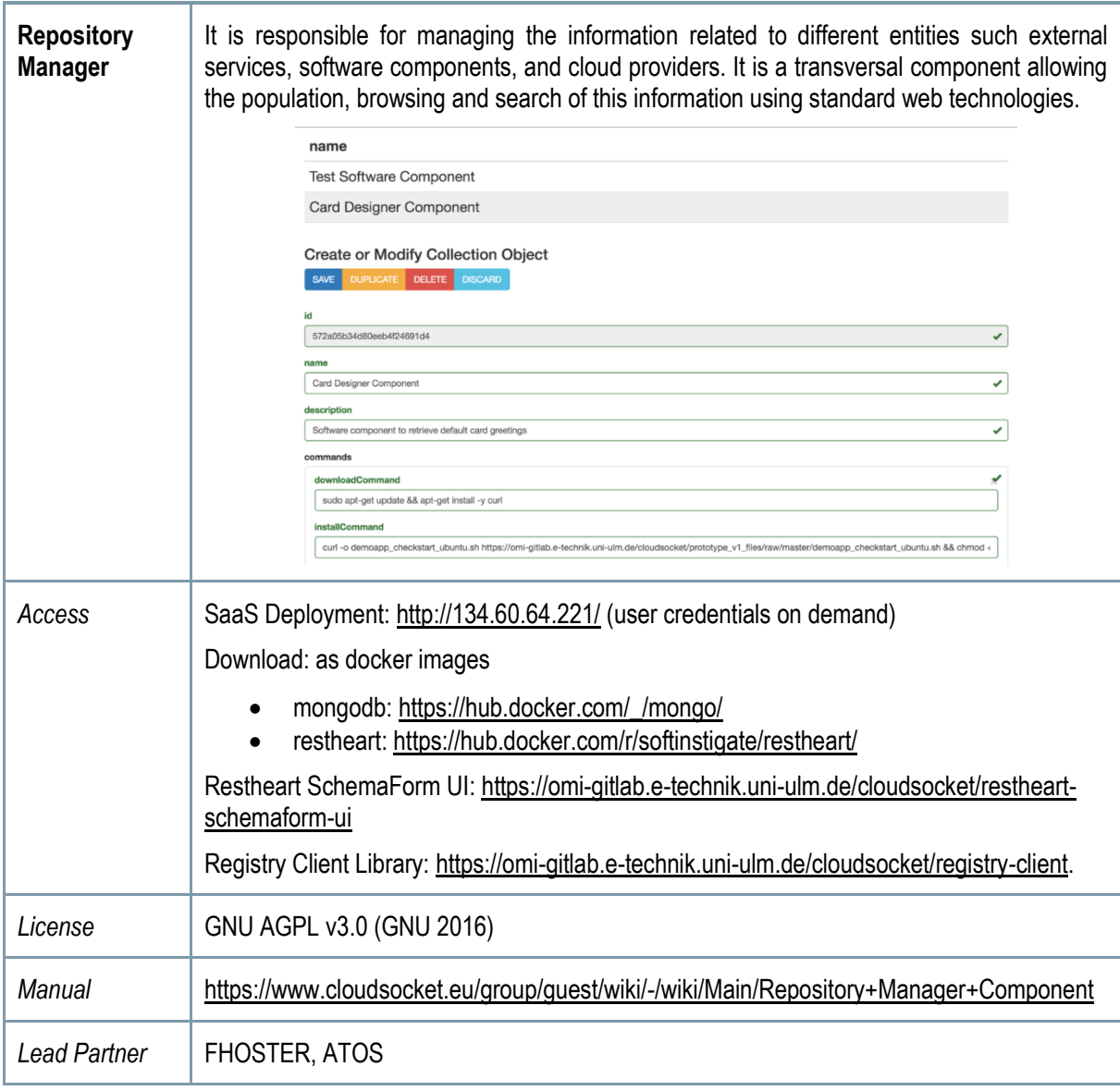

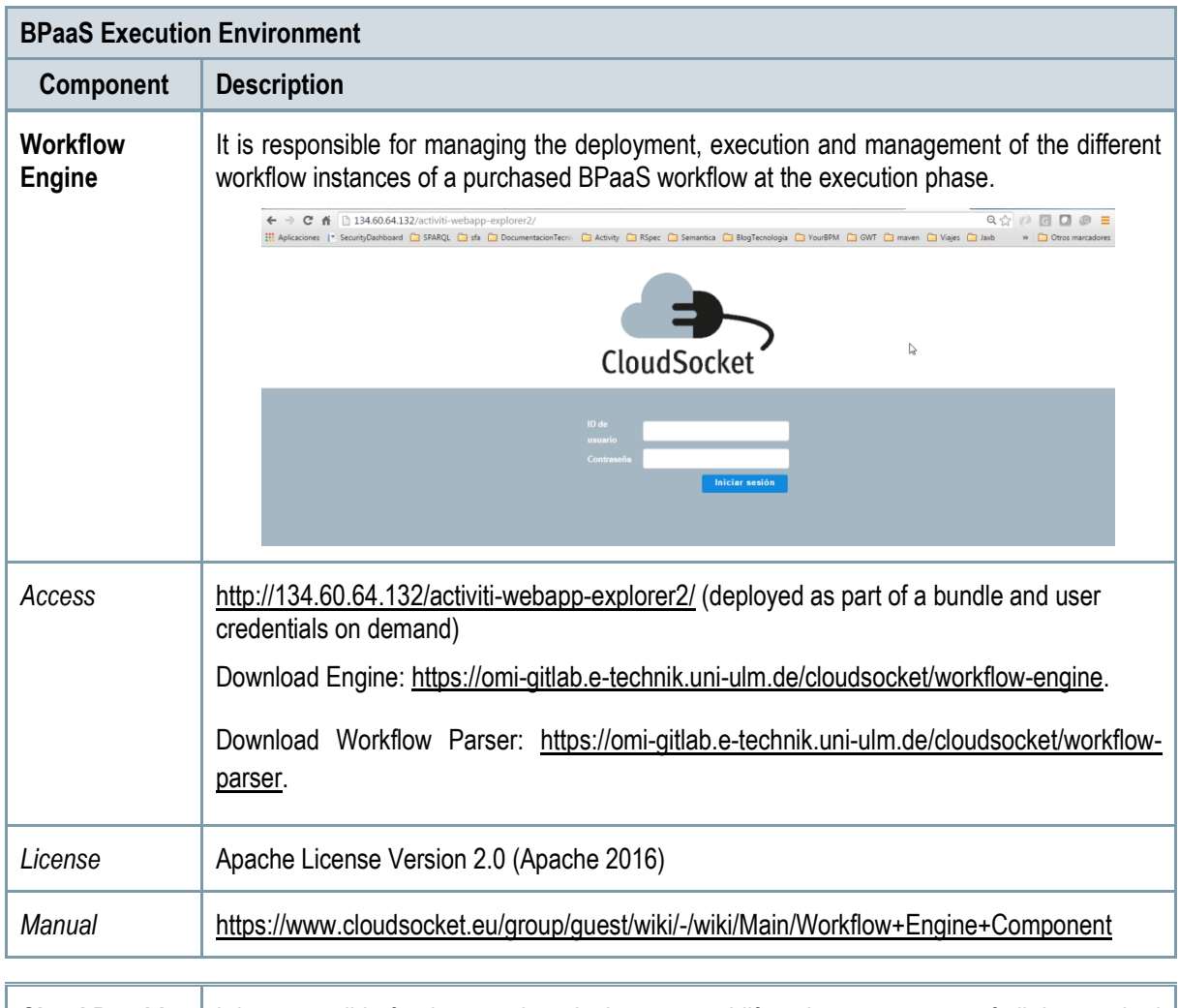

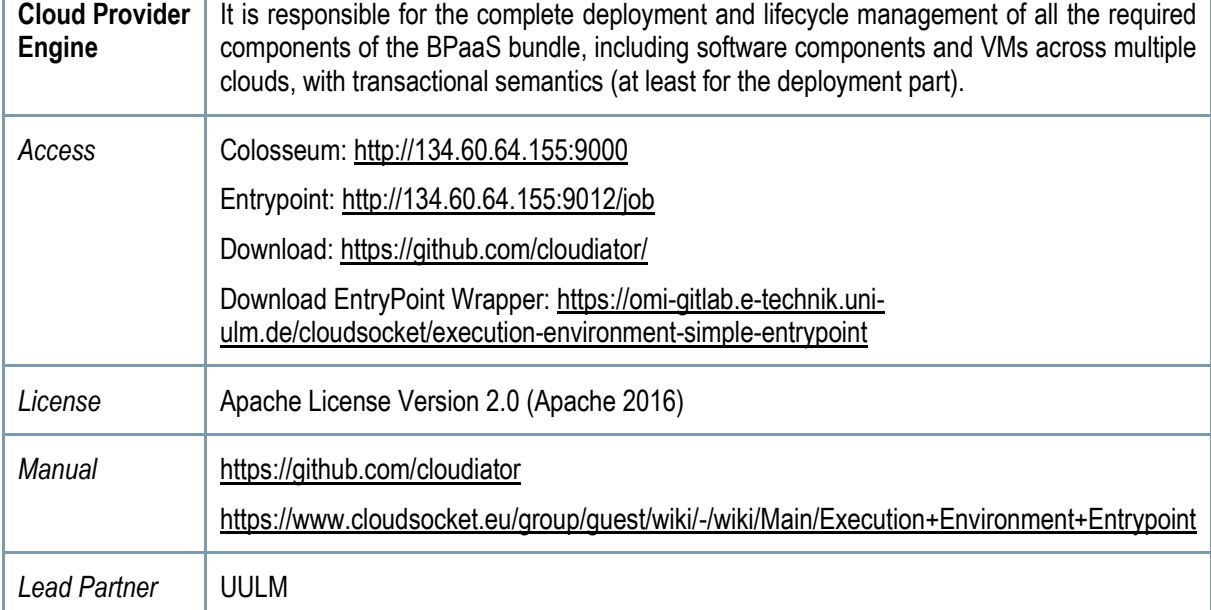

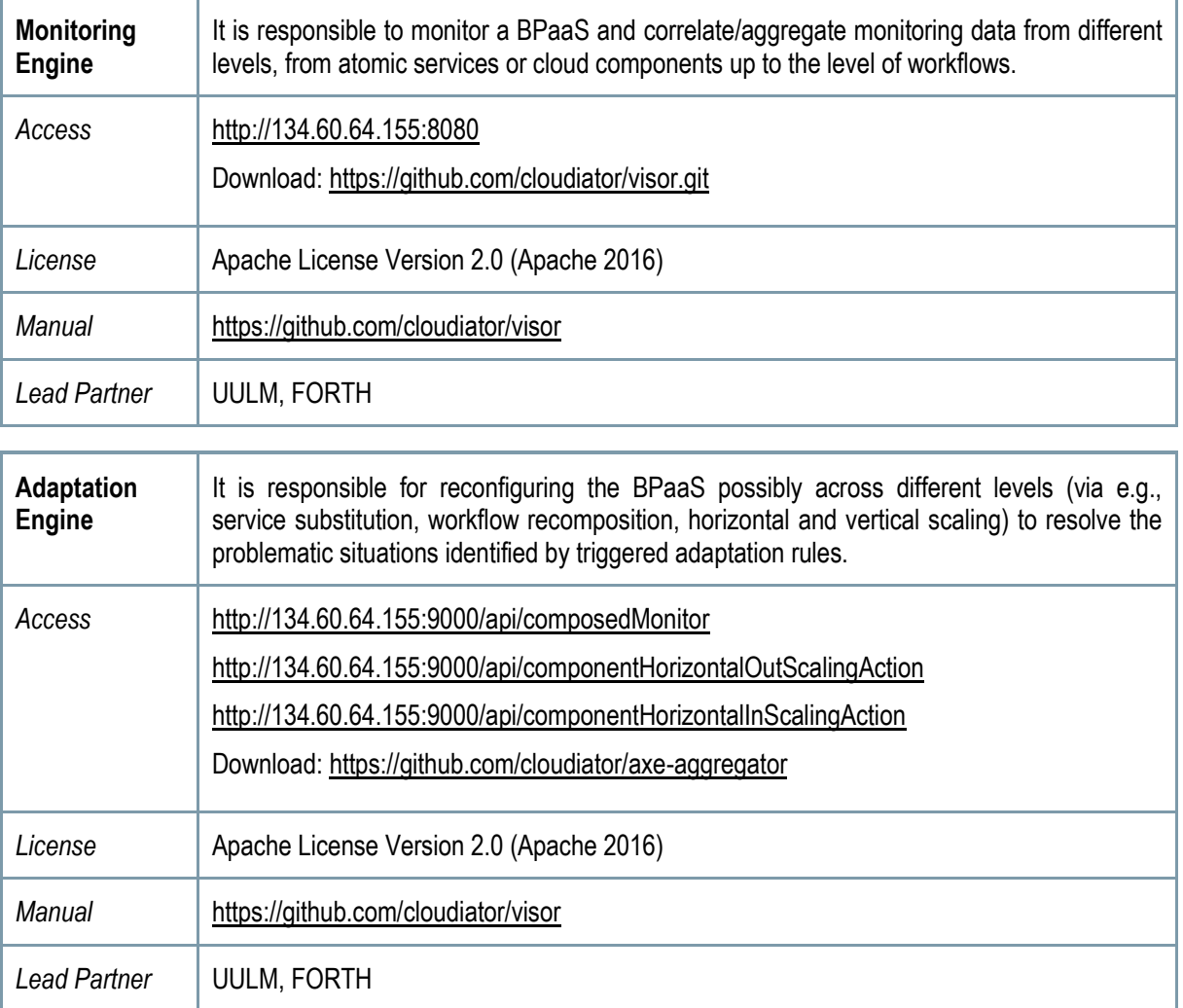

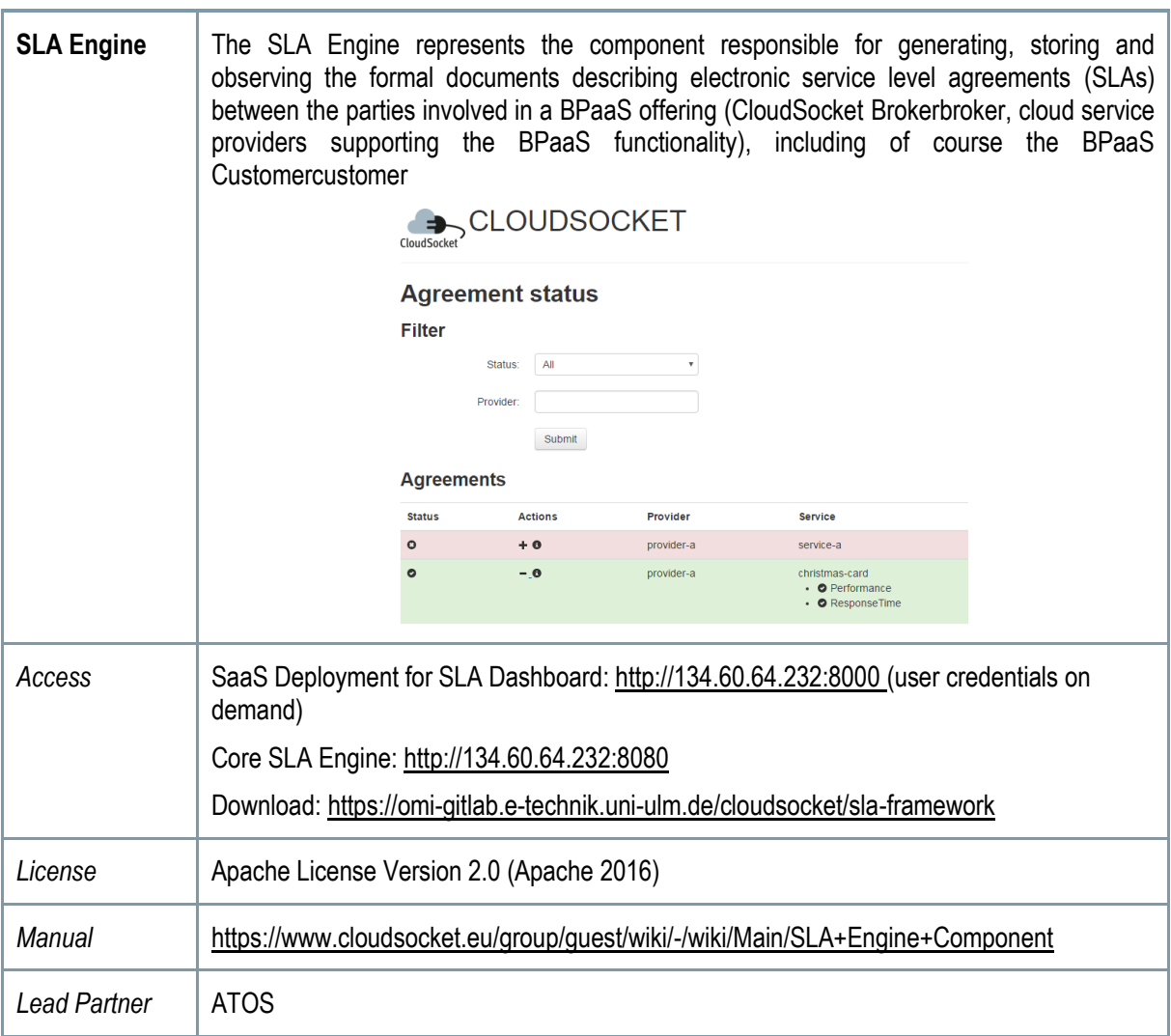

<span id="page-22-0"></span>*Table 3 - Prototype Components of Marketplace and Execution Environment*

#### **BPaaS Evaluation Environment**

The BPaaS Evaluation Environment has the overall goal to evaluate a BPaaS in order to provide optimization suggestions to its designer. This evaluation comes in various forms: (a) the assessment of KPIs, (b) the derivation of best deployments for the BPaaS, (c) the production of adaptation event patterns and rules and (d) the discovery of bottlenecks and problematic business model parts. Thus, the externally seen functionality of the BPaaS Evaluation Environment maps to initiating the performance of analysis tasks as well as the retrieval and graphical presentation of the various evaluation/analysis results produced according to suitable graphic metaphors by a business dashboard.

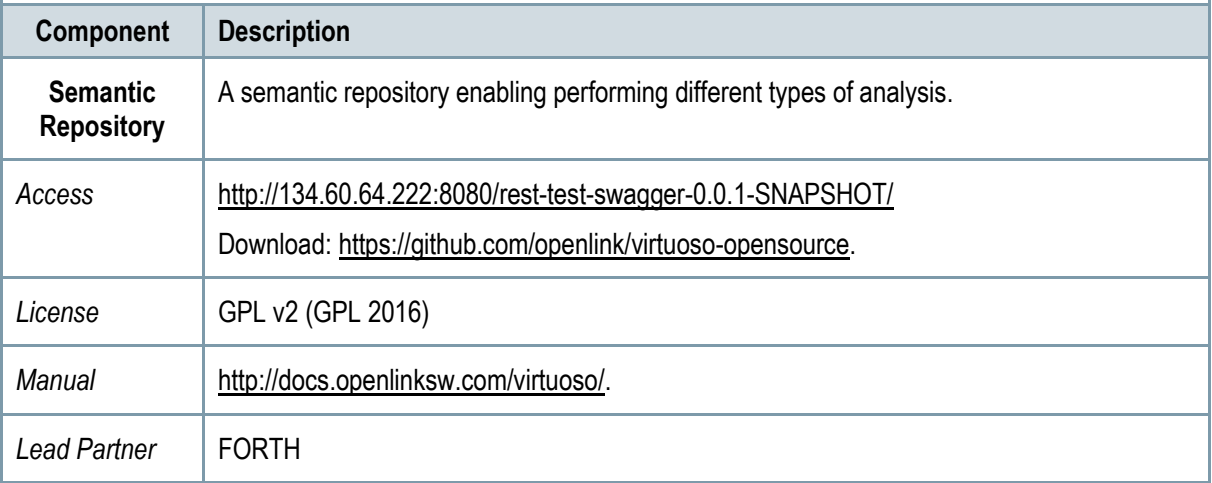

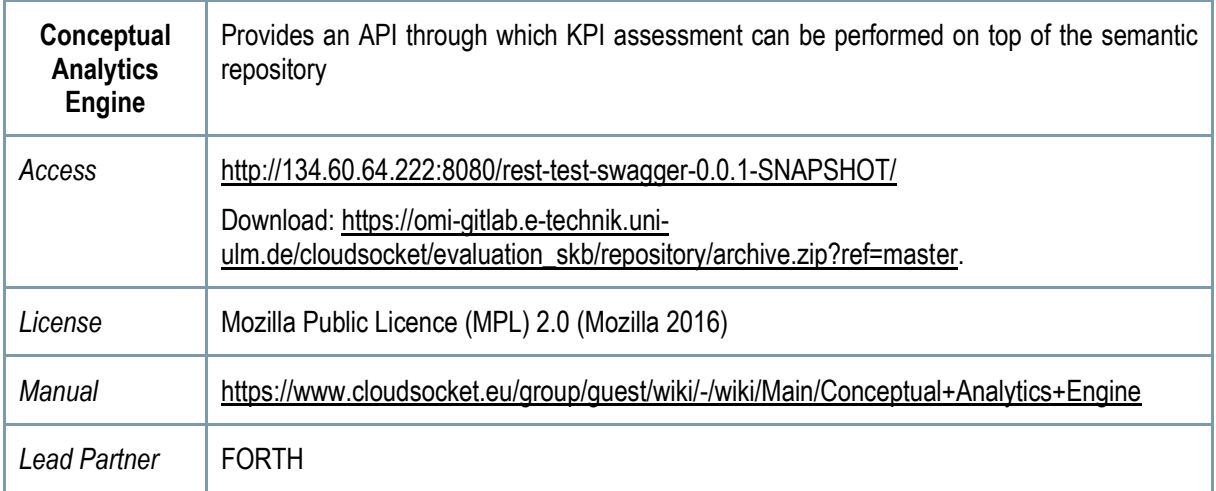

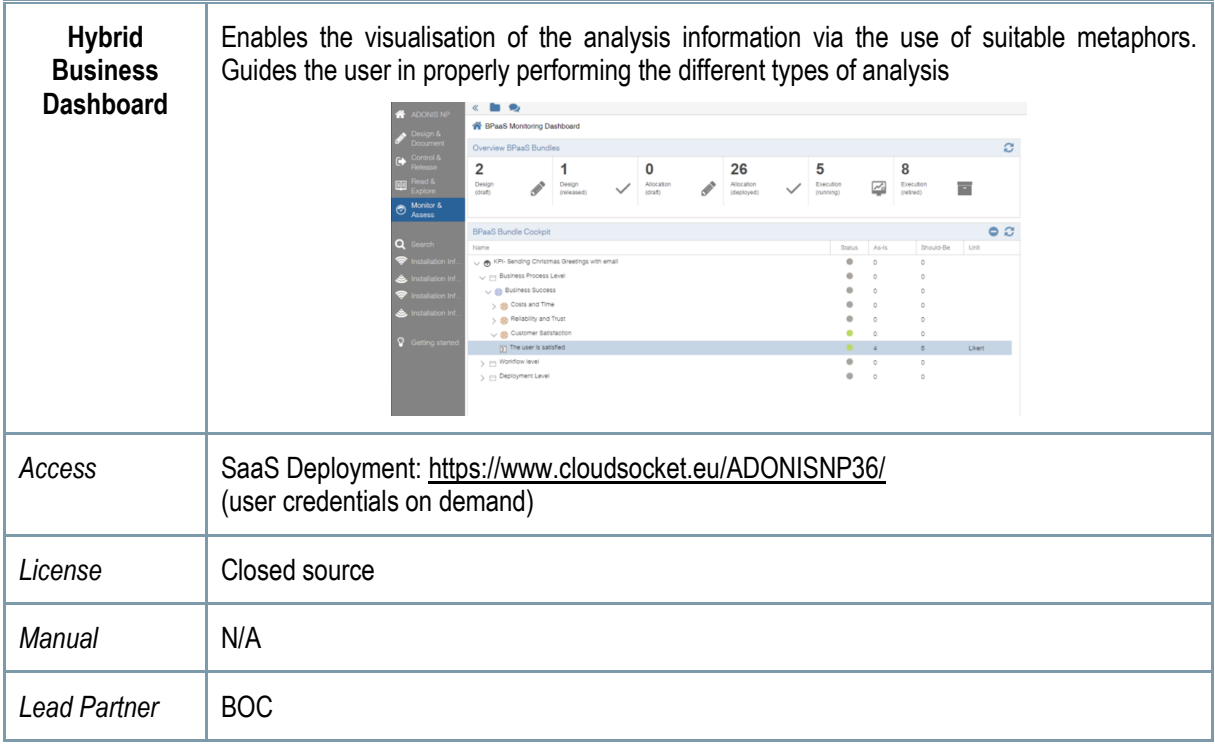

<span id="page-24-0"></span>*Table 4 - Components of Evaluation Environment*

### <span id="page-25-0"></span>**2.1 Implementation Approach**

The different environments are aligned with the respective tasks in WP4: i) T4.2 is responsible for the Design and Evaluation Environment, ii) T4.4 for the Allocation Environment, and iii) T4.3 for the Marketplace and Execution Environment. Despite the fact that these environments are independent, the project has started to integrate and align them from the very beginning of the development phase. This allows to harmonize the different interfaces and interactions, which have been clearly defined in D4.1 (D4.1 2016), allowing to have a complete lifecycle including all the BPaaS (management) phases.

This approach has been incremental by following the four following steps: i) detailing the interfaces and identifying the basic functionalities for the different environments and components; ii) performing internal testing for internal components or between different (internal) components of the same environment; iii) inter-integration between environment pairs; iv) final integration of all components by also covering all phases and environments.

This integration has been followed up through short periods; identifying the risk and problems as soon as possible in order to take corrective actions, if needed. A shared excel file has been introduced to review the details of the work items and the respective functionality realisation status and their planning, besides the dependencies and blocked actions. Every environment has been covered by different sheets where the components report the status of their work items. MoreoverMorover, this file also defines the different sprints and their integration at the different levels. WP4 has realized periodic meetings every two weeks to analyse the integration, the work items per component and to identify the new parallel discussions, such as the definition of a registry-based approach, the CAMEL integration/extension, and the metric definition.

| 用   |                              |                                                                                  | BPaaS - Tasks of tracking and integration. $\Rightarrow$<br>Archivo Editar Ver Insertar Formato Datos Herramientas Complementos Ayuda Todos los cambios guardados en Drive |                            |                       |                                                                                                    |                |                                |                            | joaquin.iranzo@gmail.com =<br><b>A</b> Compartir<br>Comentarios                      |
|-----|------------------------------|----------------------------------------------------------------------------------|----------------------------------------------------------------------------------------------------|----------------------------|-----------------------|----------------------------------------------------------------------------------------------------|----------------|--------------------------------|----------------------------|--------------------------------------------------------------------------------------|
|     |                              | → ヘ ア < s 0 00 123 - Arial                                                       | $^{\circ}$                                                                                                    |                            |                       | $\mathsf{B} \quad I \quad \circledast \quad \mathsf{A} \quad . \quad \mathsf{\clubsuit, \ \ } \boxplus \cdot \ \mathsf{\Xi} : \bot \cdot \mathsf{\Box} \cdot \quad \mathsf{oo} \quad \mathsf{\Xi} \quad \mathsf{\overline{Id}} \quad \mathsf{\overline{Y}} \cdot \Sigma \cdot$ |                |                                |                            |                                                                                      |
| fx  |                              |                                                                                  |                                                                                                    |                            |                       |                                                                                                    |                |                                |                            |                                                                                      |
|     | $\Delta$                     | $\mathbf{a}$                                                                     | c                                                                                                    | D                          | t.                    | $\mathbf{r}$                                                                                                    | $\alpha$       | н                              | $\mathbf{I}$               |                                                                                      |
|     |                              | Component functions/stories                                                      | workitems                                                                                                    | <b>Subtasks (Optional)</b> | <b>Status</b>         | <b>Dependencies</b>                                                                                                    | <b>Blocked</b> | <b>Blocked</b><br>dependencies | <b>When is</b><br>planned? | comments                                                                             |
| 11  | <b>Workflow Engine</b>       |                                                                                  |                                                                                                    |                            |                       |                                                                                                    |                |                                |                            |                                                                                      |
| 12  |                              | Support multi-tenant<br>approach to use the<br><b>Workflow Engine</b>            | Analisis of the actual status of the<br>workflow engine to allow multitenant<br>behaivour                                                                                  |                            | Finished              | <b>IdM</b> (Marketplace<br>environment)                                                                                                    |                |                                | March <sub>2</sub><br>016  | Analize how to integrate the multi-tenar<br>need to upgrade the version of Activiti. |
| 13  |                              |                                                                                  | Upgrade the version of yourBPM<br>(activiti 5.9 -- > 5.18)                                                                                                    |                            | Finished              |                                                                                                    |                |                                | April 201                  |                                                                                      |
| 14  |                              |                                                                                  | Update Workflow Engine (core and<br>GUI) to include Organizations and their<br>relation with roles and users                                                               |                            | Finished              | <b>IdM</b> (Marketplace)<br>environment)                                                                                                    |                |                                | May 201                    | Analize how to integrate the multi-tena                                              |
| 15  |                              |                                                                                  | Introduce automatic restriction in the<br>operation (Only workflow of your<br>organization)                                                                                |                            | Finished              |                                                                                                    |                |                                | May 201                    |                                                                                      |
| 16  |                              |                                                                                  |                                                                                                    |                            |                       |                                                                                                    |                |                                |                            |                                                                                      |
| 17  |                              | Same authentification for<br>the customer and brokers                            | Analisis of the current IdM                                                                                                    |                            | Finished              | <b>IdM</b> (Marketplace<br>environment)                                                                                                    |                |                                | June 20<br>16              |                                                                                      |
| 18  |                              |                                                                                  | Integrate the current authentication<br>workflow engine with the new IdM                                                                                                   |                            | In.<br>progress       | <b>IdM</b> (Marketplace)<br>environment)                                                                                                    |                |                                | Augoust_<br>2016           |                                                                                      |
| 19  |                              |                                                                                  |                                                                                                    |                            |                       |                                                                                                    |                |                                |                            |                                                                                      |
| 20  |                              | Adaptative workflows                                                             | Analisis of how we can modify the<br>endpoints at the execution phase                                                                                                    |                            | Not<br>Started        | Adaptative Engine                                                                                                    |                |                                |                            |                                                                                      |
| 21  |                              |                                                                                  |                                                                                                    |                            |                       |                                                                                                    |                |                                |                            |                                                                                      |
| 22  |                              | Prepare package of the<br>component deployment                                   | Modify the maven artifact to simplify the<br>deployement and create a better<br>structure.                                                                                 |                            | Finished              |                                                                                                    |                |                                | March <sub>2</sub><br>016  |                                                                                      |
| 23  |                              |                                                                                  | Alian the new version of Activiti with the<br>old version of the artifact                                                                                                  |                            | Finished              | Depend on the<br>uporade version.<br>See previous tasks<br>"Support multi-tenant<br>approach to use the<br>Workflow Engine"                                                                                                    |                |                                | March <sub>2</sub><br>016  |                                                                                      |
| 24  |                              |                                                                                  |                                                                                                    |                            |                       |                                                                                                    |                |                                |                            |                                                                                      |
| 25  | <b>Cloud Provider Engine</b> |                                                                                  |                                                                                                    |                            |                       |                                                                                                    |                |                                |                            |                                                                                      |
| 26  |                              | Deletion of BPaaS<br><b>Bundles</b>                                              | extend API to offer functionality                                                                                                    |                            | <b>Not</b><br>Started | Marketplace                                                                                                    |                |                                |                            | which environemnt will trigger the de                                                |
| 27  |                              | Dynamic Mapping<br>between deployed<br>service and the<br>respective task in the | analyse where/how the mapping can<br>be achieved.                                                                                                    |                            | In.<br>progress       | <b>Workflow Engine</b>                                                                                                    | Blocked        | <b>Workflow Engine</b>         |                            |                                                                                      |
| 28  |                              |                                                                                  | implement mapping functionality                                                                                                    |                            | In.<br>progress       |                                                                                                    | Blocked        |                                |                            |                                                                                      |
| nn. |                              | workflow engine                                                                  |                                                                                                    |                            |                       |                                                                                                    |                |                                |                            | $\left  + \right $                                                                   |

**Figure 1 - Work item definition table**

<span id="page-25-1"></span>This simple approach allows to integrate the different environments even at their early stagesstates and it is completely aligned with the Task T4.5 CloudSocket Integration and Consolidation, which will introduce more efficient tools for managing the continuous integration for all the levels; spanning not only the development, for example a ticketing system to cover the development, but also integration, bugs, and management of different environments (test, integration and production).

### <span id="page-26-0"></span>**3 ARCHITECTURAL PARADIGM**

This architectural paradigm is based on the fact that each of the five environments is provided by software vendors, who already provide at least parts of the required functional capabilities in the cloud. Hence CloudSocket improves first the way those individual software applications are interacting as a CloudSocket platform and second by introducing innovative extensions.

The paradigms to keep those software solutions independent ensures not only a joint solution in form of the CloudSocket, but enables the flexible exchange and adaptation of one or several environments to the needs of a particular CloudSocket Broker, thus ensuring individual improved solutions as a side effect.

In the following those paradigms are briefly introduced.

### <span id="page-26-1"></span>**3.1 Loose coupling of Building Blocks**

The architecture of CloudSocket comprises five environments which focus on the traditional lifecycle of business processes involving the phases of design, allocation, execution and evaluation as well as its usage. These environments are the following:

- BPaaS Design Environment: focuses on the design of BPaaSs
- BPaaS Allocation Environment: focuses on allocation of BPaaSs in terms of services realizing BPaaS tasks and VMs hosting the BPaaS components
- BPaaS Execution Environment: focuses on the execution, monitoring and adaptation of BPaaS
- BPaaS Evaluation Environment: focuses on the evaluation of a BPaaS with the special goal to provide helpful insights about how it can be optimized
- BPaaS Marketplace: focuses on the brokerage of BPaaS offerings to the customer

Each environment is autonomous and loosely coupled with respect to the other environments. This enables the integration of different implementations of the environments in order to provide an integrated CloudSocket platform for Brokers. It is also more suitable in cases that brokers desire to use some but not all of the environments as they might only need to focus on particular phases in the BPaaS lifecycle or they already have tools in place which deal with the rest of the phases.

The main functional capabilities of each environment are described to an extent sufficient for the other environments to interface with it. This means that this document describes first a high level overview of the BPaaS environments and second a more detailed view on the technology that acts for both: (a) a high level description of the BPaaS environments to be possibly exchanged with other implementations as well as (b) a more detailed level of technical description that acts as a common understanding between technical partners and specifications of interactions.

Data exchange format and APIs are described to set accordingly the way environments can interact and cooperate with each other in a loosely coupled manner. Such a manner dictates that the least and sufficient information pertaining to such an interaction is the specification of the API exposed by each environment and the data exchange formats mapping to the input and output.

Environments are intended to be realized by different solutions, hence a vendor lock is avoided as any solution can be exchanged by another one that follows the same data exchange format and provides the same APIs. This is actually the philosophy behind service-orientation as a particular system can be built or even be adapted through the appropriate selection of services that expose the same functionality.

### <span id="page-27-0"></span>**3.2 Model Driven and Layered Alignment Approach**

At this stage, the term "business process" is introduced as a sequence of manual, semi-automatic and automatic actions with the aim to achieve an organizational goal.

Hence the business process aligns all tasks with the business goals, independently from whether they are performed by machines, humans or a group consisting of several machines and / or several humans. There is a set of different application fields for business processes, such as but not limited to quality management, risk management, reengineering, continued improvement, documentation, training but also model driven architecture and requirement analysis.

The first set of application fields see the business process model as an "Information Value Provider", hence graphical models are not seen as some necessary step to move on to concrete software code, but as an independent document that is needed for day to day work within the organization.

The second set of application fields is concerned with, the model driven architecture, software requirement analysis, configuration of software components or software design. In those application scenarios, the business process model is seen as a "Specification and Requirement Collection", which is further detailed and transformed to either specific deployable workflows or executable software code.

Business and IT alignment in CloudSocket is concerned with both; on the one side, to smartly transform and detail business processes to become deployable workflows, and, on the other side, keep the information value aspect for the business users.

In the following, only the relevant layers are highlighted.

- Layer I Domain Specific Business Processes: Domain specific business processes that describe the business activities, which are – in the way they are presented – not executable, by a workflow engine within or even outside the cloud.
- Layer II Executable Workflows: Executable workflows are represented by workflows that orchestrate the interaction between software services. It is expected that one domain specific business process typically maps to many executable workflows depending on the level of automation, the selected services and failure / recovery / variant handling.
- Layer III Cloud deployable Workflow Bundles: Deployable and executable workflows that are packaged for cloud deployment consisting of all relevant configurations, so that they can be deployed in the cloud on demand. It is expected that one executable workflow maps typically to many cloud deployable workflow bundles depending on the different cloud providers selected, the corresponding SLAs involved, the deployment management strategies and the actual multi cloud deployment.
- Layer IV Deployed Workflow Bundle in Production: This reflects a bundle that has already been deployed in the cloud such that it can be exploited by the BPaaS Customer that has purchased it. The corresponding

workflow of the bundle is ready to be instantiated and executed. One cloud deployable workflow bundle can map to many deployed workflow bundles in production, purchased and deployed on behalf of one or more BPaaS Customers.

In order to align the aforementioned four layers, each layer has to be described in appropriate form. Hence, there are two challenges to be met. First, to find appropriate representation formats for each individual layer. Second to find appropriate mechanisms to link the different layers.

The representation format is described in the used standard data interchange of the different BPaaS environments; the appropriate mechanisms to link different layers – as well as link different BPaaS environments will be researched as a form of hybrid semantic and conceptual meta model integration. Details on such model weaving is represented in D3.1 (D3.1 2016) and D3.2 (D3.2 2016).

### <span id="page-28-0"></span>**3.3 Data Exchange**

The use of standards enables the setting of the format of the data to be exchanged as well as maps to a better integration of systems and components and the exploitation of a vast variety of alternative software that supports these standards. CloudSocket uses standards to describe business processes, their annotations and respective rules while extends them, when and where appropriate. For business processes representation, the widely used BPMN standard (BPMN 2014) is exploited, which is able to support both domain specific business processes and executable workflow models. Concerning the annotation of business processes, as we aim at providing automatic support for various tasks operating on such processes, we opt for using ontologies. A de facto standard for the description of ontologies is OWL (OWL 2012), so annotations will be described by this standard, or if RDF is sufficient by using RDF (RDF 2014).

We also have the case of business rules and adaptation rules. Business rules may be specified through the DMN standard (DMN 2015). In addition, the SRL (Scalability Rule Language) language (SRL 2015) and possible respective extensions are foreseen to achieve the appropriate expressiveness level to support the specification of not only scalability but any kind of adaptation rule.

Deployment plans, part of a BPaaS bundle, are already described by the CAMEL DSL (CAMEL 2015) (CloudML 2015) and in particular its part dedicated to the deployment of applications.

### <span id="page-28-1"></span>**3.4 Interfaces**

In order to keep the flexibility enabling different realizations of different BPaaS environments, the interfaces are described on several levels. The basic interface is the file exchange realising aforementioned data structures. Of course, a tighter interaction via service-orientation can be achieved through two different ways: (a) REST services and (b) SOAP services. However, it is not the focus of this deliverable to explicitly indicate which way to realize a particular interface. However, as a rule of thumb, in case that stateful operations need to be in place, then SOAP services should be used. In case stateless operations are needed and there is a need for better performance, then REST services should be used.

### <span id="page-29-0"></span>**4 USER SCENARIOS AND HIGH LEVEL ARCHITECTURE**

This section presents how use case and stakeholder requirements have been considered together with the initial high level architecture in order to derive usage scenarios and use cases, which are further detailed in the succeeding sections.

### <span id="page-29-1"></span>**4.1 Use Case and Stakeholder Requirements**

The requirement analysis is described in more detail in the CloudSocket Use Case and Evaluation Criteria Analysis (Del 2.1 2015). For completeness reasons, some major parts that are useful to raise the understanding are introduced in the next sub-sections as a summary of the aforementioned use case analysis. These parts focus on indicating the requirements involved for the different use cases which can of course have an effect on the design of the CloudSocket architecture.

#### <span id="page-29-2"></span>**4.1.1 Business Incubator Scenarios: A Recap**

The Business Incubator focuses on supporting the "Coaching and Finance" efforts of start-ups facilitating designing, analysing and simulating individual business plans and processes. These aspects also demand a high degree of adaptability of Cloud Services for Start-ups, e.g., Customer Relationship Management, Order Management, and Human Resources Management. To this end, the following use cases have been developed for this CloudSocket Broker, according to requirements coming from the real-world which map to ideas for creating innovative start-up companies and how they could be supported through the CloudSocket platform.

#### <span id="page-29-3"></span>*4.1.1.1 Ecological Agriculture*

A 28 year old, biologist, has an idea to take biological waste from a restaurant and stimulate a biological decomposition process. Usually such a process takes several years but the idea of the startup is to use worm to speed up this process.

*Initial situation*: The startup presented the ideas to the business incubators. After this, the consultants have discussed with her about how to transform this business idea into a solid business model.

*CloudSocket technology intervention*: The startup may require a range of different customer relationship and worm production management solutions.

*Potential BPaaS solution*: Business processes are a common instrument to explain, how the 28 year old biologist prefers to perform the customer relationship and worm production management. Based on those requirements, a mapping to either (a) already existing SaaS solutions that cover the whole business process, or (b) a combination of different SaaS and / or local installed applications might be recommended, while (c) no Cloud support cannot also be excluded from the suggestions supplied.

#### <span id="page-29-4"></span>*4.1.1.2 Green Energy*

This startup maps to a small-scale virtual power plant which connects to a grid infrastructure with power generation from wind, photovoltaic, and biogas. The company serves its customers with environmentally friendly energy for household and provides smart home functions through its remote access capability for turning appliances on or off.

*Initial situation*: The company is intending to expand its services to include mobile energy sources for recharging electric cars and offer them for rental as range-extension for drivers, e.g., for a long weekend trip. To this end, the startup contacted the business incubator consultants.

*CloudSocket technology intervention*: The startup may require a range of different process-based solutions for customer relationship, partner management and internal management.

*Potential BPaaS solution*: Based on business process models, it is possible to define the expansion strategy and the required IT (Cloud) support. Depending on those requirements, the different alternatives of Cloud support can be worked out.

### <span id="page-30-0"></span>**4.1.2 Cluster Process Broker Scenario: A Recap**

The Business Process Broker use case identifies typical business episodes of potential SMEs in different application domains such as eHealth, Manufacturing, Photonics, Government, Security, e-Commerce, Retails, which, however, share a common set of business processes.

#### <span id="page-30-1"></span>*4.1.2.1 Internet Research and Procurement Process*

An SME, employing 10 people, sells software and integrated appliances/electronic components that make devices "Internet ready" in a few seconds.

*Initial situation*: The SME continuously verifies prices of the electronic and mechanic components in the market and buys only products that match specific requirements in terms of customer needs and pricing. Monitoring the prices and the quality is a costly activity, which requires an ongoing analysis and trade-off between quality and price.

*CloudSocket technology intervention*: The SME needs a solution that reduces the costs for procurement activities by improving the effectiveness of the procurement process. Generic self-management infrastructure or specially designed research processes, involving crawlers and result databases, have the potential to run in the cloud and to raise the productivity of this SME.

*Potential BPaaS solution*: This is a representative sample where business processes can be used to optimize the business of an SME, by providing consulting via business processes. Internet Recherché, the actual and current expansion idea/solution, can be realized via many different business processes, ranging from pure manual to full automatic, from structured to unstructured or from ad-hoc to regularly triggered processes. Different business processes require different cloud support, ranging from no support at all, to SaaS support untill personalized configuration of workflows.

#### <span id="page-30-2"></span>*4.1.2.2 Kiosk Distribution Process*

A company with 180 employees aims at distributing newspapers and magazines to kiosk and, in general, points of sales in an Italian town. Every day, about 250 different Italian and foreign newspapers are delivered to 600 points of sales.

*Initial situation*: Current customers are small kiosks with very limited IT infrastructure. Often, the order is realised via Facebook comments. In order to improve the maturity of the ordering and interaction process with those kiosks, new but still light-weighted Web-applications will be provided.

*CloudSocket technology intervention*: A new order process can be handled in the cloud, without IT installation on both – the supplier and consumer – sides. The scaling of the application with the expected peeks in ordering at the end of the working day or triggered by a special event indicates the use of cloud solutions.

*Potential BPaaS solution*: The process of ordering can reflect a better understanding of the distribution process due to the transparent business process model by also raising awareness on IT difficulties – e.g. peek handling – and hence improve the distribution process.

### <span id="page-31-0"></span>**4.1.3 The CloudSocket Customer**

In addition to the two aforementioned use cases – that describe the targeted end users market – we describe the entry point of any interested user.

We propose three steps for a typical SME or startup as an end user:

- Check Cloud Readiness.
- Transform Business Processes to be executable in the Cloud,
- Enter the marketplace to access BPaaS.

The project provides a checklist for SMEs and start-ups in order to check, if they are capable in entering the cloud with their business processes. This framework is available in the form of a demo accessible at (Del 2.3 2015) while it is analysed in (Del 2.3a 2015).

The transformation of business processes to be executable in the Cloud is divided in two transformations. The first transformation is a horizontal one that transforms from one business process to another one. Although both business processes are not executable, the latter one has clear anchor points, where cloud offerings can be added. Hence the horizontal transformation extracts those parts of the process where a cloud offering can actually be applied.

The next transformation is a vertical one that maps the resulting business process to an executable workflow in the cloud - this actually injects the cloud offerings and enables the execution in the cloud. This next step is performed by entering the market place and selecting the most appropriate workflow that runs in the cloud. This selection can be supported by smart alignment mechanisms.

Readers are encouraged to visit those tools and provide feedback to enable a collaborative improvement in order to reduce the barriers for SMEs that have no cloud competence.

It is expected that in addition to the two aforementioned CloudSocket Brokers, new brokers may be interested in CloudSocket; hence in the following section, the entry point for new CloudSocket Brokers is provided.

### <span id="page-31-1"></span>**4.1.4 The CloudSocket Broker**

The CloudSocket is a brokerage platform with additional capabilities, where BPaaS are offered in a similar way as SaaS are supplied today. Hence, it is a common marketplace that is well known in cloud computing. The same mechanisms as in the case of SaaS are used for BPaaS with the main distinction that in the second case the service offered is in the form of an "executable business process". The differences between a SaaS and BPaaS marketplaces concern mainly the selection criteria. A SaaS offering is typically selected based on technical properties, whereas the BPaaS involves a two-step selection, considering first the domain/business properties and second the technical

properties. This means that for one business processes there may be many different workflow realizations, and for one workflow realization there may be many different cloud offerings.

For organizations aiming to become a CloudSocket Broker, we propose the following steps:

- Identify the potential market for BPaaS,
- Plan Business Processes, by using a business process management tool that attracts potential clients,
- Build Business Processes, by implementing executable workflows for the first selection step and deployable bundles for the second selection step.
- Run Business Processes, by offering workflows on an operative cloud market place infrastructure.
- Check Business Processes, by abstracting cloud monitoring logs up to domain-specific business indicators.

These initial recommended phases for supporting CloudSocket Brokers are initially realised via the use of certain tools (CSBT 2015).

"Plan Business Processes" denotes the use of business process management tools to acquire, design, analyse and simulate and finally release domain-specific business processes. Here, we understand business processes as a knowhow platform of an organisation; hence those processes have the potential for domain-specific consultancy and improvement. Traditional business process management tools, such as ADONIS® (ADONIS 2015), are used.

"Build Business Processes" denotes that each of the aforementioned business processes are made executable by a set of deployable and executable workflows. We agreed to use the term workflow for processes that are orchestrated and executed on an IT platform to strengthen the difference with respect to human orchestrated or executed business processes. Traditional workflow design tools like yourBPM (yourBPM 2015a, yourBPM 2015b) may be used.

"Run Business Process" indicates the provision and operation of a process as a service within a cloud market place that is executed and run across services offered in the cloud. Although this is technically the most challenging part, the focus of the CloudSocket project is on the alignment, hence the mapping between domain specific business processes and cloud deployable and executable workflows.

"Checking Business Processes" indicates the abstraction, using conceptual models and semantic, to introduce a semantic meaning into the technical data and process logs from the execution environment in the cloud. The meta model platform ADOxx (ADOxx 2015) will be used to develop conceptual and semantic models that can be analysed and mapped to business processes.

### <span id="page-33-0"></span>**4.2 Initial High Level CloudSocket Architecture**

The initial high level CloudSocket architecture introduces the vision of BPaaS Environments that together compose the CloudSocket platform. Each of the BPaaS Environments corresponds to a particular phase of the Business Process Management System methodology (Kar 96), including the support for business and IT alignment. This mapping from BPMS phases to BPaaS Environments derives an initial list of functional capabilities.

Those functional capabilities and the respective data exchanges involved are introduced in [Figure 2.](#page-33-1) The BPaaS offerings are provided to the customer via the Marketplace, whereas the BPaaS Execution Environment enables their operation in the cloud. The conceptual challenge of bridging domain specific business processes to executable workflows that are in production in the cloud, is performed by the others BPaaS Environments.

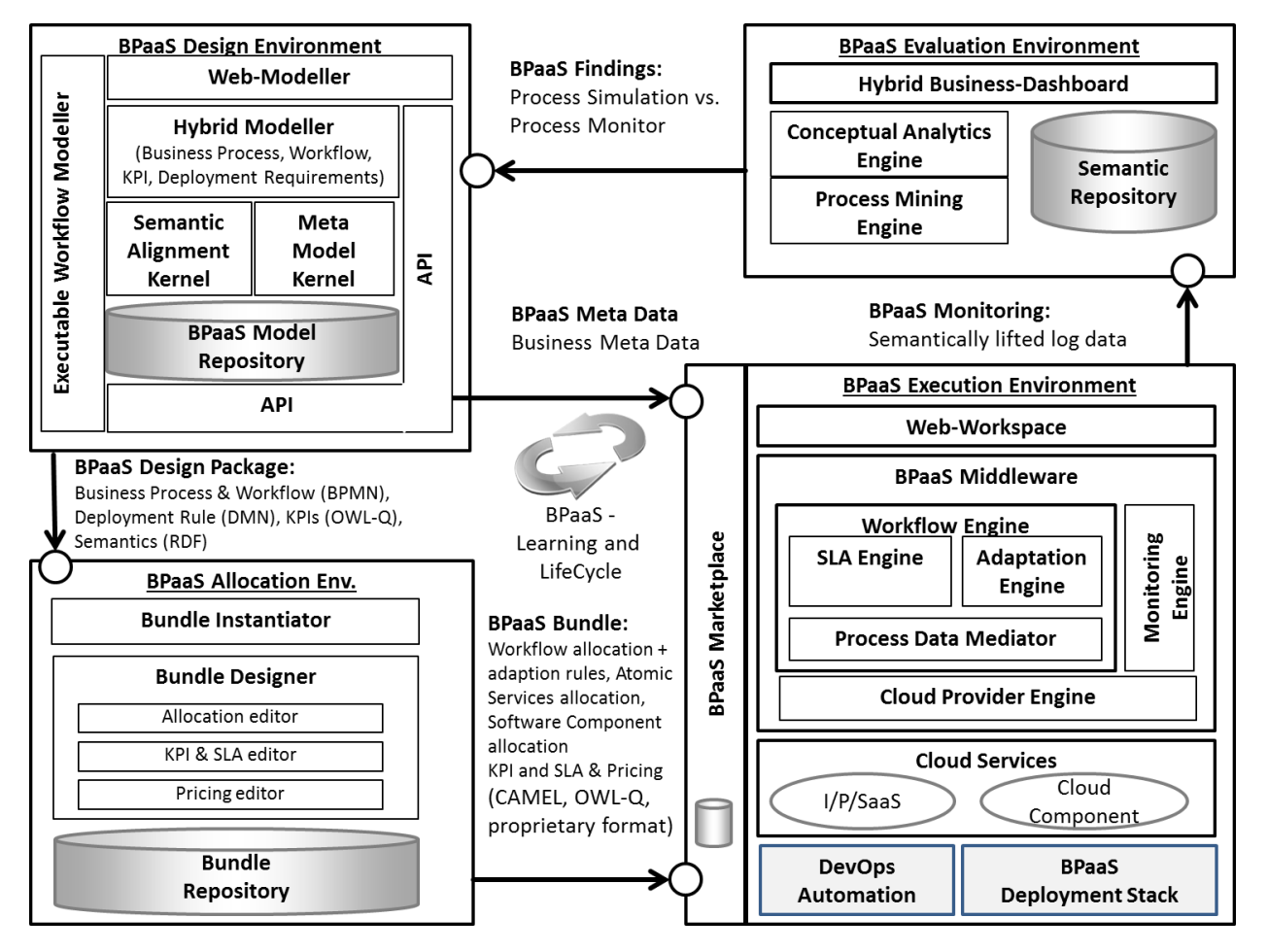

**Figure 2 Initial High Level Architecture**

<span id="page-33-1"></span>In the following, an overview on the functional capabilities and the data exchange between the different BPaaS Environments is introduced.

### <span id="page-34-0"></span>**4.2.1 Key Functional Capability of BPaaS Environments**

The functionality of each BPaaS Environment focuses on a particular phase of the BPaaS lifecycle.

The BPaaS Design Environment has the overall goal to design a BPaaS. To this end, such a design should include the capabilities to edit domain specific business process models, edit executable workflow models, store business process models and workflows, map in a semi-automatic or automatic manner a domain specific business process model to an executable workflow model as well as semantically annotate a business process and a workflow model. Thus, as it can be seen, the above functionality maps to going from a domain specific need of the business process to a formal specification of an executable workflow and supporting all types of modelling that can be involved in such a transition. In addition, it also maps to the capability to semantically annotate the involved models in order to provide automatic support to various tasks that might have to be performed, such as the transformation of domain specific business process model to executable workflow models. What would someone exploit from such an environment is the retrieval of the models that have been produced in the context of the design of a BPaaS.

The goal of the BPaaS Allocation Environment is to configure allocation directives and rules for an executable workflow model to be deployed and executed in the cloud. An executable workflow model, as produced by the BPaaS Design Environment, does not contain information about which concrete services can be exploited in order to realise the functionality of the business process tasks. To this end and driven by the business and technical requirements, the BPaaS Allocation Environment supports the CloudSocket Broker in making an informed selection of which services from the candidate ones to select for each business process task. The same set of requirements should also drive the decision about which IaaS offerings to select in order to deploy software components of the BPaaS. Through both types of selection, the ending result would be not only a fully executable workflow model but also a deployment plan which will enable the deployment of the BPaaS, thus enabling its execution by the BPaaS Execution Environment. Another connecting piece related to a BPaaS and its deployment refers to the specification of adaptation rules that can drive the adaptation of a BPaaS when such a need arises. Such rules are important if a more or less constant service level needs to be exhibited by the BPaaS to its customers. Such a service level is specified in the form of an SLA template which will be incarnated into a real SLA when the BPaaS bundle is purchased by the BPaaS Customer. All above main products of the BPaaS Allocation Environment are encapsulated in a so called BPaaS bundle which can then be published in the Marketplace in order to be available to the CloudSocket Customers. Thus, similarly to the case of the previous environment, what can actually be externally exploited by any other environment is those models that are being produced mapping to the BPaaS bundle.

The BPaaS Execution Environment aims at deploying and executing a BPaaS bundle, once this has been purchased by a customer at the BPaaS Marketplace. Thus, this environment actually takes care of: (a) deploying the BPaaS according to the deployment plan included in the bundle, (b) deploying the monitoring infrastructure to be used for monitoring the BPaaS and (c) importing the respective executable workflow model into a workflow engine in order to enable its execution by the customer that has purchased it. As such, the execution of the workflow encapsulated in the BPaaS bundle is supported. Another goal of this environment is to support the monitoring and evaluation of the BPaaS according to the SLOs that have been defined for it. In case of a violation of an SLO, particular adaptation plans are executed which are triggered via the adaptation rules that have been already defined in the BPaaS bundle. Concerning again the external functionality, as can be seen by CloudSocket Customer and the other environments, the BPaaS Execution Environment exposes a functionality which enables deploying a BPaaS, creating, executing and managing instances of the workflow encapsulated by the BPaaS and producing as well as supporting the

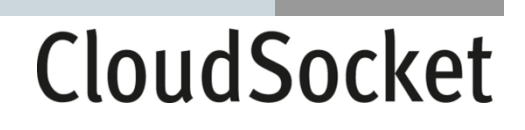

retrieval of BPaaS monitoring and assessment results (for evaluation purposes in the BPaaS Evaluation Environment).

The BPaaS Evaluation Environment has the main goal to evaluate a BPaaS in order to provide optimisation suggestions to its designer. This evaluation comes in various forms: (a) the assessment and drill-down of KPIs, (b) the derivation of best deployments for the BPaaS, (c) the production of adaptation event patterns and rules and (d) the discovery of bottlenecks and problematic business model parts. Thus, the externally seen functionality of the BPaaS Evaluation Environment maps to performing BPaaS evaluation and retrieving the various evaluation results produced.

#### <span id="page-35-0"></span>**4.2.2 Data Interaction between BPaaS Environments**

The next sections introduce the data exchanges that are indicated in the aforementioned High Level Architecture.

#### <span id="page-35-1"></span>*4.2.2.1 BPaaS Design Package*

The BPaaS Design part comprises the workflow, support information for the allocation and additional information on the original domain specific business process.

This is a package consisting of:

- The domain specific business process and the executable workflow model in BPMN
- Business process and workflow extensions such as semantic annotations in RDF, key performance indicators in OWL-Q and additional deployment relevant description in DMN.

#### <span id="page-35-2"></span>*4.2.2.2 BPaaS Meta Data*

The BPaaS Meta Data package mainly provides optional information to any other environment.

This package provides:

- Additional domain specific business process information, such as an image and description text.
- Domain specific business process and workflow linkage
- Semantic annotation of business processes and workflows with the BPaaS ontology, which includes (i) APQC and (ii) functional description ontology.

#### <span id="page-35-3"></span>*4.2.2.3 BPaaS Bundle*

The BPaaS bundle comprises mainly the deployment information, which makes the workflow complete for production in the BPaaS Execution Environment.

This is a package consisting of:

- Domain Specific business process as received from the BPaaS Design Package in BPMN.
- Executable workflow models as received from the BPaaS Design Package in BPMN with corresponding deployment information.
- Mapping of abstract atomic services involved in the workflow with actual concrete atomic services available in the cloud and registered in the Service Registry.
- Mapping of software components involved in the workflow with IaaS offerings registered in the Cloud Provider Registry.
- Extending KPIs in OWL-Q and creating SLA in WS-Agreement and pricing.
- Adaptation rules in DMN and extended SRL of CAMEL to drive the BPaaS adaptation behaviour during runtime.

#### *4.2.2.4 BPaaS Monitoring*

This package provides different kinds of – semantically enriched - monitoring information, from the BPaaS Execution environment to the BPaaS Evaluation environment.

It consists of:

- process logs for a BPaaS,
- monitoring information for a BPaaS and
- contextual/deployment information for a BPaaS.

#### *4.2.2.5 BPaaS Finding*

This is a package providing optimisation suggestions from the BPaaS Evaluation to the BPaaS Design Environment. It might comprise one or more from the following three main information items:

- best deployment suggestions,
- adaptation rules suggestions and
- business process model suggestions.

#### **4.2.3 BPaaS Security Layer**

In the definition of the architecture, we have introduced and defined different environments that are independent, decoupled and modular; hence the considered security solution will promote the maximum possible scenarios to maintain the same philosophy. The platform will provide and foster a cross-environment security, allowing to each Environment implementation owner to either adopt it or use its own solution.

The marketplace is responsible to publish and purchase the BPaaS bundle and interact with the customers, the organizations, the cloud providers (IaaS, PaaS and SaaS) and the system. Then, it will manage the authentication, the complete lifecycle between the consumers, services and the providers, maintaining them all together and coherently. Due to these natural capabilities, such cross-environment functionality should be part of the marketplace, allowing the rest of the environments to decide the level of integration that they want to implement.

Nevertheless, the BPaaS Execution Environment has to be integrated with the actual security solution, since it must manage the relations with customers and cloud (service) providers in an easy way. Besides the system has to guarantee the simplicity for the authentication mainly with the interaction of the customers and their quality of experience. The cross-environment solution is based on standards, such as Cross-domain Identity Management (SCIM 2015), SAML 2.0 (SAML 2015), OpenId Connect 1.0 (OIDC 2015), and OAuth 2.0 (OAuth 2.0 2015).

Based on this solution, there can be two different security modes: i) the cross-environment one where each environment adopts the common cross-environment solution; ii) a federated security mode which takes into account the trust between the different owning organizations of the environments such that users of one environment can be recognized as users also for the other environments.

### **4.3 CloudSocket Usage Scenario**

Through the inputs of the use case analysis, we can derive a CloudSocket use case scenario that provides a highlevel coverage for the functionalities / capabilities exposed to the main stakeholders/actors.

The identified functional capabilities are covered by the different BPaaS environments:

- The CloudSocket Broker has an idea about a particular business process he / she wants to offer to its customers. Based on the experience on the market potential and on feedback from potential clients, the CloudSocket Broker decides to offer a BPaaS on the CloudSocket platform he/she exploits.
- The CloudSocket Broker designs the domain specific business process using the BPaaS Design Environment. He/she may involve Business Process Modellers and Ontology or Domain experts to raise the quality of the business process. Business related artefacts are added to the domain specific business process in order to communicate the business needs to the technical experts.
- The CloudSocket Broker may then involve a Workflow Modeller, who creates one or several workflow models for each domain specific business process. Hence, by involving business process modellers, domain experts and workflow modellers, the CloudSocket Broker bridges the business to IT gap from the business process to the workflow and produces suitable design artefacts: domain business process models, executable workflow models, annotations and business rules.
- The CloudSocket Broker takes allocation decisions with the assistance of the BPaaS Allocation Environment in order to create BPaaS bundles. Technical assistance may be acquired from experts, such as technical consultants or operators that are providing the necessary production system.
- The allocation decisions rely on Service Providers offering services that could realize or provide support to a part or the whole BPaaS workflow of the broker. Such services are published in the Service Registry in order to be exploited.
- The CloudSocket Broker also selects IaaS services for hosting internal software components from the Cloud Provider Registry to realize the functionality of the respective executable workflow tasks. He/she also defines adaptation rules that can drive the runtime adaptation of the BPaaS. The allocation decisions at the IaaS level are described in the form of a deployment plan with failure semantics. The CloudSocket Broker should also define the respective SLA that would explicate the service level offered as well as the corresponding obligations and penalties of the signatory parties. The final allocation product, the BPaaS bundle, encompassing allocation decisions, plans, and SLAs, is published in the marketplace.
- A CloudSocket Customer browses the marketplace and selects a particular BPaaS bundle through the support of the marketplace assistance system. The CloudSocket Customer purchases this bundle and creates accounts for the cloud (SaaS or IaaS) services included in it, if such accounts do not already exist. Once the above actions finish, the bundle is deployable and thus sent to the Execution Environment for adaptive provisioning and operation. The latter operations are performed automatically, so the CloudSocket Broker needs just to observe them and intervene whenever required.
- The CloudSocket Customer can use the interface of the Execution Environment in order to create instances of the BPaaS as well as to monitor the SLOs that are part of the SLA conducted with the CloudSocket Broker. The BPaaS instances can be executed or managed (e.g., suspend workflow instance execution, resume, skip one task, etc.).

- The CloudSocket Broker uses the monitoring interface of the BPaaS Execution Environment to check which SLAs are met and which are not and in the latter case discover the main root cause(s) of the problem. He/she does not always need to intervene as the BPaaS Execution Environment is able to automatically adapt the BPaaS when SLOs are not met, provided that the respective adaptation rules have been already specified in the BPaaS bundle.
- The CloudSocket Broker also exploits the BPaaS Evaluation Environment to check whether KPIs are met or not, why they are not met as well as retrieve optimization suggestions that can lead to redesigning and reallocating the BPaaS.
- The CloudSocket Broker can analyse current costs through the marketplace and can decide, by also considering the findings from the BPaaS Evaluation Environment, whether to: (a) change the pricing model of the BPaaS, (b) alter the allocation decisions on the executable workflow/bundle.
- The CloudSocker Broker can also inspect the monitoring and evaluation information provided by the Execution and Evaluation Environments in order to improve the BPaaS offered by, e.g., modifying the underlying business process, workflow, or bundle (SLA, pricing model, deployment plan, service allocation, adaptation rules).
- The BPaaS Customer can also inspect current charge and SLA status information so as to inspect whether he/she can: (a) continue using the BPaaS, (b) stop/cancel the BPaaS SLA when the respective conditions being currently applied allowing him/her to do so, (c) change offerings (if he/ she desires to, e.g., choose a better SLA to accommodate for the increased load from its customers).

As it can be seen from the above analysis, we have actions which are performed by the **CloudSocket Broker** to manage a BPaaS (design, allocate, configure, monitor and improve it) as well as actions performed by the **CloudSocket Customer** related to the purchasing and actual usage of a BPaaS.

In order to demonstrate the CloudSocket vision [Figure 3](#page-40-0) depicts sample BPaaS offerings. A BPaaS marketplace enables the **BPaaS Customer** to select from a business processes according his domain-specific needs. He/she then views a filtered list of business processes from which he/she can select the desired one. The BPaaS Customer can then choose the preferred workflow realisation by viewing: (i) the business process (ii) the workflow and (iii) cloud specific information, such as the technical details of the deployment.

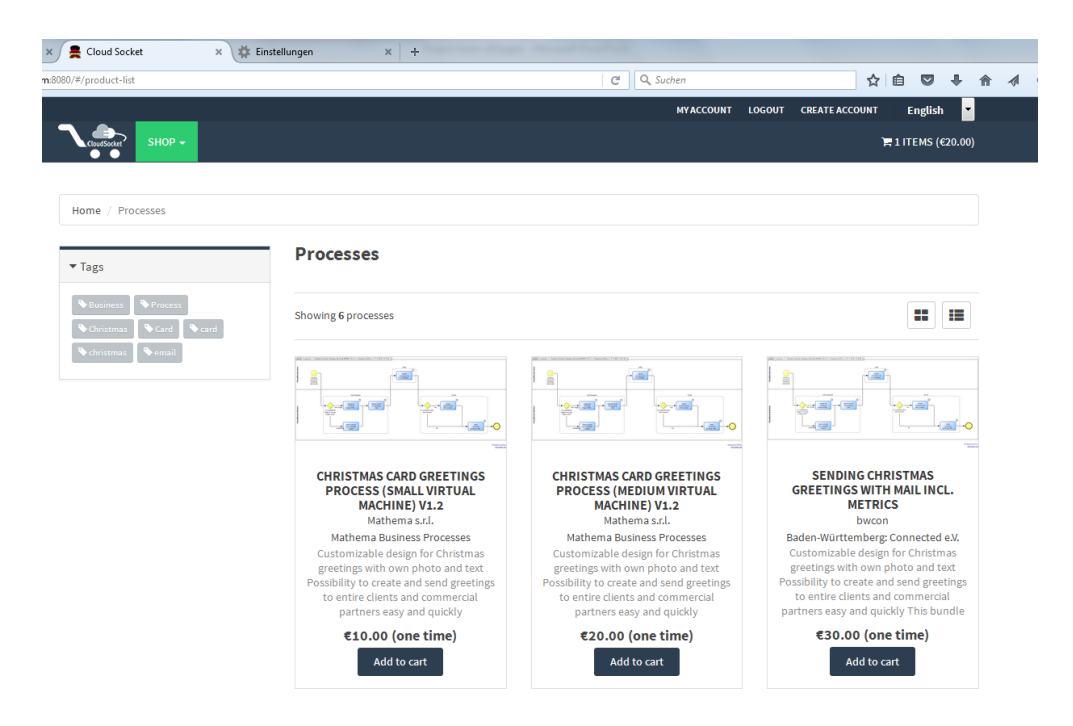

**Figure 3 BPaaS Marketplace**

<span id="page-40-0"></span>The above scenario explains the vision, where the new type of cloud offerings in form of business processes is introduced. According this idea, additional application sceanrios can be enabled like cases where the BPaaS is used as a consulting service, where the CloudSocket Broker acts also as a business process consultant for the CloudSocket Customer. Hence, the resulting business processes may either be modelled by the CloudSocket Broker, the CloudSocket Customer or in a collaborative way between them. In the latter case, the roles involved for some environments are updated (e.g., customer roles in the Design Environment or even possibly at the Allocation Environment depending on the technical capabilities of the customer). The BPaaS reference models (D5.2 2016) describe in more detail the different ways business processes can be completed.

The steps of the **CloudSocket Broker** can be regarded as part of the CloudSocket lifecycle, whereas the steps of the **BPaaS Customer** can be regarded as CloudSocket user interactions.

### **4.4 CloudSocket Ecosystem**

Here the different actors and perspectives described in the first exploitation and business plan (D8.1 2016) as well as in the prototype documentation (D4.2\_4.3\_4.4 2016) are repeated for completeness reasons to explain the intended ecosystem. The project has considered a classification of the stakeholders, which are all the individuals, groups, units or communities that (a) could be interested in project development and exploitation or (b) just follow the project results and especially those activities of CloudSocket that could have a direct or indirect impact on them. These stakeholders have been split into 2 main levels: i) the different groups of project partners which are involved in the CloudSocket concept development as well as are directly linked to project success and further exploitation, ii) all further groups of stakeholders which are not directly in charge of the project execution but are somehow interested in its results. Therefore, the prototype is aligned with this first level, where the following stakeholders are considered (see [Figure 4\)](#page-42-0):

- CloudSocket Customer can be Small and Medium Enterprises (SMEs), founders and start-ups, both IT and not IT-based, which in case of CloudSocket project represent potential broker customers. These end-end users are identified in the sequel of this deliverable as BPaaS Customers as they represent potential purchasers of the BPaaS offerings provided by the CloudSocket Brokers.
- CloudSocket Brokers do not operate only as a third-party business that is an intermediary between the purchaser of a cloud computing service (SMEs and start-ups) and the provider of that service (Marketplace with its multi-clouds offer) but can also act as a consultant to support SMEs in transferring their business processes into the cloud, after assessing their cloud readiness. Moreover, such brokers can realize the whole lifecycle of cloud-based business processes thus saving for SMEs/startups the work of attempting to perform the business-to-IT alignment themselves as well as the investment of resources and time in order to support this lifecycle.
- Technology providers are project partners, which provide their software components/products, such as base CloudSocket functionality realization or add-on functionalities, or other (commercial) organizations which offer replacements of software components that have been developed by the members of the CloudSocket consortium. We foresee that such technology providers might also offer the whole CloudSocket prototype to brokers in order to enable the respective management of the BPaaS to be generated and offered to BPaaS Customers. In some cases, such providers may also offer particular environments, like the Marketplace, to be exploited by brokers, leading to a more loosely coupled instantiation of a running CloudSocket platform comprising different environments that are maintained by different operators.
- Researchers are university representatives (researchers, academics) and research groups (universities, institutes) focusing on research and development, elaborating their teaching courses, building network and research communities, consolidating and conceptualizing of abstracts or general ideas. This stakeholder kind performs research and development tasks which can result in add-on or component replacement prototypes that could be embraced in existing CloudSocket product variants.

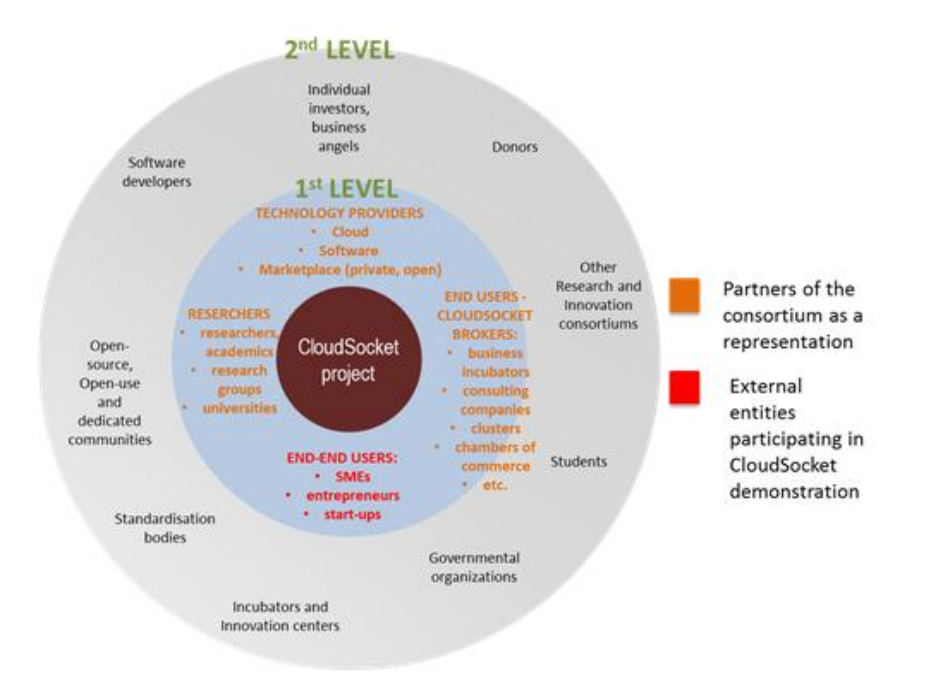

**Figure 4 - CloudSocket ecosystem source:(D8.1 2016), p14**

<span id="page-42-0"></span>Therefore, the two main actors and their perspectives have been considered to show the demonstration in the following sections:

- CloudSocket Customer Perspective: Involves entities such as SMEs, founders or start-ups that want to reduce their costs and create added value for their business processes by moving some parts of them (or fully) in the cloud. They can search, review and purchase the different BPaaS bundles, which have been published previously by the CloudSocket Brokers. Afterwards, the purchased BPaaS Bundle is deployed automatically in the cloud and it is ready to be used by the customer.
- CloudSocket Broker Perspective: The CloudSocket Brokers want to create a BPaaS bundle in order to expose them to possible customers that might be interested in them. They need to interact with the Design and Allocation Environments to create the bundle. Afterwards, they can publish the bundles in the marketplace such that these bundles are exposed and available to their customers. Finally, the brokers can analyze the results of the Evaluation Environment to optimise existing BPaaS or create new ones by identifying the respective needs to be covered.

### **5 BPAAS DESIGN ENVIRONMENT**

### **5.1 Introduction**

The BPaaS Design Environment provides appropriate conceptual modelling tools for: (a) designing domain specific business processes, (b) executable workflows, (c) additional descriptions and rules for deployment as well as (d) Key Performance Indicators. In order to provide those different modelling tools within one environment, a meta modelling platform is used that enables the plug-in of different modelling aspects. For BPaaS, the aforementioned different modelling approaches correspond to the first two business process layers – the (I) domain specific business process as well as the (II) executable workflows – thus actually providing support to the alignment from the business to the technical layer.

Hence the meta modelling platform enables to keep all models in one repository as well as the interaction between the different layers via so-called model weaving and semantic lifting.

Independent modelling tools have the benefit of proprietary strengths in one particular aspect; hence the use of an independent workflow modelling tool is foreseen, which can be added on to the meta modelling platform. This enables the use of a proprietary workflow modeller corresponding to the workflow engine in the cloud production environment as an external tool; on the same time, it enables the interaction between the different modelling layers in the meta model platform.

A meta modelling platform enables the plug-in of different modelling aspects – they are called "modelling methods".

The plug-in system is built on two main approaches:

- REST Services and ADOScript based components: Modelling methods are integrated as external components and may provide their features through the network. In such a case, a component written in ADOScript scripting language is used in order to communicate with the service, process the input and output and integrate it in the BPaaS Design Environment. In case the external component is deployed locally or is not a network component, the ADOScript is used to call and interact directly with its API.
- Javascript Model Features Block (MFB) components: The WebModeler part of the Design Environment gives the possibility to add features and extensions using a special javascript structured package named MFB. Each MFB is a plug-in that integrates directly into the modelling environment.

The BPaaS Design Environment consists of:

- A meta modelling platform that provides a BPaaS model repository for all its models, the corresponding management and security infrastructure, and a development environment that enables the implementation of modelling components.
- BPaaS modelling components are distinguished by their modelling languages which are implementations of standards like BPMN, DMN, or RDF – as well as by modelling features, such as user interaction and model processing. The domain specific business process modeller and the executable workflow modeller are actually both such a meta modelling component.

- The corresponding Web-GUI realizes the user interaction features, to manipulate a model.
- Interfaces enable the access to the BPaaS Design Environment, in particular to the BPaaS model repository, which comprises domain specific business process models, executable workflow models and additional business requirements. The respective interaction related to the access can rely on standard features, such as BPMN export / import or on implemented proprietary exchange formats.

In addition to this meta model based business process framework, the BPaaS Design Environment has the possibility to perform different kind of analysis and annotate the models with an ontology. The so-called semantic lifting enables the semantic annotation of BPaaS models with global ontology concepts, while simulation, formal correctness verification and cloud readiness check constitute the supported analysis phases. Hence, we introduce the following additional elements:

- The Semantic Annotation Kernel.
- **Business Process Simulation Service.**
- **•** Business Process Verification Service.
- Cloud Readiness Check Service.

The functional capabilities, apart from designing business processes and workflows, include visualizing, querying, and simulating. Another functional capability involves the rule-based transformation from any kind of model format to another format. In addition, the environment offers capabilities to compose meta-data and to define KPIs in a topdown manner.

Each level enables incorporating the definition of Key Performance Indicators (KPI); hence KPIs can be defined on: (i) domain specific business process level, (ii) workflow level and (iii) and deployment level. The combination of the semantic lifting with KPI models results in the semantic annotation of business process models and workflow models with ontology concepts from business, IT and Quality of Service (QoS) / Quality of Business (QoB) ontologies.

Following roles are involved at the CloudSocket Broker side, when using the BPaaS Design Environment. The **Business Process Designer** is responsible for modelling domain specific business processes, while the **Workflow Designer** is responsible for modelling the executable technical workflows. The result of a business process design is a set of models that are made available to the next step in the life-cycle of a BPaaS which maps to its allocation supported by the BPaaS Allocation Environment.

The models produced are the following:

- a domain specific business process model in BPMN format and additional meta data such as figures, cloud specific requirements or KPIs along with information pertaining to the description of the CloudSocket Customer, its non-functional requirements and its main business objectives,
- a semantic lifting of the business process model typical form of a BPMN model along with RDF-based semantic annotations to business & IT ontology concepts,
- the executable workflow model in BPMN again along with RDF-based semantic annotations and
- the definition of KPIs based on OWL-Q.

When deploying the BPaaS Design Environment, the following components need to be deployed and start operating: (a) a web-based modeller offered in the form of a SaaS or web application which enables domain specific business processes design, (b) a BPaaS model repository which is responsible for the management & retrieval of (b1) domain

specific business process models, (b2) executable workflow models, and (b3) the KPI models; assisting in the task of the designer to compose models out of fragments constituting previous design knowledge.

### **5.2 Functional Capabilities**

- Business Process Design including visualization, query, and transformation of domain specific business processes in different formats.
- Business Process Analysis including process simulation, formal correctness verification and cloud readiness check.
- Executable Workflow Design including visualization, validation and transformation of executable workflows in different formats.
- Top-Down KPI definitions for all layers, such as business process, executable workflow, deployment and operative process instance.
- Meta Data Composition to describe business processes and executable workflows.
- Semantic Lifting of domain specific business processes and executable workflows.

### **5.2.1 Business Process Design**

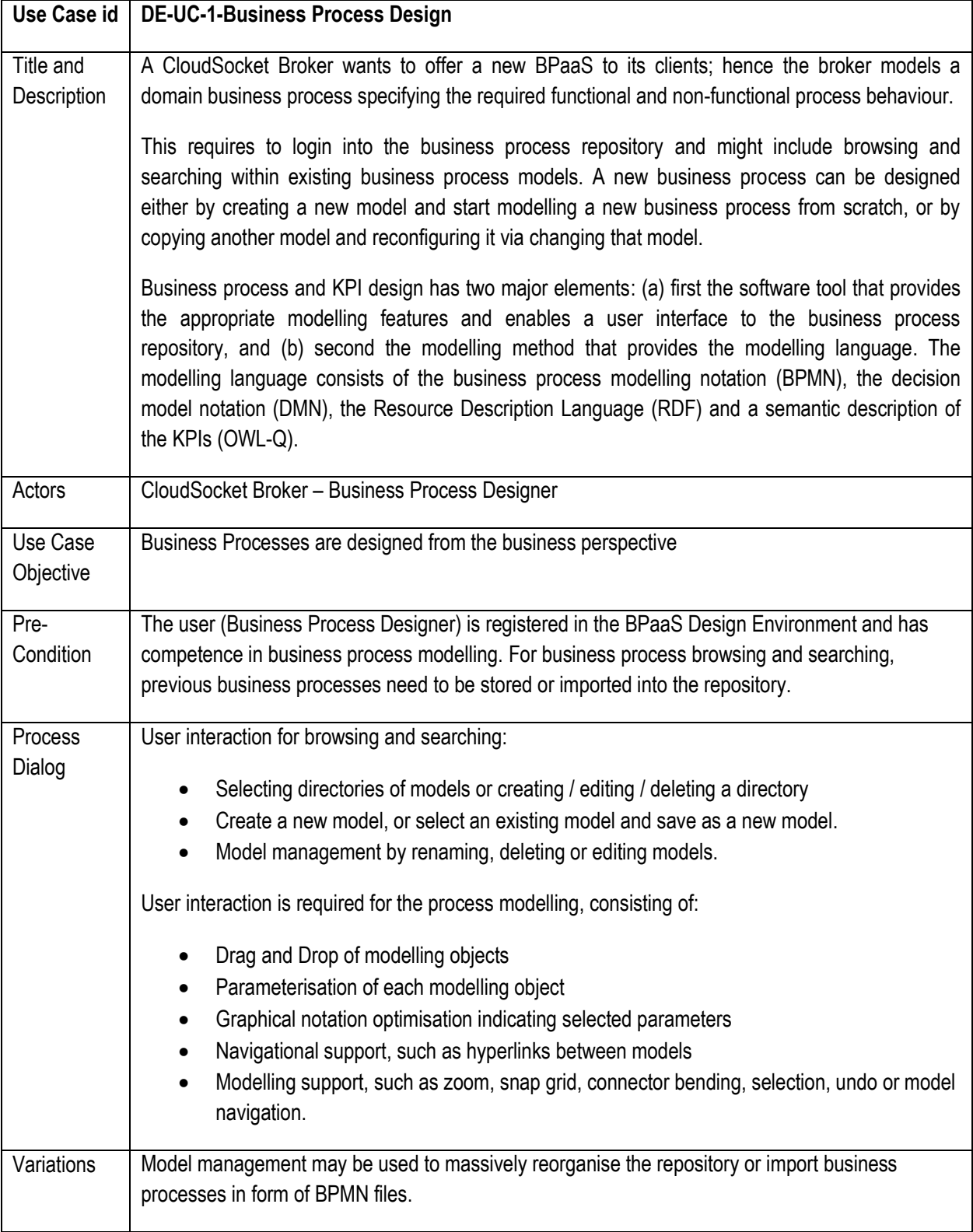

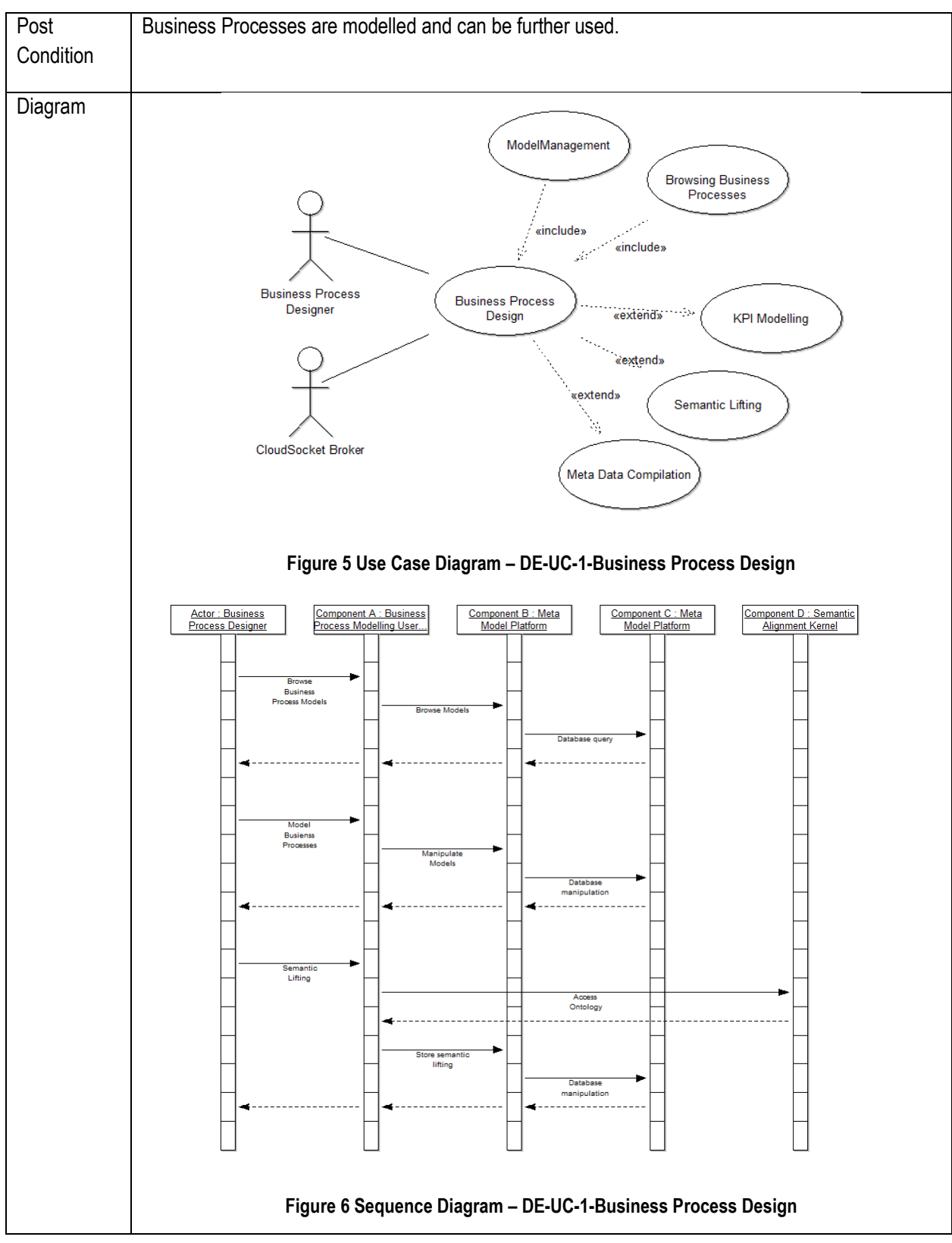

**Table 5 BPaaS Design Environment - Use Case 1 –Business Process Design**

### **5.2.2 Business Process Analysis**

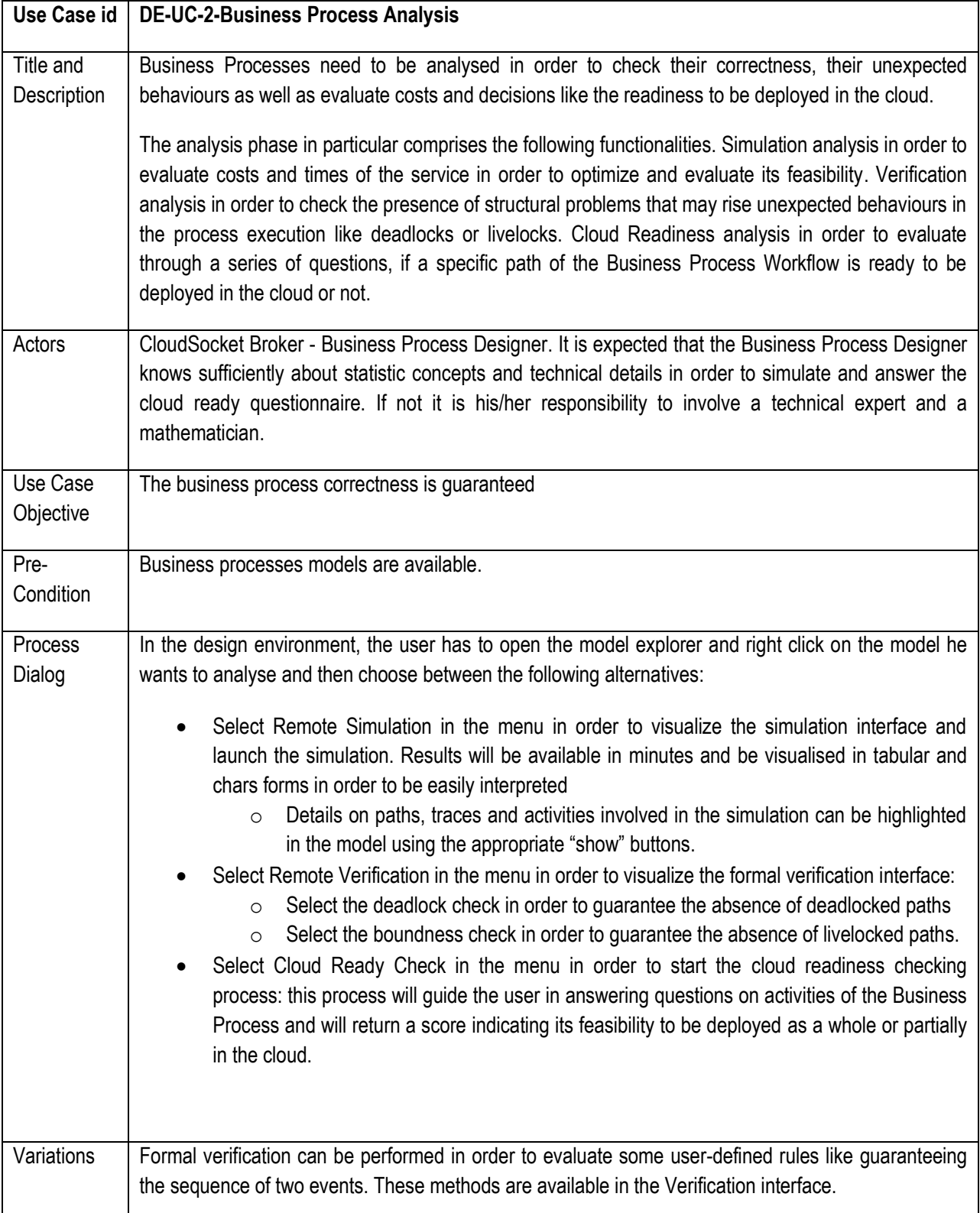

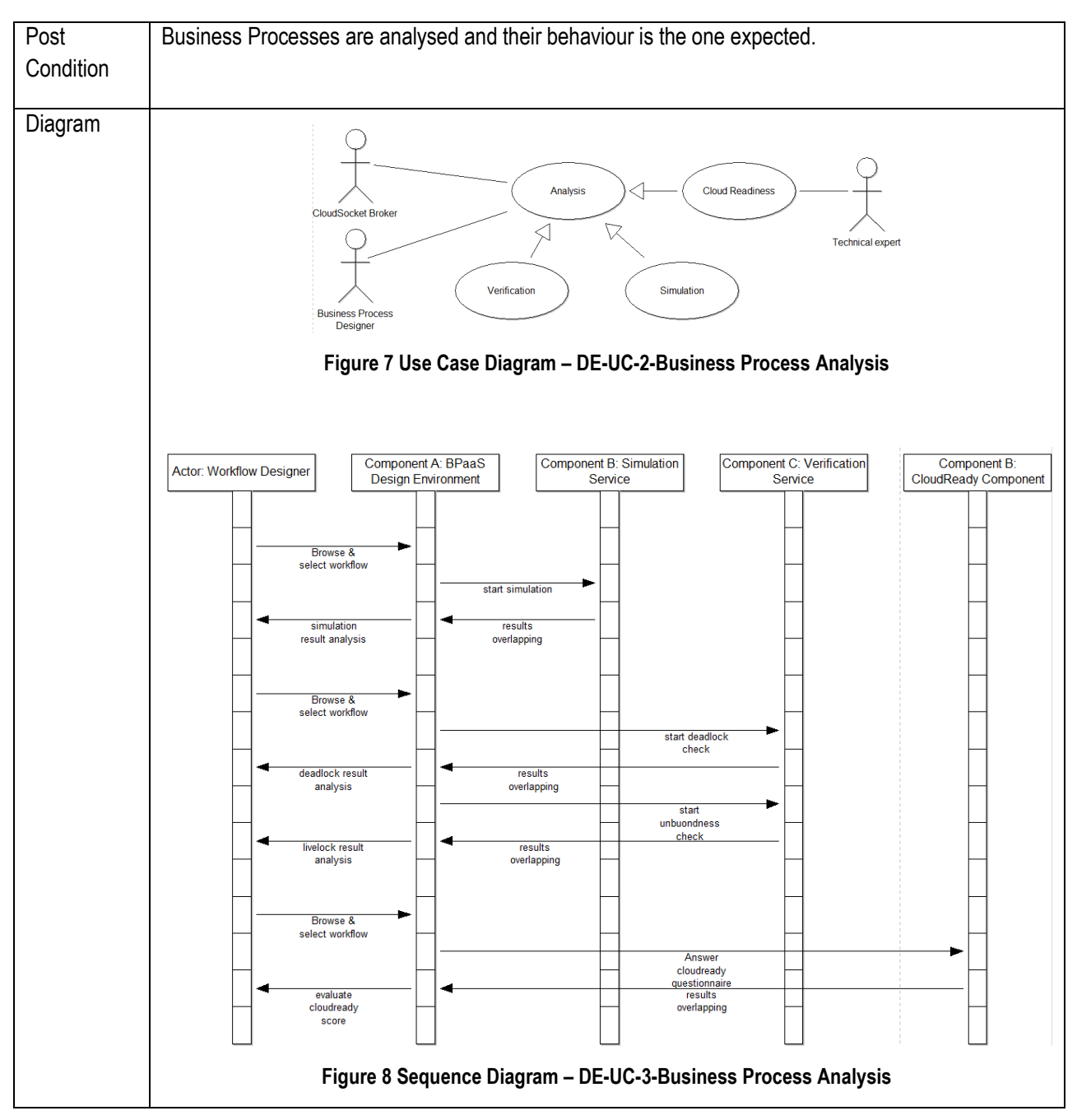

**Table 6 BPaaS Design Environment – Use Case 3 – Business Process Analysis**

### **5.2.3 Semantic Lifting**

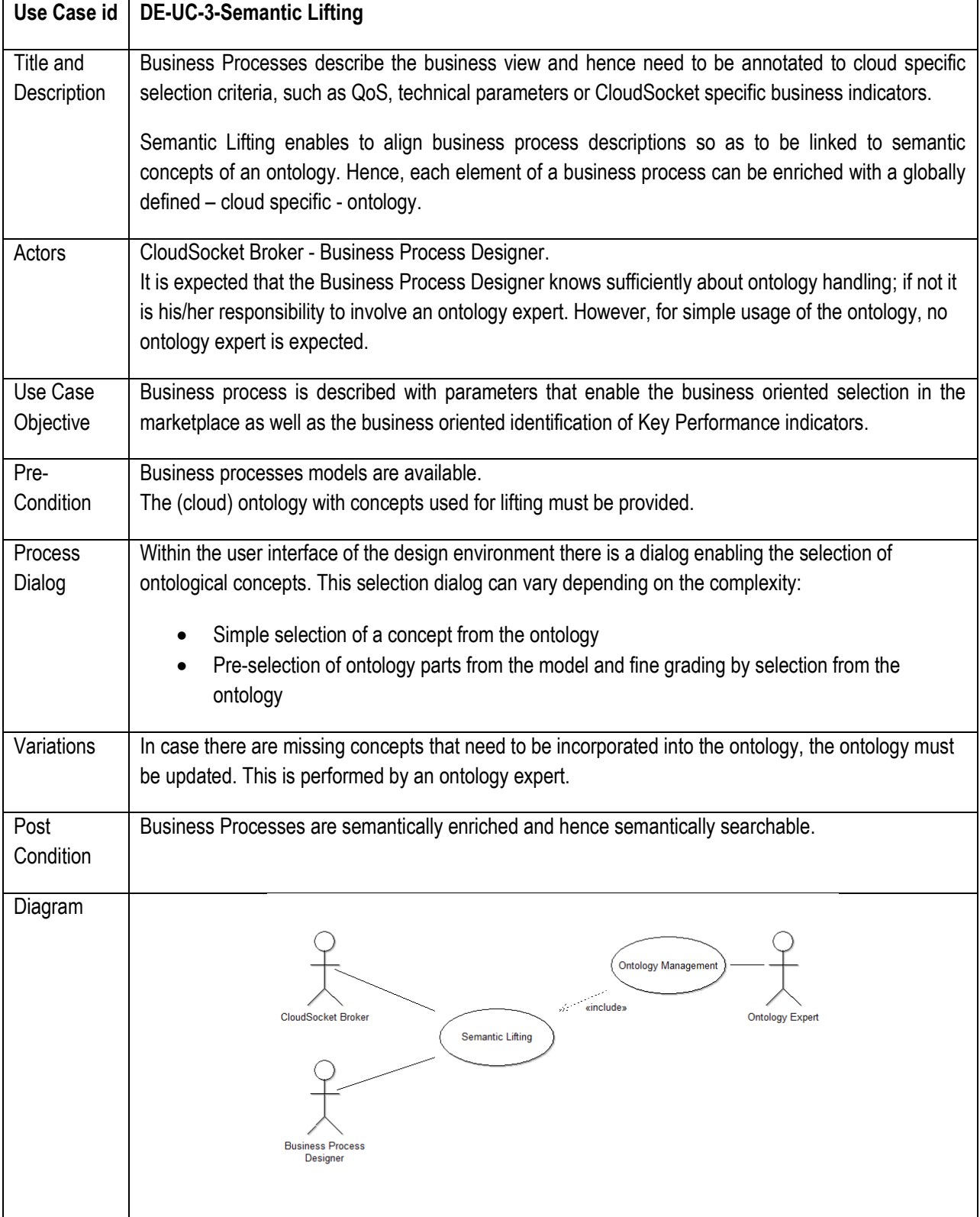

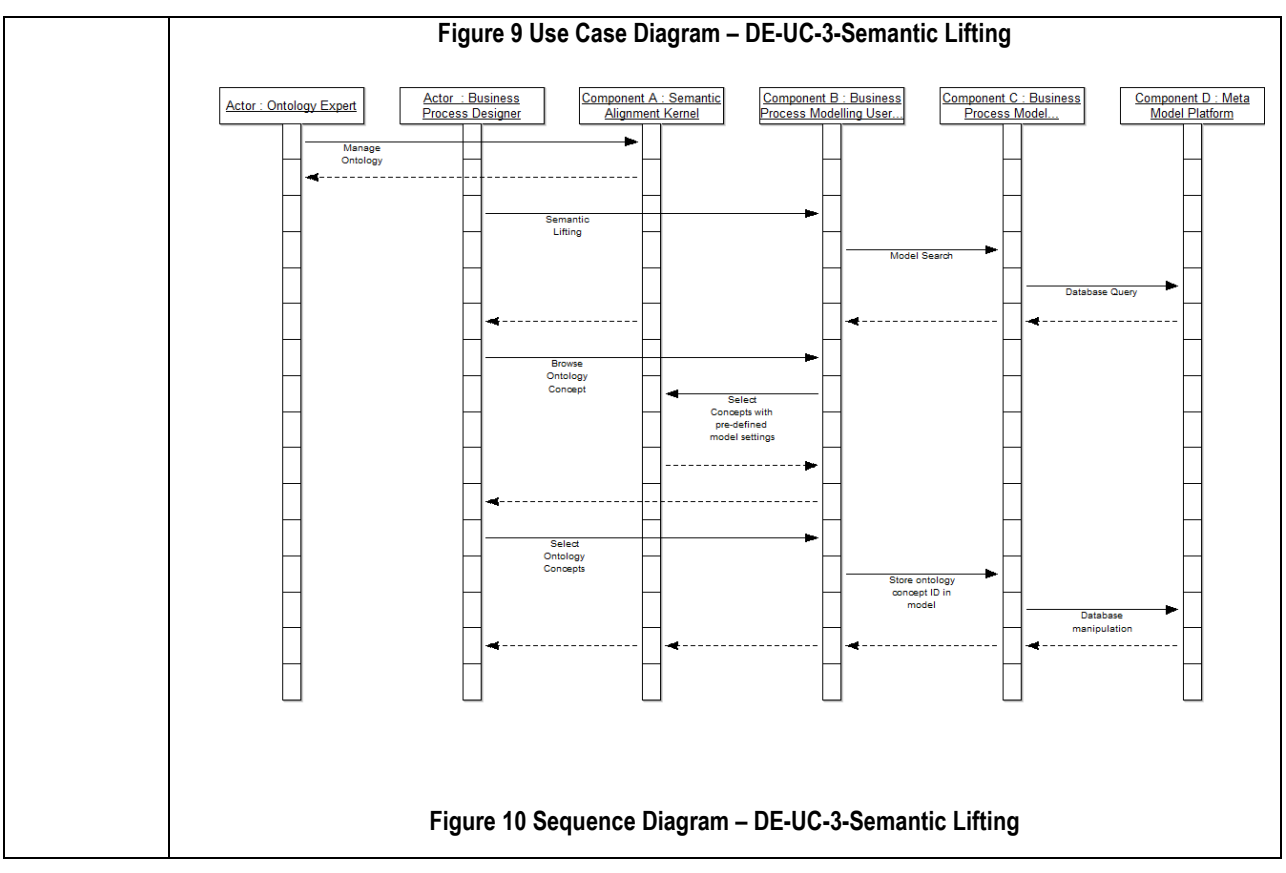

**Table 7 BPaaS Design Environment – Use Case 3 – Semantic Lifting**

### **5.2.4 Executable Workflow Design**

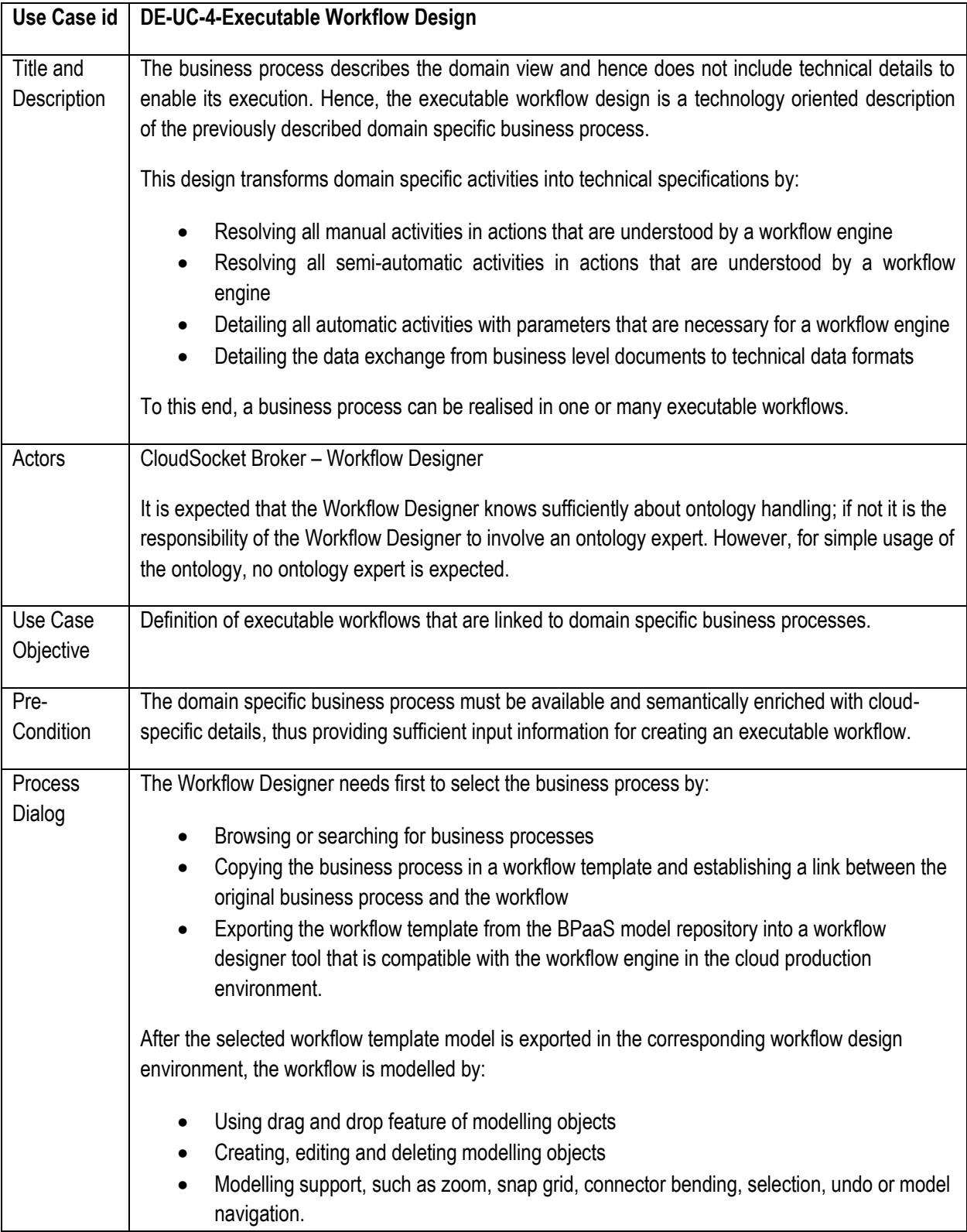

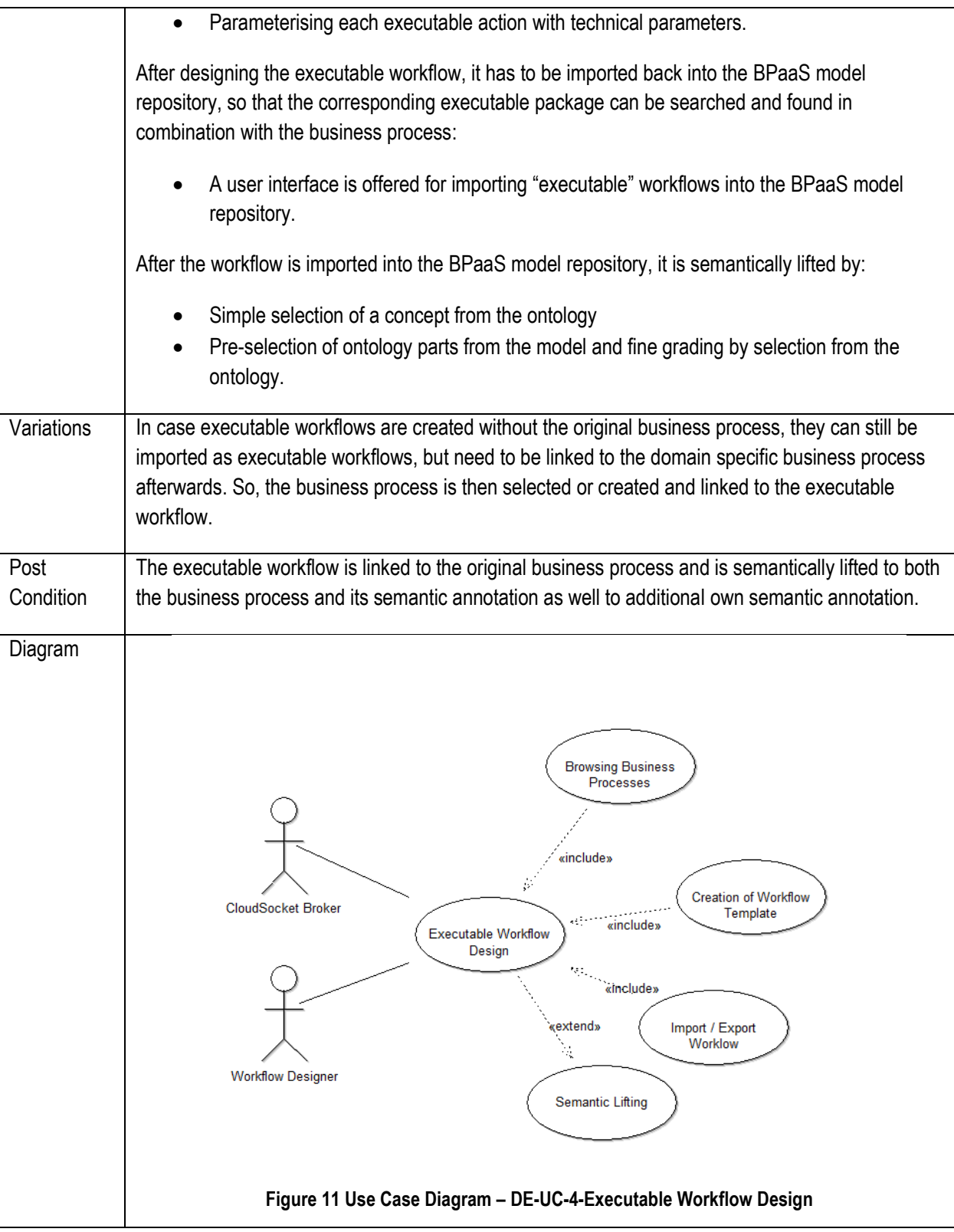

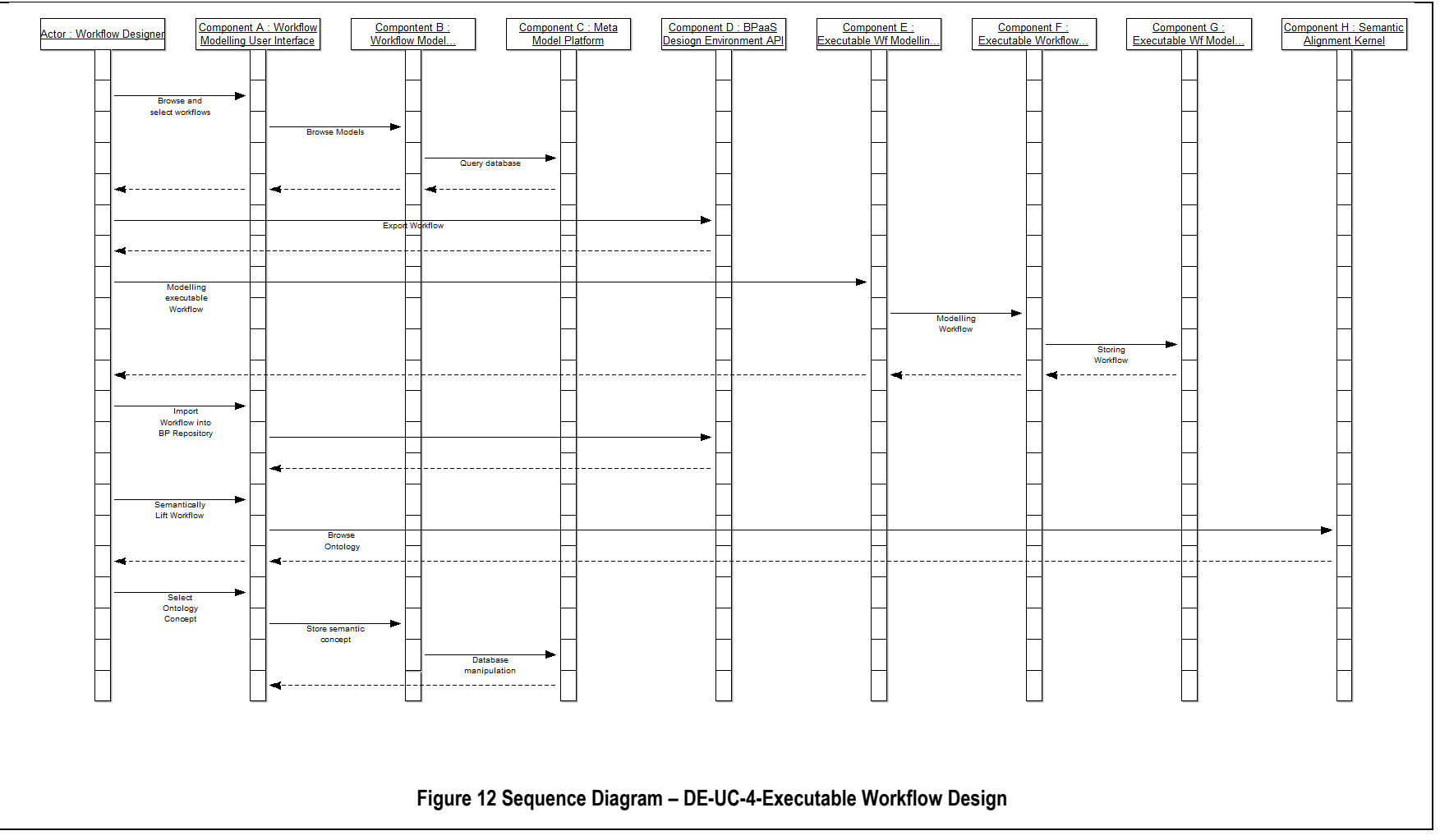

**Table 8 BPaaS Design Environment – Use Case 4 – Executable Workflow Design**

Copyright © 2016 BOC and other members of the CloudSocket Consortium www.cloudsocket.eu Page 55 of 184

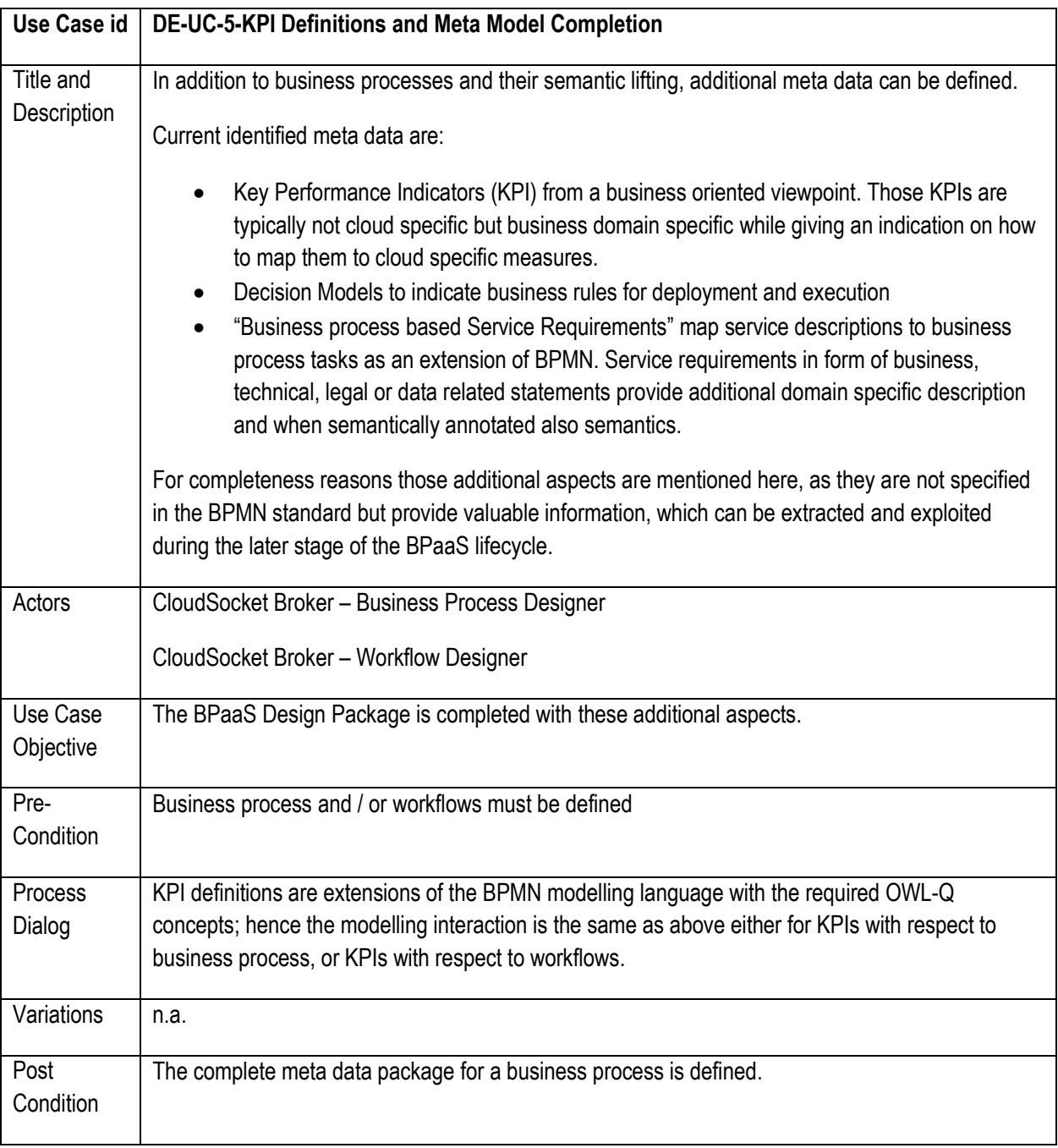

### **5.2.5 KPI Definitions and Meta Model Completion**

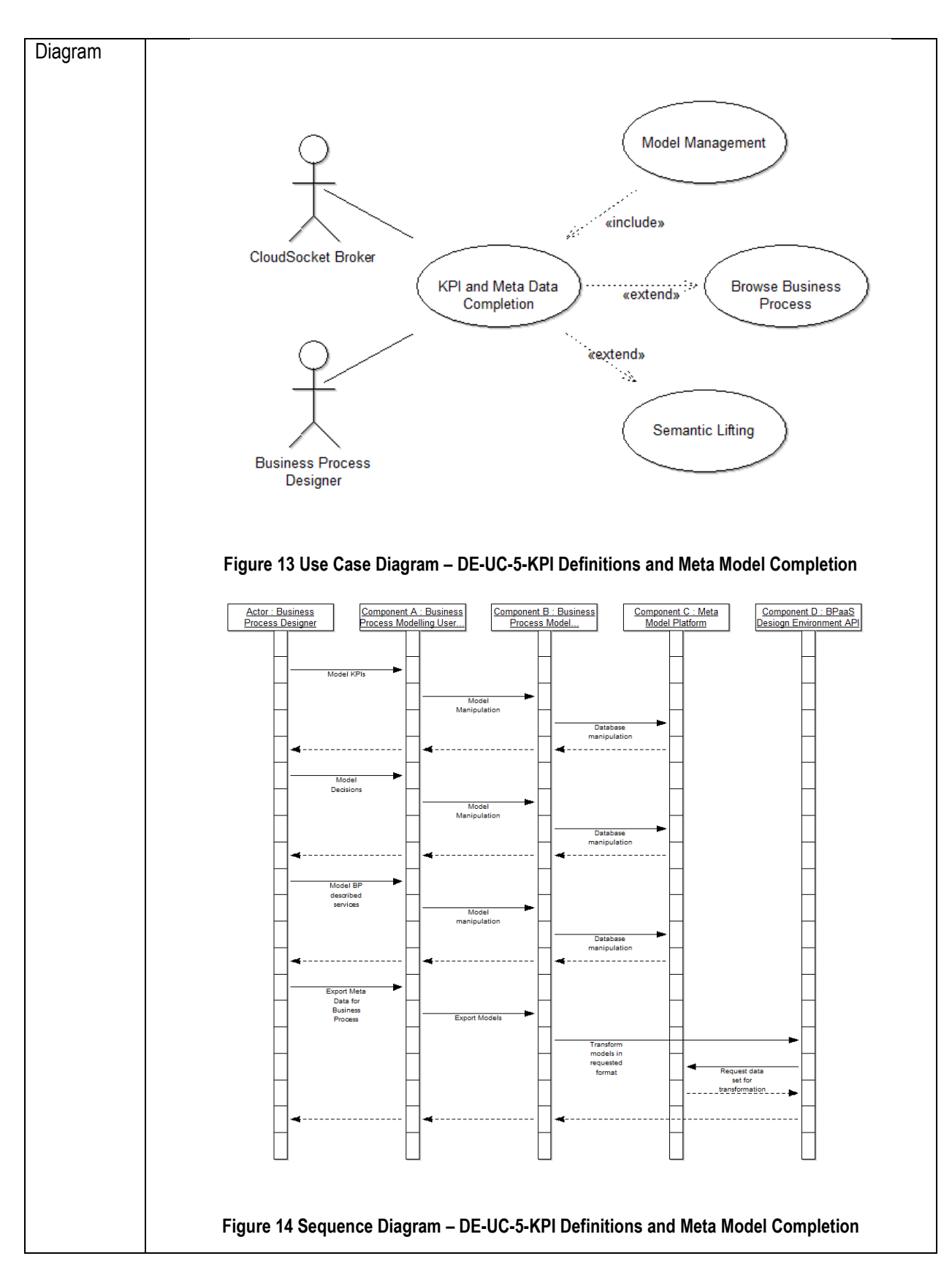

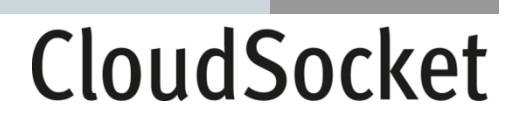

#### **Table 9 BPaaS Design Environment – Use Case 5 – KPI Definitions and Meta Model Completion**

### **5.3 Components**

Three layers: (a) one for the user interface, (b) one for model-specific functionality and (c) the third one for model management, have been identified.

#### **5.3.1 User Interface Layer**

This layer contains all the graphical interface components to interact with the users of the BPaaS Design environment:

- Business Process Modelling User Interface: This user interface provides Web interfaces to the corresponding features of the BP model component. An Authentication service provides access management, the Web-Modeller provides interfaces for model management and model design, the transformation interface provides import / export features to different formats, a Dashboard enables the representation of KPIs in correspondence with the business process. Semantic lifting of business processes is provided inside the model editor.
- Workflow Modelling User Interface: This user interface enables the creation of Workflow templates and the semantic annotation. It will be added to the aforementioned Business Process User Interface.

Both user interfaces interact with the components on the modelling layer, which have been configured for BPaaS usage and are built on top of BOC ADOxx Web-Application. Hence, the user interface is provided by the underlying meta modelling platform ADOxx, whereas the modelling language that can be used is different.

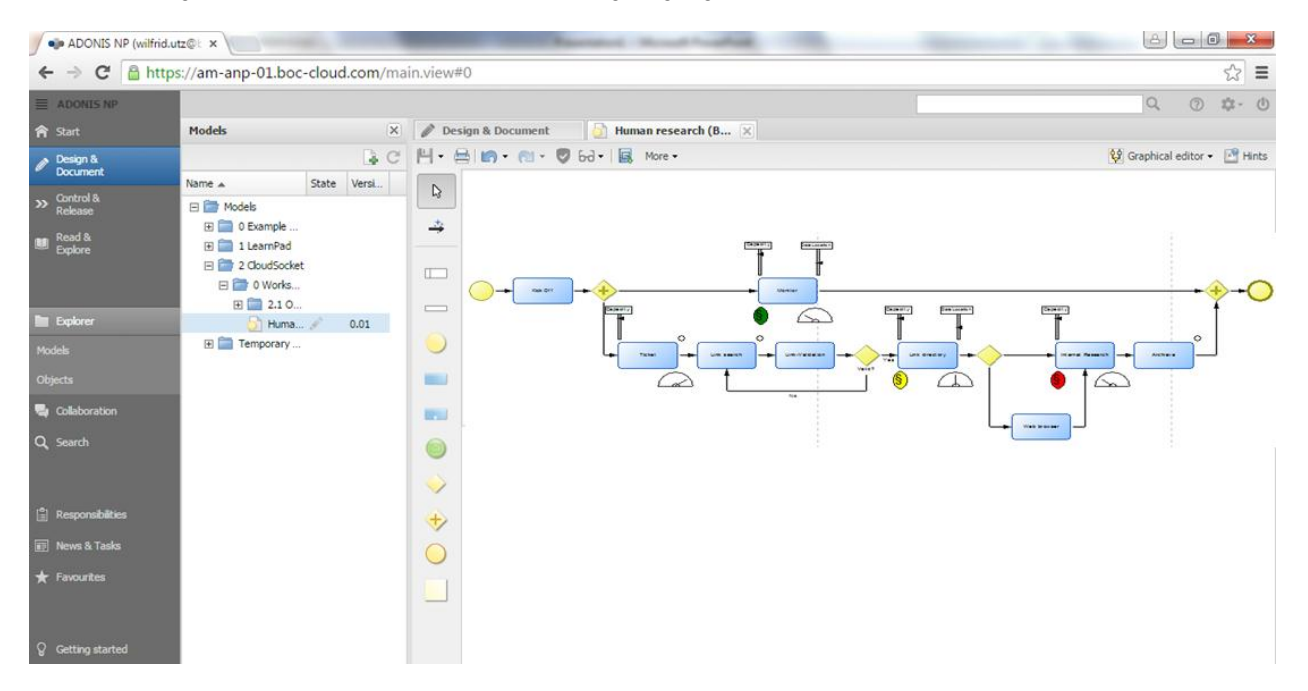

<span id="page-57-0"></span>**Figure 15 BPaaS Design Environment – Domain Specific Business Process Designer User Interface Mockup**

[Figure 15](#page-57-0) indicates the user interface demonstrating a business process with domain specific key performance indicators as additional graphical representations.

#### **5.3.2 Modelling Layer**

This layer provides modelling functionalities for different modelling languages. In general, there are four major functionalities for modelling: (a) Graphical Design, (b) Conceptual Query, (c) Simulation and (d) Transformation of Models.

Such major functionality is broken down to concrete features and mapped to the respective modelling language. Such model functionality can be distinguished into: (i) Generic implementation, hence in a modelling language independent way, (ii) Domain specific implementation, hence a one to one implementation for a specific modelling language, as well as (iii) Hybrid implementation, which a generic implementation requires special configuration to be used for a particular modelling language.

Those architectural baselines require identifying three different modelling components for:

- 1. Business Process Modelling
- 2. Workflow Modelling
- 3. Semantic Alignment Modelling.

Not all aforementioned major functionality needs to be applied to all three components; hence we define the following functional capabilities for each component:

Business Process Modelling Component

User management, model management and model design are some of the main functionalities supported by this component and required for Business Process Modelling.

Business process analysis is offered in the form of support features, such as indicating which processes are available, or listing processes with a certain textual annotation.

The Transformation capabilities enable exporting the graphical representation in form of an image, as well as exporting the business process in form of a BPMN.

The features for semantic annotation of business processes are essential for Cloud Socket. Semantic lifting of business processes according to domain specific requirements is essential to enable an alignment.

This component is based on the meta modelling platform ADOxx, and hence uses configuration of its components, the scripting of add-ons as well as the implementation of additional features.

Workflow Modelling Component:

The Workflow modelling component provides similar features with respect to those offered by the business process modelling component. The actual design and configuration of a workflow is performed in a separate so-called "Executable Workflow Designer" component.

This enables a higher flexibility and reduces the vendor dependencies, as any workflow designer that is compatible with the Workflow Engine operating in the cloud, can be used. The alignment and CloudSocket relevant parameters can be modelled in the Workflow Modelling Component, and the workflow engine can be designed in the separate tool. The executable workflow is then imported back to enable semantic annotation and discovery but not for the sake of modifying the executable workflow.

Hence this component provides user management, model management and model design features for workflows.

The transformation capabilities – that are provided through the model environment API are essential to export workflow templates and import executable workflows from any other tool in order to store all workflows in one BPaaS model repository.

Semantic lifting of the workflow templates enables the discovery of workflows according to alignment parameters.

Semantic Alignment Kernel:

The semantic alignment kernel is a light-weight model editor without own user interface that enables the semantic lifting of business processes and workflows (templates). Hence modelling features for annotations are provided. In addition, full fletched discovery and analysis capabilities are established to enable the discovery of workflow (templates) for business processes and from respective business process requirements.

#### **5.3.3 Meta Model Platform Layer**

The Meta Model Platform Layer provides the BPaaS model repository, where all business processes, workflow templates, executable workflows and the corresponding semantic annotations are managed.

Two components are identified:

Meta Modelling Platform

The meta modelling platform consists mainly of a generic – meta model based – database with the corresponding meta model interpreter. This meta model interpreter is then configured by a modelling language. Hence, the following modelling languages are configured: (a) business process modelling, (b) workflow templates and workflow modelling, (c) semantic alignment, (d) KPI modelling, (e) Decision modelling, and (f) Business requirement modelling. The meta model platform provides a repository of all business processes, workflow templates, executable workflows and semantic annotations.

User and security management is provided by the platform.

The ADOxx meta model platform is the basis of the BPaaS Design Environment as it introduces conceptual flexibility and hides the meta model complexity from the other components.

Meta Model API

The model repository API is a configuration of interfaces that correspond with the meta modelling platform to provide interfaces for:

o BPMN Import / Export:

The BPMN import is used to import business process models and executable workflow models. The BPMN export is used to export business processes, workflow templates or executable workflows and interacts with the BPaaS Allocation Environment

- o DMN Import / Export: Decisions and rules will be used to guide the deployment specification of the BPaaS in the cloud and constitute a fundamental input for the BPaaS Allocation Environment.
- o RDF Import / Export: RDF Export provides semantic meta data about the business processes and workflows and hence enables the introduction of relevant SLA, deployment or allocation guideline information.
- o BP and Wf Discovery:

This interface provides a mapping file that can be used by a marketplace or any other environment to identify corresponding business processes to workflows and vice versa. This interface interacts with the Marketplace.

o KPI Import / Export: This interface requests and introduces KPIs for business processes and workflows and interacts with the BPaaS Evaluation Environment.

#### **5.3.4 Executable Workflow Designer**

The executable Workflow Designer is a third party tool that is compatible with the Workflow Engine in the BPaaS Execution Environment. Actually, the Workflow Designer should be part of the Workflow Engine. This tight linkage between the Workflow Designer and Workflow Engine is created as there are tool specific dependencies, and in order to enable practical and reliable workflow solutions.

In order to enable the business and IT Cloud alignment, the created executable workflow models are imported into the aforementioned Workflow Modelling Component. This is possible, as the BPMN standard allows the storage of vendor specific attributes, hence storing the BPMN workflow file for a particular Workflow Engine in the aforementioned Workflow Modelling Component will not harm any specific workflow configurations.

This approach enables both:

- (a) reliable workflow configurations as the CloudSocket Broker selects the Workflow-Engine and Workflow Designer that best fits its needs,
- (b) business and IT-cloud alignment via the meta model platform, as workflows from the third party system are imported and semantically annotated.

As this tool is a third party Workflow Designer, it is not further described, except that it is expected to provide typical design features for executable Workflows, as well as an import / export of BPMN files to interact with the Workflow Modelling Component. Figure 12 indicates the user interface demonstrating an executable workflow model, including the technical description.

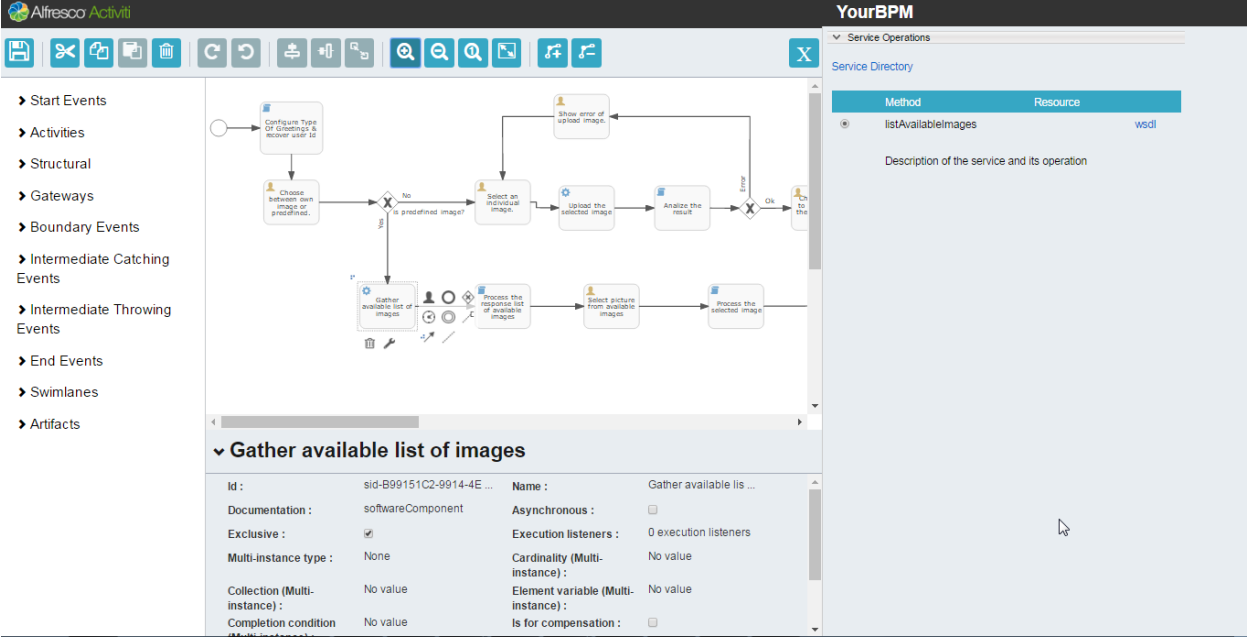

**Figure 16 BPaaS Design Environment – Executable Workflow Designer User Interface Mockup** 

#### **Component diagram**

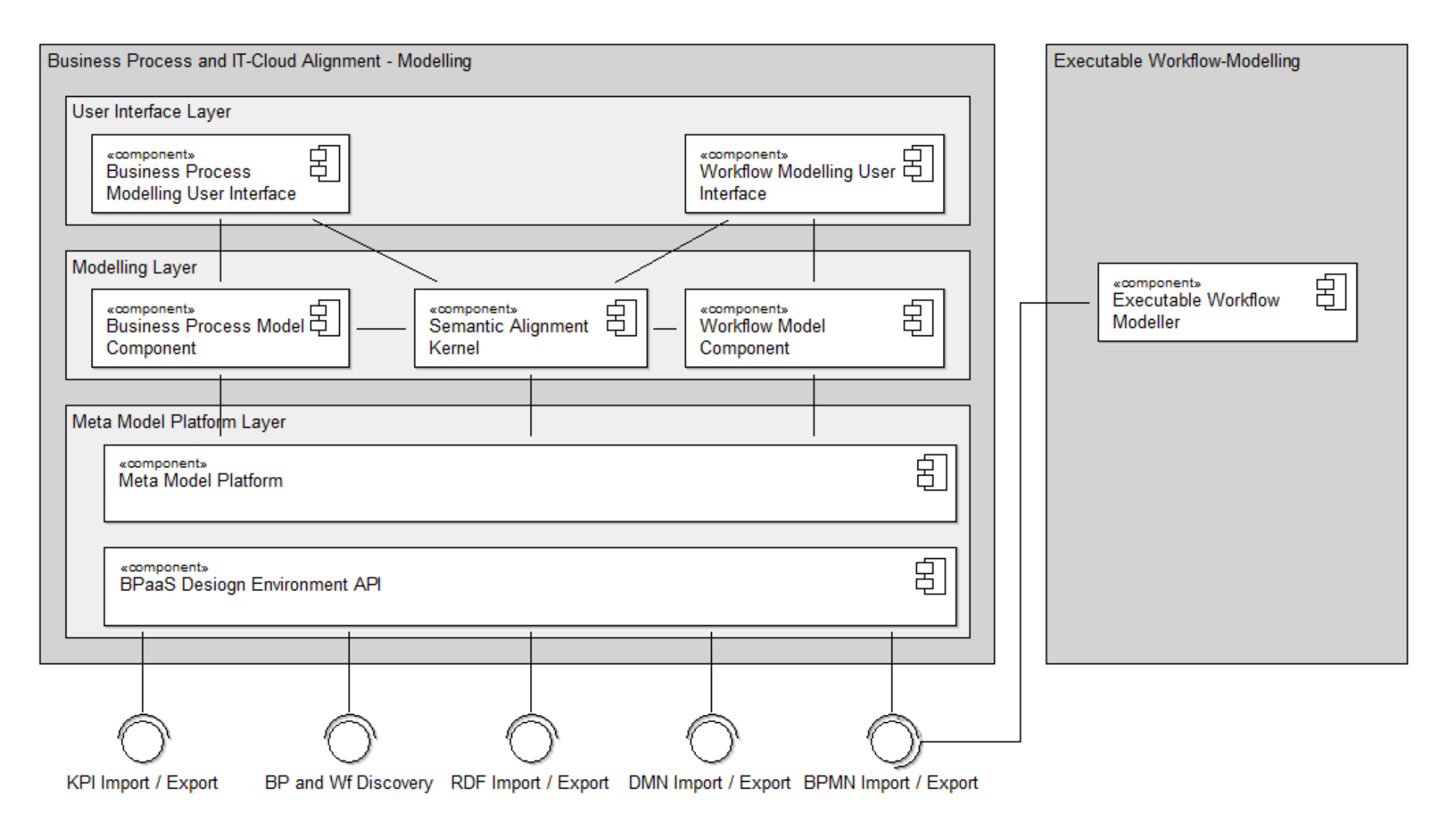

**Figure 17 BPaaS Design Environment - Component Diagram**

Copyright © 2015 BOC and other members of the CloudSocket Consortium www.cloudsocket.eu Page 63 of 184

### **5.4 Research Contribution**

An overview of the BPaaS Design research contribution (D3.1 2016) is sketched in [Figure 18.](#page-63-0) On the left-hand side, there is the human-interpretable BPaaS Modelling Environment. On the right hand side, there is the machine-interpretable ontological representation and the inferencing for the smart business and IT alignment.

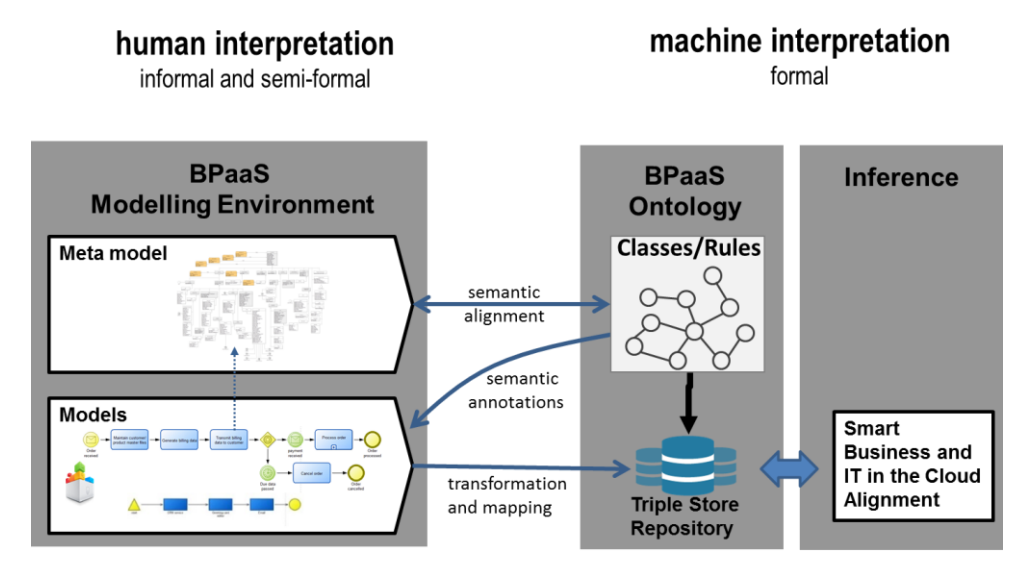

**Figure 18: Overview of the BPaaS Design Environment and Smart Business IT-Cloud Alignment**

<span id="page-63-0"></span>The ontology defines the semantics of the meta model elements. This means, in particular, that it contains class definitions for the modelling elements of business processes and workflows. Furthermore, it also contains additional definitions, which can be used to annotate models and model elements. The facts of the knowledge base are created by transformation, which creates instances and maps them to the corresponding classes of the ontology.

The alignment can be regarded as a four step approach:

- 1. Business processes and workflows are modelled using the BPaaS Modelling Environment and the semantic lifting support via the BPaaS Ontology. Both the business process models and workflows are annotated with a description of their functional and non-functional capabilities.
- 2. The information of the models is translated into a machine-interpretable representation (called Triple Store Repository).
- 3. The business process model is mapped to one or several appropriate workflow models by comparing the business process requirements with the workflow descriptions. This workflow identification is done by the inference engine for smart business and IT in the cloud alignment using the mapping rules of the BPaaS Ontology component.
- 4. Finally, the BPaaS Design Package is created. It consists of the domain-specific business process and the executable workflow model, the key performance indicators and additional information which is relevant for allocation and deployment.

The prototype has a focus on the following parts: The business process and workflow models, the respective semantic annotations and the transformation and mapping rules for the business and IT alignment. The creation of the BPaaS Design Package still requires manual work by Cloud Broker experts, but could be considered to be automatized in the further development of the BPaaS design prototypes.

A comprehensive description of the BPaaS modelling method and the related model types is provided in chapter 2 of Deliverable D3.2. Three model types are relevant for the alignment: (a) Business Process Model, (b) Workflow Model and (c) Service Description Model. The first two model types are expressed with the standard BPMN 2.0, while the third one represents a cloud specific description concept, which is based on the FODA approach (Kang 1990).

Based on the latter concept, both the business process and the workflow model can be semantically enriched according to both functional and non-functional aspects.

Both functional business process requirements and workflow descriptions are specified with the following attributes: (a) With the first attribute, the tasks or groups of tasks are categorised by assigning hierarchies from the APQC Process Classification Framework (APQC 2014); (b) Additionally, the semantics of the tasks can be specified by assigning an object and an action from a predefined taxonomy.

Conversely, non-functional requirements and specifications are determined based on the Cloud Service Level Agreement Standardisation Guidelines (C-SIG SLA 2014). These guidelines are an outcome of the European 2020 initiative "Digital Agenda for Europe" and have been published in order to standardise and streamline the terminologies and understanding of Cloud Service Level Agreements.

The mapping between non-functional business process requirements and non-functional workflow descriptions is done by matching rules, which are part of the smart business and IT alignment. The matching is not always map to a 1:1 correspondence. It can happen that one or more elements in the business process requirements can be mapped to one or more non-functional descriptions, hence we claim that their relationship is *n:m.*

The BPaaS Ontology is an extension of the ArchiMEO ontology. The BPaaS Ontology includes all concepts required to describe cloud specific requirements in order to achieve a smart alignment of business and IT. The cloud-specific extensions were determined from the analysis of the business scenarios as well as from competency questions and are described in detail in Deliverable D3.1 (CloudSocket 2015b).

The ontologies can be publicly accessed using the following links:

- APQC: https://github.com/BPaaSModelling/APQC-Ontology/blob/master/apqc.ttl
- Functional Business Process Description: https://github.com/BPaaSModelling/Functional-Business-Process-Description-Ontology (object & action taxonomy)
- BPaaS: https://github.com/BPaaSModelling/BPaaS-Ontology/blob/master/bpaas.ttl

There are different ways of implementing semantic lifting for weaving between the different modelling. In the prototype, we have implemented the deep integration with a web service. The web service creates and maintains the link to the different ontologies. The modelling environment calls the web service for a concept by providing the context and the web service returns the resulting classes and instances, depending on the context as shown in [Figure 19.](#page-64-0)

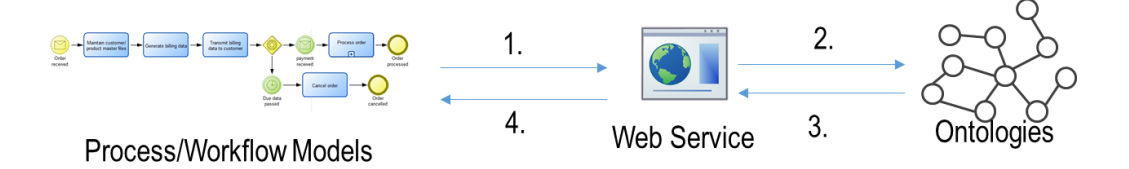

#### **Figure 19: Modelling Environment - Web Service Communication**

<span id="page-64-0"></span>Copyright © 2015 BOC and other members of the CloudSocket Consortium www.cloudsocket.eu enterprise that the control of the page 65 of 184 The modelling environment receives at the beginning the link to the web server. While the human models the diagram, the properties can be set. Properties that need to receive a conceptual annotation, provide the possibility to make a call to the web service (1). The web service receives the request containing contextual

information and queries the ontology accordingly (2). The result set is returned (3) and is being processed by the web service according to the interface description to the modelling environment. Once the processing is done, the web service returns the enriched result set (4) to the modelling environment that makes sure that the annotation is placed at the right place in the meta data of the modelling element.

Rules are used to map the business language to the technical one, while queries are used to compare business process requirements with workflow descriptions. Rules are used to convert one element value that resides in the business layer to an element value that resides in the workflow layer. Section 6 of Deliverable D3.2 provides examples of rules as well as a concrete example on the implementation of the smart business IT alignment.

[Figure 20](#page-65-0) shows the prototype user interface comparing "Social Media Campaign Process" to two workflows in the repository. For the given Business process entitled "Basic Social Media Campaign", only one workflow matches, i.e. Workflow Social Campaign – Basic1. More in detail, the business process has two groups of activities semantically annotated, i.e. labelled as Group 1 and Group2. The two workflows have two lanes (or again groups) each semantically annotated, i.e. labelled as WFD1, WFD2 (acronym of WorkFlowDescription). The first matching row in the UI shows that both Group1 and Group2 match with WFD1 and WFD2, respectively. Conversely, the second row shows that there is no workflow description (i.e. no lane or no group) that matches with Group1 and neither with Group2.

| G                                                                            |  |                  |                    |  |  |
|------------------------------------------------------------------------------|--|------------------|--------------------|--|--|
| Select a Business Process:<br>Business Process - Basic Social Media Campaign |  |                  |                    |  |  |
|                                                                              |  |                  |                    |  |  |
| Workflow                                                                     |  | Group1           | Group <sub>2</sub> |  |  |
| Workflow Social Campaign - Basic1                                            |  | WFD1             | WFD <sub>2</sub>   |  |  |
| Workflow Social Campaign - Basic2                                            |  | No Match No Mat. |                    |  |  |
|                                                                              |  |                  |                    |  |  |

<span id="page-65-0"></span>**Figure 20: Prototype Showing Matching Results**

### **5.5 Roles**

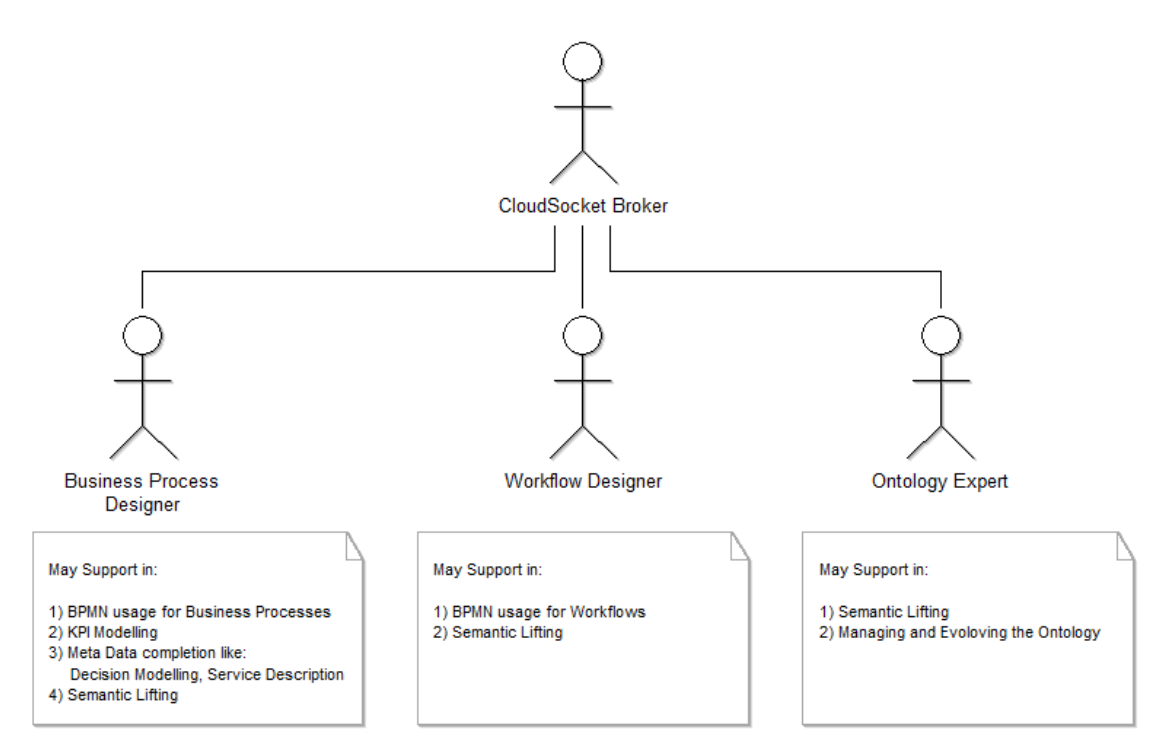

#### **Figure 21 BPaaS Design Environment - Actors**

The following actors are proposed for the BPaaS Design Environment:

The CloudSocket Broker is an organisation that provides a marketplace for business processes towards the CloudSocket Customers. Hence the competence in selecting, defining and providing business processes and of course in taking the business risks in creating business processes that are not sufficiently bought from CloudSocket Customers is overtaken by this organization. Depending on the competency, this organization will compensate business and / or technical skills with consultants.

A CloudSocket Broker with business background (see Business Process Designer role), will be capable of formulating business processes on domain level, but will need support to design those processes on workflow/execution level.

A CloudSocket Broker with technological background (see Workflow Designer role), will be capable of formulating technical workflows, but will need support to market the technical solutions via business processes.

The last role is the Ontology Expert. As the maintenance of the alignment ontology is only a minor aspect in the whole scenario, it is expected that the ontology is either bought, or the expertise is introduced by a consultant. This alignment ontology is expected to be a research result of the project. Therefore, the role is only briefly mentioned for completeness reasons.

### **5.6 Data Interface**

The meta model platform stores meta data for each model, which can be either extracted in raw format, or by post-processing transformation scripts to create one of the requested formats. Manual export into files and Web-Service or REST invocation is possible.

#### **5.6.1 BPMN Interchange**

The BPMN DI format is used for business process and workflow exchange. The BPMN 2.0 specification defines formats that contain:

- Meta information,
- Process models that define the sequence and semantics and
- Process diagrams that have the information of the visual representation (e.g. coordinates of the instances) of the process models.

Process automation can be done with BPMN DI.

The RDF format is used for the semantic alignment of the business processes.

#### **5.6.2 KPI, Meta Data and Decision Model Interchange**

KPIs have to be exchanged from the BPaaS Design Environment to any other Environment for the following layers: (i) domain specific business process, (ii) executable workflows, (iii) deployment and operative process monitoring.

The BPaaS Design Environment allows interchanging KPI models using the OWL-Q language.

Additional meta data interchanges, such as workflow and business process relations, business requirements or semantic information are provided in proprietary formats as well as in RDF.

For the exchange of deployment rules, the decision models format DMN is provided.

### **6 BPAAS ALLOCATION ENVIRONMENT**

### **6.1 Introduction**

The BPaaS Allocation Environment allows a CloudSocket Broker to select a BPaaS Design Package (previously created via the BPaaS Design Environment) and create a BPaaS Bundle ready to be published in the BPaaS Marketplace and be deployed in the BPaaS Execution Environment.

A BPaaS Bundle binds a BPaaS Design Package - taken from the BPaaS Design Environment - with the concrete Atomic SaaS and IaaS/PaaS services that will be invoked by the executable workflow and support its execution, respectively. A BPaaS Bundle also contains rules to guide the BPaaS Execution Environment in reconfiguring across clouds and layers the BPaaS, when the respective need arises.

A BPaaS Design Package contains a Workflow Model that can be abstract or executable. Hence, the BPaaS Bundle created from it, can be abstract or executable too. An abstract BPaaS Bundle can be published in the BPaaS Marketplace but cannot be deployed and executed. A BPaaS Customer can submit a request for an abstract BPaaS Bundle in order to show his/her interest in buying it. Hence, the CloudSocket Broker can decide which abstract BPaaS Bundle to implement and publish as an executable BPaaS Bundle by selecting bundles according to certain criteria, including the maximum number of abstract BPaaS bundle requests.

In the following, the executable BPaaS Bundles are referred to as BPaaS Bundles while the abstract BPaaS Bundles are treated as a particular case of executable BPaaS Bundles.

In the creation of a BPaaS Bundle, the CloudSocket Broker is responsible for defining the overall pricing and SLA for the bundle as a whole, by taking into account the price and the SLA of all the resources/services – e.g. atomic services and cloud infrastructures - involved in the bundle. The CloudSocket Broker will get paid from the BPaaS Customer using the BPaaS, will pay for the resources consumed by the deployed BPaaS Bundles and will be held responsible for the fulfillment of the agreed SLA. Creating and selling a BPaaS Bundle will therefore require critical and complex business decisions and will imply a degree of risk that will definitely require human intelligence and understanding to be properly evaluated and accepted. The Allocation Environment will however provide smart tools to support the Broker in defining the overall pricing and SLA of each BPaaS Bundle.

#### **6.1.1 Description and structure of a BPaaS Bundle**

A **BPaaS Bundle** is a data structure containing all the information required by the Marketplace to show and sell the bundle, and by the Execution Environment to deploy, execute, account, monitor and assess a BPaaS. Such information includes:

- **Business Process Model:** expressed in BPMN2.0 format while its respective image, also contained in the BPaaS Design Package, is also included in the bundle.
- **Executable Workflow Model**: expressed in BPMN2.0 format while its respective image from the BPaaS Design Package is also included in the bundle. This executable workflow model contains all the technical details required for its proper execution by a Workflow Engine. It might contain invocations to atomic services selected from an Atomic Service Registry, and invocations to software components taken from a Software Component Registry. An atomic service can be either a concrete service available in the cloud, or an abstract service not yet mapped to a concrete one. In order to execute a workflow model, each of the abstract services associated to workflow tasks must be mapped to concrete ones, and each software component also associated to a workflow task must be mapped on a compatible cloud infrastructure offering,

that is an infrastructure where the component can be technically deployed. The Software Component Registry provides all the information required to deploy, start, stop and undeploy a software component component on specific operating systems that could be supported by cloud infrastructure offerings.

**NOTE**: the Allocation Environment does not allow to create or edit a workflow model: it just allows to select an existing workflow model from the BPaaS Design Environment and create a new BPaaS Bundle "out of it". Thus, the workflow model is generated exclusively in the BPaaS Design Environment.

**NOTE**: the workflow model references the original business process model it has been derived from. The workflow-to-business process linking is created and maintained by the BPaaS Design Environment.

- **Atomic Service allocation:** This is the mapping of each abstract atomic service invoked by the workflow model to one or more concrete and compatible (i.e. same interface definition) atomic services available in the cloud, which are registered in the Atomic Service Registry. One from the set of concrete services mapped to an abstract one will be chosen at run-time by the BPaaS Execution Environment according to allocation/adaptation rules which are prescribed in the BPaaS bundle. The CloudSocket Broker, however, has also the capability to fix the mapping between one abstract atomic service to a concrete one, such that runtime allocation by the Execution Environment is not needed for this abstract atomic service.
- **Software Component allocation**: As the software component is associated to particular VM requirements within the Software Component Registry, a list of VM offerings drawn from the Cloud Provider Registry satisfying these requirements is shown to the CloudSocket Broker, which then selects the most suitable one. In the BPaaS Bundle specification, apart from identifying the VM offering selected, also the other VM offering candidates are included for reconfiguration/adaptation reasons (e.g., to migrate from one VM to another one when the former VM becomes problematic). The respective adaptation cases are covered by the corresponding adaptation rules which are also included in the BPaaS Bundle.
- **KPI Model:** This section defines which metrics can be used for defining SLOs (as conditions over metrics) within the SLA of a BPaaS bundle. The description of a metric will basically consist of an identifier, a description, and possibly a formula which includes standard math operators operating over other metrics previously defined and stored in the Metric Registry. We foresee the possibility for defining and exploiting domain-specific metrics and domain-independent metrics available for any BPaaS Bundle (e.g., number of concurrent users, concurrent process instances, storage space consumed, up-time percentage in the last 30 days, etc.).

The formula of *raw\_availability* metric, for instance, could be *uptime / considered\_time\_period* where *uptime*  is another metric mapping to the total time that the BPaaS was available and *considered\_time\_period* is a metric configuration constant indicating the time period of measurement. The BPaaS Allocation Environment will support the Broker in defining or composing metrics as well as checking for circular dependencies within the derivation hierarchy of composite metrics. Apart from being used in SLOs, conditions over metrics can also be exploited in defining BPaaS adaptation rules. In particular, such rules include event patterns, where each event in a pattern can be mapped to a metric condition whose violation can trigger this event. The metrics supported by the CloudSocket platform are stored in the Metric Registry.

 **Service Level Agreement (SLA):** This information defines in a quantitative and technically verifiable way the level of service that will be guaranteed by the entire BPaaS once the BPaaS Bundle will be deployed into the BPaaS Execution Environment. The SLA will be formally defined as a collection of SLOs (Service Level Objectives), where each SLO is associated with a metric condition defined as a predicate (i.e., a boolean function) based on the metric already defined (e.g., *uptime\_percentage > 99.9*). Each SLO can be associated to a specific penalty to be applied when this SLO is violated (i.e., if the (daily) uptime\_percentage > 99.9 is violated three times in a month, then apply a discount of 10% on the current monthly price). The CloudSocket Broker is responsible for providing a comprehensive and coherent SLA for the BPaaS Bundle, taking into account the SLA of each (real) concrete atomic service and of each VM offering allocated.

- **Pricing Model:** This information defines how much using the BPaaS will cost to the CloudSocket Customer. The CloudSocket Broker is responsible for providing a comprehensive pricing model for the entire BPaaS Bundle taking into account the pricing of each real atomic service and of each cloud infrastructure allocated.
- **Business Process Metadata:** This is the information required by the BPaaS Marketplace to assist the customers in browsing, selecting and purchasing a BPaaS Bundle. Indeed, it contains categories (according to the APQC taxonomy) and tags used to filter the BPaaS Bundles offered in the BPaaS Marketplace and business process-related information (e.g., pictures and textual description of the business process) to let the customer select a specific bundle matching his/her needs. The Business Process Metadata will allow for instance a customer browsing the marketplace to filter only the Bundles implementing an Invoicing process whose description contains the term "consultancy" and using only Atomic Services hosted in Germany.

**NOTE**: an abstract BPaaS Bundle contains an abstract Workflow Model instead of an executable one, the Business Process Metadata and the hypothetical Pricing model that shows to the customer how much the BPaaS Bundle will cost once the Broker will publish an executable version of it. It does not include the allocation information and the KPI\SLA Model as these are the technical details which would make the bundle concrete and would also lead to the need of concretising the actual pricing model to be offered.

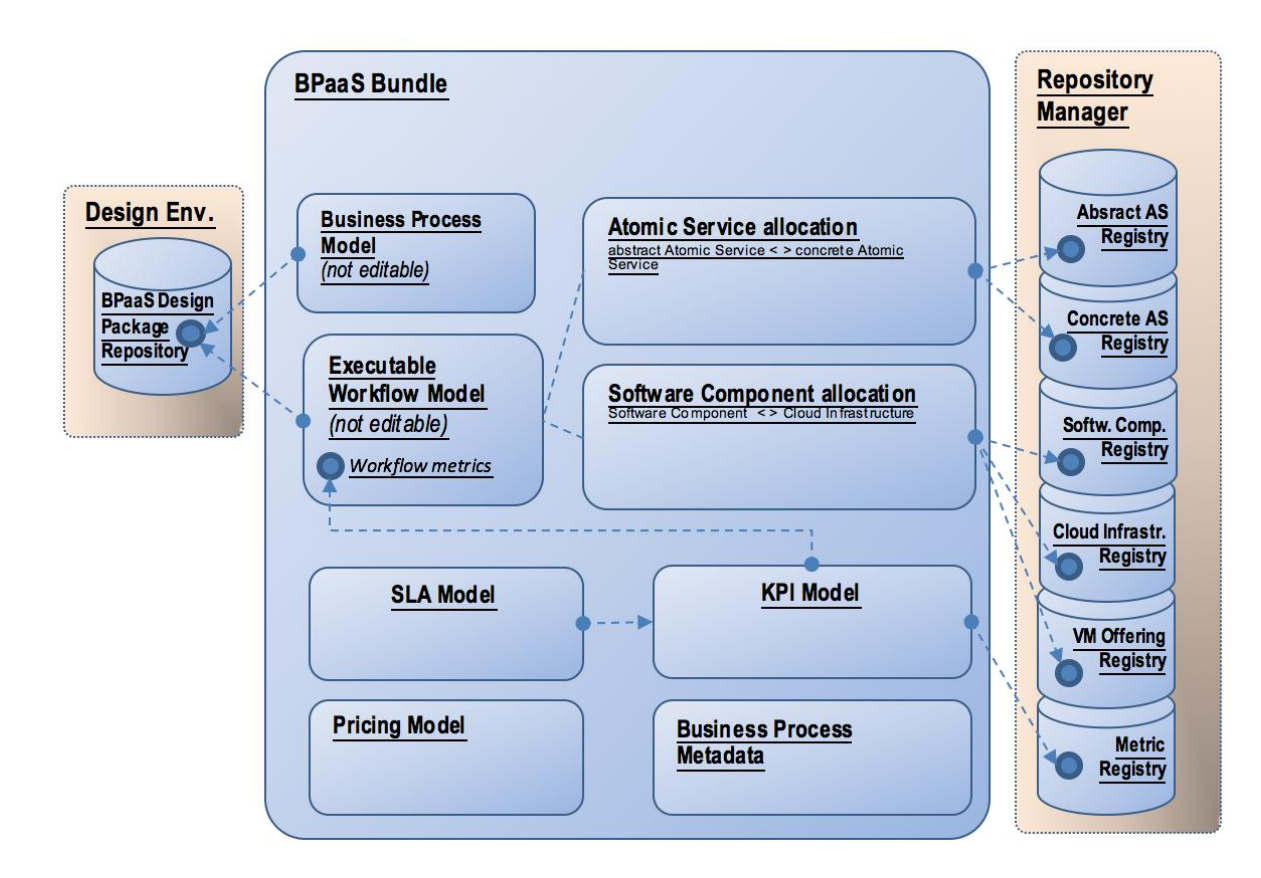

**Figure 22 BPaaS Bundle Elements**

#### **6.1.2 Creation of a BPaaS Bundle**

The CloudSocket Broker creates a draft BPaaS Bundle using the Bundle Instantiator, by selecting a BPaaS Design Package from the BPaaS Design Environment. The draft Bundle contains a copy of the Workflow and Business Process Model contained in the selected BPaaS Design Package, while the other parts of the aforementioned Bundle data structure are initially empty.

Once created, the draft bundle is immediately opened in the Bundle Designer for the Broker to edit. Whenever the Bundle is saved, a consistency check is performed server-side by the Bundle Manager. If all the parts of the Bundle have been properly configured, the Bundle is saved as Consistent.

When a BPaaS Bundle is in a Consistent state, the Bundle Designer allows the CloudSocket Broker to publish it in the marketplace by issuing a dedicated command. The Bundle Designer then delegates the Bundle Publisher component to interact with the marketplace management API in order to store a copy of the BPaaS Bundle in the marketplace. A similar behaviour occurs when a CloudSocket Broker issues a command to unpublish a BPaaS Bundle; this action changes the bundle state from Published to Consistent. When a BPaaS Bundle is updated, the Allocation Tool checks that the state is not altered to Draft, hence it remains Published. If the CloudSocket Broker needs to do major modifications to the BPaaS Bundle changing the state to Draft, he needs to unpublish the BPaaS Bundle and then modify it..

Bundles are stored in a Bundle Repository, which is partitioned per CloudSocket Broker, thus supporting brokerbased multi-tenancy; that is, every Broker is a tenant of the Bundle Repository, so that it can only see and manage its own Bundles.

The consistency constraint for a BPaaS Bundle depends also on its type. The main difference is that an abstract bundle does not require the allocation information which is, however, mandatory for an executable bundle. KPI and SLA information are both optional for an abstract BPaaS Bundle. Pricing model and Business Process Metadata are both mandatory for both abstract and executable BPaaS Bundles.

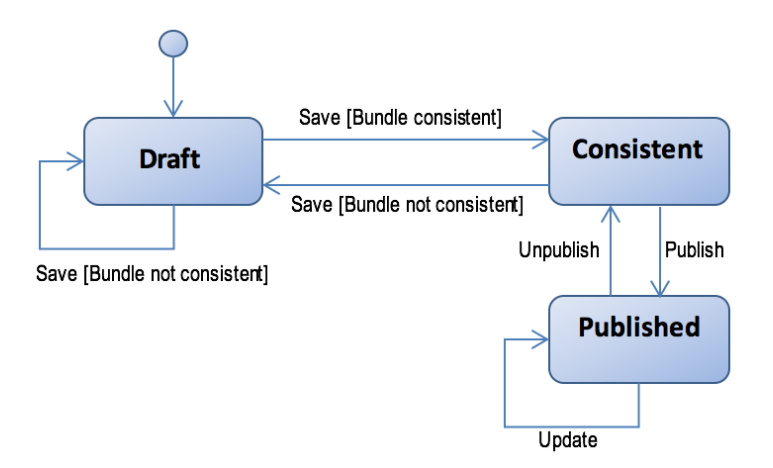

**Figure 23 BPaaS Bundle States**
### **6.1.3 Architectural overview**

The web application provided by the BPaaS Allocation Environment follows a multi-tier architecture and the respective components are distributed across three main layers:

- a user-interface layer, responsible for the interaction with the users;
- a business-logic layer, implementing the logic of the services invoked;
- a persistency-management layer, responsible for saving, loading and managing data in the involved databases.

### **6.2 Functional Capabilities**

The main functional capabilities of the Allocation Environment are:

- Creation of BPaaS Bundle
- Editing of a BPaaS Bundle
- Editing of a BPaaS Bundle / Atomic Service Allocation
- Editing of a BPaaS Bundle / Software Component Allocation
- Editing of a BPaaS Bundle / KPI Model Definition
- Editing of a BPaaS Bundle / SLA Definition
- Editing of a BPaaS Bundle / Pricing Model Definition
- Editing of a BPaaS Bundle / Business Process Meta-Data Editing
- BPaaS Bundle Publishing in the Marketplace

Since the CloudSocket Broker is the only responsible actor involved in the BPaaS Allocation Environment, the web application is not profiled and all the functionalities can be performed by any broker. All the use cases involved assume that a CloudSocket Broker is authenticated and authorized to use the web application.

### **6.2.1 Creation of a BPaaS Bundle**

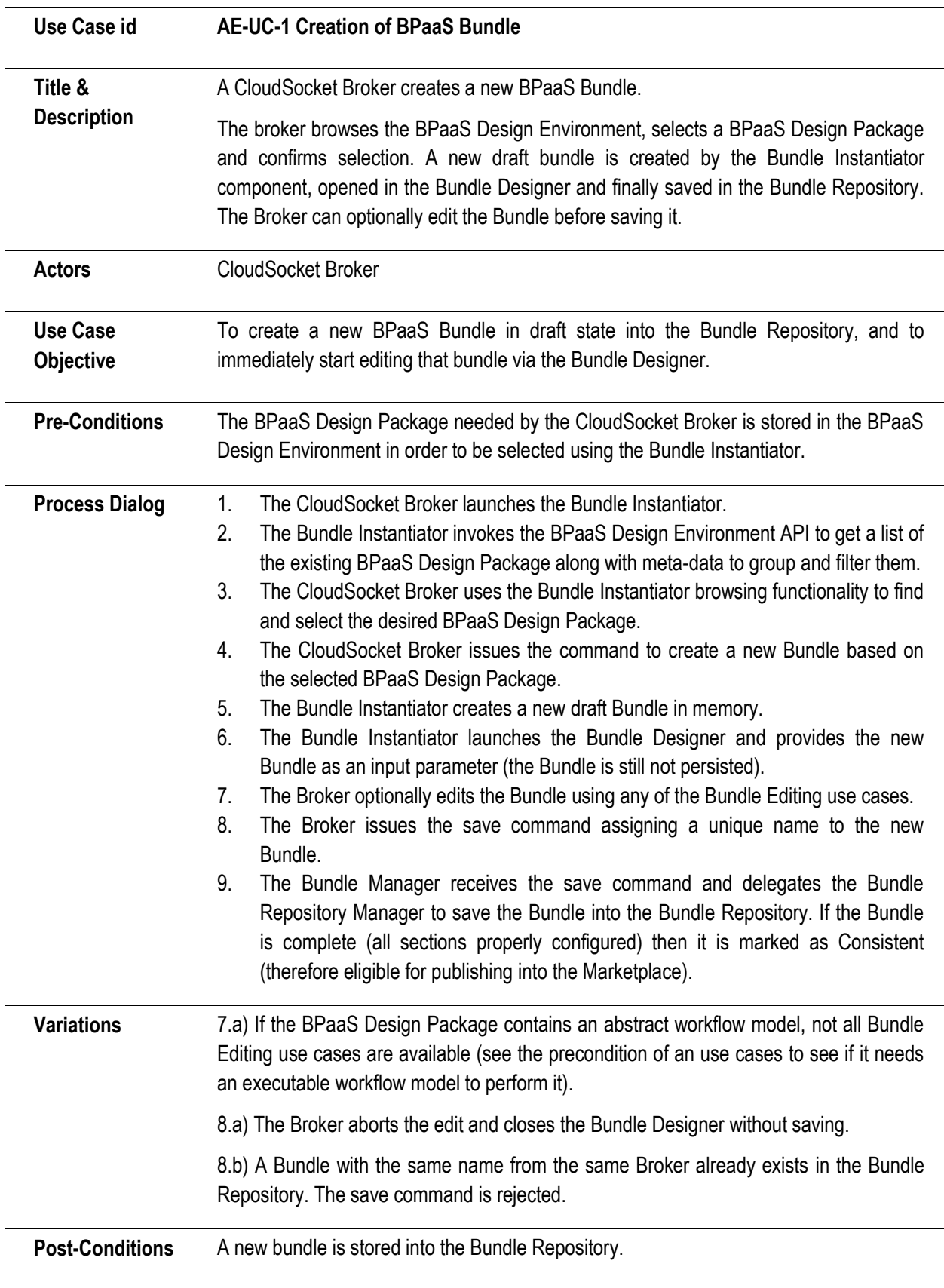

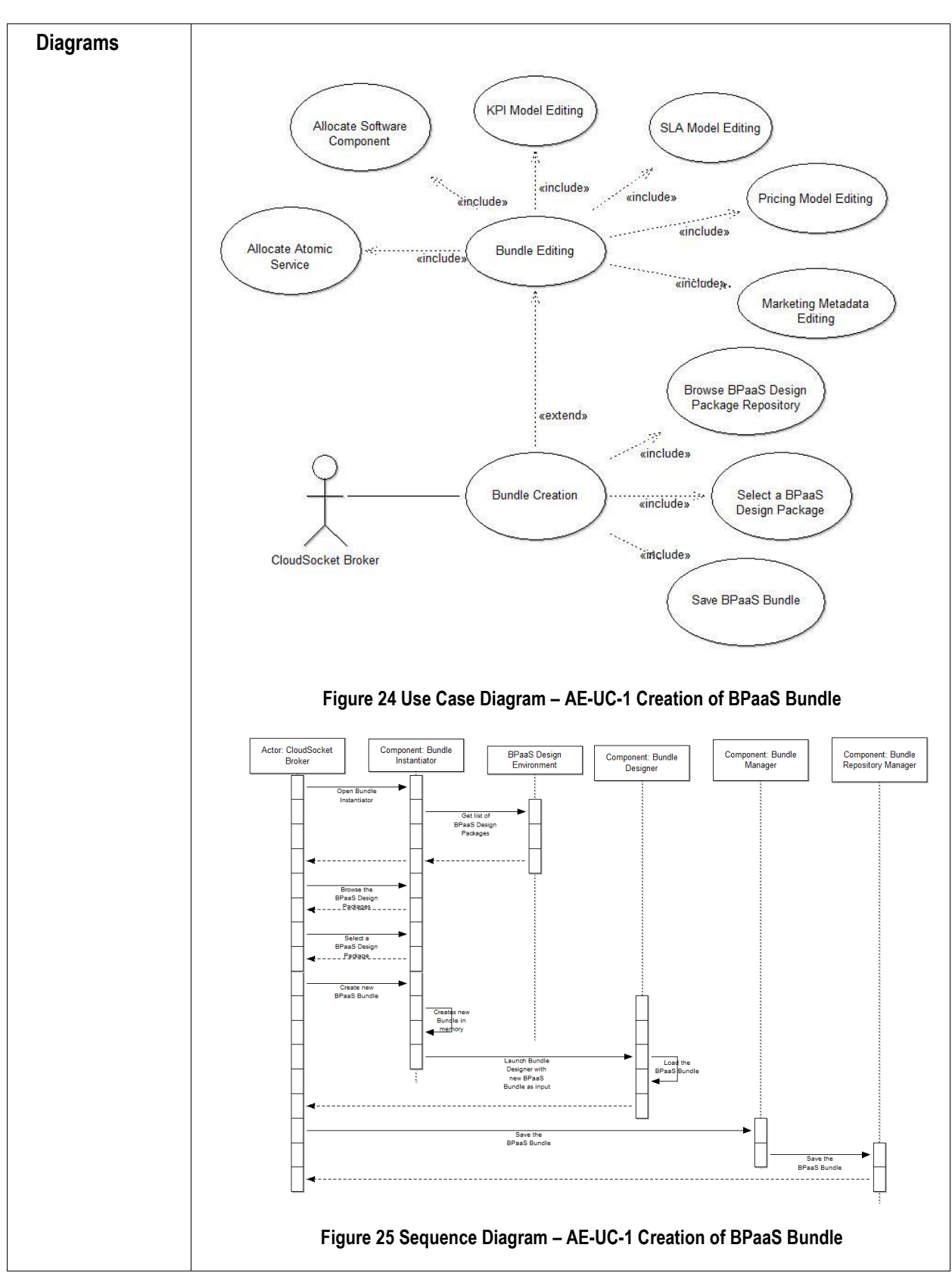

**Table 10 BPaaS Allocation Environment – Use Case 1 – Creation of BPaaS Bundle**

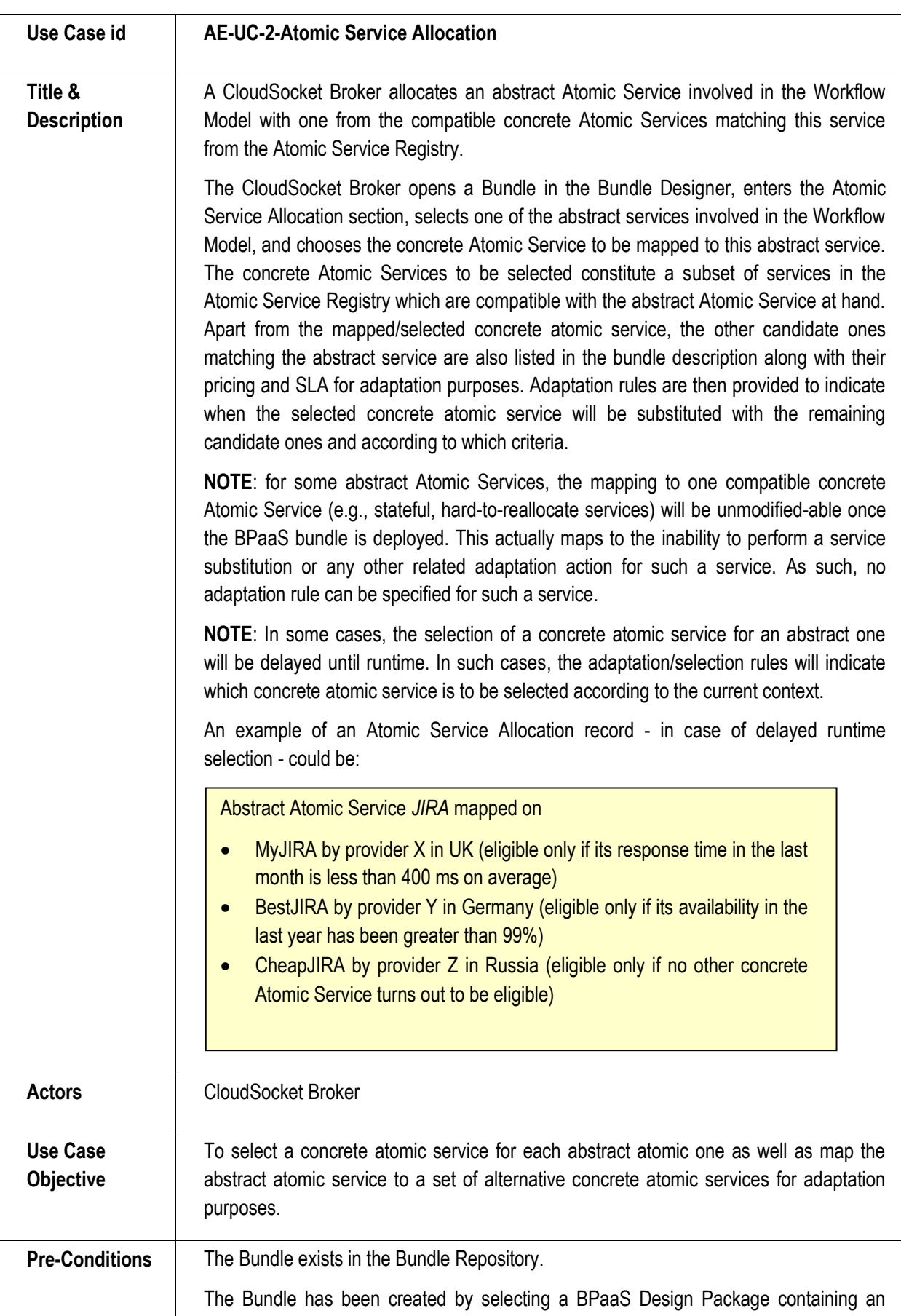

### **6.2.2 Atomic Service Allocation**

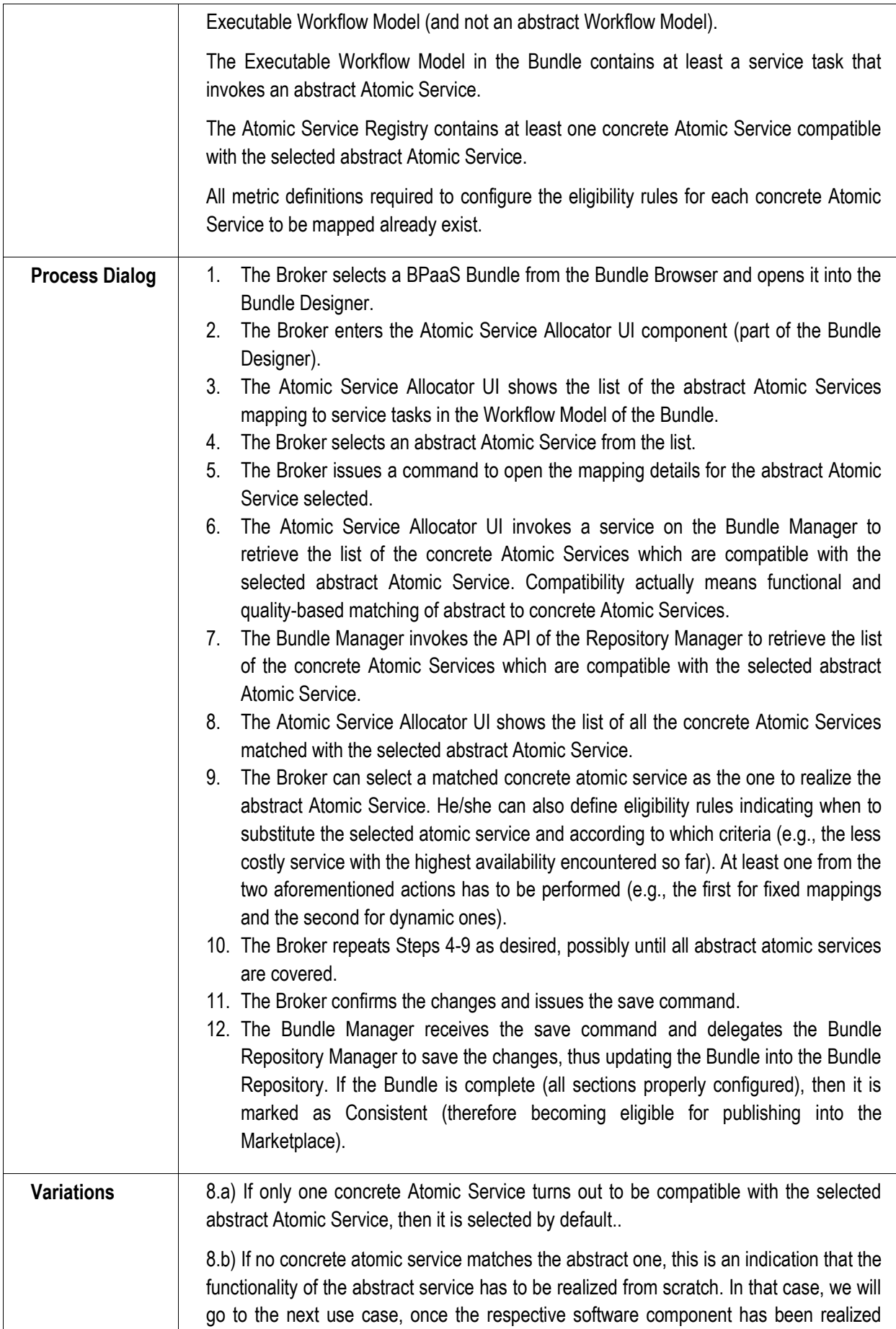

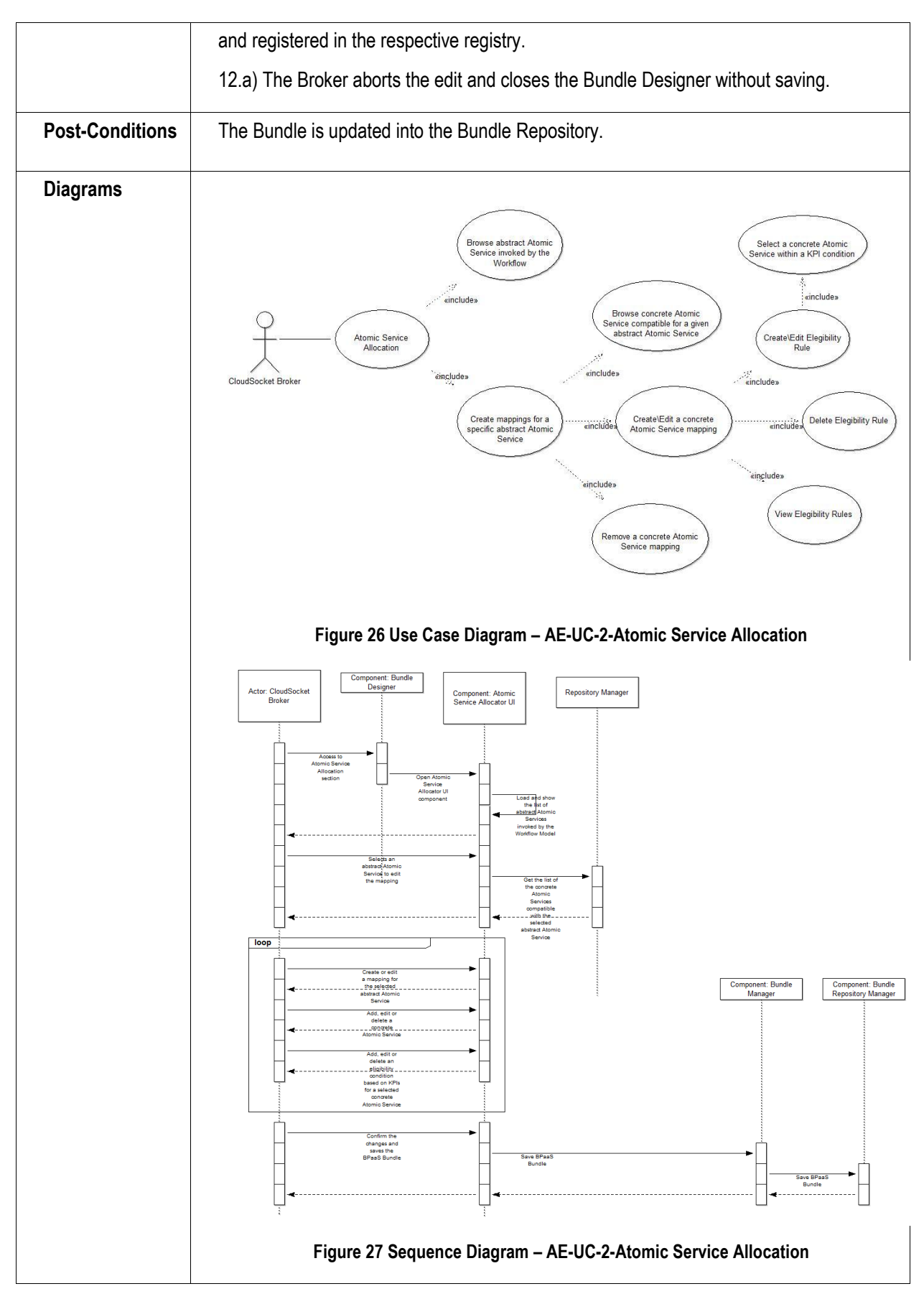

**Table 11 BPaaS Allocation Environment – Use Case 2 – Atomic Service Allocation**

### **6.2.3 Software Component Allocation**

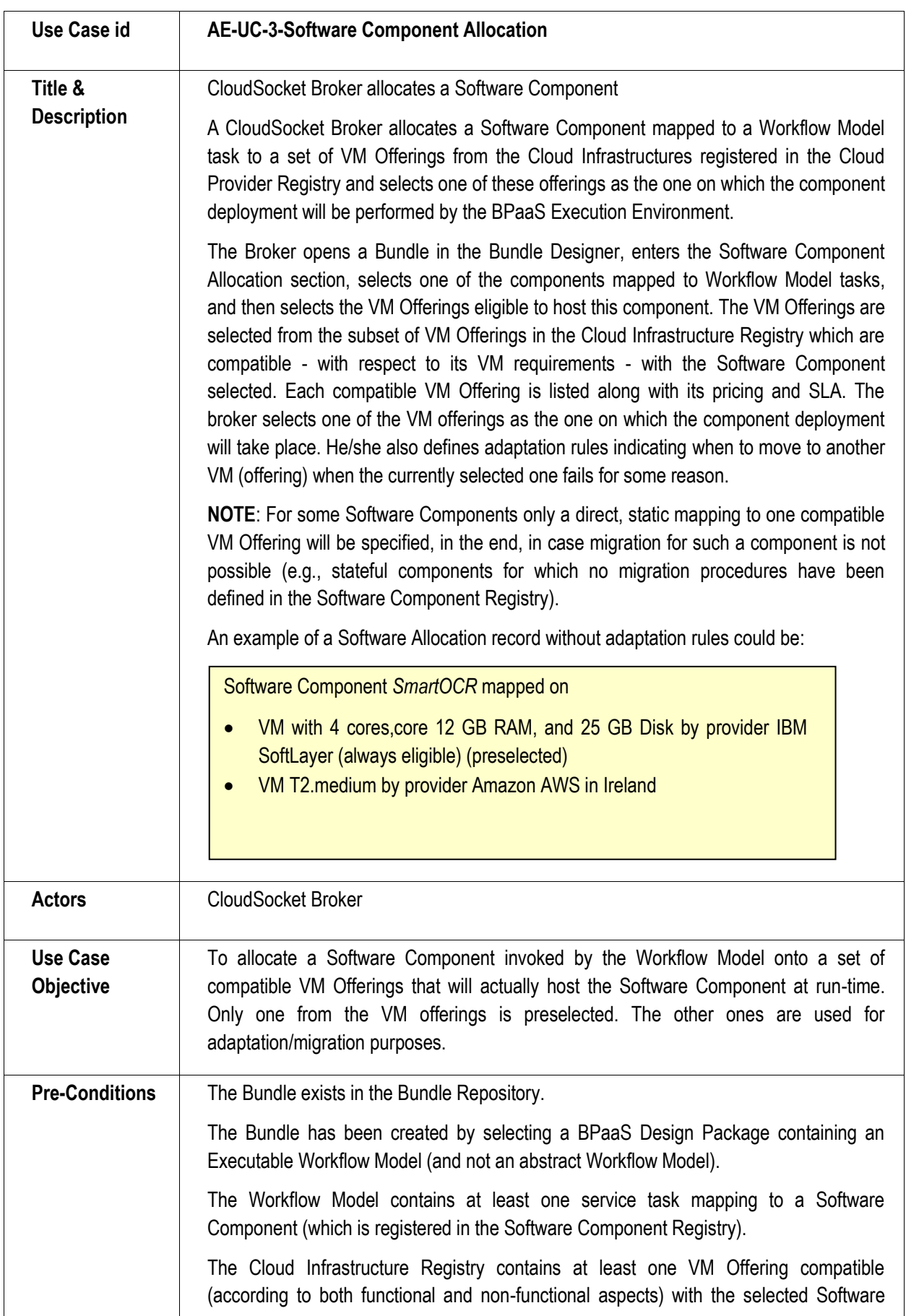

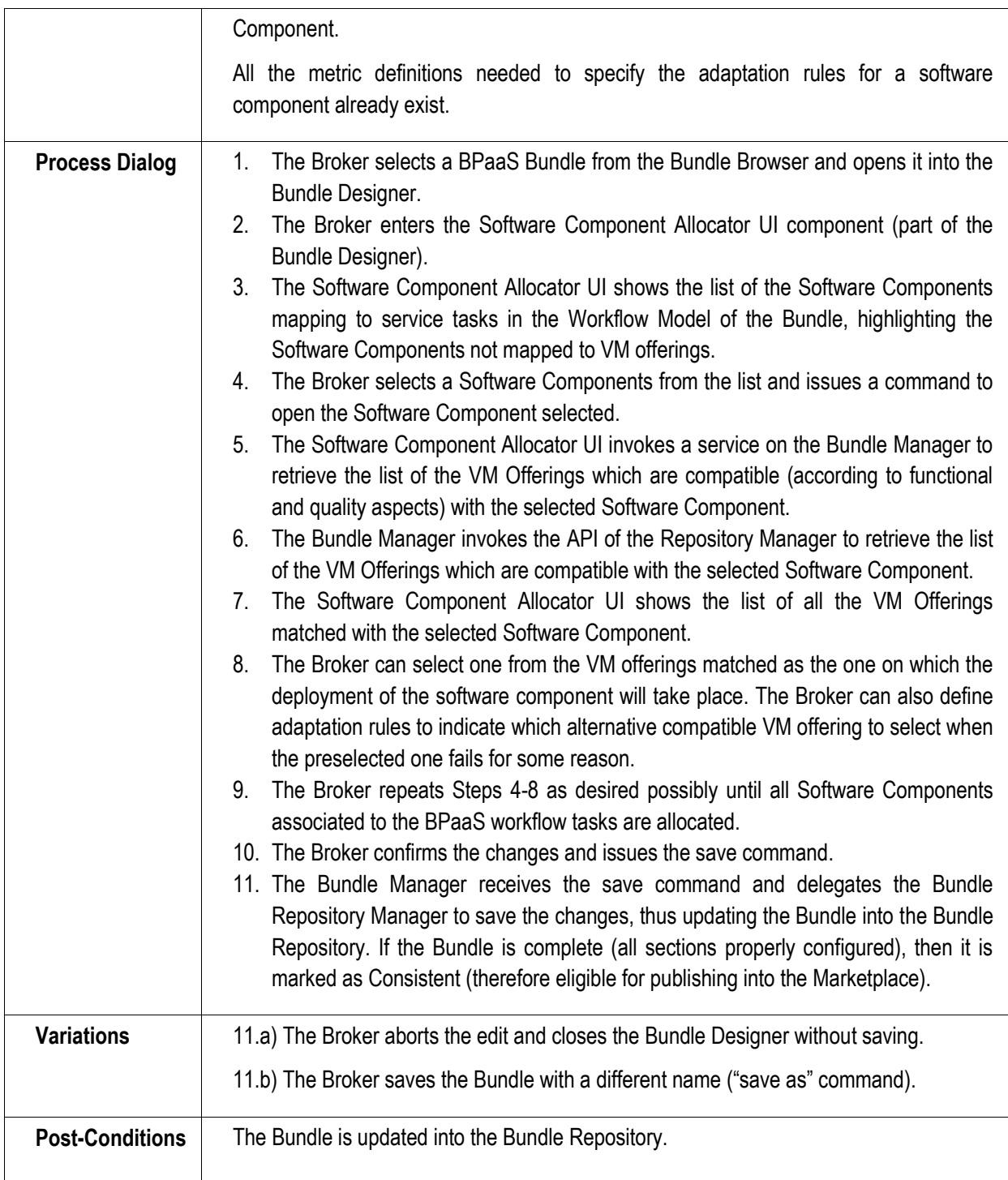

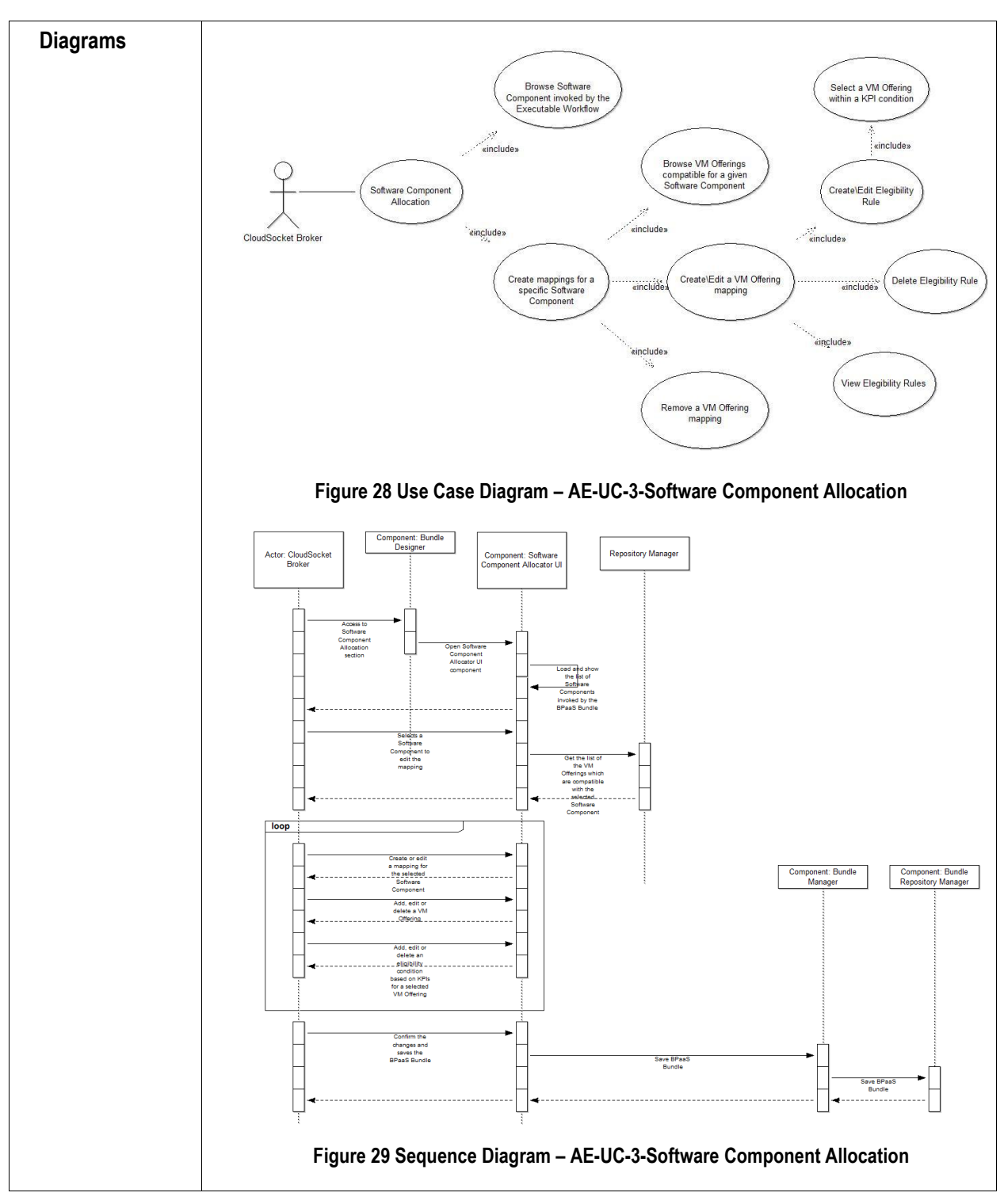

**Table 12 BPaaS Allocation Environment – Use Case 3 – Software Component Allocation**

### **6.2.4 KPI Model Editing**

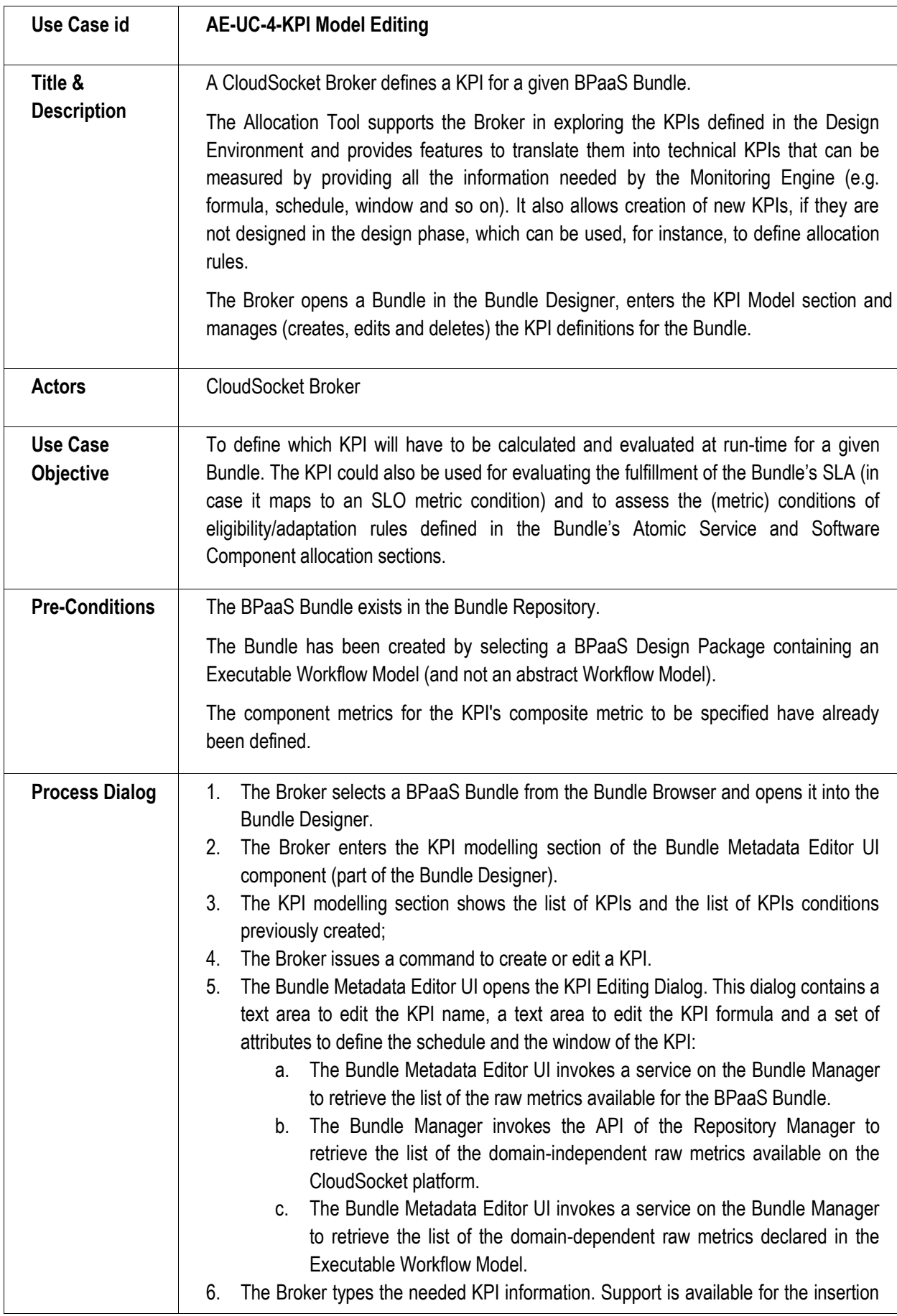

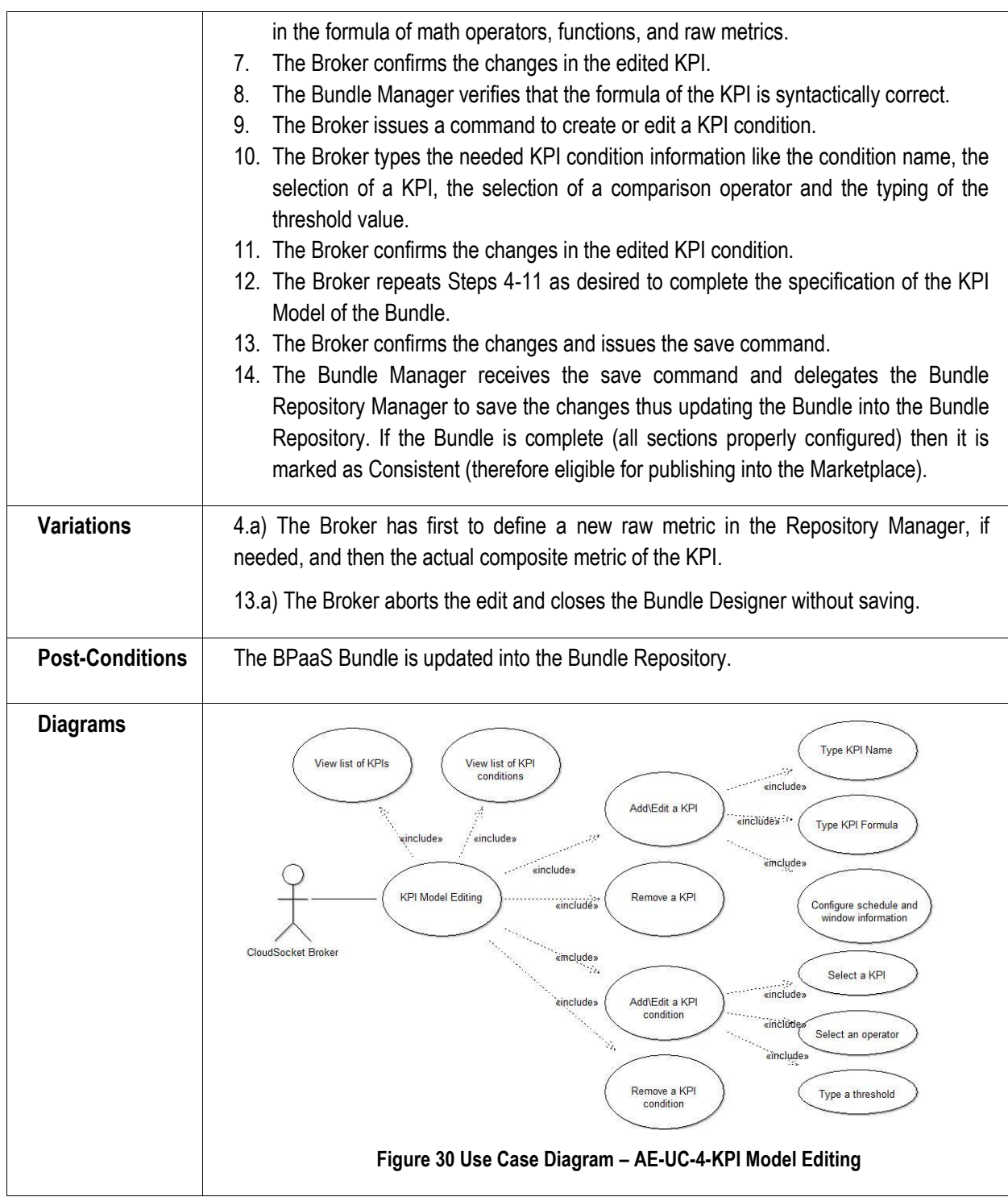

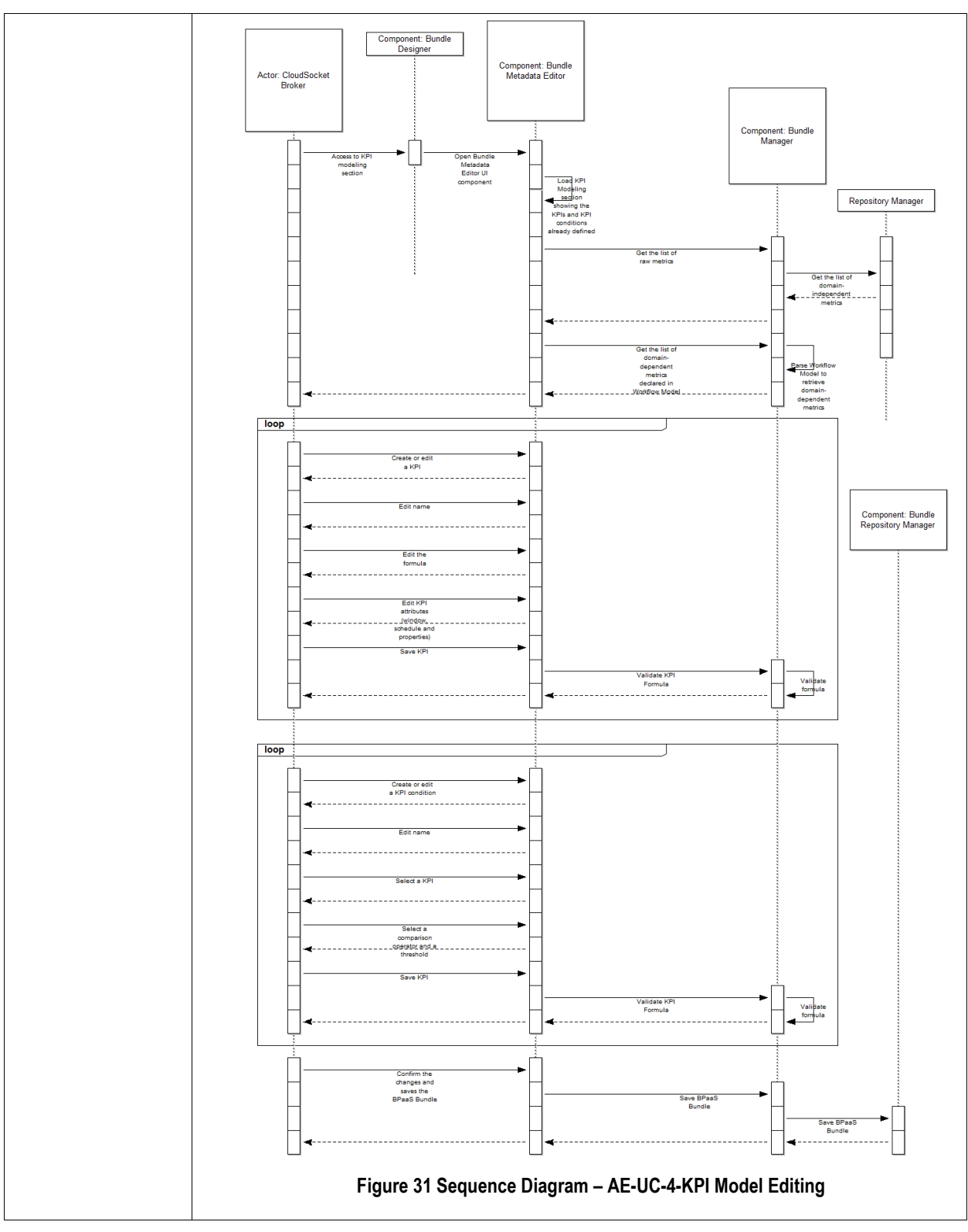

**Table 13 BPaaS Allocation Environment – Use Case 4 – KPI Model Editing**

### **6.2.5 SLA Model Editing**

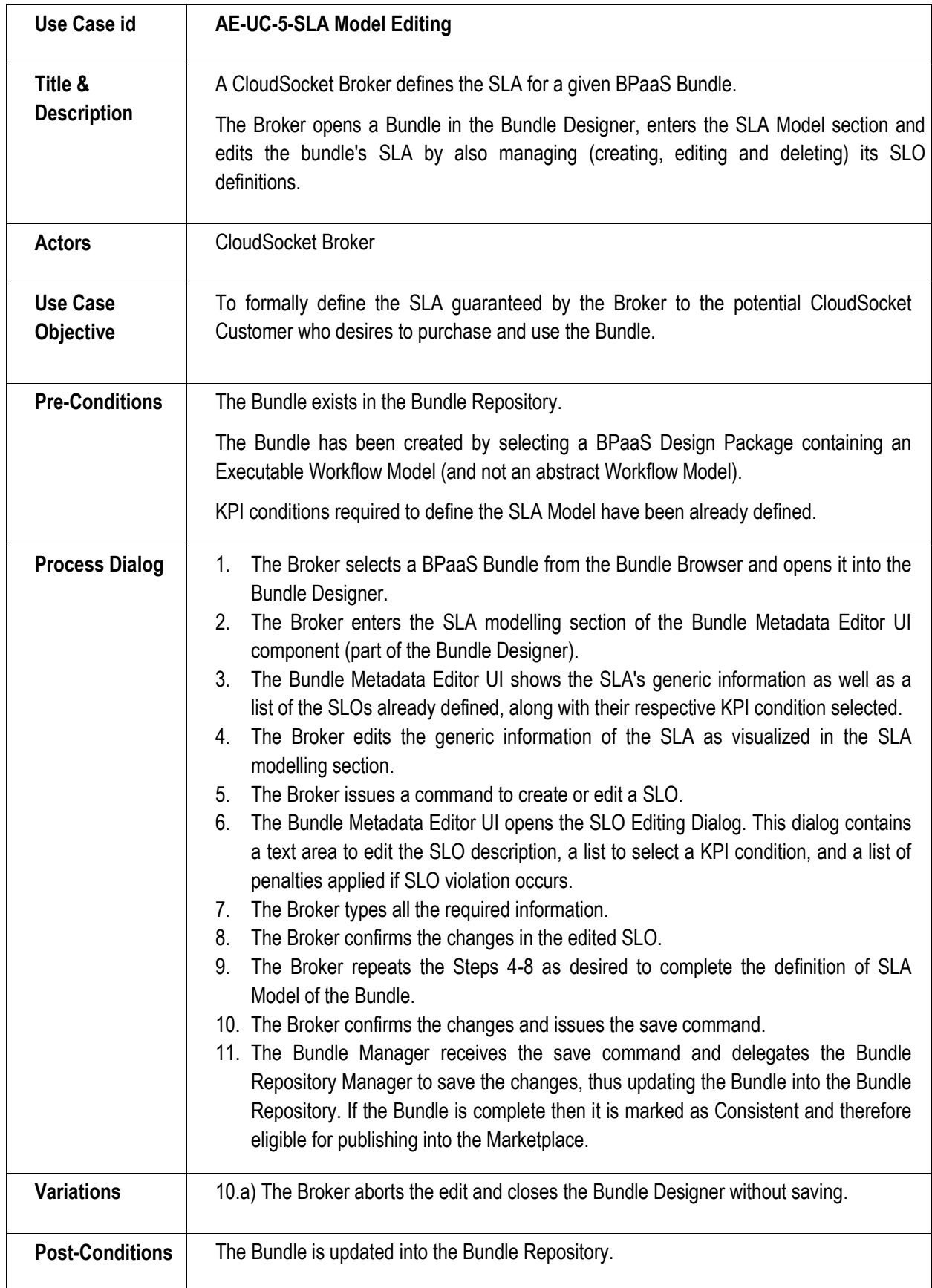

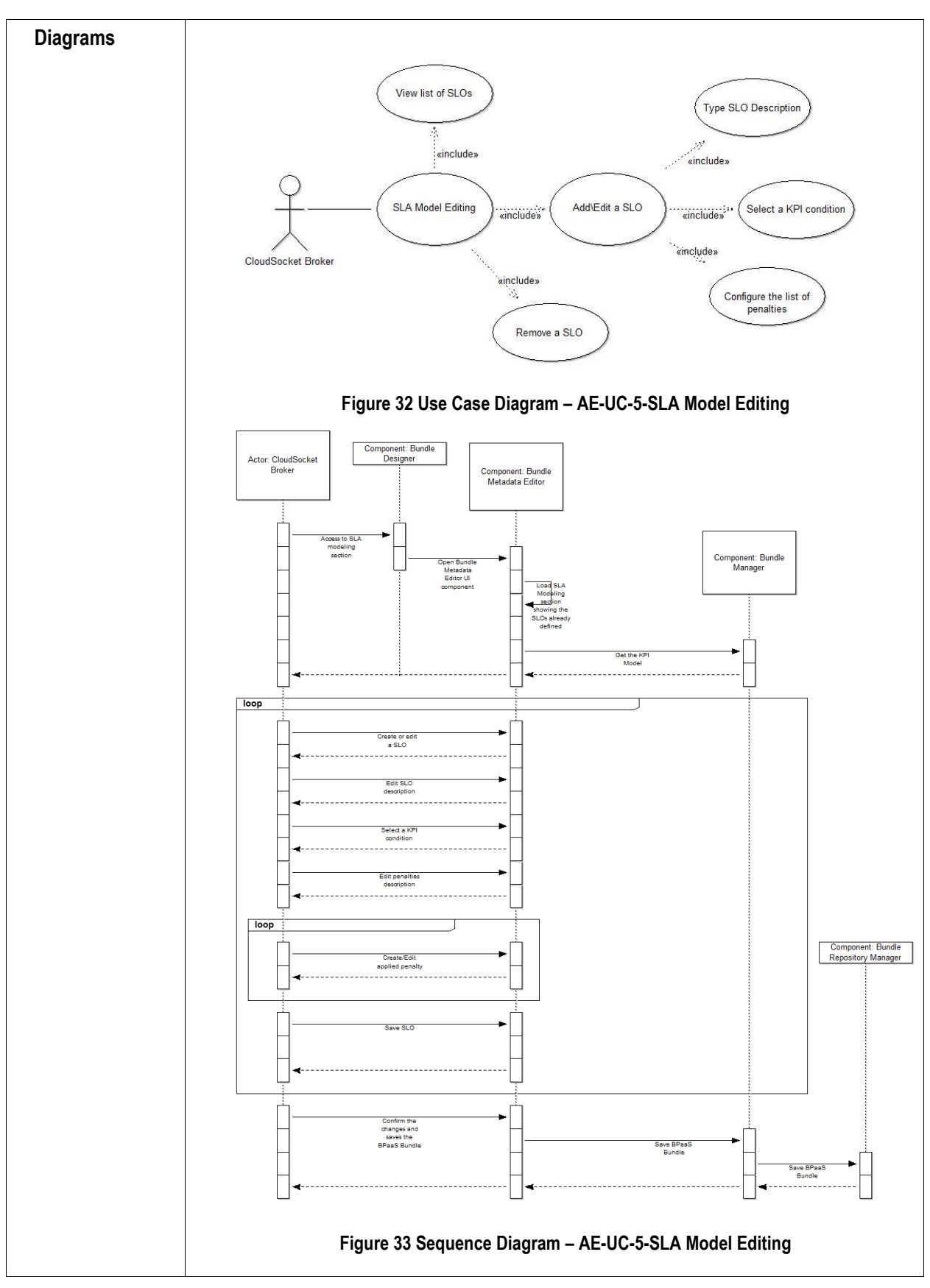

**Table 14 BPaaS Allocation Environment – Use Case 5 – SLA Model Editing**

### **6.2.6 Pricing Model Editing**

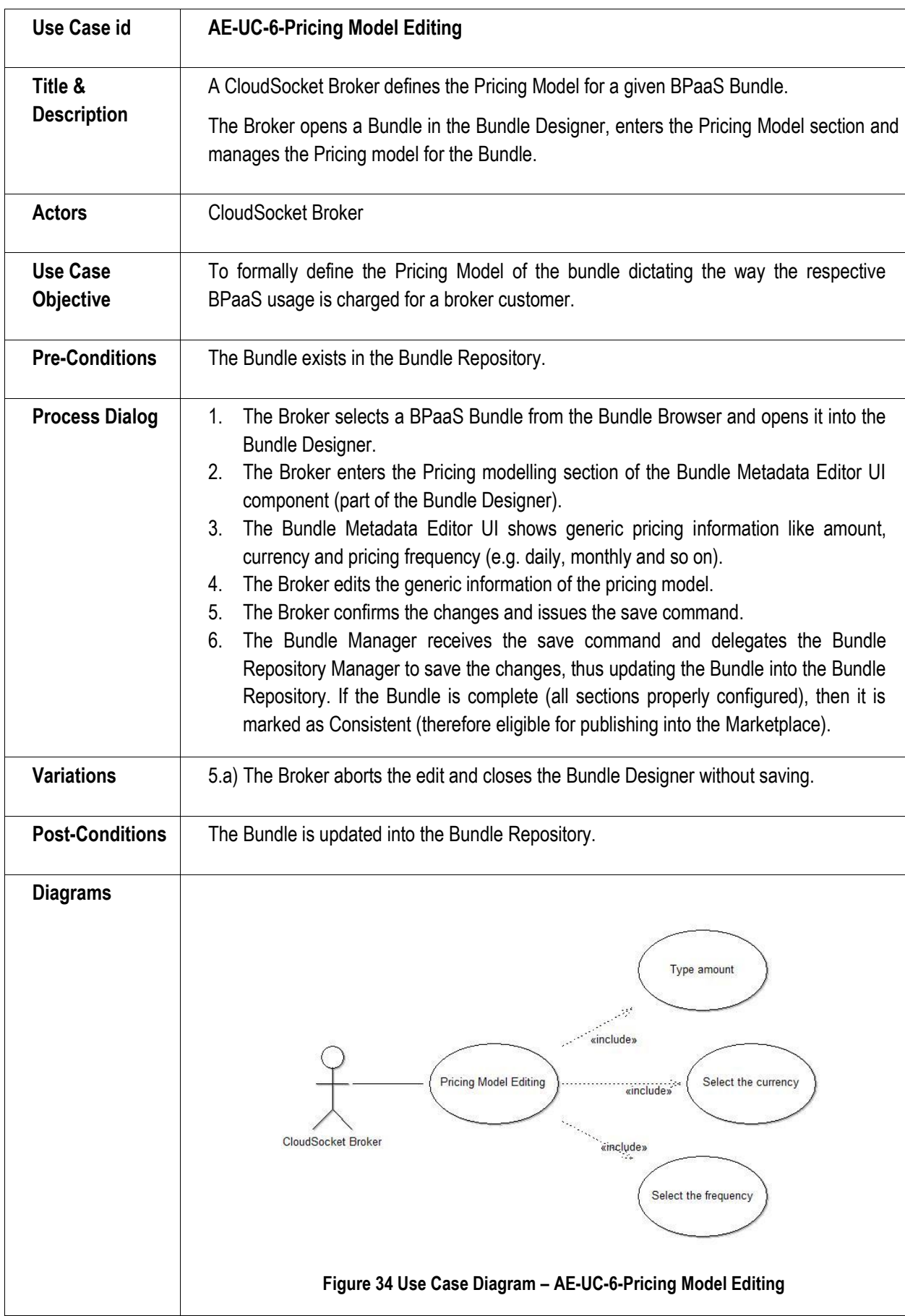

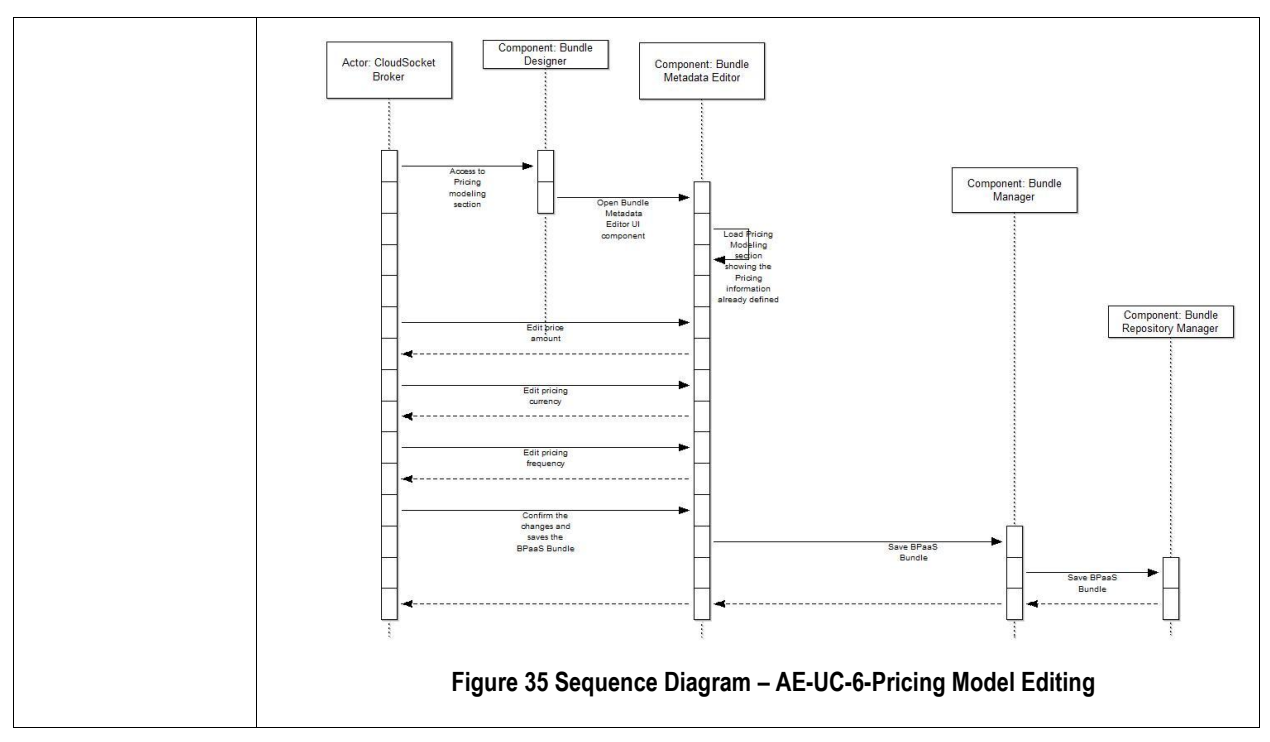

**Table 15 BPaaS Allocation Environment – Use Case 6 – Pricing Model Editing**

### **6.2.7 Business Process Metadata Editing**

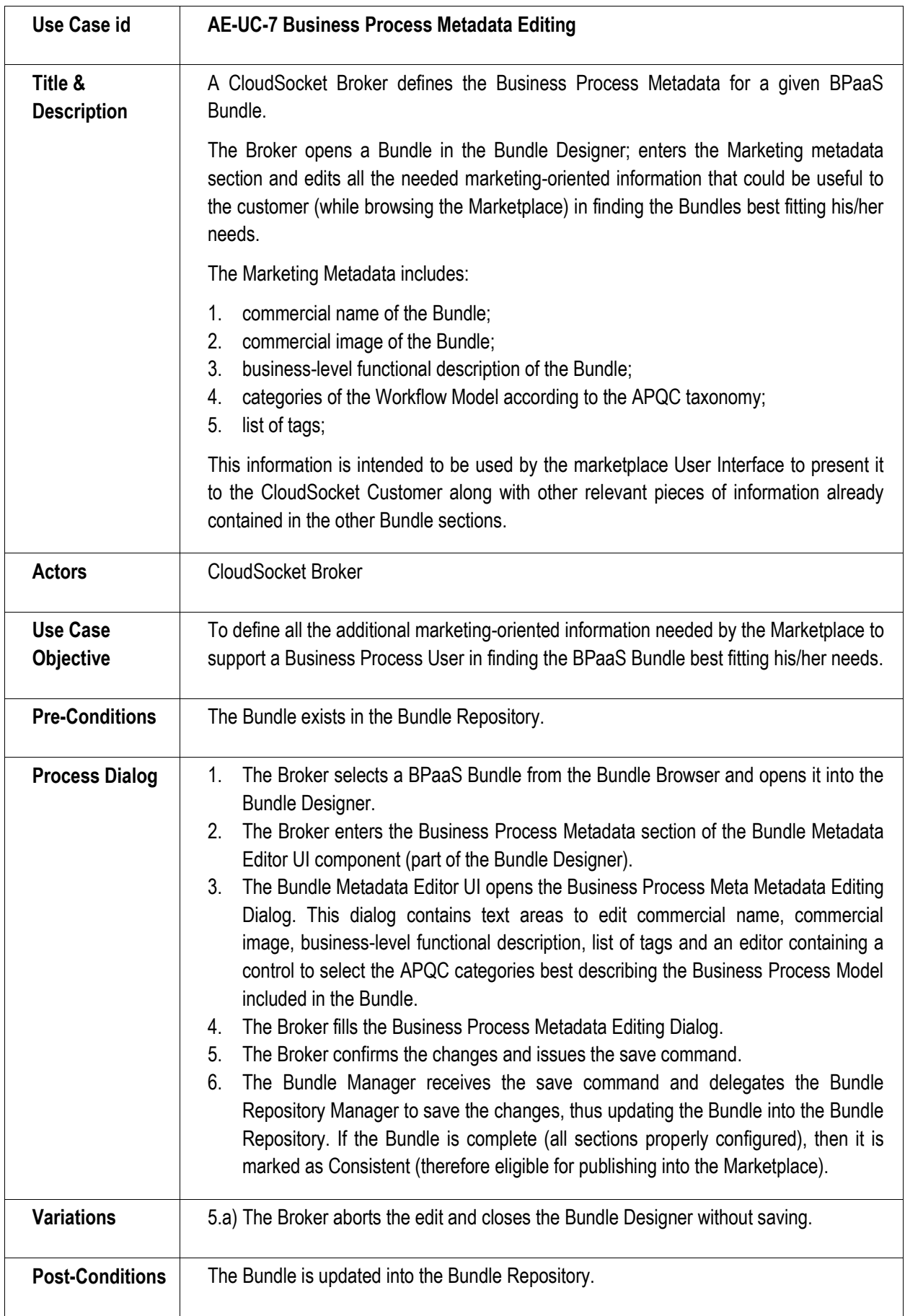

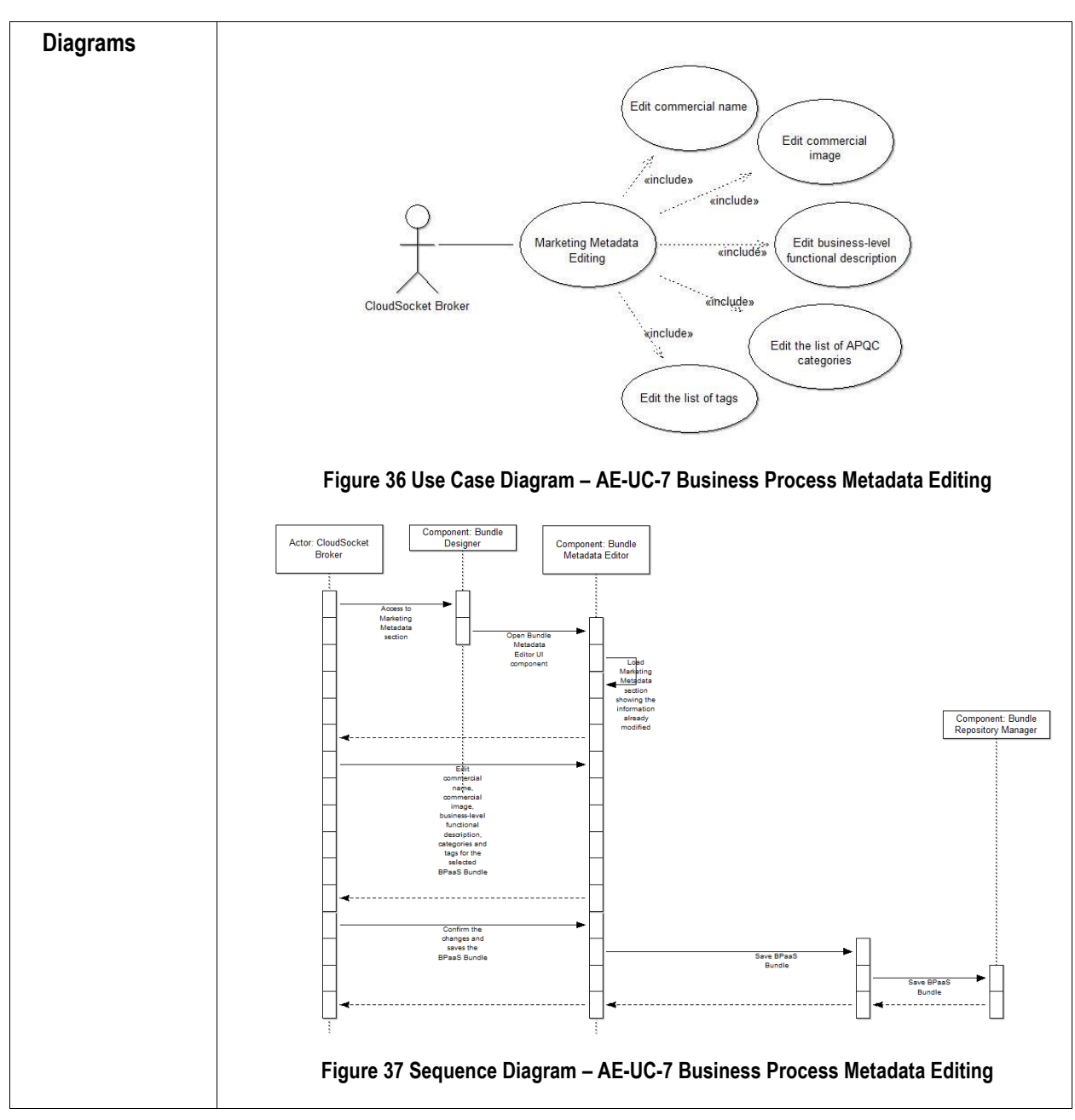

**Table 16 BPaaS Allocation Environment – Use Case 7 – Business Process Metadata Editing**

### **6.2.8 BPaaS Bundle Publishing in the Marketplace**

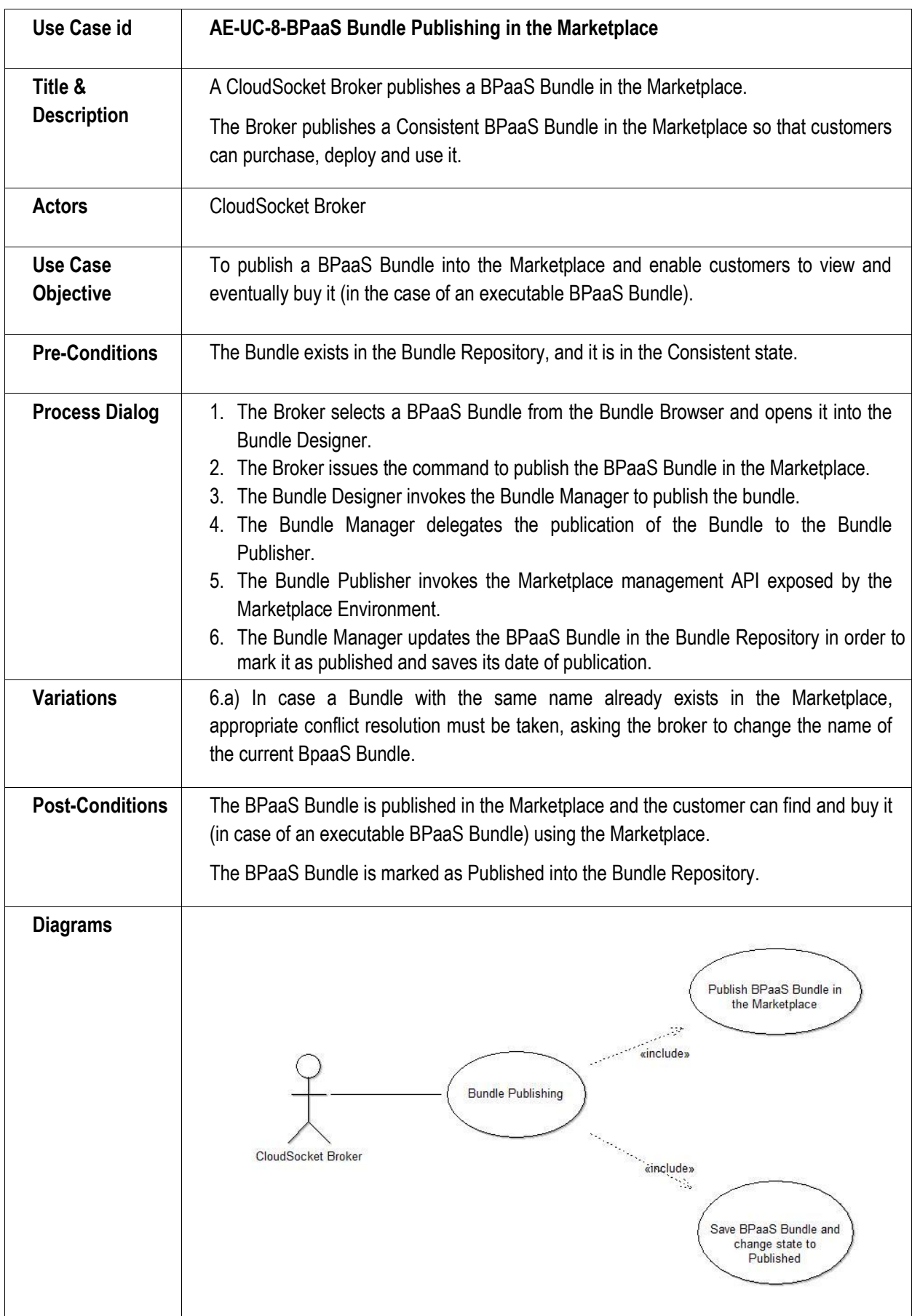

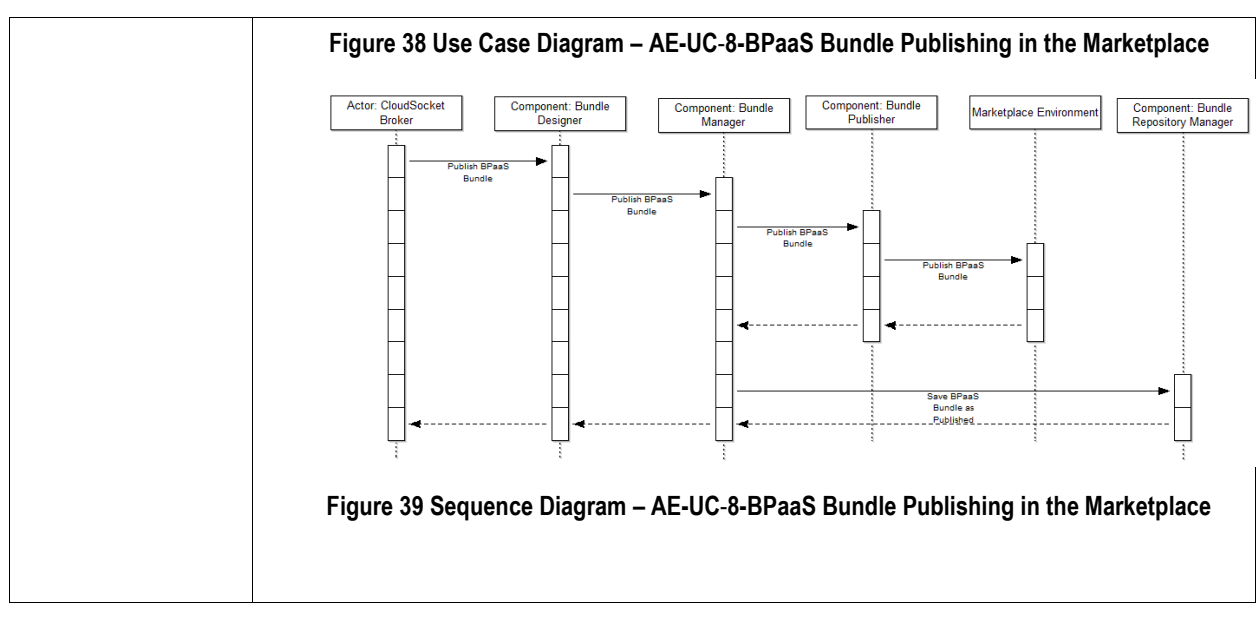

**Table 17 BPaaS Allocation Environment – Use Case 8 – BPaaS Bundle Publishing in the Marketplace**

### **6.3 Components**

The BPaaS Allocation Environment provides the following high-level features: i) creation of new BPaaS Bundle; ii) search and editing of existing BPaaS bundles; iii) selection of BPaaS Design Package; iv) configuration of marketing metadata; v) workflow services allocation (for both abstract atomic services and software components); vi) definition of KPI and SLA Model; vii) publication into the marketplace.

In order to support aforementioned functionalities, the BPaaS Allocation Environment is composed by one main component called Allocation Tool.

#### **6.3.1 User-interface layer**

The User Interface Layer contains the graphical interface components used by the CloudSocket Broker to create, edit and manage his/her own BPaaS Bundles.

There are three main UI components:

- 1. Bundle Instantiator
- 2. Bundle Designer
- 3. Bundle Browser

The Bundle Instantiator and Bundle Browser are used to choose the input for the Bundle Designer which can accept a new bundle or an existing one, previously created and saved into the Bundle Repository.

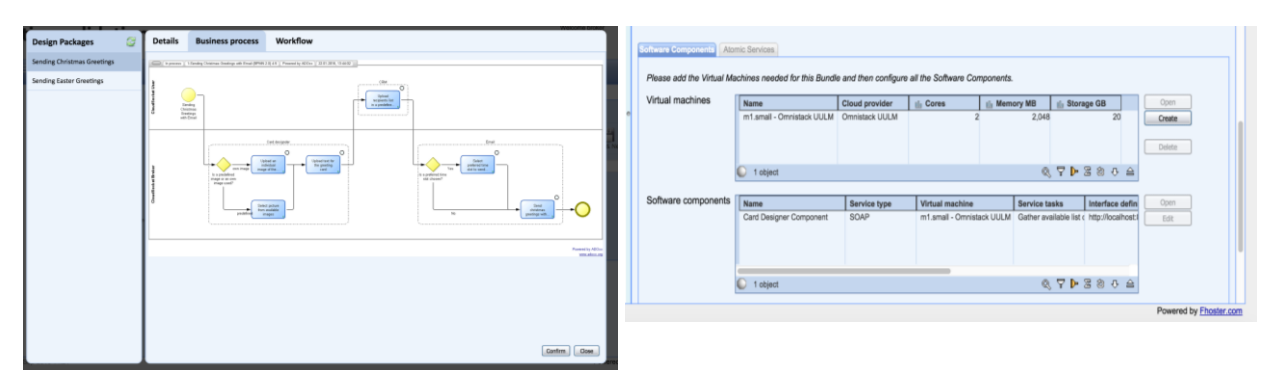

**Figure 40 BPaaS Allocation Tool – User Interface Screenshot**

<span id="page-92-0"></span>[Figure 40](#page-92-0) indicates two screenshots of the Allocation Tool. The first one indicates that the Allocation Tool starts from the input of the BPaaS Design Environment, by choosing a BPaaS Design Package and viewing additional business relevant information. The second one shows the Allocation section containing different sub-sections for Software Components and Atomic Services Allocation.

#### *6.3.1.1 Bundle Instantiator*

The Bundle Instantiator is the UI component allowing a Broker to create a new draft BPaaS Bundle. Since a Bundle is conceptually a commercial "packaging" of an executable Workflow Model, the creation of a draft Bundle necessarily starts with the selection of a workflow model from a BPaaS Design Package retrieved from the BPaaS Design Environment.

The Bundle Instantiator, therefore, interacts with the BPaaS Design Environment in order to retrieve the list of the BPaaS Design Packages along with all the available meta-data that might support the Broker in searching and identifying (if any) the BPaaS Design Packages best fitting his/her needs (actually the needs of the CloudSocket Customer(s) the Broker is working for or desires to attract).

The BPaaS Design Packages are retrieved using the API provided by the BPaaS Design Environment. The Bundle Instantiator provides an user-friendly interface allowing the Broker to apply multiple filters based on the meta-data associated with each Workflow Model, and finally select the preferred one.

Once the Broker has selected a BPaaS Design Package, the Bundle Instantiator creates in volatile memory a data structure representing a new draft BPaaS Bundle based on that BPaaS Design Package, and it passes such data structure to the Bundle Designer, which allows the Broker to immediately start the configuration of the Bundle.

At any time, the Broker can either close the Bundle Designer or discard the changes to abort the Bundle instantiation, or save the Bundle making it persistent in the Bundle Repository.

**Tasks** performed by the Bundle Instantiator:

- Browse the BPaaS Design Packages from the BPaaS Design Environment.
- Instantiate a new BPaaS Bundle selecting one BPaaS Design Package.

**Main Interfaces** of the Bundle Instantiator:

- Input: None. BPaaS Design Packages are retrieved from the BPaaS Design Environment upon user request - in the end, one BPaaS Design Package is selected to be instantiated.
- Output: a draft BPaaS Bundle, containing only the selected BPaaS Design Package which can be sent to the Bundle Designer.

#### *6.3.1.2 Bundle Designer*

The Bundle Designer is the main UI component of the Allocation Tool. It provides all the functionalities allowing a CloudSocket Broker to configure (fill or edit) the sections of a BPaaS Bundle and move it from the initial Draft (incomplete) state to the Consistent (ready to be published) state.

The Bundle Designer includes three main sub-components:

- 1. Atomic Service Allocator UI: it's the UI component allowing a Broker to allocate each abstract Atomic Service invoked by the Executable Workflow Model in the BPaaS Bundle onto a set of compatible concrete Atomic Services out of which only one will be invoked at run-time, along with the rules for enabling their selection eligibility. Concrete Atomic Services are selected from the Service Registry of the Repository Manager.
- 2. Software Component Allocator UI: it's the UI component allowing a Broker to allocate each Software Component invoked by the Executable Workflow Model in the bundle onto a set of compatible VM Offerings out of which only one is selected to host this component. VM Offerings are selected from the Cloud Provider Registry in the Repository Manager. The Software Component Allocator UI also allows to set adaptation

rules for each software component in terms of the underlying resources to be exploited (e.g., mapping to migrate to another VM or scaling-out to a new VM instance in case of increased load).

3. Bundle Metadata Editor: it's the UI component allowing a Broker to configure all the information needed to sell the Bundle: a KPI Model, a SLA (based on conditions over existing or newly defined metrics), a Pricing Model (potentially based on existing metrics and attributes/variables), and Business Process Metadata required to publish the bundle into the Marketplace and make sure that customers can actually find it and understand what it does at a very high level (business executive) of abstraction.

**Tasks** performed by the Bundle Designer are the following:

- Allocate all the abstract Atomic Services invoked by the Workflow Model of the Bundle, and define the eligibility rules of the selected concrete Atomic Services.
- Allocate all the Software Components invoked by the by the Workflow Model of the Bundle, and define the respective adaptation rules.
- Edit the Bundle Metadata (KPI definitions, SLA, Pricing Model, Marketing metadata)
- Save the Bundle into the Bundle Repository and contextually change its state from Draft to Consistent or vice versa, if required.
- Publish the bundle into the Marketplace and contextually change its state from Consistent to Published.

#### **Main Interfaces** of the Bundle Designer are:

- Input: a draft Bundle is received from the Bundle Instantiator or an existing one has been selected using the Bundle Browser.
- Input: a list of concrete Atomic Services is received from the Bundle Manager when the Broker uses the Atomic Services Allocation UI component.
- Input: a list of VM Offerings is received from the Bundle Manager when the Broker uses the Software Component Allocation UI component.
- Output: the edited Bundle to be sent to Bundle Manager when the Broker issues the save or the publish command.

#### *6.3.1.3 Bundle Browser*

The Bundle Browser is the UI component allowing a Broker to explore and manage the Bundle Repository. The component shows to the Broker a list of all the Bundles he/she has created along with their status (Draft, Consistent or Published) and the date-time of their last update.

The Bundle Browser also features controls to select a Bundle and to either open it in the Bundle Designer for viewing/editing or to delete it from the Bundle Repository.

When a published Bundle is removed from the Marketplace, the same Bundle in the Bundle Repository changes its state from Published to Consistent, so that it can be edited again.

**Tasks** performed by the Bundle Browser:

- Browse the BPaaS Bundles related to the authenticated broker, which have been stored into the Bundle Repository.
- Enable the editing of a BPaaS Bundle.
- Duplicate an existing BPaaS Bundle.
- Delete an existing BPaaS Bundle

#### **Main Interfaces** of the Bundle Browser:

- Input: a list of Bundle descriptors is retrieved from the Bundle Repository Manager, in order to allow the Broker to browse the content of the Bundle Repository.
- Input: a Bundle is retrieved from the Bundle Repository Manager when the Broker selects the Bundle and issue the open/edit command.
- Output: a Bundle identifier is sent to the Bundle Repository Manager when the Broker selects the Bundle and issues the delete command.
- Output: a Bundle is sent to the Bundle Designer to open/edit the Bundle.

#### **6.3.2 Business-logic layer**

The Business-logic layer provides functionalities to the User-interface layer. It includes the following components:

- 1. Bundle Repository Manager
- 2. Bundle Manager
- 3. Bundle Publisher

#### *6.3.2.1 Bundle Repository Manager*

The Bundle Repository Manager acts as a management interface to the Bundle Repository for all the other components of the Allocation Tool. It provides all the functionalities to list and search the contents of the Bundle Repository, to load a bundle in memory, to save a bundle in the Repository and to delete a bundle from the Repository.

It is responsibility of the Bundle Repository Manager to let each Broker access only its own bundles as well as to allow only legitimate state transitions and actions to be executed over the bundles of a certain broker.

**Tasks** performed by the Bundle Repository Manager:

- Provide a list of descriptors of the bundles in the Bundles Repository.
- Search for a bundle in the Bundle Repository.
- Load a bundle from the Bundle Repository into the memory.
- Save a bundle from the memory into the Bundle Repository.
- Delete a bundle from the Bundle Repository.
- Change the state of a bundle.

**Main Interfaces** of the Bundle Repository Manager:

- Input: receives from the Bundle Browser the identifier of a bundle to be loaded in memory (loaded from the Bundle Repository)
- Input: receives from the Bundle Browser the identifier of a bundle to be deleted from the Bundle Repository.
- Input: receives from the Bundle Manager a bundle in memory to be saved into the Bundle Repository.
- Input: receives from the Bundle Browser or Manager a request for changing the state of a bundle
- Input: receives from the Bundle Browser a search condition for searching and identify one or more bundles stored in the Bundle Repository
- Output: sends (to the Bundle Browser) a list of descriptors of all bundles or those matching the search conditions/criteria provided in the Bundle Repository.
- Output: sends (to the Bundle Browser) a bundle to be loaded in memory.

#### *6.3.2.2 Bundle Manager*

The Bundle Manager implements all the business logic required by the Bundle Designer UI and its subcomponents.

It manages the BPaaS Bundle in memory, making sure that all the sections of the Bundle's data structure are properly aligned at any time (i.e., no invalid cross-references, overall data structure consistency) and contain only allowed values.

The Bundle Manager also detects when a Bundle has been completely configured (i.e., configured with at least the minimal but sufficient information required to be published) and performs the transition from the Draft to the Consistent state or vice-versa (depending on the previous and new level of configuration).

**Tasks** performed by the Bundle Manager:

This server-side component manages in memory the Bundle currently edited by the Broker. The Bundle Manager interacts with the following components:

- the registries (Software Component Registry, Cloud Provider Registry, VM Offering Registry, Abstract Atomic Service Registry, Concrete Atomic Service Registry and Metric Registry). **Note**: the registries are not accessed directly by the Bundle Designer because the raw lists provided by each registry must be prefiltered in order to isolate only the registry items which are compatible with the bundle in memory;
- the Bundle Repository Manager, which is responsible for loading/saving the bundles from/to the Bundle Repository;
- the Bundle Publisher, which is responsible to interact with the Marketplace management API in order to publish a bundle.

#### **Main Interfaces** of the Bundle Manager

- Input: receives from the Bundle Designer a Bundle in memory when the Broker issues the save command (the Bundle is forwarded to the Bundle Repository Manager).
- Input: receives from the Atomic Service Registry a list of Atomic Service descriptors.
- Input: receives from the Cloud Provider Registry a list of VM Offering descriptors
- Output: sends (to the Bundle Browser) a list of descriptors of the Bundles in the Bundle Repository.
- Output: sends (to the Bundle Repository Manager) the Bundle in memory to be saved.

#### *6.3.2.3 Bundle Publisher*

The Bundle Publisher is responsible for publishing the BPaaS Bundle in the Marketplace. The Bundle Manager forwards to the Bundle Publisher the Bundle currently in memory and delegates the latter component to perform all the interactions with the Marketplace management API required to get the Bundle published.

If the publishing operation succeeds, the Bundle Manager changes the state of the Bundle from Consistent to Published and sends it to the Bundle Repository Manager in order to make the state transition persistent.

The Bundle Publisher allows also the update of a Bundle already published in the Marketplace with the same flow followed in case of the first publication.

**Tasks** performed by the Bundle Publisher: this server-side component is responsible to publish a Bundle into the Marketplace.

**Main Interfaces** of the Bundle Publisher:

- Input: receives from the Bundle Manager a Bundle in memory
- Output: sends to the Marketplace all the input parameters required by the Marketplace management API for the bundle publishing.
- Output: state change of bundle to be persisted

#### **6.3.3 Persistency-management layer**

The Persistency-management Layer contains the Bundle Repository where the BPaaS Bundles are stored. The Bundle Repository is multi-tenant so that each CloudSocket Broker can browse and edit only the BPaaS Bundles owned by him/her.

#### **6.3.4 Component Diagram**

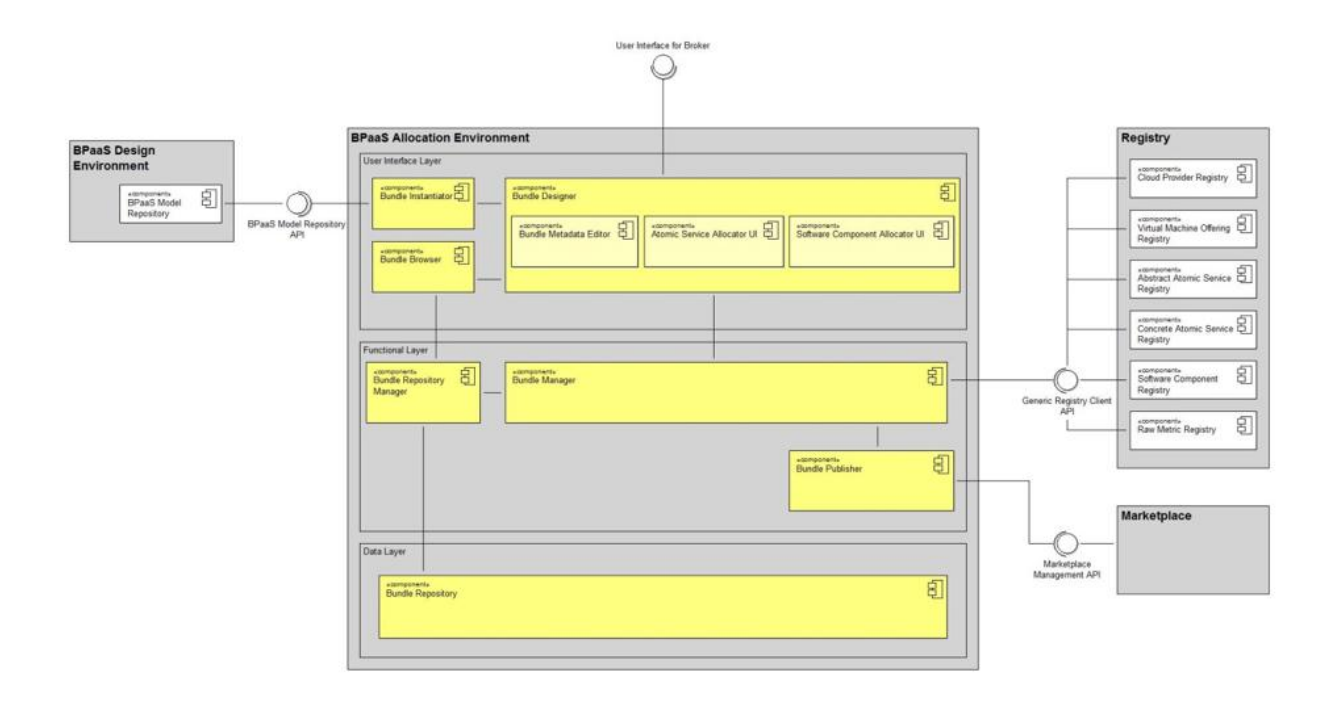

#### **Figure 41 Allocation Tool – Component Diagram**

#### **6.3.5 Research Prototypes**

In the context of Deliverable D3.3 "BPaaS Allocation and Execution Environment Blueprints" the following research prototypes are introduced as optional components.

#### *6.3.5.1 Smart Service Discovery and Composition Tools*

The Smart Service Discovery and Composition Tools (D3.3 2016, sections 3.2, 3.3) can increase the automation level in the BPaaS Allocation Environment by enabling the automatic matchmaking and selection of both SaaS and IaaS services in a conjunctive manner by also taking into account the broker's functional and non-functional constraints. These tools comprise: (a) a semantic functional and non-functional matchmaker which can be exploited in a standalone manner in case that the broker requires to discover the services that functionally and non-functionally match the BPaaS workflow task. The services discovered can be ranked such that the broker can select the one that best suits his/her functional requirements. The same matchmaker can also be used for the discovery of IaaS services that can support the internal service components of certain BPaaS workflow tasks; (b) a concurrent SaaS and IaaS selection tool which is able to exploit the matchmaker in order to find those services per BPaaS workflow task that can satisfy the local functional and non-functional broker requirements as well as to

then produce and solve a constraint optimisation problem which attempts to discover in conjunction the best external SaaS service from the candidate ones for each BPaaS workflow task as well as the best IaaS services from the candidate ones to support the internal service components for certain BPaaS workflow tasks by of course considering the broker's global non-functional requirements. The latter tools draw the respective content, actually mapping to cloud service advertisements, supporting their functionality from the Registry.

While D3.3 partly covers the architecture of the first tool, the semantic matchmaker, a combined architecture is now reported on this deliverable which can be seen in [Figure 42.](#page-98-0) This architecture comprises three main components: (a) a front-end which assists the broker in graphically specifying the BPaaS allocation information in terms of a BPaaS bundle. This component can be surely replaced by the actual BPaaS Allocation Environment implementation which includes a quite sophisticated front-end; (b) the semantic matchmaker which is called as Unified (meaning covering both functional and non-functional service matchmaking) Service Discovery Tool; (c) the global IaaS & SaaS service selection tool which is called Service Concretisation Tool.

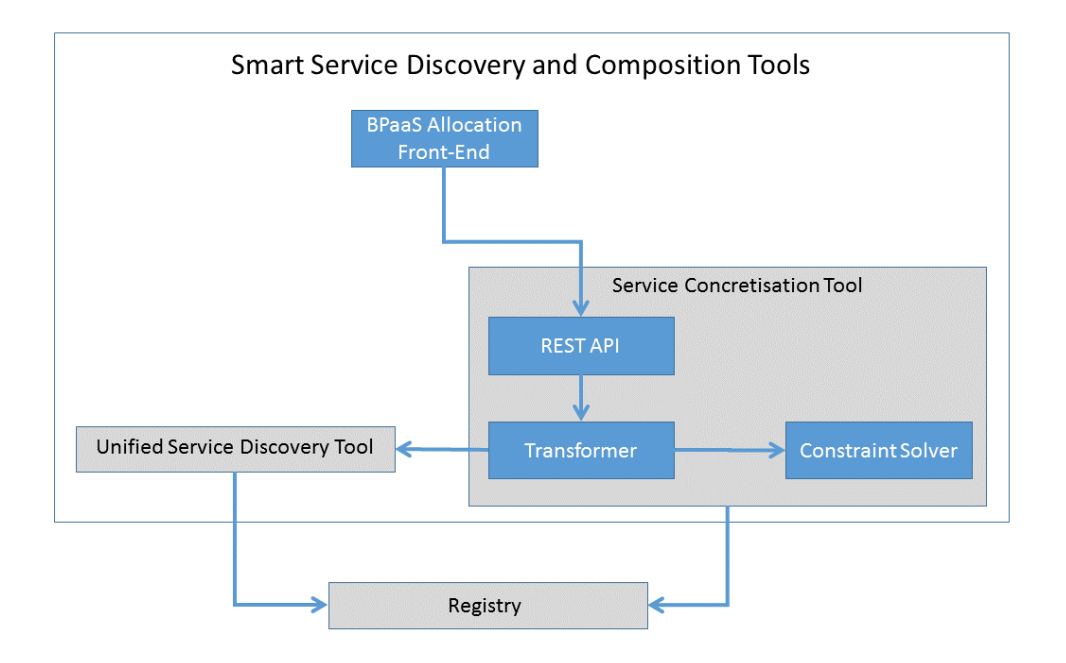

#### <span id="page-98-0"></span>**Figure 42: The architecture of the Smart Service Discovery and Composition Tools**

For the latter tool, the internal architecture is exposed comprising three main components: (a) the REST-API which exposes the service concretisation functionality offered; (b) the Transformer which is responsible for obtaining the appropriate input from various sources (e.g., cloud service offerings, broker requirements), by also calling the appropriate components (e.g., Registry for the offerings, the Unified Service Discovery Tool for service candidates per BPaaS workflow task), as well as for generating the actual constraint optimisation problem to solve; (c) the Constraint Solver which solves the problem and reports back the solution discovered.

As D3.3 does not yet cover also the complete architecture of the Unified Service Discovery Tool, this architecture is depicted in [Figure 43.](#page-99-0) It includes seven main components: (a) the REST-API which exposes the functionality for registering and matchmaking functional and non-functional specifications of services; (b) the Specification Processor which takes care of the syntactic, semantic and constraint-based validation of the service specifications issued via the REST-API as well as the alignment of these specifications according to a basic set of non-functional terms; (c) the Compositor orchestrates the functional and non-functional registration and matchmaking of services in a transactional manner by ensuring that when an aspect-specific registration fails, then the system roll-backs to its previous state; (d) the Functional Matchmaking Tools comprising mainly one component, the Functional Matchmaker; (e) the Non-Functional Matchmaking tool which includes components for

performing either ontology subsumption-based or constraint-based matchmaking of services (see also additional details in D3.3); (f) the Combined Registry which ensures that suitable URI entries exist per service covering both functional and non-functional entries by also assisting in achieving transactionality during service registration; (g) the Semantic Repository which is a semantic version of the Registry (meaning that respective information from this registry is drawn, semantically transformed and then stored into the Semantic Repository) covering mainly the semantic specification of services.

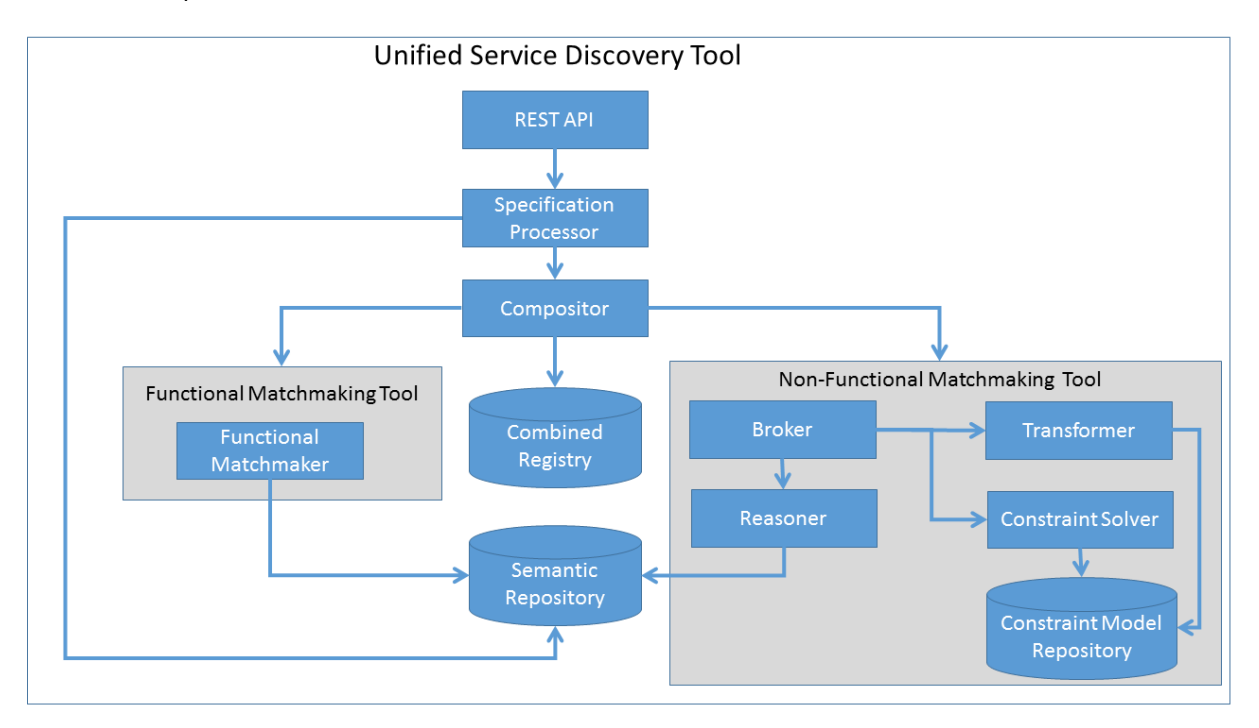

#### <span id="page-99-0"></span>**Figure 43: The architecture of the Unified Service Discovery Tool**

#### *6.3.5.2 DMN-to-CAMEL-Mapper*

.<br>-

The DMN-to-CAMEL-Mapper<sup>1</sup> reduces the technical complexity of the software component allocation (cf. "AE-UC-4-Software Component Allocation") by mapping high-level business requirements to the low-level technical description. As business experts still require technical assistance for consuming cloud services and allocating the software components, the DMN-to-CAMEL-Mapper aims to create a way to semi-automatically handle the software component allocation and configuration based on high-level parameters. This approach enables the modelling of cloud applications by using non-technical business values, which will be mapped to a technical description, namely CAMEL, by using the *Business Knowledge Model (BKM)* in combination with *Decision Tables (DT)* of the *Decision Model and Notation (DMN)* standard (OMG 2015).

[Figure 44](#page-100-0) depicts a high-level view on the architecture of the DMN-to-CAMEL-Mapper. The component is accessible via a REST API and requires a set of business requirements. These requirements will be mapped to predefined and reusable DMN tables and the DMN Execution Engine processes the respective DMN tables by transforming the business requirements into technical CAMEL fragments. As a CAMEL model comprises of multiple sub-models, the CAMEL Composer assembles the CAMEL fragments into one CAMEL model, which is returned as result.

<sup>1</sup> See D3.3 BPaaS Allocation and Execution Environment Blueprints, chapter 3.4

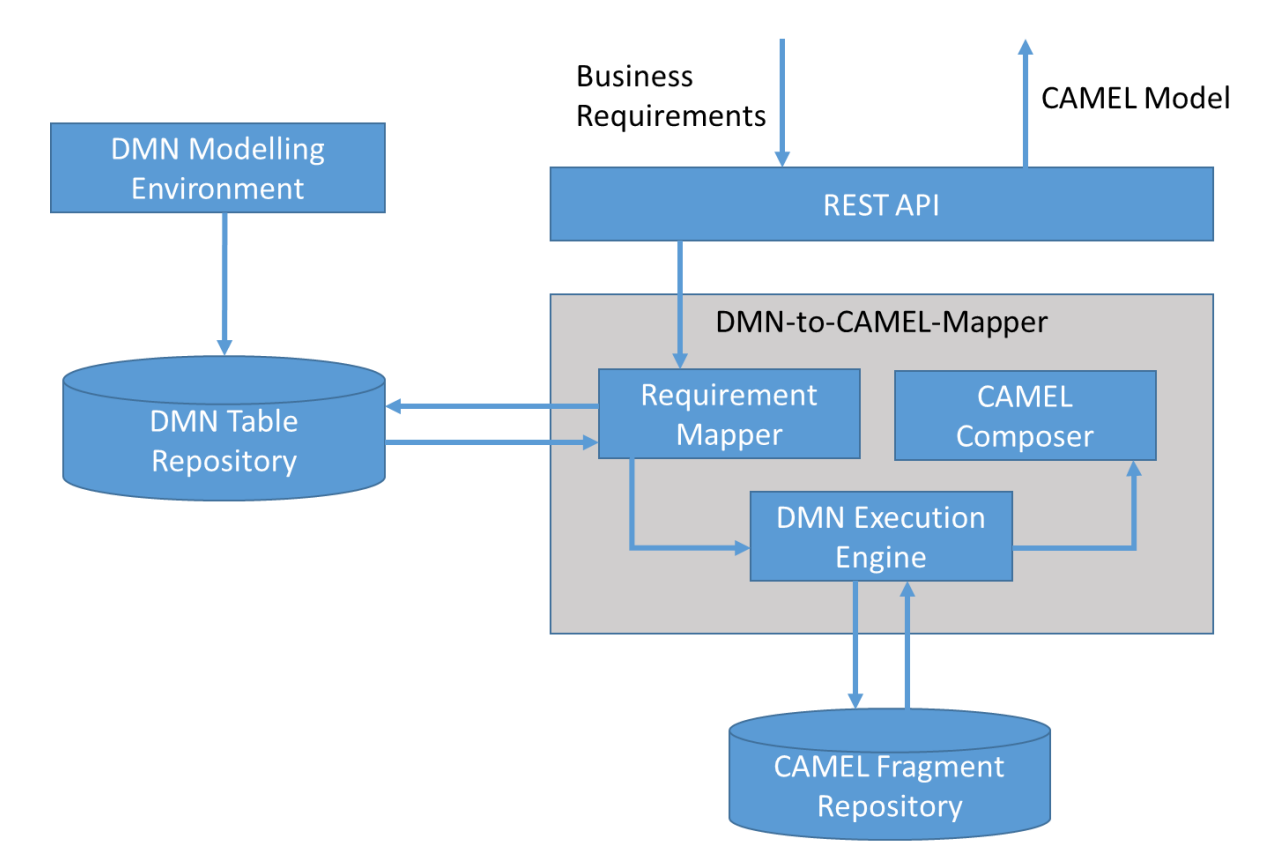

**Figure 44 - DMN-to-CAMEL-Mapper Architecture**

#### <span id="page-100-0"></span>**6.4 Roles**

The CloudSocket Broker is an organization whose business involves creating BPaaS Bundles and selling them to CloudSocket Customer via the Marketplace. The CloudSocket Broker (actually the users of this organisation or a technical consultant hired) creates the bundles starting from a BPaaS Design Package selected from the BPaaS Design Environment.

If a CloudSocket Broker does not find a convenient BPaaS Design Package to create a BPaaS Bundle, then he/she could involve one or more consultants and delegate to them the creation of a new BPaaS Design Package by means of the BPaaS Design Environment.

The CloudSocket Broker gets paid by the BPaaS Customer who purchases the BPaaS Bundles that have been published in the Marketplace. It is responsibility of the CloudSocket Broker to make sure that each BPaaS Bundle published in the Marketplace has a Pricing Model covering the costs for executing the bundle, and a SLA to be met by the bundle, taking into account pricing and respective SLAs of all external resources (concrete Atomic Services and VM offerings) used by the bundle.

### **6.5 Data Interface**

The input of the Allocation Environment is a BPaaS Design Package described in paragraph 4.2.2.1 and 5.6.

The output of the BPaaS Allocation Environment is a BPaaS Bundle, represented as a JSON file containing a section for each of the following information (if it is executable):

- o Business Process Model
- o Executable Workflow Model
- o Atomic Service Allocation
- o Software Component Allocation
- o KPI Model
- o SLA
- o Pricing Model
- o Marketing Metadata

In case of abstract BPaaS Bundle, the output contains the following information:

- o Business Process Model
- o Abstract Workflow Model
- o Pricing Model
- o Marketing Metadata

Allocation-related information and metrics are represented according to the CAMEL (CAMEL 2015) language. The eligibility/adaptation rules are expressed in the SRL (Scalability Rules Language) (SRL 2015) language which is also part of CAMEL. These two languages have been defined in the context of the PaaSage project (PaaSage 2015). They have been extended in order to express extra information in different aspects that is needed for supporting the deployment, allocation, and adaptation of BPaaS.

With respect to the research prototpyes, the SLA can conform to a combination of WS-Agreement (WS-Agreement 2015) and OWL-Q (OWL-Q 2015), where OWL-Q is used for semantically annotating (and thus providing indirectly their formal specification) the metrics referenced in the conditions of SLOs in the WS-Agreement specifications. Alternatively, OWL-Q can be exploited in a standalone manner as it is able to specify SLAs. In this latter case, if existing SLA Management components are in place to be used in the Execution Environment which operate over WS-Agreement, we could have transformation code which is able to transform OWL-Q SLA specifications to WS-Agreement ones.

### **7 BPAAS EXECUTION ENVIRONMENT**

### **7.1 Introduction**

The execution environment consists basically of:

- the deployment/cloud provider engine of BPaaS
- the execution engine of BPaaSs
- the monitoring engine covering the different levels (business, workflow, service, infrastructure)
- the SLA engine to assess the conformance to agreements
- the adaptation engine to adapt the BPaaS to still fulfil the requirements posed to it
- the associated Web-GUI environments to cover the different components

Besides these execution and follow-up mechanisms, the execution environment has:

The adaptation mechanisms to maintain the different levels of the quality for BPaaSs.

The environment is responsible to manage, monitor and adapt the execution of the BPaaS bundles generated during the allocation phase, which have been published via the Marketplace. Hence, the main functional capability is to guarantee the execution and the suitable behaviour of the deployed BPaaSs. To this end, the environment is responsible to deploy and configure all components required to execute the bundles, which comprise the workflow, SLA, adaptation rules, and details of the third-party services involved. When a BPaaS workflow bundle is deployed, the environment will allow to manage an end-user's workflow instances and to visualize the conformance levels to associated agreements and the respective monitoring data. Besides, based on the monitoring data, the violations incurred as well as the BPaaS bundle adaptation rules, the environment will be able to adapt the BPaaS instances to maintain the promised service level through executing particular adaptation actions, including component scaling, component/workflow migration and service substitution, possibly across different levels.

The main roles involved in the execution phase and thus to this environment are: i) the **CloudSocket Operator** who is providing and maintaining the environment to manage BPaaSs; ii) the **CloudSocket Broker** who is responsible for designing and publishing BPaaS bundles in the CloudSocket; This broker will also be able to check the SLA agreement status as well as find root causes of problematic situations in order to adapt a BPaaS and of course it is responsible for designing suitable adaptation rules in order to address such problematic situations; iii) **CloudSocket Customer**, a user of an end-user organisation which is assigned with the task to find, purchase and manage the different BPaaS bundles to be used by his/her organisation, iv) **Knowledge Worker** which represents a certain employee of an end-user organisation that is mainly involved in the interaction with the BPaaS workflow instance, when a manual task is assigned to him.

As there is also a need to compute and assess KPIs in the context of checking overall BPaaS goals as well as for optimizing BPaaS, the monitoring and contextual data produced by the BPaaS Execution Environment should be transferred on demand to the BPaaS Evaluation Environment which covers the next phase in the BPaaS lifecycle. Such data, apart from KPI assessment, can be used to discover interesting patterns or optimisation suggestions in the context of one or more BPaaS.

The following components can be distinguished to fulfil the aforementioned functional capabilities of the BPaaS Execution Environment: i) graphical interface components which can be exploited in order to view the status and manage BPaaS workflow bundles as well as inspect the conformance level of service level agreements and visualize respective monitoring information, ii) a Workflow Engine, to manage the execution of deployed BPaaS

workflows, iii) an SLA Engine to check the conformance levels of the agreements between the CloudSocket Brokers and the CloudSocket Customer and produce respective violation events to be consumed by the component responsible for BPaaS adaptation, iv) a Monitoring Engine to monitor the BPaaS quality at all levels as well as sense the respective contextual information, v) an Adaptation Engine to trigger rules based on the contextual monitoring data and SLO violation events and perform the respective adaptation actions required to maintain the quality of service of a BPaaS, vi) a Mediator to map and transform the output data of one service to the input data of the subsequent service for a BPaaS workflow to guarantee the normal continuation of the BPaaS workflow in case of service substitutions or workflow re-concretisation, vii) the Cloud Provider Engine to deploy the BPaaS according to the respective bundle's deployment plan possibly in multiple clouds and to manage the lifecycle of the components deployed.

### **7.2 Functional Capabilities**

The following scenarios identified in the BPaaS Execution Environment detail the high level functionalities that are needed to cover the complete lifecycle in the execution phase. These scenarios are depicted using the UML nomenclature.

Based on the different scenarios, we can identify the following list of functionalities:

- Deployment of predefined BPaaS bundles according to their enclosing deployment plan, which have been published via the Marketplace.
- Management of the deployed BPaaSs, through the graphical user interface.
- Execution of the deployed BPaaSs.
- Monitoring of the BPaaS execution environment across all levels.
- Management and assessment of the service level agreements.
- Evaluation of the adaptation rules based on BPaaS monitoring and contextual data.
- Multi cloud reconfiguration in the context of adaptation rules for laaS/PaaS<sup>2</sup>/SaaS and BPaaS levels.

### **7.2.1 Deployment of BPaaS**

.<br>-

| Use Case id        | <b>EE-UC-1-Deployment of BPaaS</b>                                                                                                    |
|--------------------|----------------------------------------------------------------------------------------------------|
| Title &            | Deployment Business process as a Services.                                                                                                    |
| <b>Description</b> | The CloudSocket Customer has identified the BPaaS bundle that fulfils his/her needs. The<br>user selects and purchases it in the Marketplace, and after some possible user and account<br>management steps, the BPaaS deployment is started. Then, the environment is configured<br>to support this BPaaS bundle and all necessary components are deployed. Afterwards, the<br>organization can access and manage the underlying workflow of the BPaaS bundle.                                                                                                    |
|                    | During the BPaaS deployment according to the respective deployment plan in the bundle,<br>the CloudSocket Customer can follow up the status of their selected BPaaS deployment in<br>terms of which deployment task is currently executed and which ones have already been<br>completed, where such tasks can include the deployment of VMs and software components<br>and their configuration and the deployment of monitoring sensors. Besides, the<br>CloudSocket Broker can also monitor the status of all deployments and the environment to<br>guarantee the correct behaviour. |

<sup>2</sup> See D3.3 BPaaS Allocation and Execution Environment Blueprints, chapter 4.1

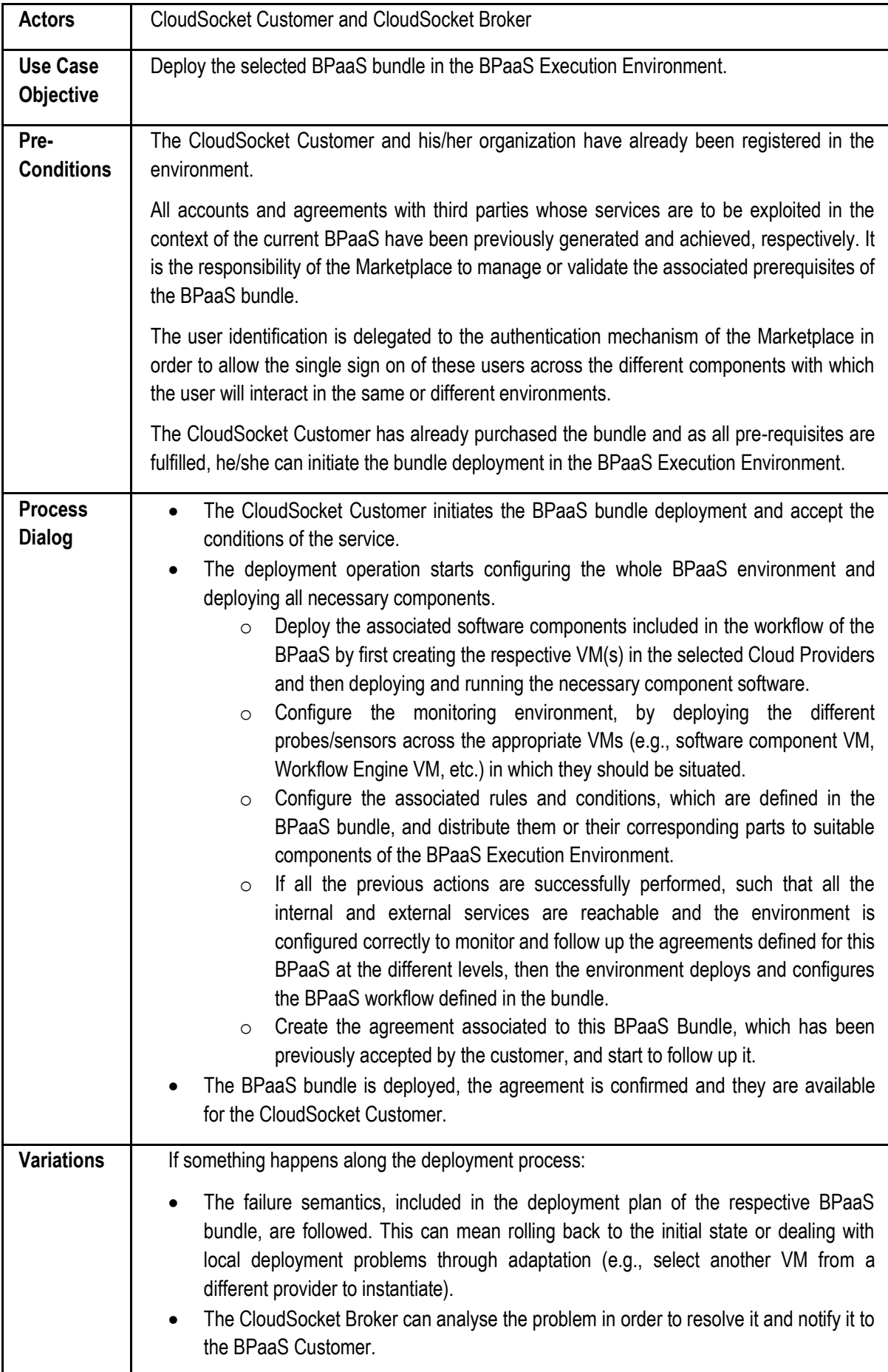

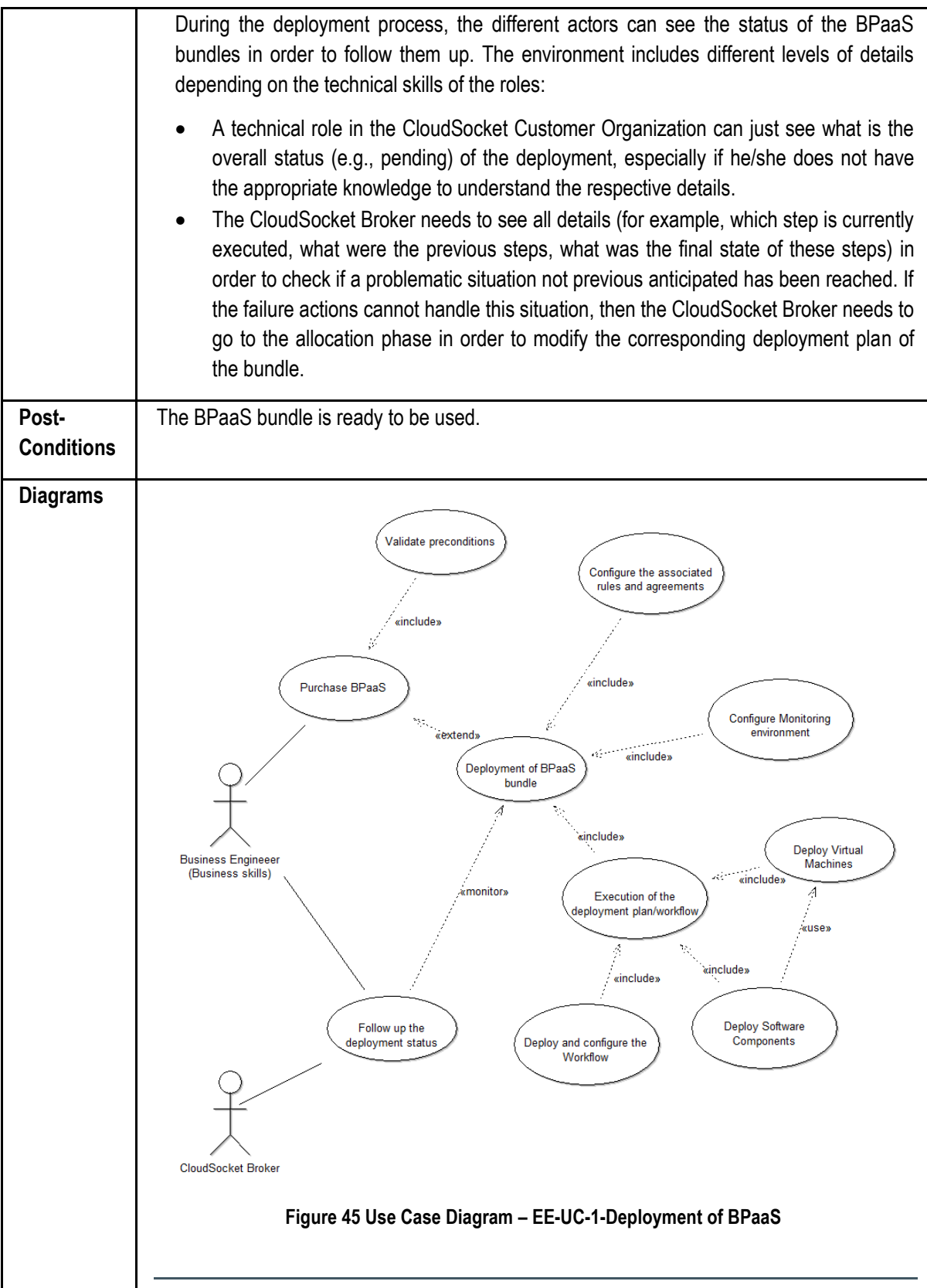

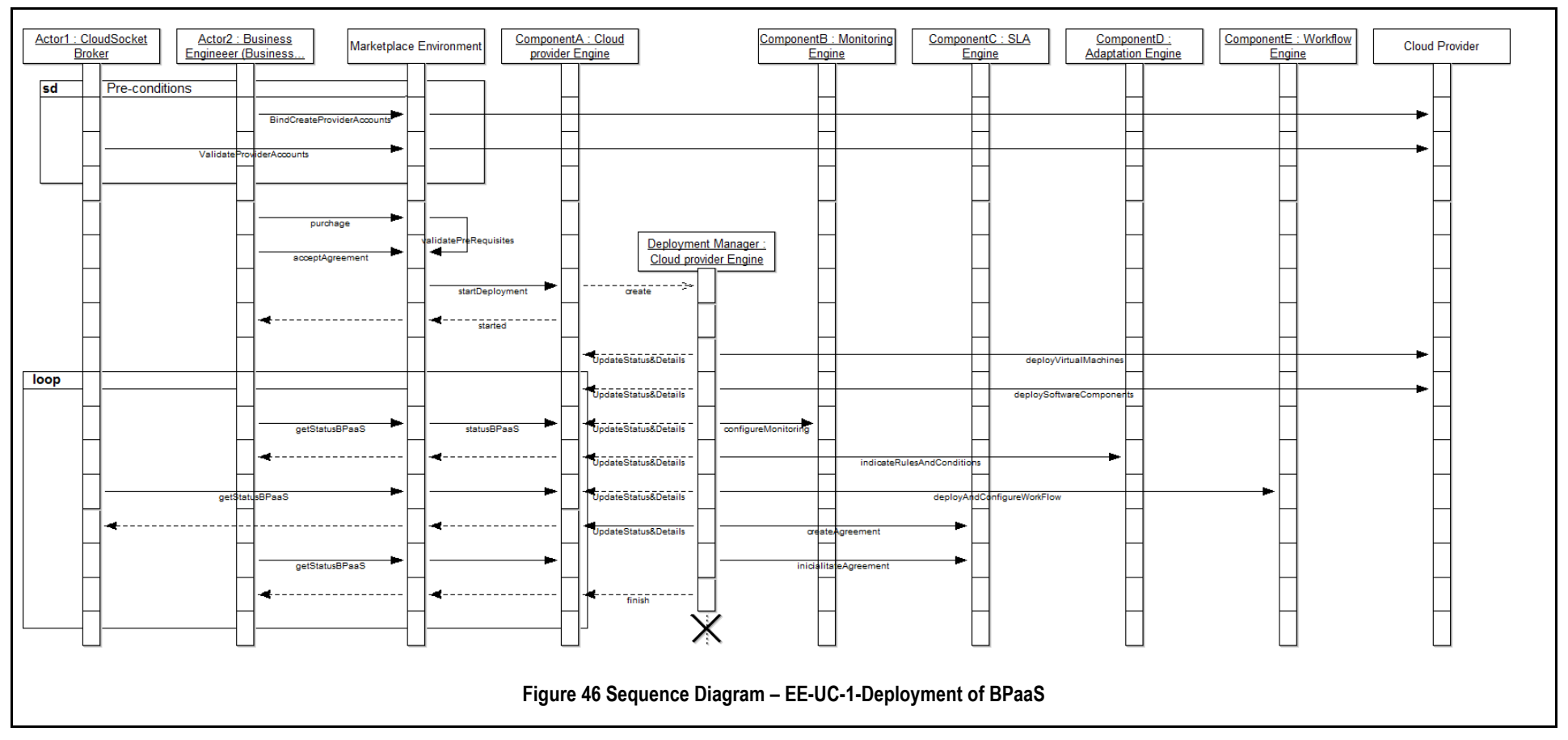

**Table 18 BPaaS Execution Environment – Use Case 1- Deployment of BPaaS**

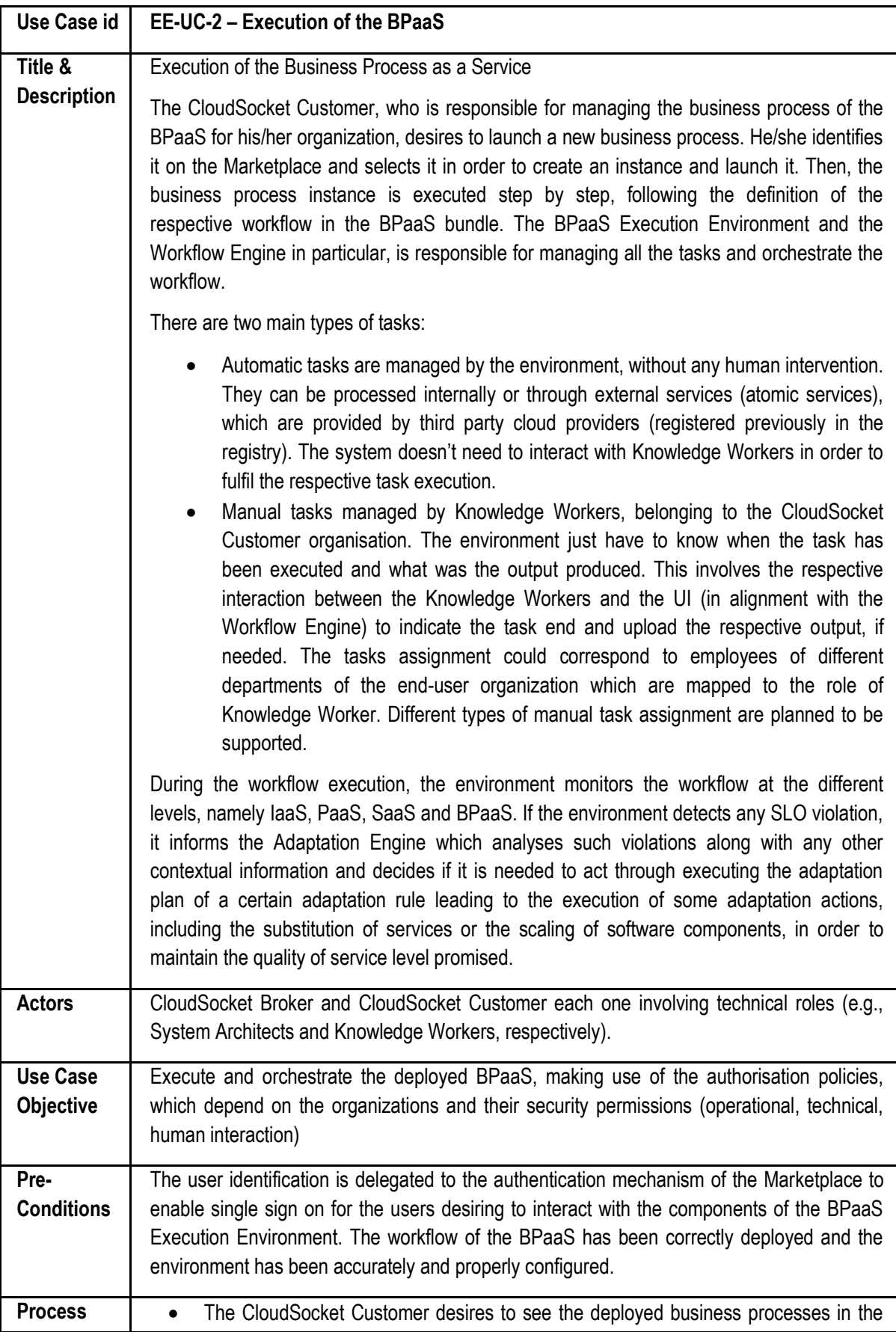

### **7.2.2 Execution of the BPaaS**
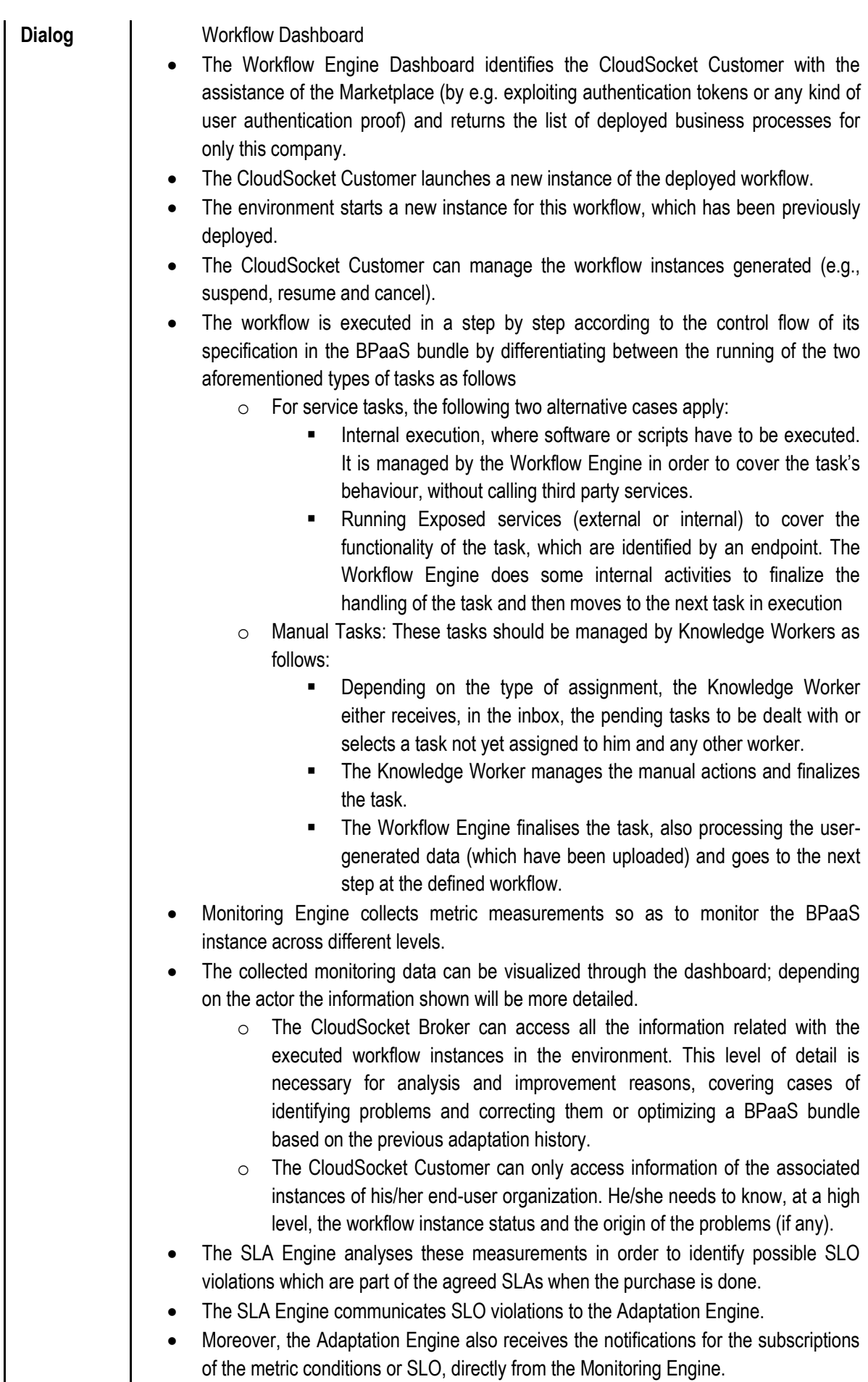

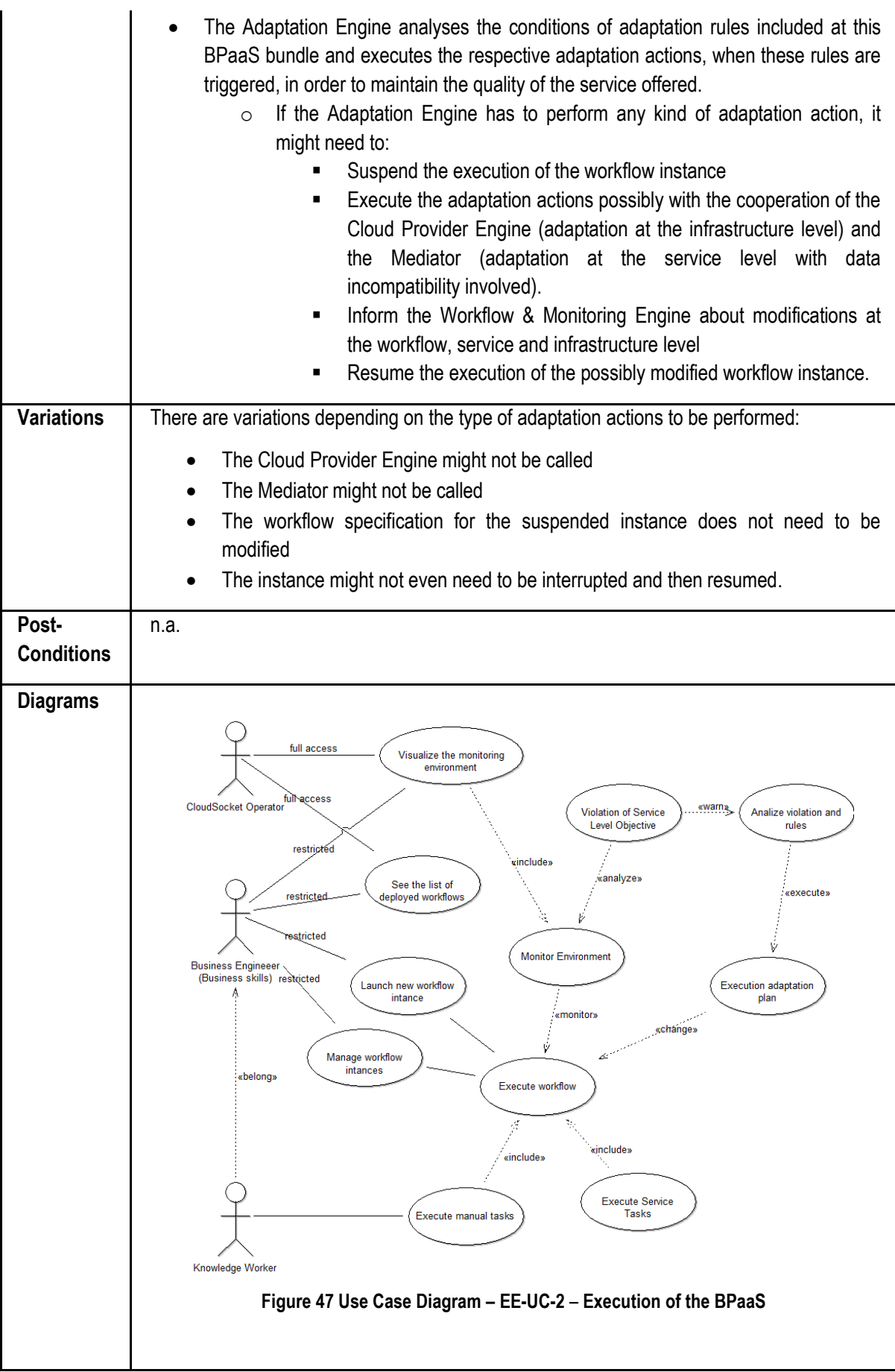

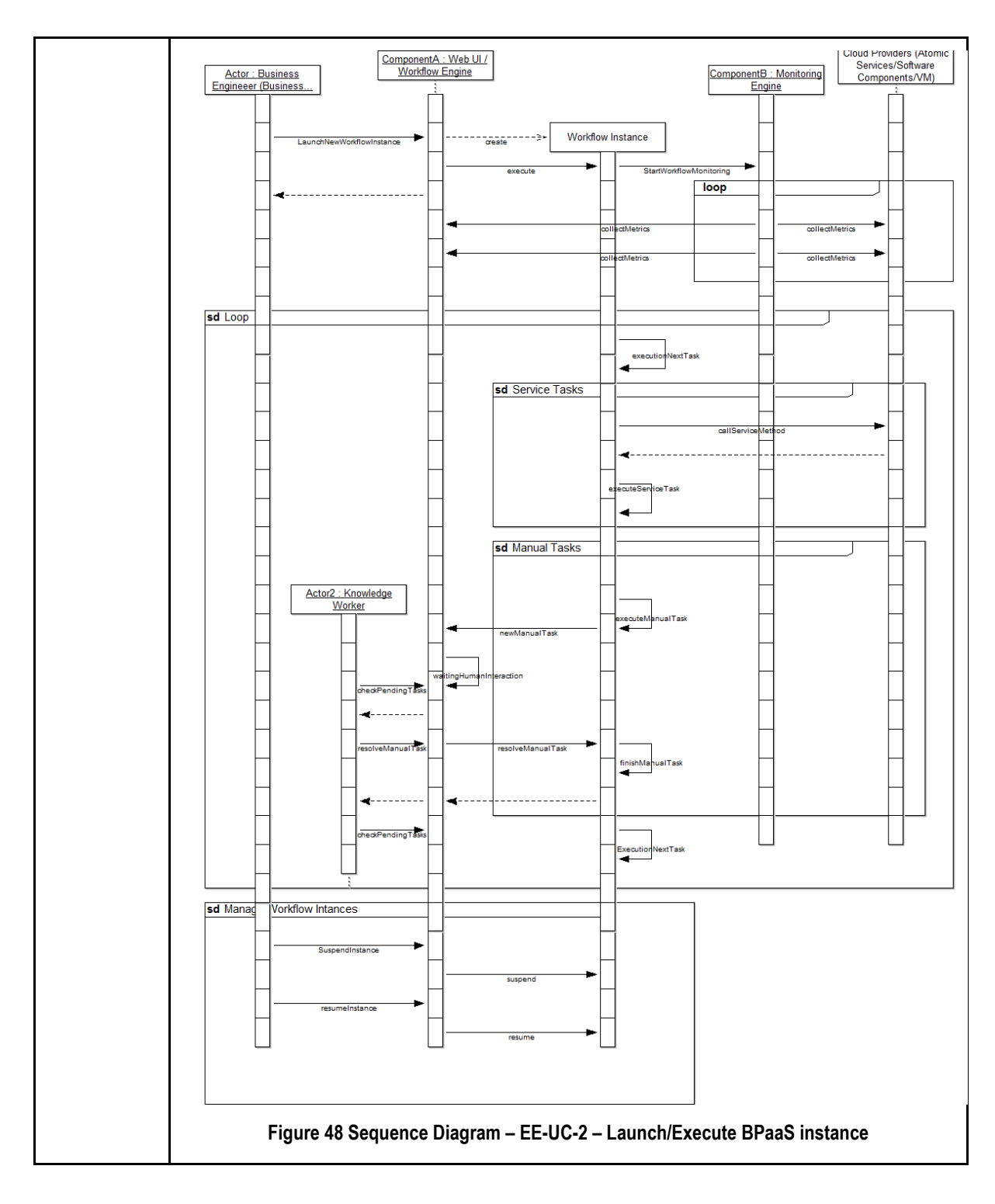

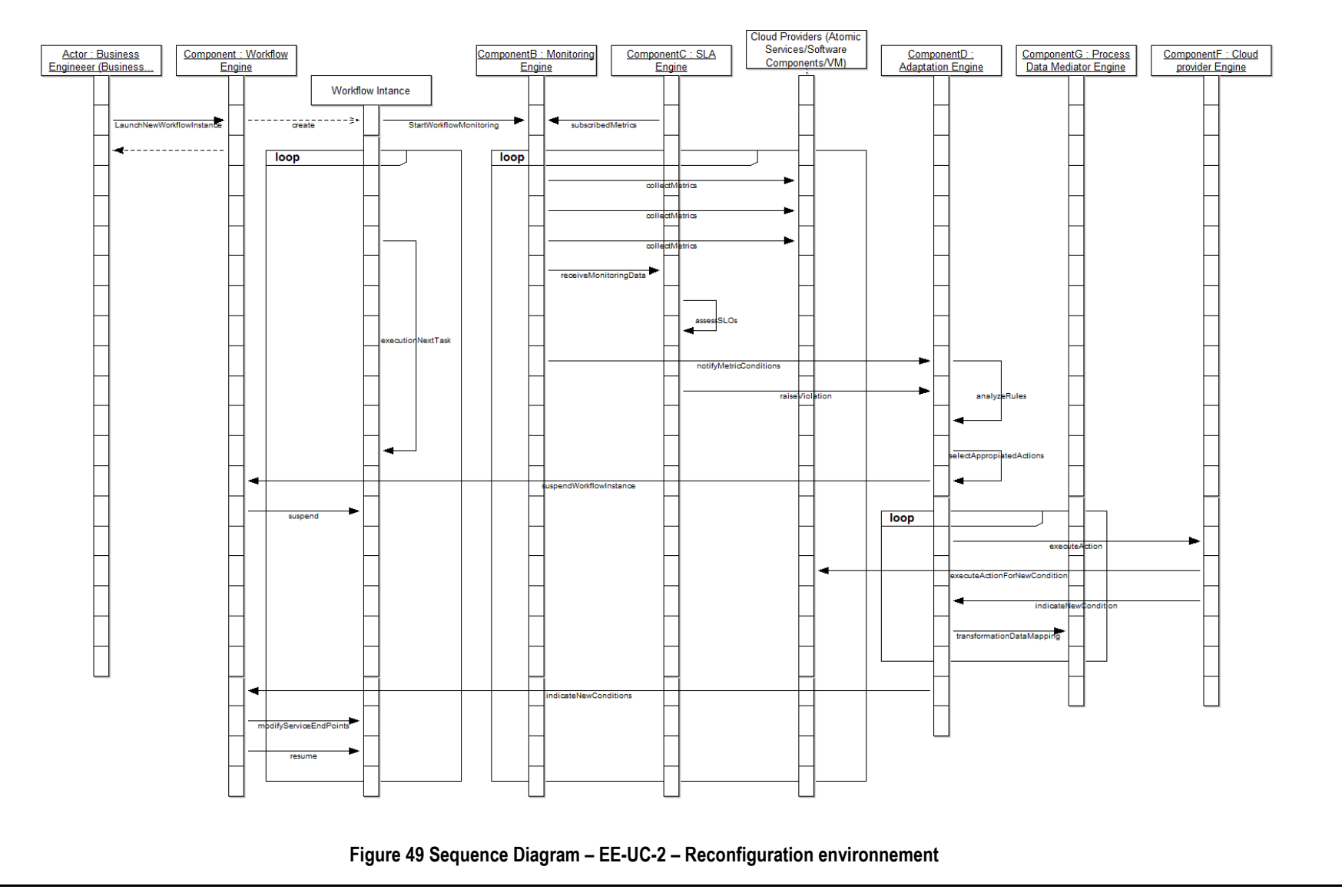

**Table 19 BPaaS Execution Environment – Use Case 2 – Execution of the BPaaS**

Copyright © 2015 BOC and other members of the CloudSocket Consortium www.cloudsocket.eu Page 112 of 184

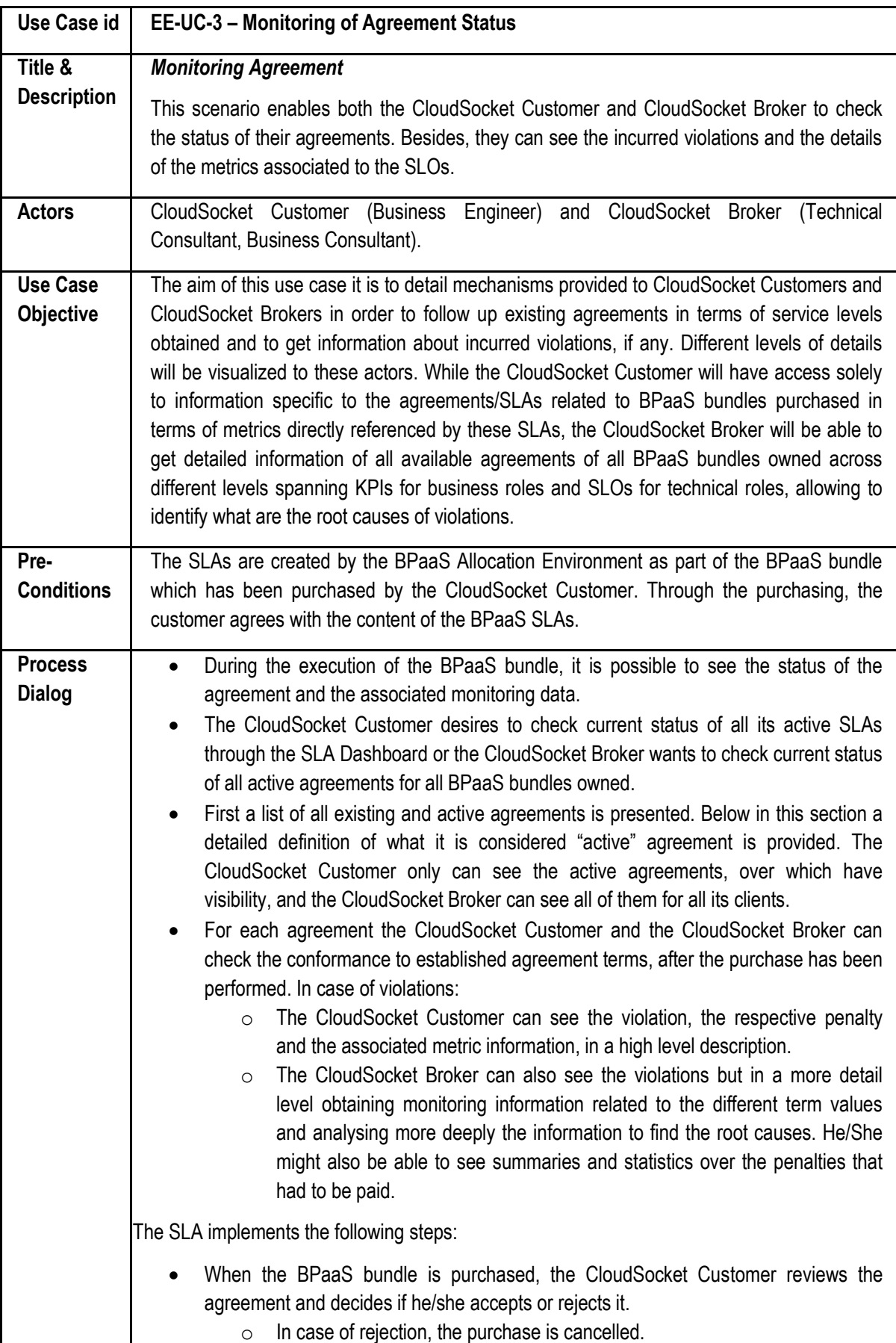

### **7.2.3 Monitoring of Agreement Status**

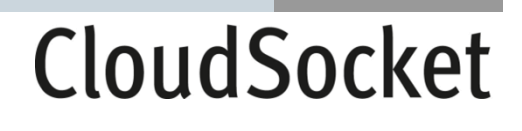

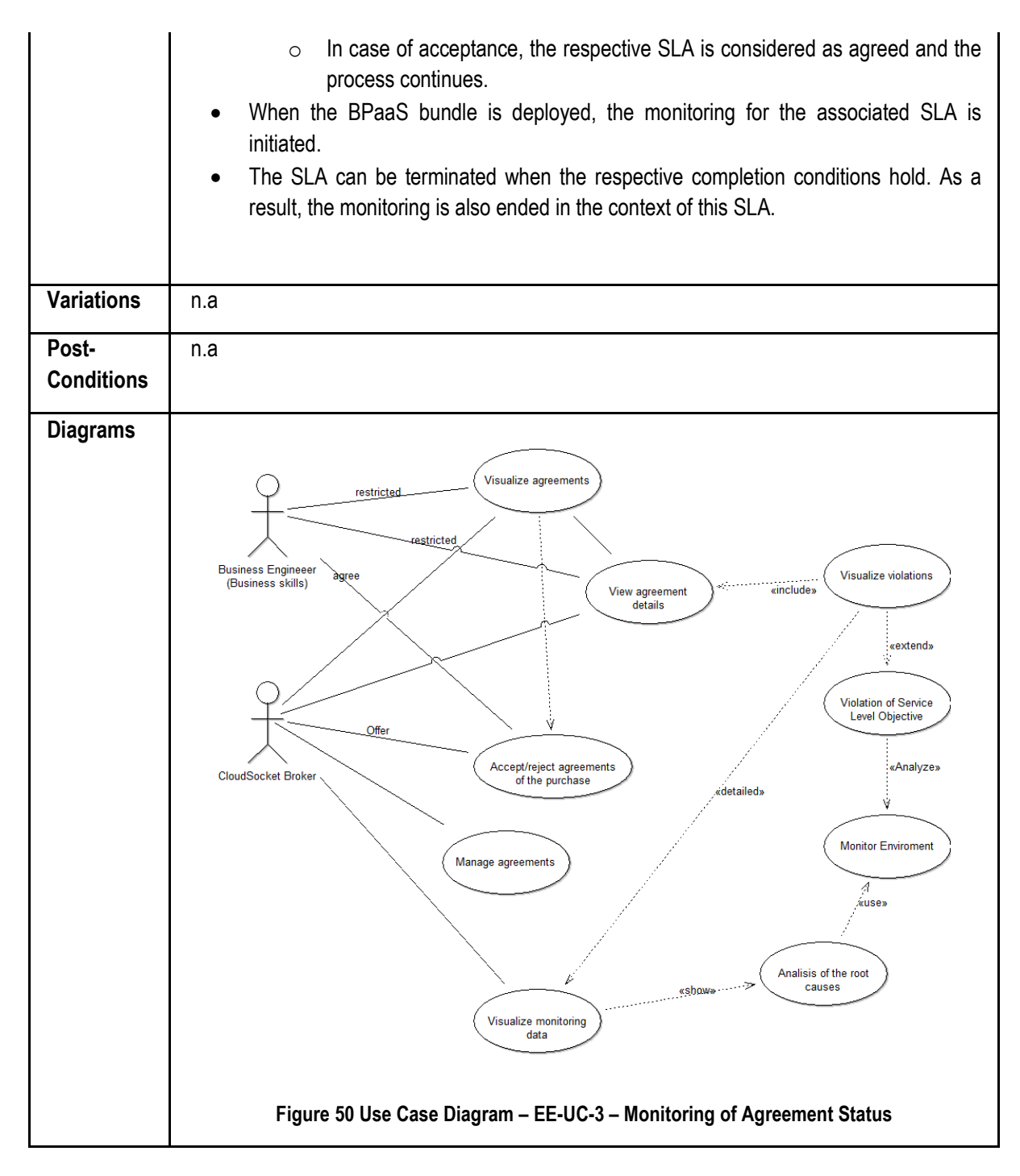

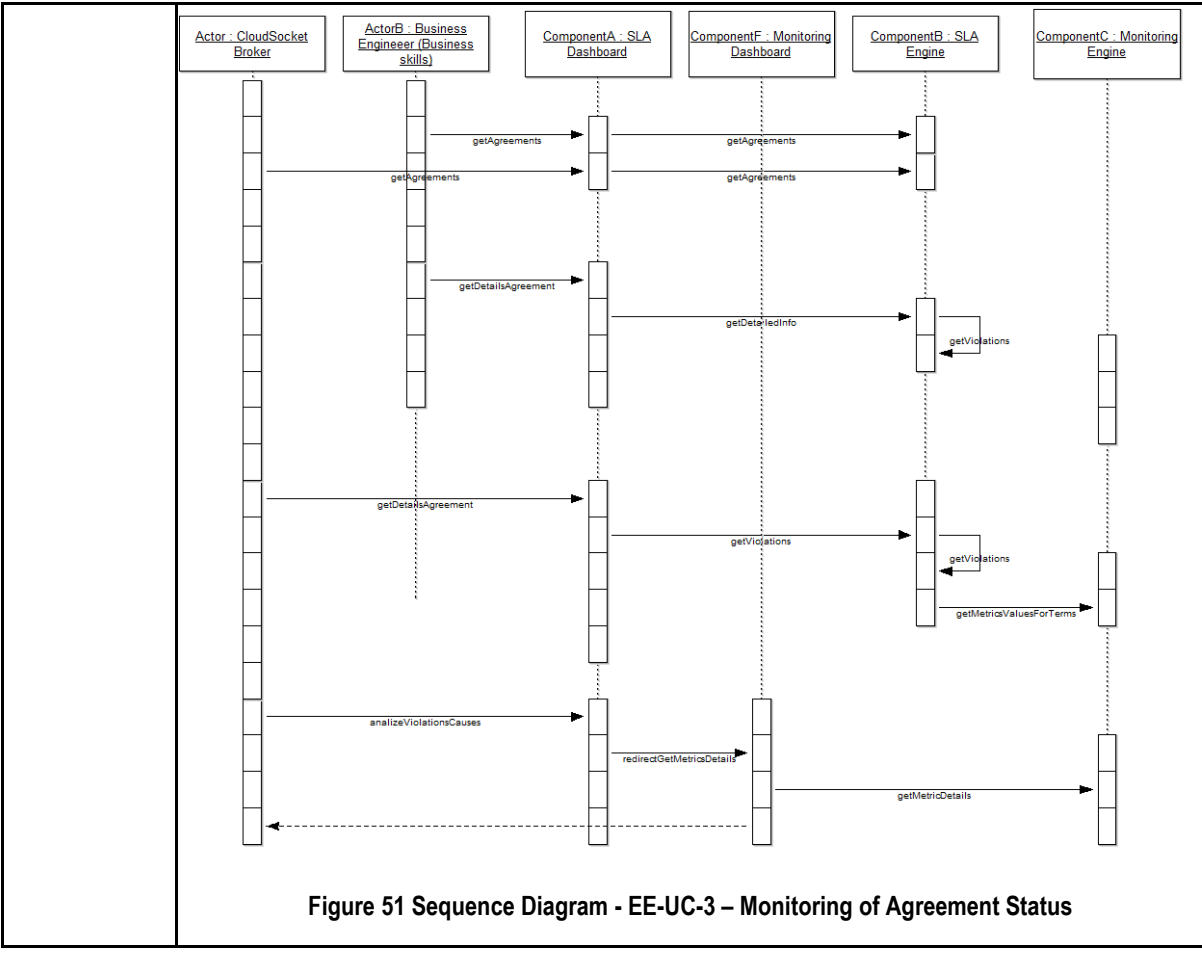

**Table 20 BPaaS Execution Environment – Use Case 3 – Monitoring of Agreement Status**

### **7.2.4 Workflow Environment Management**

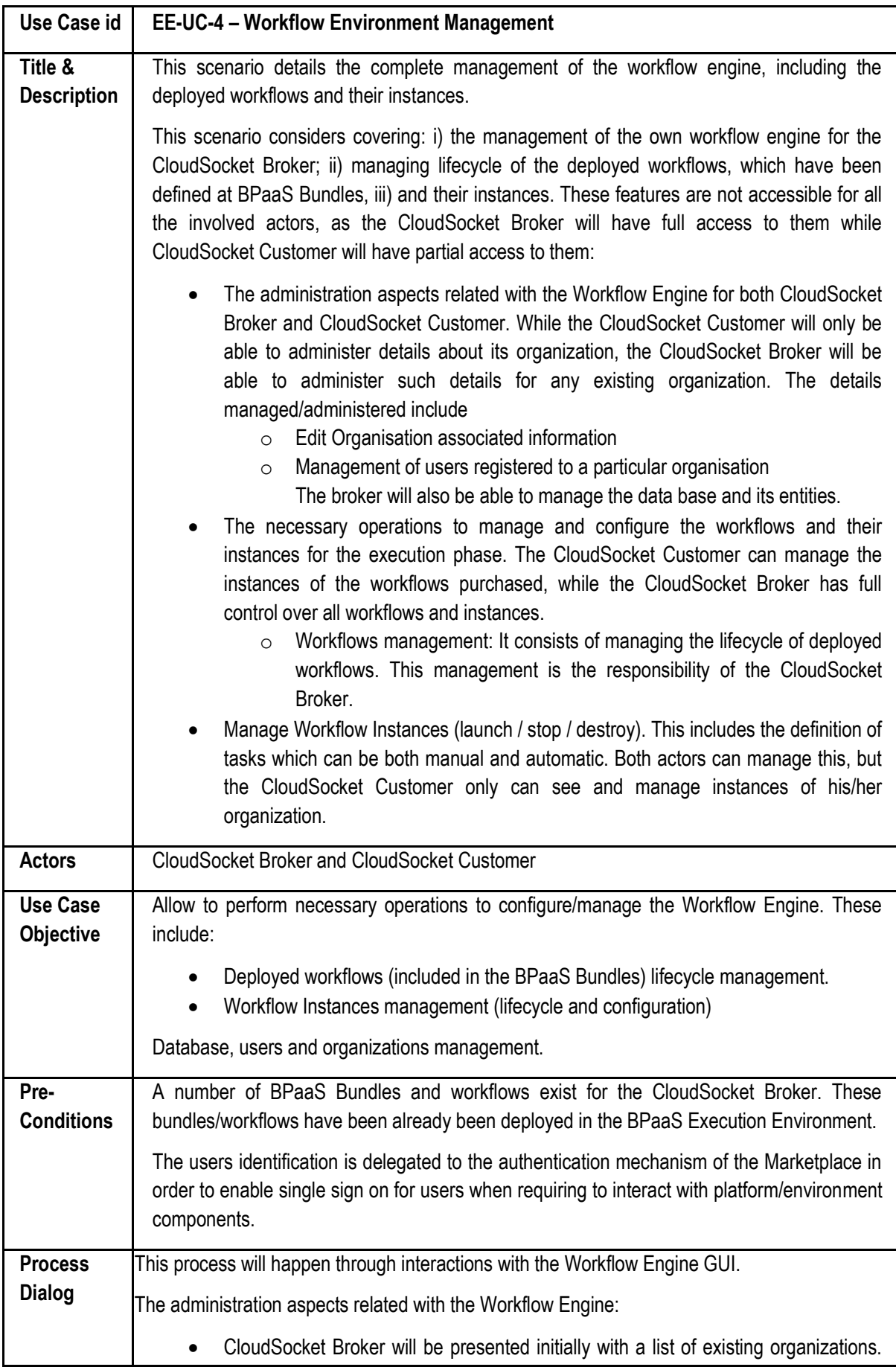

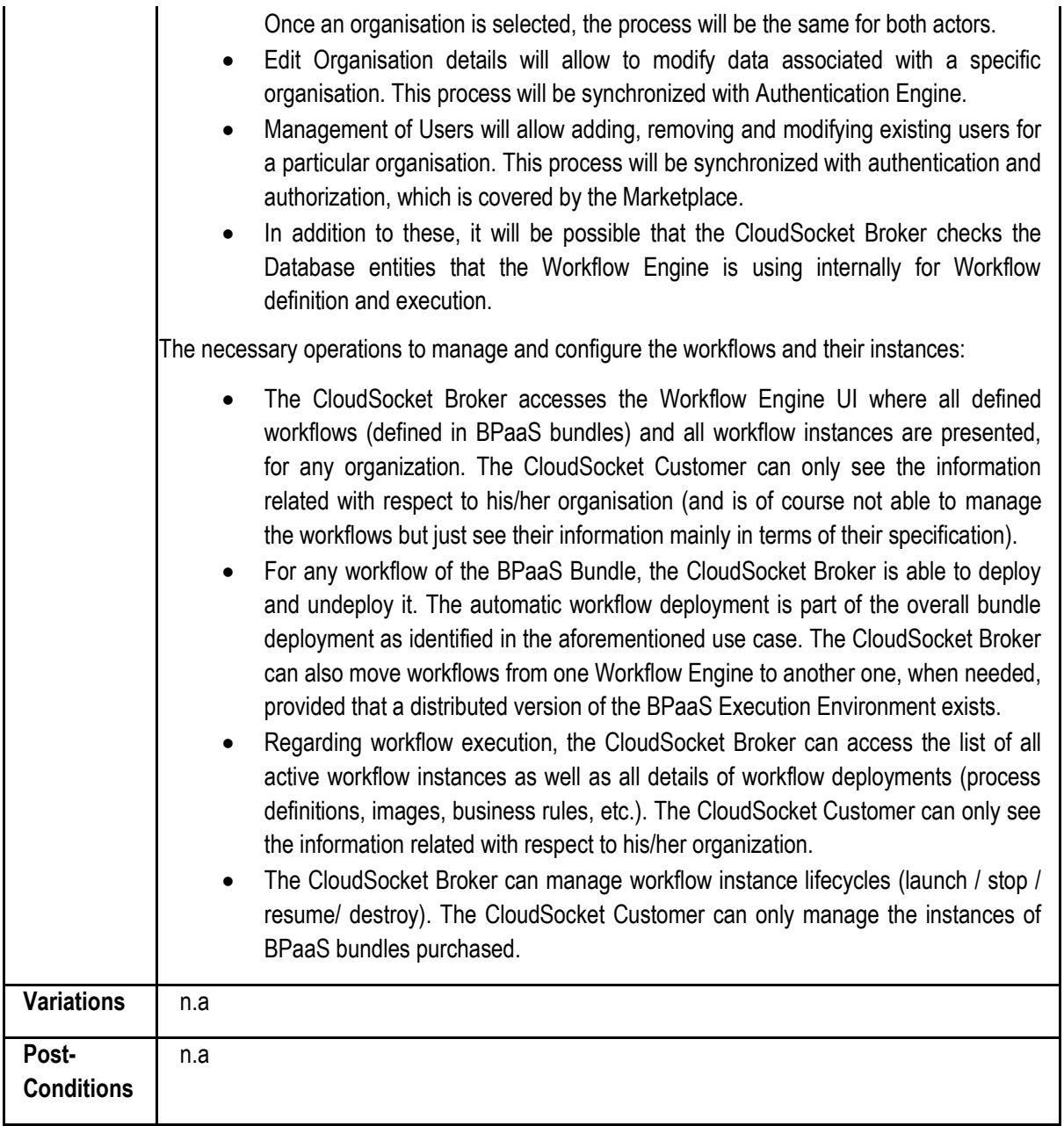

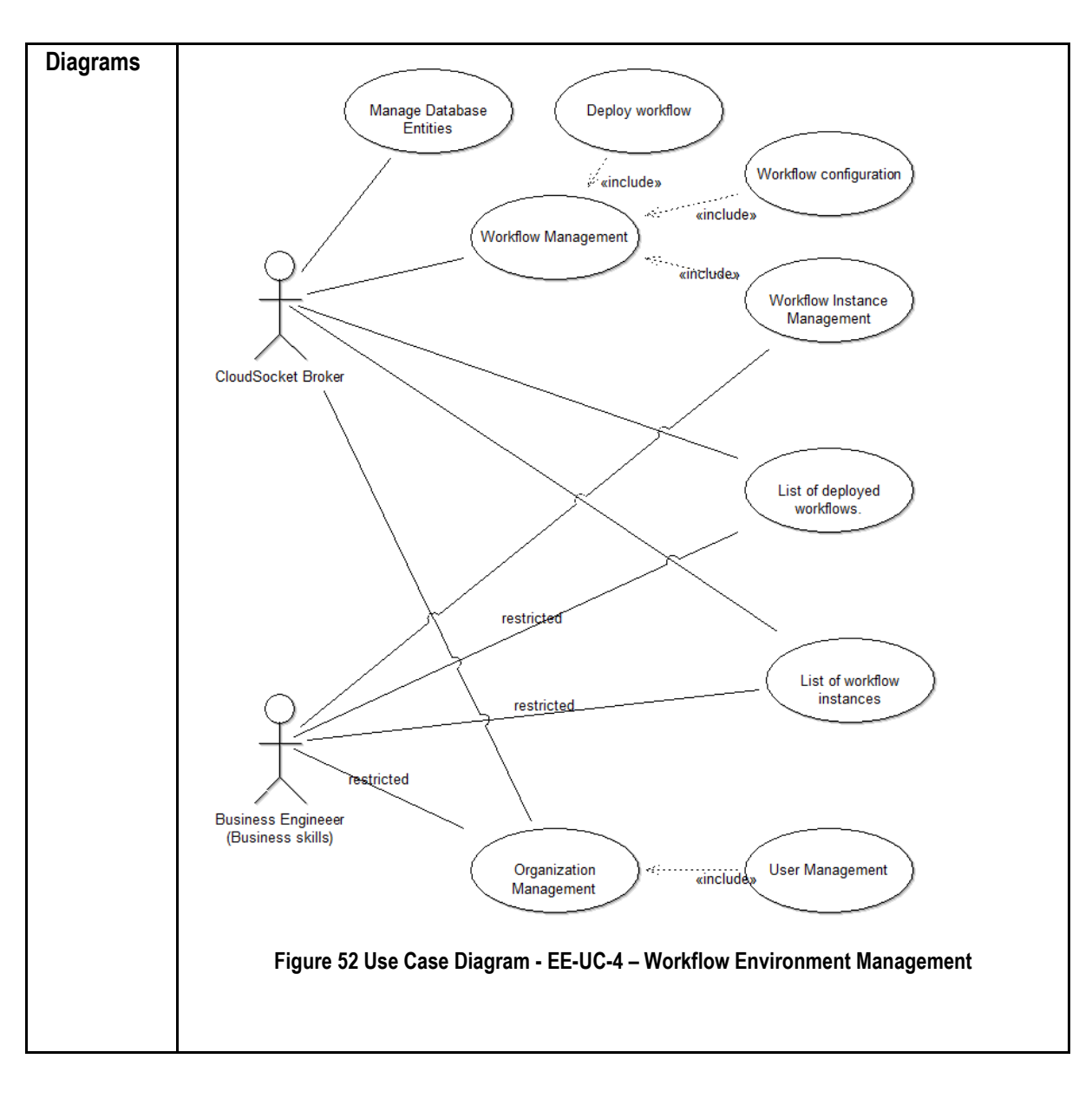

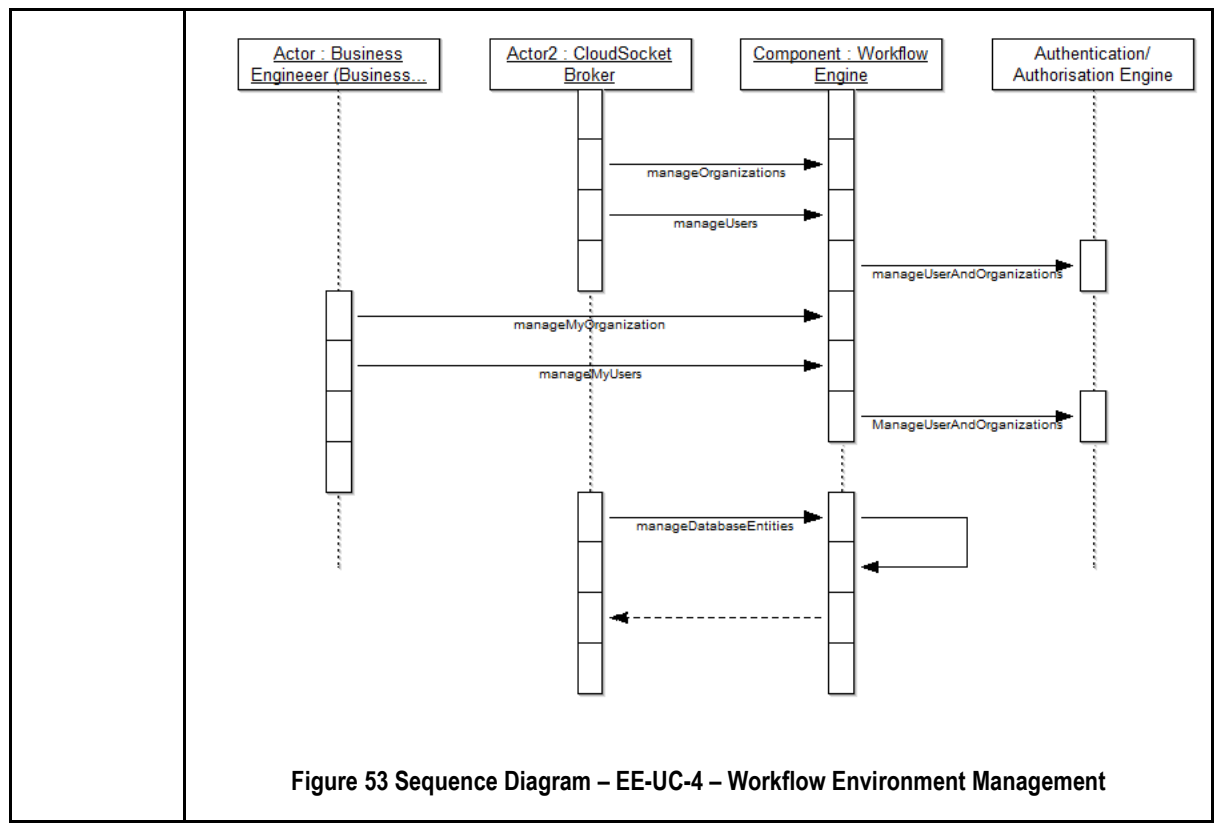

**Table 21 BPaaS Execution Environment – Use Case 4 - Workflow Environment Management**

### **7.3 Components**

The architecture supports a multitier topology to decouple the user interface from the business logic core. Nevertheless, it depends on the specific component whether to apply more tiers or patterns to create a loosely coupled design. In the following subsections, the two main layers and their components are analysed, beside their interactions with the rest of environments.

### **7.3.1 User Interface workspace**

This layer contains all the graphical interfaces components to interact with the users (CloudSocket Brokers, and CloudSocket Customers). The interface should be mainly web-based, but it could contain other interface approaches for example for backend configuration. The following components are included at this level.

### *7.3.1.1 Web UI / Workflow-Engine*

Web UI / Workflow-Engine is responsible for interacting with the different actors involved in the lifecycle of a workflow. The CloudSocket Customer, considered as a tenant, can purchase the business processes, follow up the different instances and assign their tasks to its employees. Besides, the CloudSocket Broker can manage the business process for the different tenants by using the graphical user interface. However, the respective information needed for realizing the underlying functionalities is not stored and managed by this component but by the Workflow Engine core.

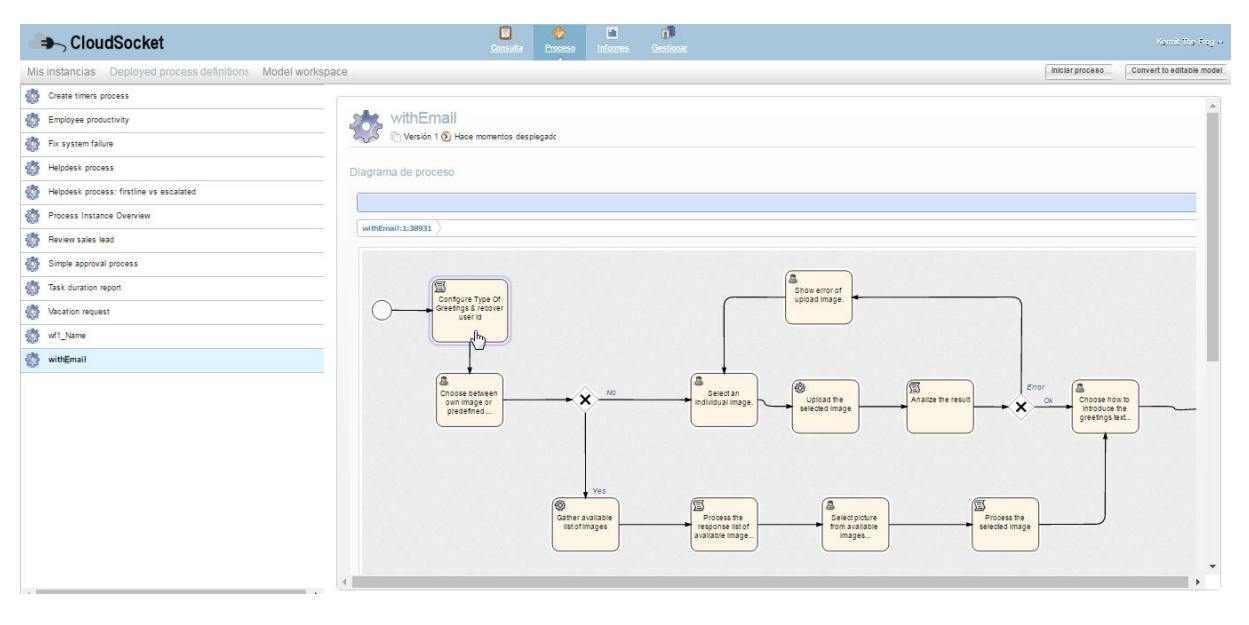

#### **Figure 54 BPaaS Execution Environment – Workflow Engine User Interface**

<span id="page-119-0"></span>[Figure 54](#page-119-0) indicates the user interface of the Workflow Engine based on YourBPM.

### *7.3.1.2 SLA Dashboard*

SLA Dashboard is responsible to present summaries of the status of the different agreements between providers and the consumers (e.g., CloudSocket Brokers and CloudSocket Customers) with respect to how well the service levels agreed are maintained. The information on agreements and respective violations is collected through the SLA Engine and just visualized. As indicated above, the SLA Engine realizes the respective logic for SLA information collection.

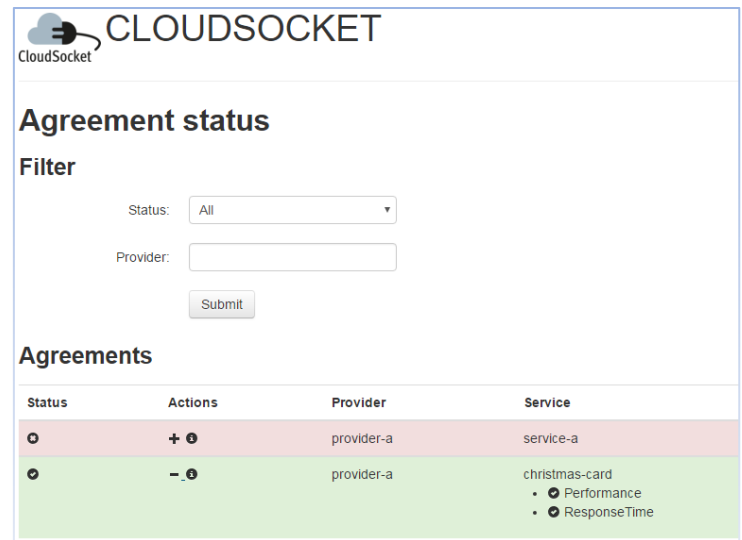

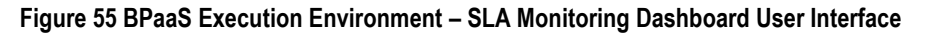

<span id="page-120-0"></span>[Figure 55](#page-120-0) indicates the user interaction of the SLA monitoring.

### *7.3.1.3 Cloud Provider Engine Dashboard*

The Cloud Provider Engine Dashboard provides technical details about the currently running and finished deployments of the software components and VMs across multiple clouds. This includes cloud specific details such as location, image or hardware and software component details such as the lifecycle commands and the communication between multiple software components. The Cloud Provider Engine Dashboard can be accessed by the CloudSocket Broker to retrieve more technical insights in the actual software component deployments.

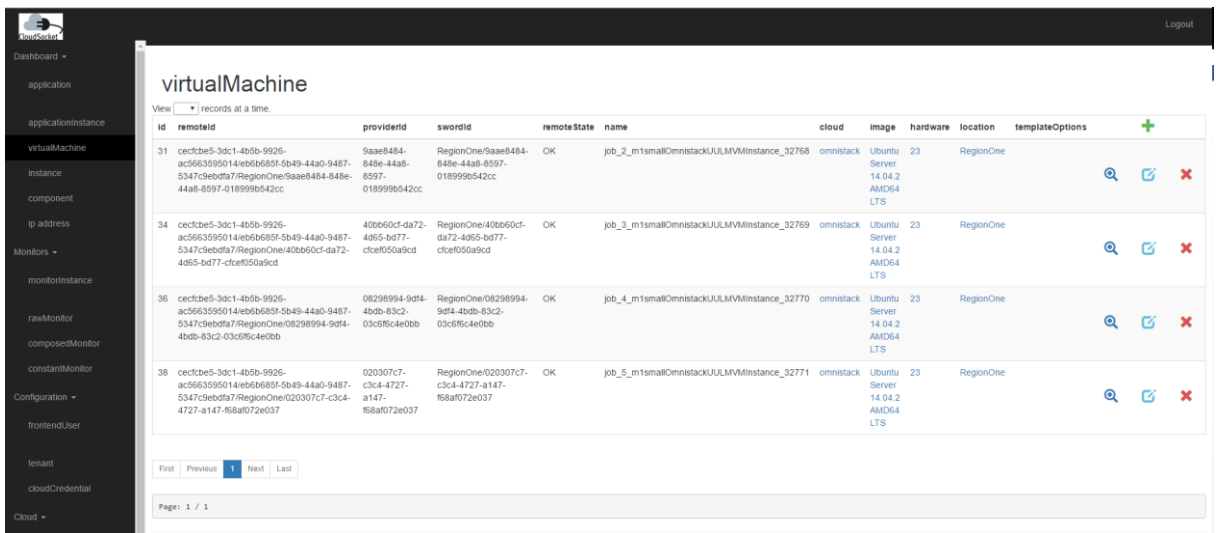

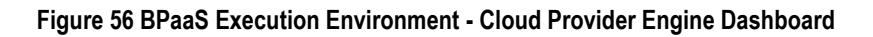

### *7.3.1.4 Monitoring Dashboard*

Monitoring Dashboard is able to show the monitoring data associated to different BPaaS artefacts, such as atomic services, VMs, workflow engines, and instances of already specified and running workflows (plus their activities as another type of artefact that can be monitored). Moreover, when something goes wrong and a violation is generated, the user can drill down to see the performance of the underlying components and identify

which ones to blame for this violation. Thus, the SLA Dashboard redirects to the Monitoring Dashboard to see more fine-grained analysis of the monitoring information but only in the context of the CloudSocket Broker.

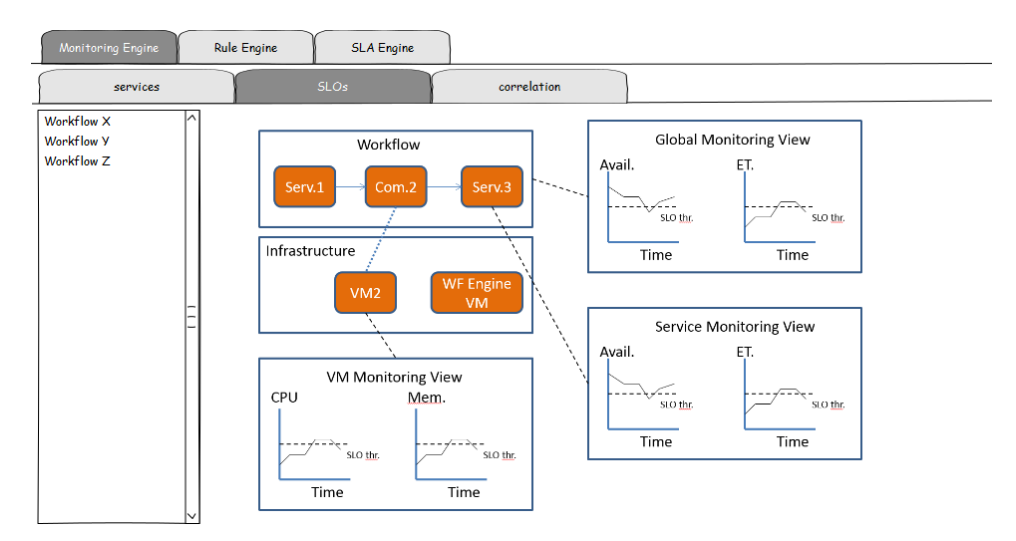

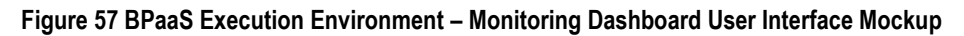

<span id="page-121-0"></span>[Figure 57](#page-121-0) shows the indicated user interface of the monitoring of a workflow on several levels and the corresponding SLA monitoring. The raw measurements can also be directly viewed in the Cloud Provider Engine Dashboard along with the technical assets, see [Figure 58.](#page-121-1)

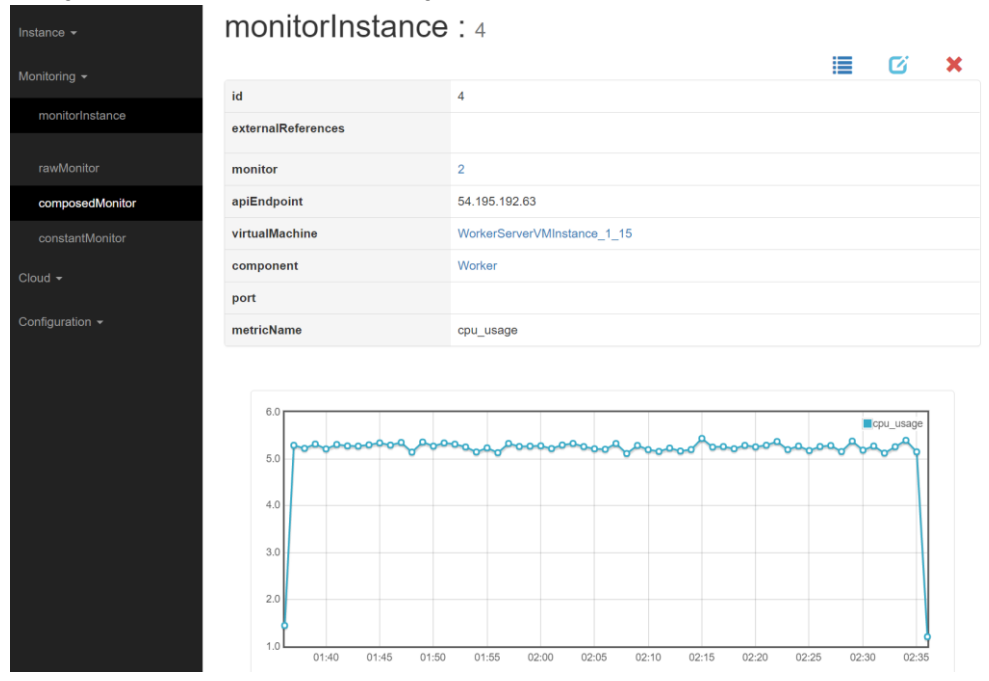

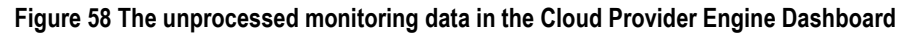

### <span id="page-121-1"></span>**7.3.2 BPaaS Middleware**

This layer is in charge of managing all business logic and the data bases involved and exposing the functionalities via respective APIs through which interaction with other components and environments is enabled. This layer constitutes the core of the BPaaS Execution Environment. There is not a common data layer for each component in the core, due to the components' complexity and heterogeneity. Hence, each component will contain its own definition of the data base, internal sublayers and design patterns in order to have a completely decoupled and scalable environment.

### *7.3.2.1 Workflow-engine*

It is responsible for managing the deployment, execution and management of the different workflow instances. It will be multi-tenant leading to executing a workflow instance on behalf of one organisation by also taking care of the corresponding workflow and organisation data level. This component will expose a REST API interface allowing programmatic access to the different types of functionalities offered. This interface will be used both to support user interaction through the Web UI / Workflow Engine component as well as enable interaction with the rest of environments, e.g., to allow persisting, deploying and executing the business process.

- Tasks:
	- $\circ$  Deploy/redeploy a workflow in the workflow-engine, instantiate it and execute it.
	- o Manage and follow the workflow instances, according to the workflow description in BPMN.
	- $\circ$  Interact with manual tasks of the workflow.
	- o Manage the workflow engine environment.
- Main interfaces:
	- o Deployment workflow phase:
		- Input: BPMN executable file (including the service endpoints for external service tasks), which is part of the BPaaS bundle defined in the allocation phase, and the Organization, who has purchased the bundle.
		- Output: when creating a new workflow deployment, the identification of the deployment and its status.
	- o Execution workflow instance phase:
		- Input: actions to be executed (CRUD); for example the identifier of the workflow instance to be modified (to be suspended/resumed, change the service endpoints).
		- Output: Status message indicating the status/result of API method call, for example if the suspension of the instance request has succeeded or if the service task endpoint has been changed.

### *7.3.2.2 SLA Engine*

It is responsible to follow up the different agreements created and assigned to the execution of purchased BPaaS bundles. This component should interact with the Monitoring Engine to obtain the measurements needed to enable assessment of SLOs. The interaction will be managed by a publish/subscribe mechanism or a pull model to obtain only the measurements for those metrics that directly map to the SLOs to be assessed. The defined SLOs will always be mapped to the actual metrics to be collected and supplied by the Monitoring Engine. The definition of metrics is done in the BPaaS Allocation Environment, where the Business KPIs have to be translated to the actual metrics pertaining to the monitoring of SLOs. Hence, the BPaaS Allocation Environment generates and configures the agreements while it is developing the BPaaS bundle. Afterwards, the CloudSocket Customers can select the appropriated BPaaS bundle in the Marketplace and accept the associated agreement. Then, the BPaaS Execution Environment needs to enforce the agreement, since the SLA is included in the BPaaS bundle that the environment receives during the BPaaS deployment.

If any violation arises, the SLA Engine will notify/broadcast to all registered components that are interested to be informed about the violation of the agreements, like the Adaptation Engine component which requires analysing adaptation rules and executing the respective actions. Moreover, such violations would be communicated to external components, such as the accountability and billing components, which would manage the necessary actions including the enforcement of penalties, discounts and charges.

- Task:
	- o Subscribe to metrics directly related to SLOs of SLAs
	- $\circ$  Generate and store violation events following the boundaries associated to the quarantee terms/SLOs.
	- o Manage the agreements and violations.

- o Notify/broadcast to all registered components any violation of the agreements on which they have subscribed.
- o Access to the agreement and violation details, including historical data.
- Main interfaces.
	- $\circ$  Purchase phase:
		- Input: Template details for the BPaaS bundle.
		- **Output: Consolidated agreement.**
	- o Deployment phase
		- Input: the agreement, included in the BPaaS bundle.
		- Output: the confirmation of the agreement enforcement and the status.
	- o Execution phase:
		- Input: The agreement identifier in order to identify its associated metrics.
		- Output: The notification of SLA violations, which is composed by the identifier of the agreement plus what has been violated, how and when (i.e. SLO identifier and measurement).

#### *7.3.2.3 Monitoring Engine*

It is responsible to monitor a BPaaS and correlate/aggregate monitoring data from different levels, from atomic services or cloud components up to the level of workflows. It will expose an API in order to allow components, such as the SLA Manager and the BPaaS Evaluation Environment, to draw the information monitored by subscribing to particular metrics and perform the respective tasks assigned to them. In the case of the SLA Manager, this will involve performing an SLO evaluation, while, in the case of the BPaaS Evaluation Environment, this will involve performing background analysis of the monitored information in order to discover interesting patterns in the context of one or more business processes. The component will cover both raw metrics (direct measurements provided by deployed sensors or external measurement systems like PaaSs) and aggregated metrics (formulas to exploit metrics already implemented and produce the respective aggregated measurements). This component will also handle the monitoring of contextual information which will be handed over (through exposing a particular API) to the Adaptation Engine to enable it to completely assess adaptation rules.

As metrics are involved in SLO and contextual conditions, it is essential that they need to be defined beforehand in order to allow the Monitoring Engine to measure them and thus enable the evaluation of such conditions. The BPaaS Evaluation Environment has an interface to this component via the publish-subscribe mechanism.

The measurement database to store and execute continuous evaluation on monitoring data, will be managed by a unified API that can be implemented for any time-series database (TSDB). It will be engaged as an abstraction layer that helps to be able to use the technology, one needs for a specific job. The system can then use on specific TSDB for e.g. write-intensive activities and another one e.g. for activities the TSDB supports certain mechanisms, like continuous queries on InfluxDB (D3.3 2016, section 4.2.3.4).

- Task:
	- o Allow implementation and description of user-defined metrics;
	- $\circ$  Metric specification modification leading to changing the monitoring infrastructure/environment, and new metrics definition for a BPaaS.
	- $\circ$  Monitor and aggregate metrics:
	- $\circ$  Inform interested parties about fresh metric values through the publish/subscribe mechanism
	- $\circ$  Inform interested parties about historical metric values through the use of the REST-API
	- o Inform interested parties about contextual information
- Main interactions.
	- $\circ$  Input: Description of metrics (Sensor configuration for raw metrics and metric formula description to allow aggregation); Configuration of user-defined metrics (which includes how to download the implementation, for example as a rar file);

o Output: Measurement DB (which can be realized by a time series database or a semantic database or even both); Context DB (storage & update of contextual information); notification to subscribers.

### *7.3.2.4 Adaptation Engine*

This component is responsible for the change of the BPaaS deployment (different services, different service configuration and workflow structure, new services) to resolve the problematic situations identified by adaptation rules. Different types of adaptations will be performed at different levels of abstraction. In particular adaptation actions on VMs (deploy, migrate), services (substitute, rebind), workflow tasks (e.g., re-execute, map to different service composition) and the workflows themselves (recompose workflow) are provided.

The management of the adaptation rules will be covered by a subcomponent called Rule Engine, which is responsible to take decisions based on the environment variables and the performance levels encountered. So, it should interact with the Monitoring Engine and the SLA Engine to collect the needed data required for the evaluation of the rules exploited. The required data include SLO violations communicated by the SLA Engine as well as contextual information produced by the Monitoring Engine (in which the Rule Engine needs to subscribe). Such data are required in order to assess SLO and contextual conditions which constitute the left part of adaptation rules. In case that one or more rules are triggered, the respective adaptation actions will be executed based on the settings from the BPaaS Allocation Environment - to maintain the quality of the service promised and of the experience of the stakeholders by, e.g., migrating services to other providers and deploying software components over different clouds. Adaptation rules and their respective will be described as workflows of adaptation actions, that can be processed by the Cloud Provider Engine (D3.3 2016, section 4.3.2).

The need for adaptation will be indicated by the Rule Engine as it possesses the knowledge of the adaptation rules (covering scalability and the fault-tolerance) and be supported by the Adaptation Engine which includes an adaptation library of actions that can be exploited to perform the different types of adaptation needed at the different levels. The Adaptation Engine will need to perform either one or more adaptation actions. In the first case, it will be responsible for just executing or delegating this action to another component (e.g., Cloud Provider Manager). In the second case, the actions to be executed will be described in a form of a workflow which will also dictate the sequence in which the adaptation actions have to be run, hence, there is a need for a (possibly internal to the Adaptation Engine) workflow engine able to execute the adaptation workflows.

- Task:
	- $\circ$  Evaluate adaptation rules which involves assessing contextual and SLO conditions (where the latter are already evaluated and sent in the form of SLO violations to the Adaptation Engine)
	- $\circ$  Manage the execution of an adaptation strategy (in the context of triggering a specific rule)
	- o Adapt the BPaaS according to the adaptation strategy provided.
- Main interface:
	- o Input:
		- To manage the rules: Violations, Metrics, description of adaptation rules (including event patterns that lead to their triggering) to adapt a BPaaS, policies for adaptation (e.g. max amount of VMs or service instances, cost limits), which are specified in the allocation environment. The following functionalities are covered:
			- register adaptation rules,
			- modify adaptation rules on demand,
			- get adaptation history for a certain BPaaS,
			- allow executing personalized/customized adaptations.
		- Referencing of the actual adaptation workflow (by the Rule Engine which is a subcomponent of the Adaptation Engine) in rules stored in the Rule Engine, part of the Adaptation Engine, to allow its instantiation when a respective adaptation need arises.
	- o Output:
		- Result of the executed adaptation.

Copyright © 2015 BOC and other members of the CloudSocket Consortium www.cloudsocket.eu entry and the page 125 of 184

### *7.3.2.5 Cloud Provider Engine*

This component is responsible for the complete deployment and lifecycle management of all the required components of the BPaaS, including software components and VMs across multiple clouds, with transactional semantics (at least for the deployment part). These capabilities will be managed by different subcomponents of the Cloud Provider Engine to provide a modular, flexible and scalable architecture. To exhibit these capabilities, the Cloud Provider Engine will build upon existing functionalities offered through the interfaces exposed by the cloud providers.

The BPaaS deployment with transactional semantics will be managed by the Deployment Engine, responsible to deploy, configure and operate all appropriate software on IaaS and PaaS infrastructure (D3.3 2016, section 4.1) before deploying a workflow in the Workflow Engine. In essence, the Deployment Engine will be responsible for executing the deployment plan included in the BPaaS bundle by orchestrating all necessary steps. This deployment plan will not only cover component deployment but also agreement registration and validation, monitoring infrastructure deployment and configuration, and workflow deployment in the Workflow Engine in order to guarantee that in the end the workflow of the BPaaS bundle will be ready for execution. If something goes wrong, then the transactional/failure semantics, which is defined as part of the deployment plan, will dictate what actions will have to be performed to remedy for this, which could involve rolling back the system or compensating previous deployment actions and performing new ones with the same goal.

The Cloud Provider Engine will expose two interfaces: (a) an interface to enable the performance of redeployment actions in order to interact with the Adaptation Engine component, and (b) an interface to interact internally with the Deployment Engine for managing deployment transactionally.

The Deployment Engine sub-component will comprise different plug-ins to connect to the different clouds (by also exploiting previously generated end-user cloud credentials), allowing to interact with these clouds to execute a common action as, e.g., the concrete deployment actions for a VM will be different depending on the cloud provider, but the actual abstract action is the same: deploy a VM. Hence, this sub-component will allow providing an abstraction over the different specificities of cloud providers with respect to cloud management actions and it will be responsible for transforming abstract management actions to cloud-specific ones.

- Task:
	- o Manage the complete BPaaS deployment.
	- o Manage and abstract from current IaaS capabilities.
	- o Manage the relationships with the different cloud providers and across different cloud service levels (IaaS/PaaS)
	- $\circ$  Offer scaling & migration capabilities to the Adaptation Engine
- Main interfaces
	- o Input:
		- Deployable workflow (BPaaS bundle):
			- BPMN executable file (including the endpoints services of the services tasks)
			- SLA agreement definition (mapping the Service Level Objectives to measurable metrics)
			- List of applicable (adaptation) and alternatives rules to be applied
			- Semantic Metadata (describing metrics or adaptation actions) to allow taking decisions in the execution phase.
		- **•** Deployment plan along with transactional semantics, deployment actions to be executed in the context of an adaptation rule which are dictated by the Adaptation Engine (as part of the BPaaS bundle)
		- o Output: The result of executing the deployment plan.

### *7.3.2.6 Process Data Mediator*

The component is responsible for mapping output data of one component/service to the input data of a subsequent component/service in execution and performing the respective data integration/transformation in order to guarantee an error-free execution of the workflows. It will rely on ontology based mapping (when the IO of the process activities/components is annotated via ontology concepts during the design of the business process and workflow) as well as data mapping and transformation techniques (even in case where no ontology annotations are provided by relying on the schemata of the data involved - we can assume XML schemata here). The following scenarios through the use of such component are foreseen.

- At design time, when the complete BPaaS workflow has been generated, it can include the specification of data transformation tasks. The process data mediator offers an API through which the respective required transformation tasks can be realized while external data transformation services could also be alternatively exploited.
- At design time, when the BPaaS workflow has been completed but there is no specification of any transformation task for data incompatible services, there can be some annotations mapping data to ontology concepts and also indicating that the output data of one service has to be mapped to the input data to the next service. Such annotations can then be exploited by the workflow engine in order to interrupt the workflow execution, run the respective API method of the Process Data Mediator, and once this is done, use the transformed data as input to the next service after of course the respective workflow execution is resumed. The API method of the Process Data Mediator should be responsible for finding the mapping between the data of the pair of services involved and then run the respective data transformation.
- At runtime, the workflow of a BPaaS has to be adapted through the substitution of one service (B) with another one (B1). If the output of the previous service in execution (A) is not compatible with the new service (B1), then there is a need for data transformation. As such, the respective API method of the Process Data Mediator could be exploited which could inspect the (possibly ontology-based) definitions of the services involved (A and B1) in order to produce the mapping and then use it to perform the respective transformation. Then, as the workflow execution has been suspended, the workflow will be resumed with the execution of the new service (B1) which has now the appropriate input.

Based on the above analysis, we can identify the three main modes of usage for the Process Data Mediator: (a) at runtime to realize a particular data transformation task already specified in a BPaaS workflow; (b) at runtime to realize a data transformation functionality required between two services with incompatible data in a certain BPaaS workflow in an actually indirect manner (as no data transformation is prescribed directly in the workflow but there is only an annotation dictating it); (c) at runtime to check and adapt the data of a previously executed service with those needed by a new service which substitutes the one that was next in the execution order.

- Task:
	- $\circ$  Map output data of one component/service to the input data of another component/service;
	- o Perform the respective transformation based on the mapping specification/result
- Main interfaces:
	- $\circ$  Input: data schema for a service/component or ontology annotation, specification of the mapping in a specific language (optionally transformation logic/specification)
	- $\circ$  Output: transformed data to be used as input to the next service in execution order

### *7.3.2.7 Component Diagram*

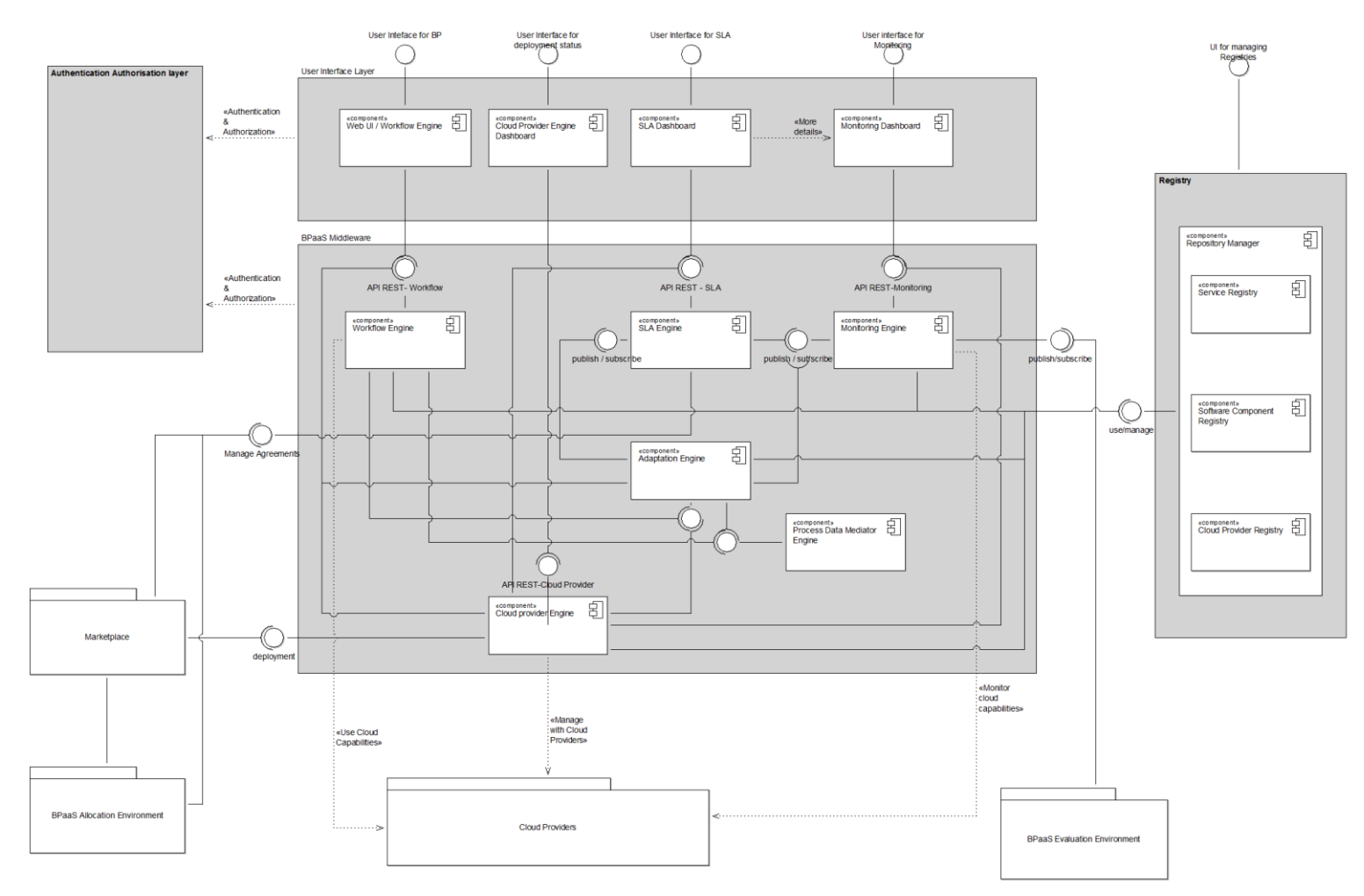

**Figure 59 BPaaS Execution Environment – Component Diagram**

Copyright © 2015 BOC and other members of the CloudSocket Consortium www.cloudsocket.eu Page 128 of 184

#### *7.3.2.8 Roles*

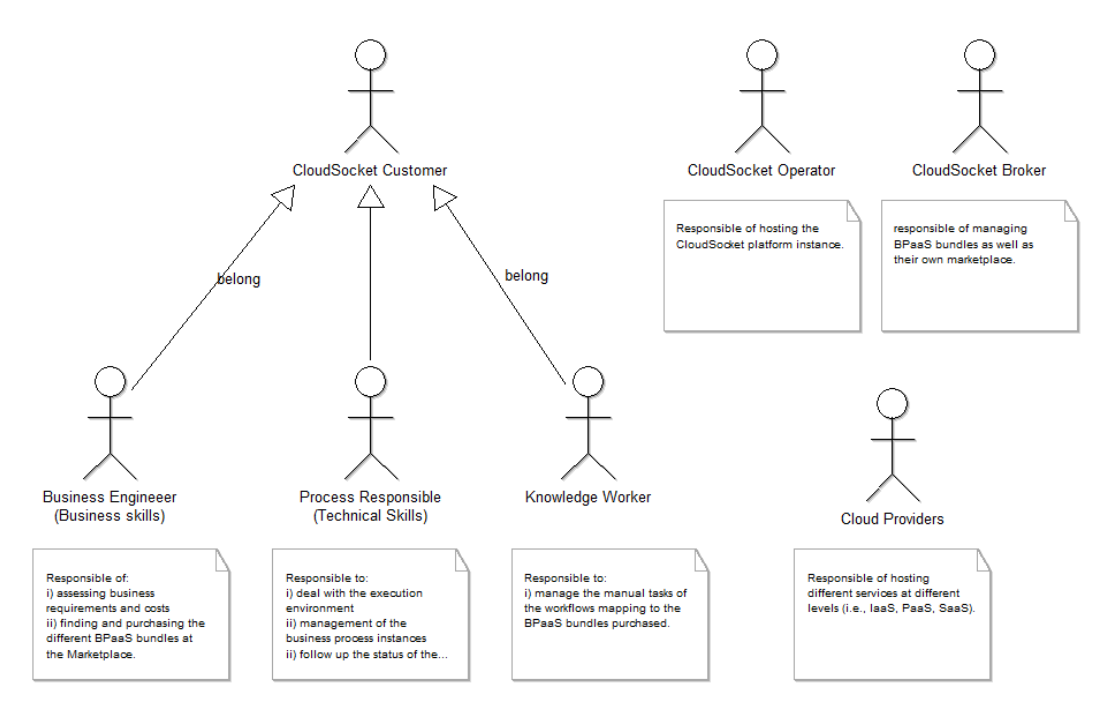

#### **Figure 60 BPaaS Execution Environment – Actors**

The following actors and roles will be involved in the BPaaS Execution Environment:

- CloudSocket Operator for hosting the CloudSocket instance
- CloudSocket Broker for managing BPaaS bundles as well as their own Marketplace (offered as service by the CloudSocket Operator).
- The CloudSocket Customer which needs to exploit a certain BPaaS. There are different roles that could be undertaken by different users of this actor. Each role covers different phases of the life-cycle management of the BPaaS, and the skills are different such as business, technical and operative, nevertheless every role can be cover by the same actor.

One type of CloudSocket Customer role will be the Business Engineers (business skills), which are responsible of assessing business requirements and costs in order to find and purchase the different BPaaS bundles at the Marketplace. The Process Responsible (technical skills) will deal with the execution and management of the business process instances in order to follow up the status of the purchased BPaaS

Another type of BPaaS Customer role will be the Knowledge Worker, which is responsible to manage the manual tasks of the workflows mapping to the BPaaS bundles purchased.

 The Cloud Providers offering different services at different levels (i.e., IaaS, PaaS, SaaS) enabling the creation of virtual machines to host software components as well as the direct SaaS call to realize a certain functionality, which may be required for the BPaaS.

### **7.3.3 Data Interface**

The Execution Environment exposes three main interfaces with the rest of the environments to manage the deployments and the SLA, besides exposing the monitored information. The following data is used to interact between the different environments.

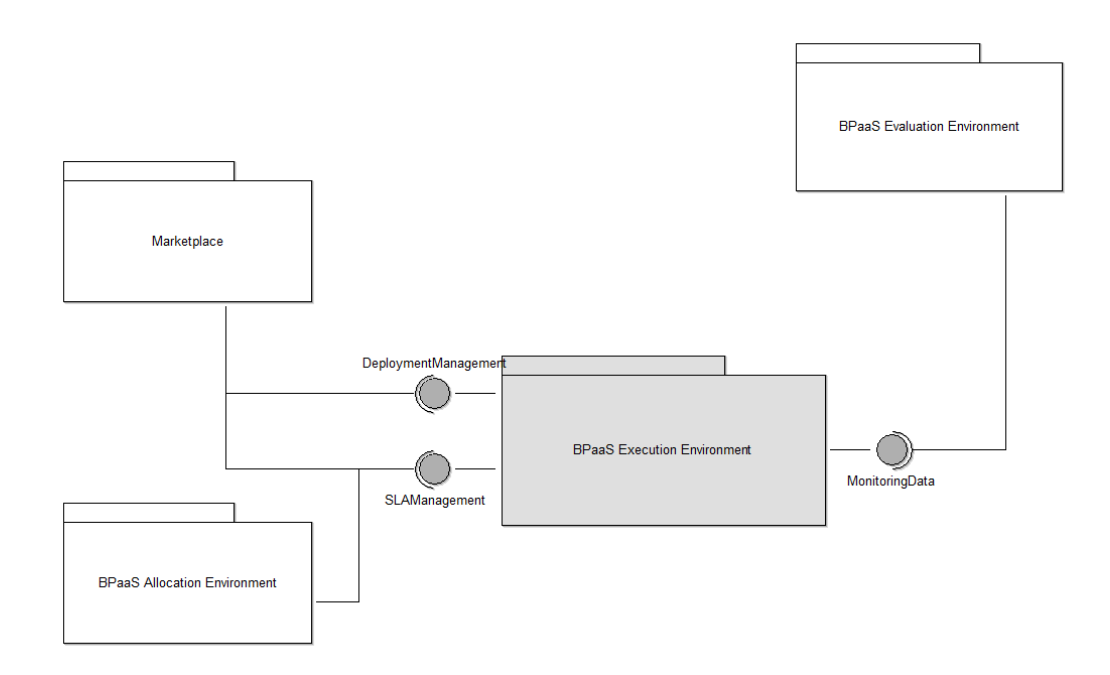

**Figure 61 BPaaS Execution Environment – Interfaces** 

### *7.3.3.1 Interface to Deploy the BPaaS Bundles.*

The Marketplace uses this interface to send the BPaaS bundle for deployment, which contains all the details to configure the BPaaS environment. Such data include the details of rules, adaptations, cloud providers, the software component, atomic services, the business process definition and the executable workflow. We can consider some standards to cover the different parts of the interchangeable data.

- Adaptation workflows/strategies: BPMN could be exploited
- Adaptation history: mapping of workflow instances to certain adaptation workflows that were executed for them, respective adaptation rules and reasons for adaptation - here the own format/language is deployed (e.g., defining mappings through IDs to respective information stored elsewhere)
- Adaptation rules in form of SRL (SRL 2015) as part of CAMEL (CAMEL 2015) will be used with extension to be able to specify adaptation strategies and contextual conditions: the form is the following: *rule: event\_pattern -> adaptation plan/workflow/strategy*

where rule can have an ID as well as an organisation/user owning it as well as other meta-data (e.g., date of creation). An event pattern maps to a combination of events through the use of logical or time operators, similarly to other event pattern description languages. We can have a pointer to the adaptation strategy/workflow/plan which is formally described by BPMN. If we desire not to use BPMN as adaptation plans can be quite simplistic and only sequence-based, then action specification constructs in SRL can be exploited along with some possible extensions to cover different types of adaptation actions (not only scaling but fail-over and other actions on higher-levels).

 User/Organisation information: Pointers to users and organisation information to be drawn through the SCIM (SCIM 2015) protocol/standard from the Marketplace.

- Workflows are specified in BPMN.
- Data mappings: need to check the format/language to be used for their specification. There can be different languages depending on the task that has to be performed (e.g., map ontology concepts, XML document elements, etc.). Potential candidates are RML (RDF Mapping Language) (RML 2015), R2R (R2R 2015) and CIDOC (CIDOC 2015) mapping language. The latter has already been used for generating particular mappers which have been used in data integration tasks.
- Deployment plans CAMEL (CAMEL 2015) deployment meta-model (CloudML 2014) with the extensions for PaaS and SaaS modelling.<sup>3</sup>

The BPaaS Bundle of Sending Christmas Greeting Cards can be seen in the Annex.

### *7.3.3.2 Interface to Manage Service Level Agreements*

Two potential approaches are foreseen to define the SLA specification language: a) to enrich WS-Agreement (WS-Agreement 2011) by using/referencing quality terms, such as quality metrics, defined in OWL-Q (OWL-Q 2015); b) extend OWL-Q to be able to specify SLAs.

The SLA Engine is based on the first approach relying on WS-Agreement specification (WS-Agreement 2011) and OWL-Q (which will be extended), so an agreement specification will be defined using the WS-Agreement schema (WS-Agreement 2009) and it will refer to metrics and other quality terms defined in OWL-Q (OWL-Q 2015) to complete the specification of SLOs. The main parts of the WS-Agreement schema are the following:

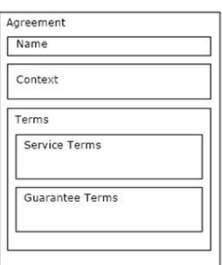

#### **Figure 62 SLA Interface**

A simple example of the agreement description, following this WS-agreement schema can be seen in the Annex.

### *7.3.3.3 Interface to publish the monitored information.*

This interface semantically describes and aggregates the measures from the BPaaS Execution Environment to be further abstracted towards domain specific business process level in the BPaaS Evaluation Environment.

In OWL-Q (OWL-Q), there is a concept representing a measurement which is related to the measured value, the timestamp indicated when it was generated and to the respective metric measured. Metrics are defined in turn via respective concepts in OWL-Q in a semantically rich way. To this end, any kind of aggregated measurement which could exposed to different components via the publish/subscribe or the REST interface of the Monitoring Engine will be mapped to the description of instances of this measurement concept.

### **7.3.4 Research Prototypes**

<u>.</u>

While it has been clearly shown that some research prototypes with respect to BPaaS monitoring and reconfiguration have already been adopted by the current implementation, it is advocated that a more sophisticated

<sup>3</sup> See D3.3 BPaas Allocation and Execution Environment Blueprints, chapter 2.2

approach should be followed in the future which attempts to perform both types of activities in a cross-layer manner by taking into account the dependencies between the different layers as well as the possibilities of performing a series of adaptation actions, even in the context of a certain problematic situation, which span different layers. To this end, in the context of Deliverable D3.3 "BPaaS Allocation and Execution Environment Blueprints", particular extensions to the BPaaS monitoring and adaptation research prototypes have been analysed which could be undertaken by the implementation once they are realised in full.

Concerning BPaaS monitoring, the respective prototype/blueprint is analysed in D3.3 (D3.3 2016,section 4.2.5). To summarize, the respective extensions concern the following: (a) incorporating layer-specific monitoring mechanisms/tools; (b) appropriately connecting adjacent-layer monitoring tools via a publish-subscribe mechanism in order to enable the propagation of measurements from lower to higher layers and thus be able to cover the missing gaps; (c) taking into account a hierarchical cross-layer metric model which indicates how such a propagation of measurements within the same and across layers can be performed.

Concerning BPaaS adaptation, the respective prototype/blueprint is analysed in D3.3 (D3.3 2016, section 4.3.4). The following extensions to the current prototype adopted are envisaged: (a) employing layer-specific services which implement the respective actions needed in each layer; (b) executing in a controlled and synchronized manner adaptation workflows, which include adaptation actions as service tasks in different layers, via a Workflow Engine; (c) capturing and processing of sophisticated adaptation rules which include combining via logical and temporal operators single metric events such that complex adaptation circumstances crossing different layers are properly detected; (d) feeding-up from the BPaaS Evaluation Environment of new adaptation rules in a semi-automatic manner in order to improve the adaptation behaviour of the BPaaS.

### **8 BPAAS MARKETPLACE**

### **8.1 Introduction**

The foreseen Cloud Marketplace is based on the YMENS cloud marketplace, which is an online storefront through which customers may subscribe to and access native cloud applications provided by Ymens or other independent software vendors (ISVs). The Marketplace and its underlying components act as a Cloud Service Brokerage (CSB) platform acting as an intermediary between cloud providers and cloud consumer and assisting companies in choosing the services and offerings that best suits their needs.

The Marketplace, in the context of CloudSocket, has been selected as a dedicated environment to facilitate customer and provider on boarding, from customer ordering and procurement of BPaaS to provider registration of its atomic cloud services.

Its role is to link the BPaaS Allocation to the Execution Environment, giving the client the opportunity to buy and configure the BPaaS bundles received from the Allocation and to send the configured bundles to the Execution Environment for provisioning.

This Marketplace, in the context of CloudSocket, provides the following high-level features:

- BPaaS & SaaS Product Catalog
- Decision Support System for BPaaS procurement
- Customer & User Registration & On-boarding
- Identity Provisioning & Identity Lifecycle Management
- Cloud Service Provider registration of atomic cloud services
- Registry Services
- Authorization (at service level) & Authentication (at user level)

In order to support the aforementioned functionalities, the BPaaS Marketplace comprises two main components. These components are the following:

- Marketplace *(*yCONNECT*)* allows the customers to discover, analyse and purchase a BPaaS bundle in the cloud environment. Thereforem, this is the actual Marketplace which enables the customers to browse, analyze and buy the BPaaS bundles.
- Repository Manager is responsible for managing the information related to different entities, such external services, software components, cloud providers and so on. It is a transversal component, with respect to the rest of the Environments, allowing the population, browsing and searching of this information using standard web technologies.

The following major building blocks fulfil the functional capabilities of the Marketplace Environment:

- **i. Customer UI Layer:** Frontend Portal used by Business User to purchase and administer services.
- **ii. Product Management Layer:** Product Information System that manages product marketing data.
- **iii. Identity Management System:** Provides identity federation, provisioning, authentication and authorization.
- **iv. Service Orchestration Layer:** Manages service provisioning, ordering and billing.
- **v. Cloud Provider Hub:** Gateway for registering and consuming atomic cloud services.
- vi. **Service Repository Manager:** Set of registries for cloud services and software components.

### **8.2 Functional Capabilities**

The Marketplace is a software system used in production that already serves multiple customers and, as such, has objectives beyond the scope of CloudSocket. As a CloudSocket environment, the Marketplace will support its existing functionalities and will be extended to support additional scenarios for the CloudSocket objectives in BPaaS procurement.

The following scenarios were identified as part of the CloudSocket context. These scenarios are depicted using the UML nomenclature:

- Publish a BPaaS Bundle to Product Catalog
- Purchase a BPaaS Bundle
- Register New Customer and Users
- On-board Atomic Service Provides

### **8.2.1 Publish BPaaS Bundle to Product Catalogue**

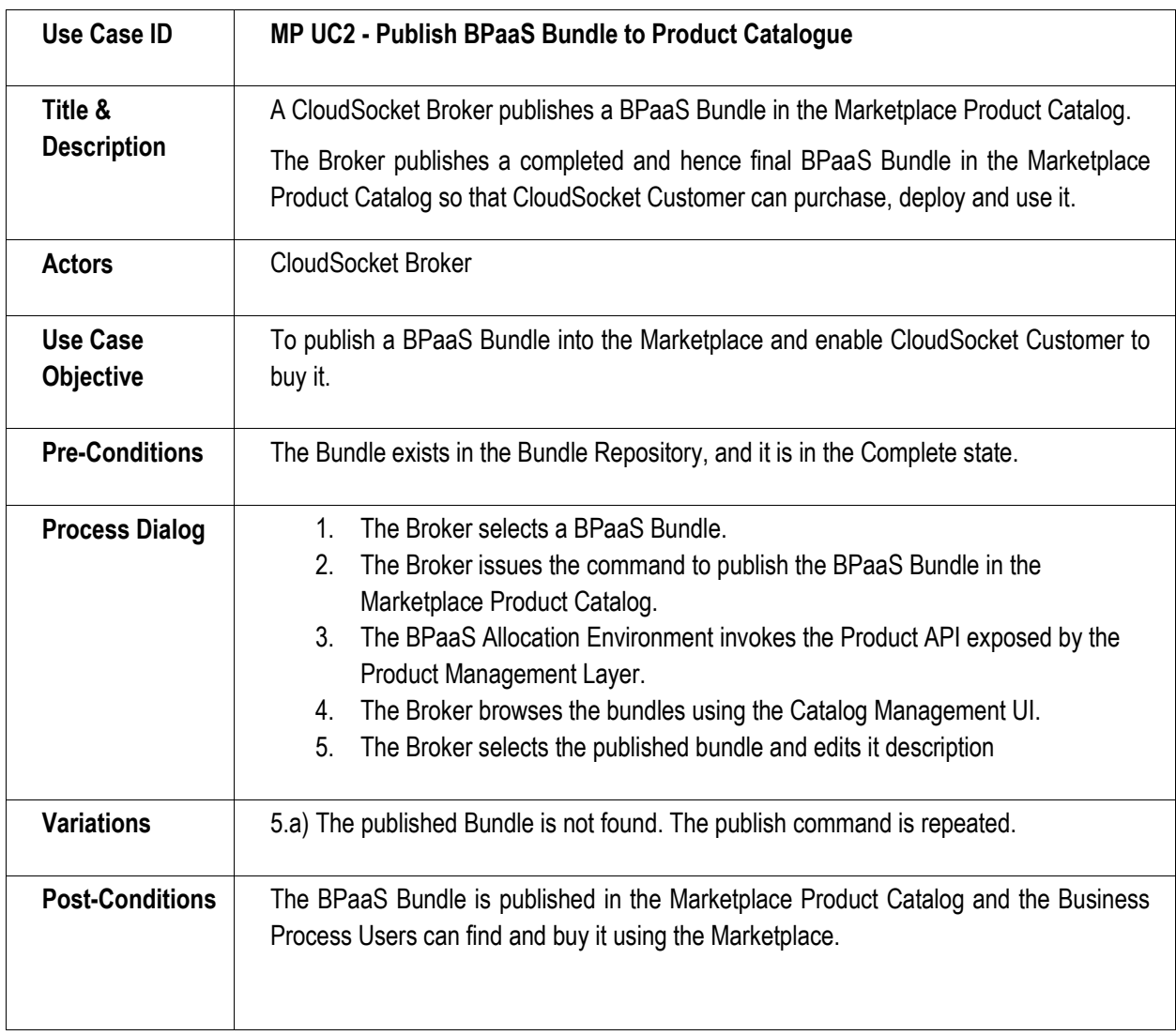

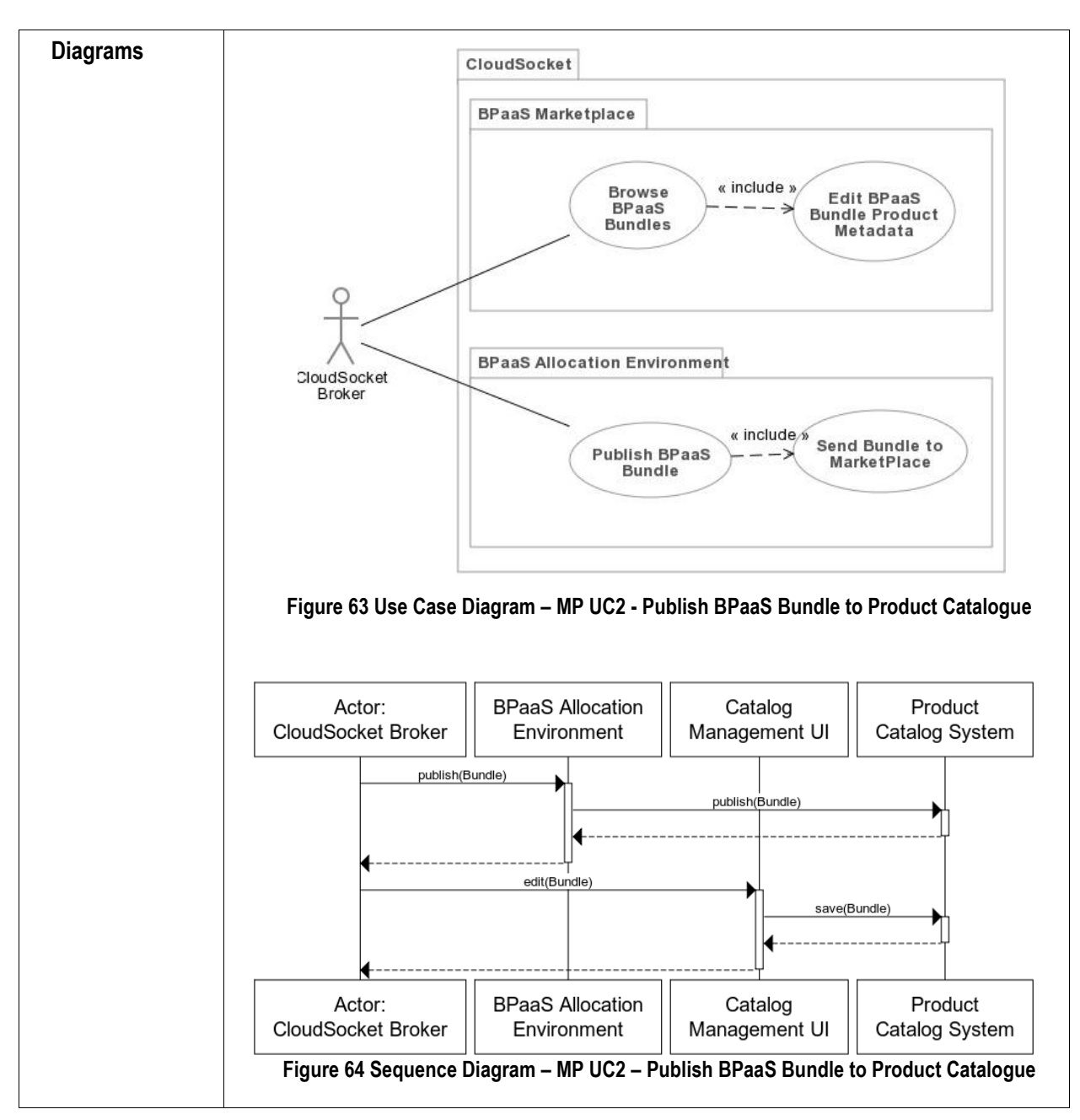

**Table 22 BPaaS Marketplace – Use Case 1 – Publish BPaaS Bundle to Product Catalogue**

### **8.2.2 Purchase BPaaS Bundle**

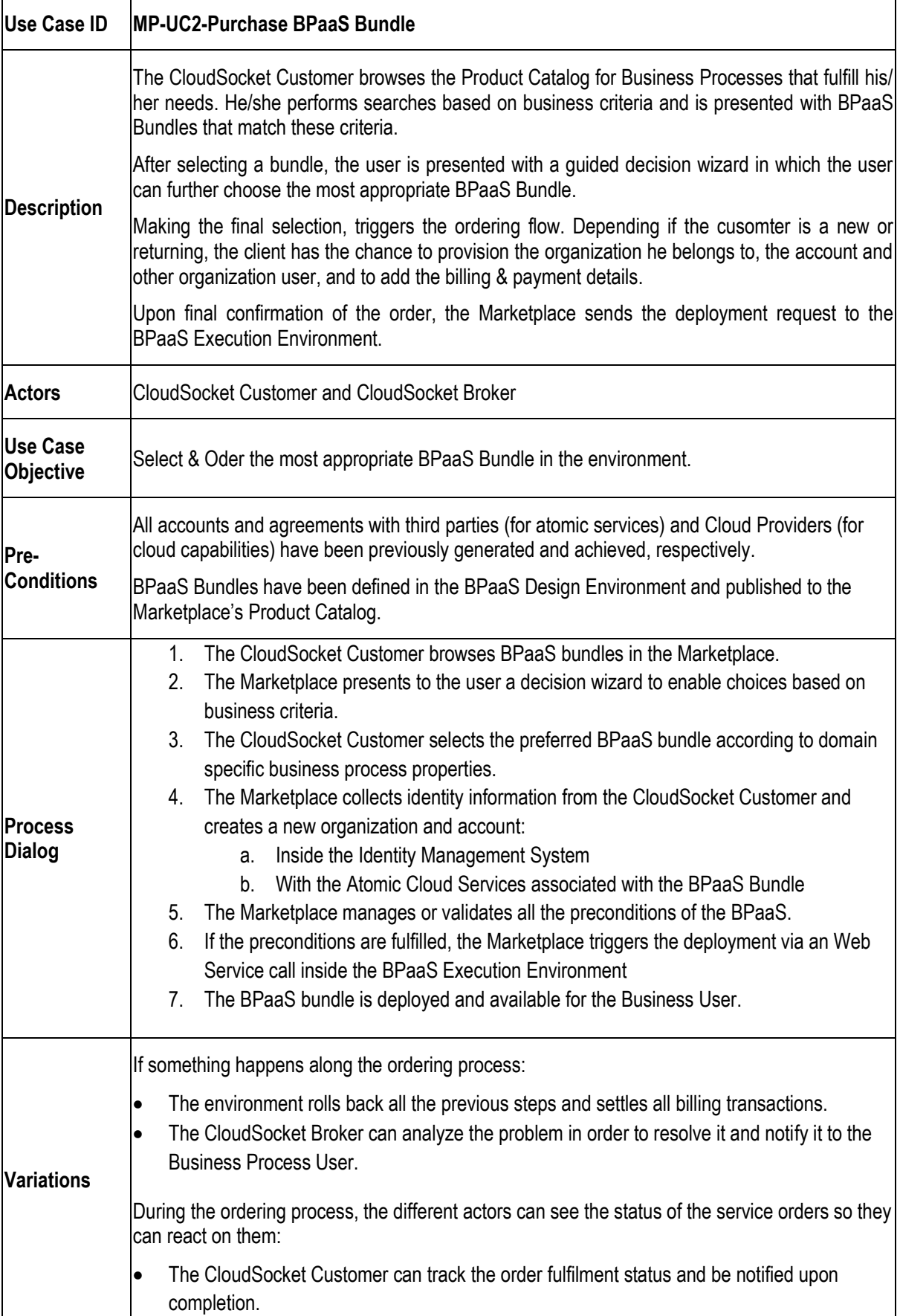

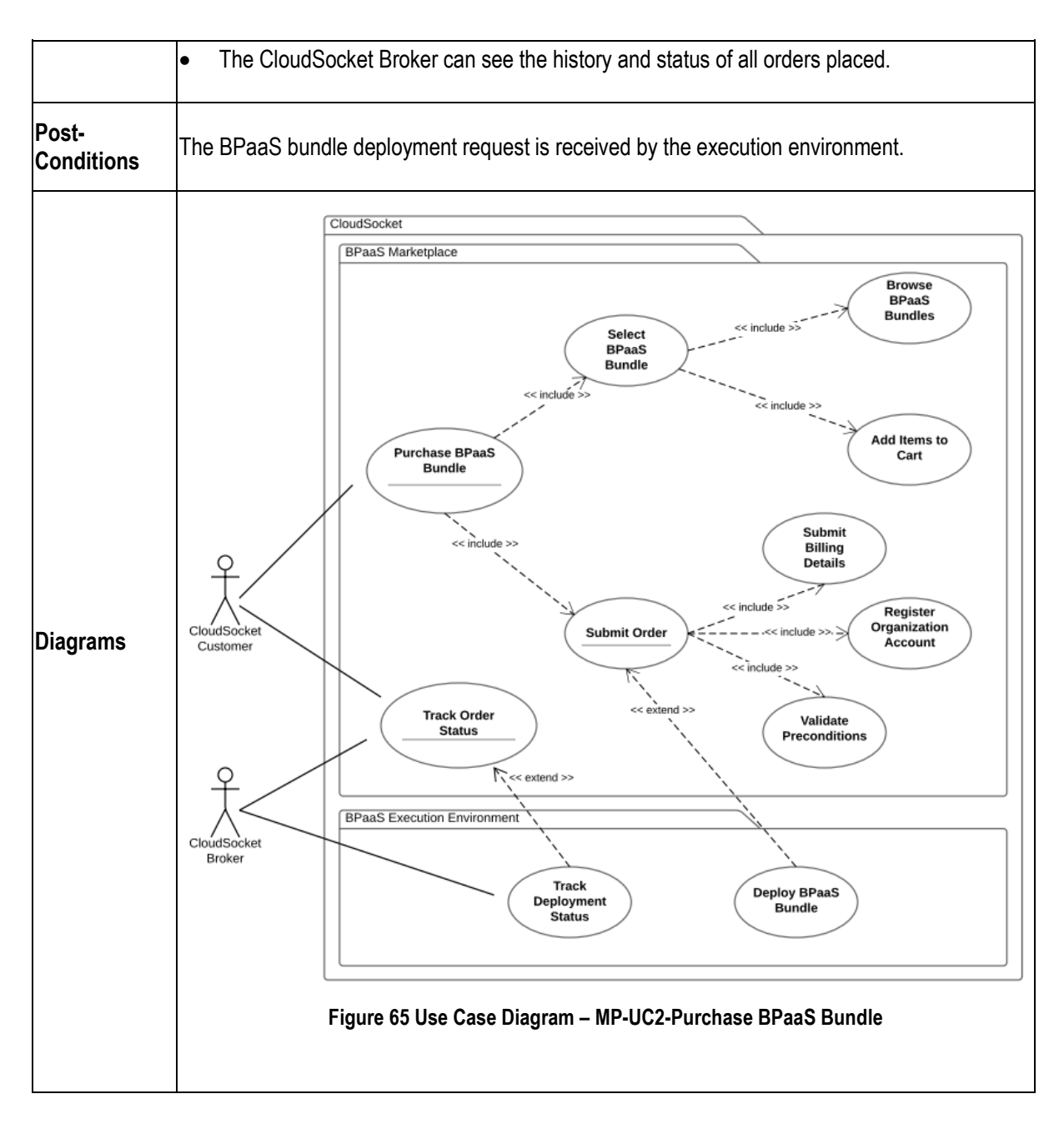

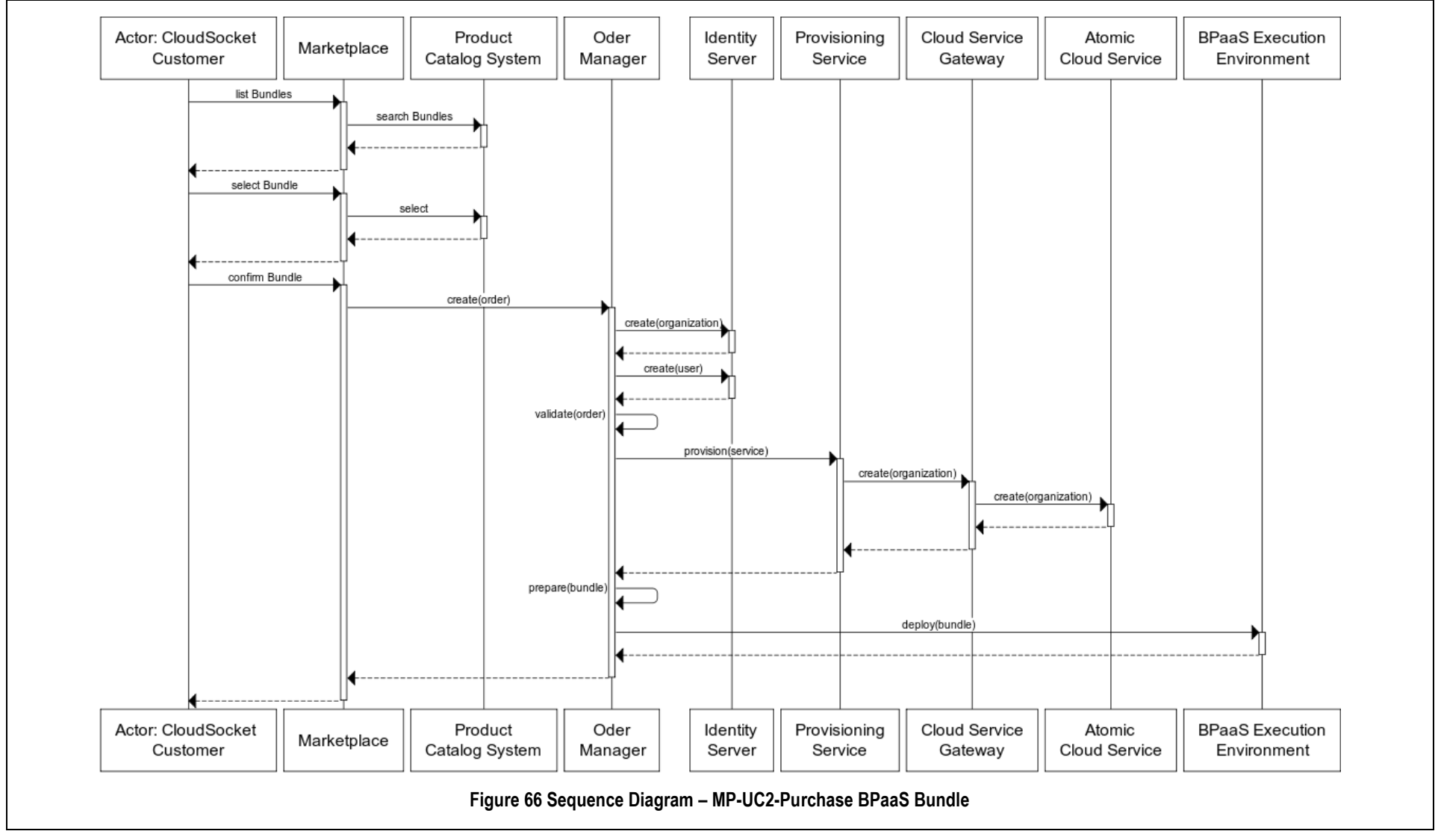

**Table 23 BPaaS Marketplace – Use Case 2 - Purchase BPaaS Bundle**

Copyright © 2015 BOC and other members of the CloudSocket Consortium www.cloudsocket.eu Page 138 of 184

### **8.2.3 Register New Customer User**

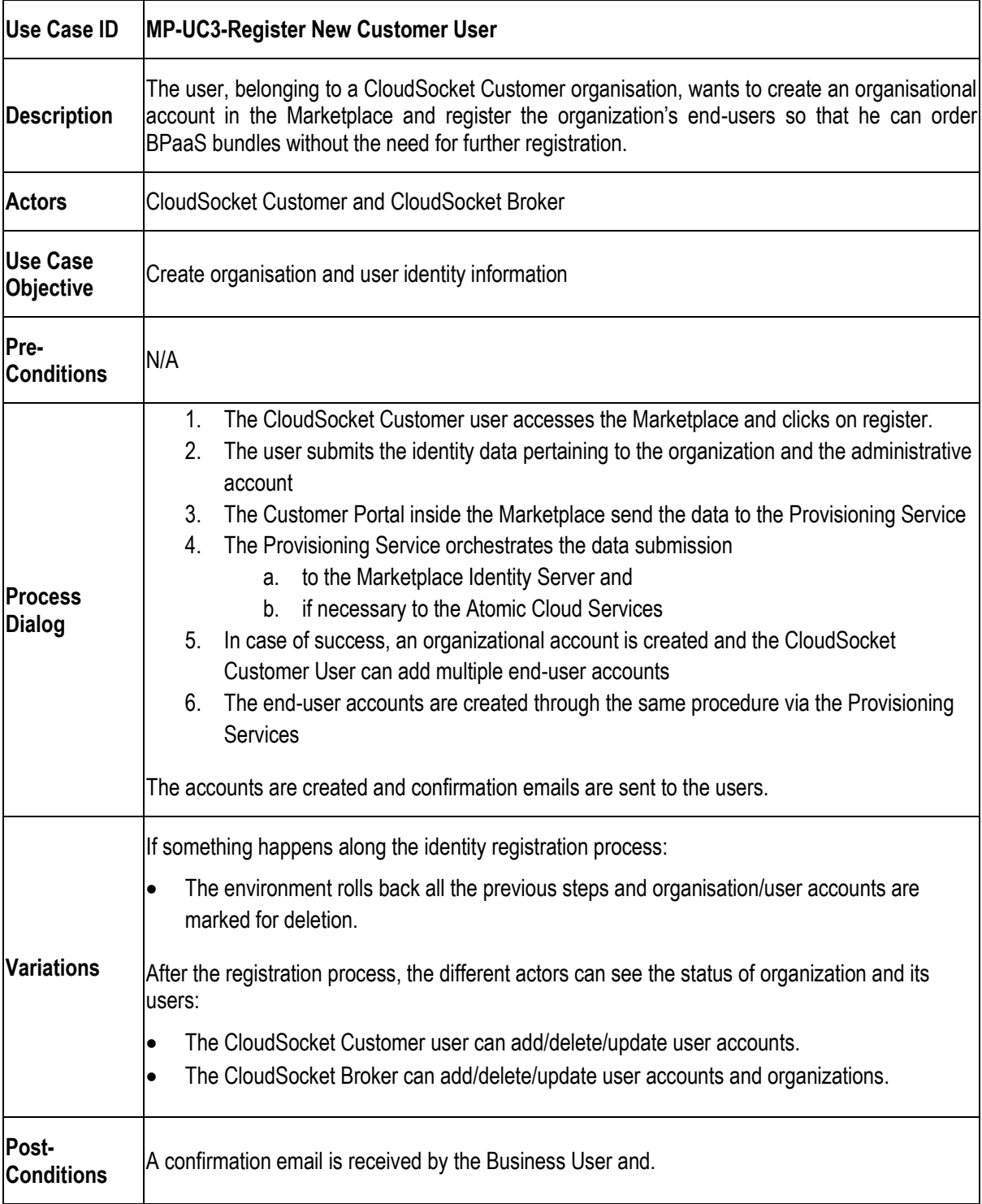

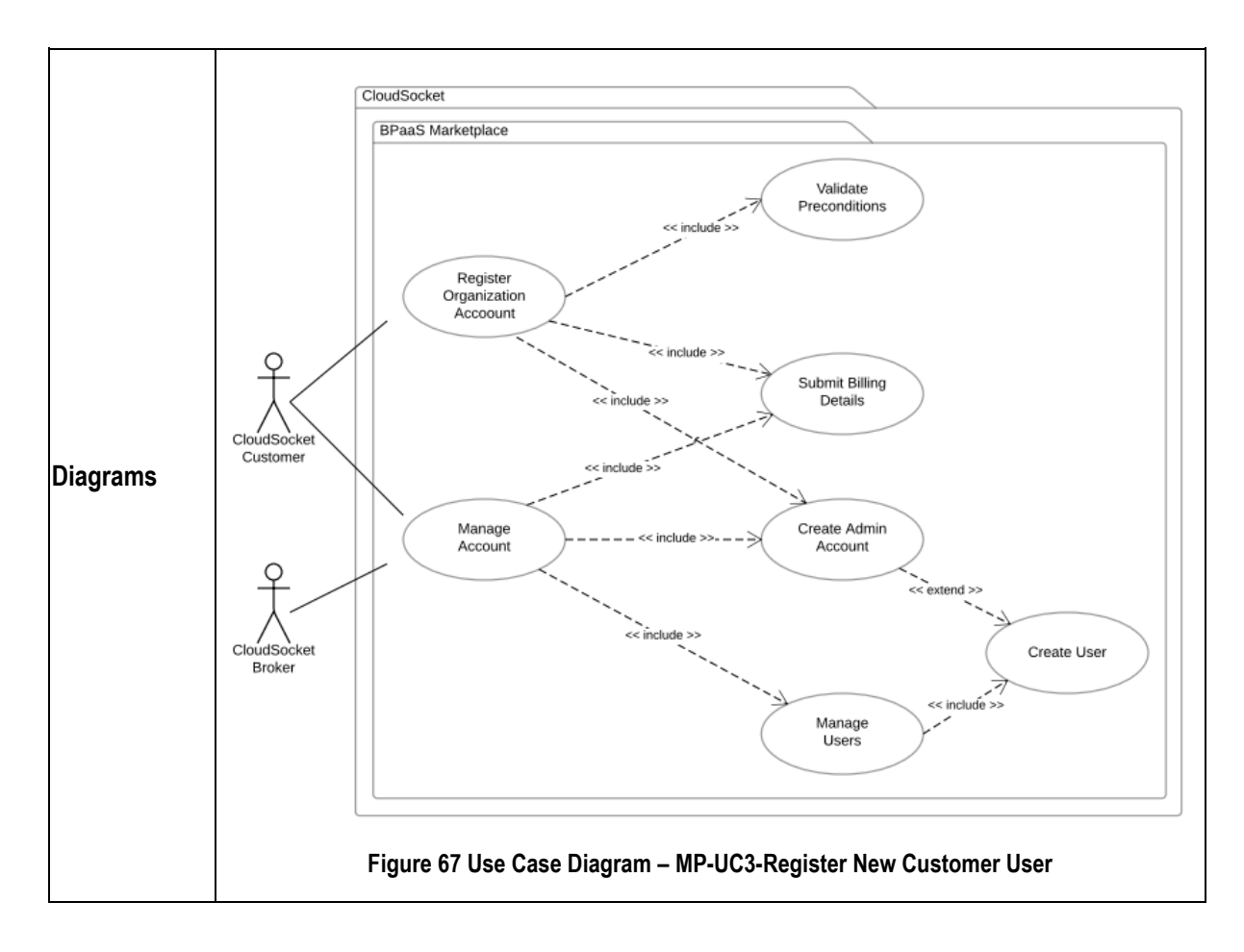

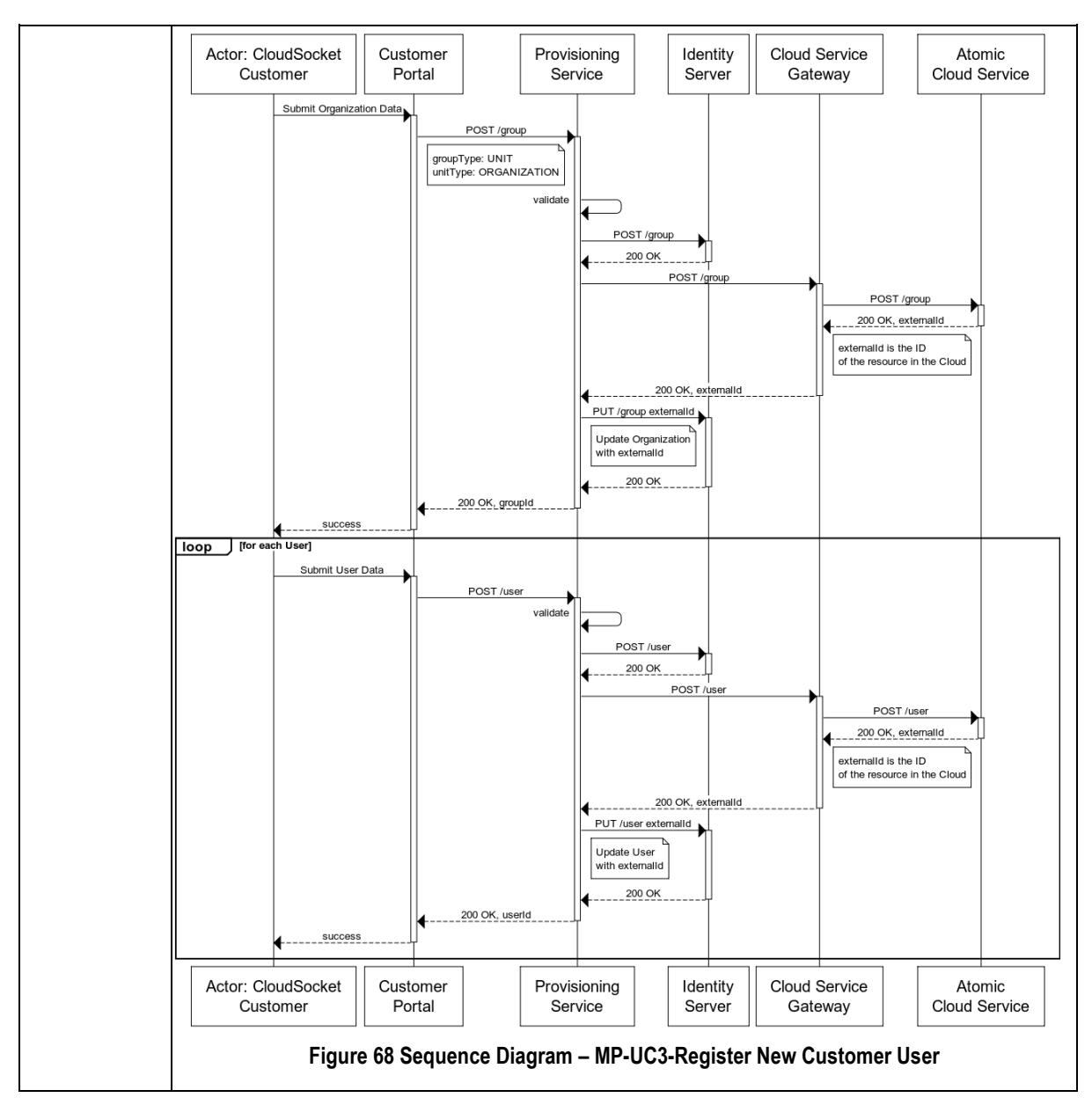

**Table 24 BPaaS Marketplace – Use Case 3 - Register New Customer User**

### **8.2.4 Onboard Cloud Service Provider**

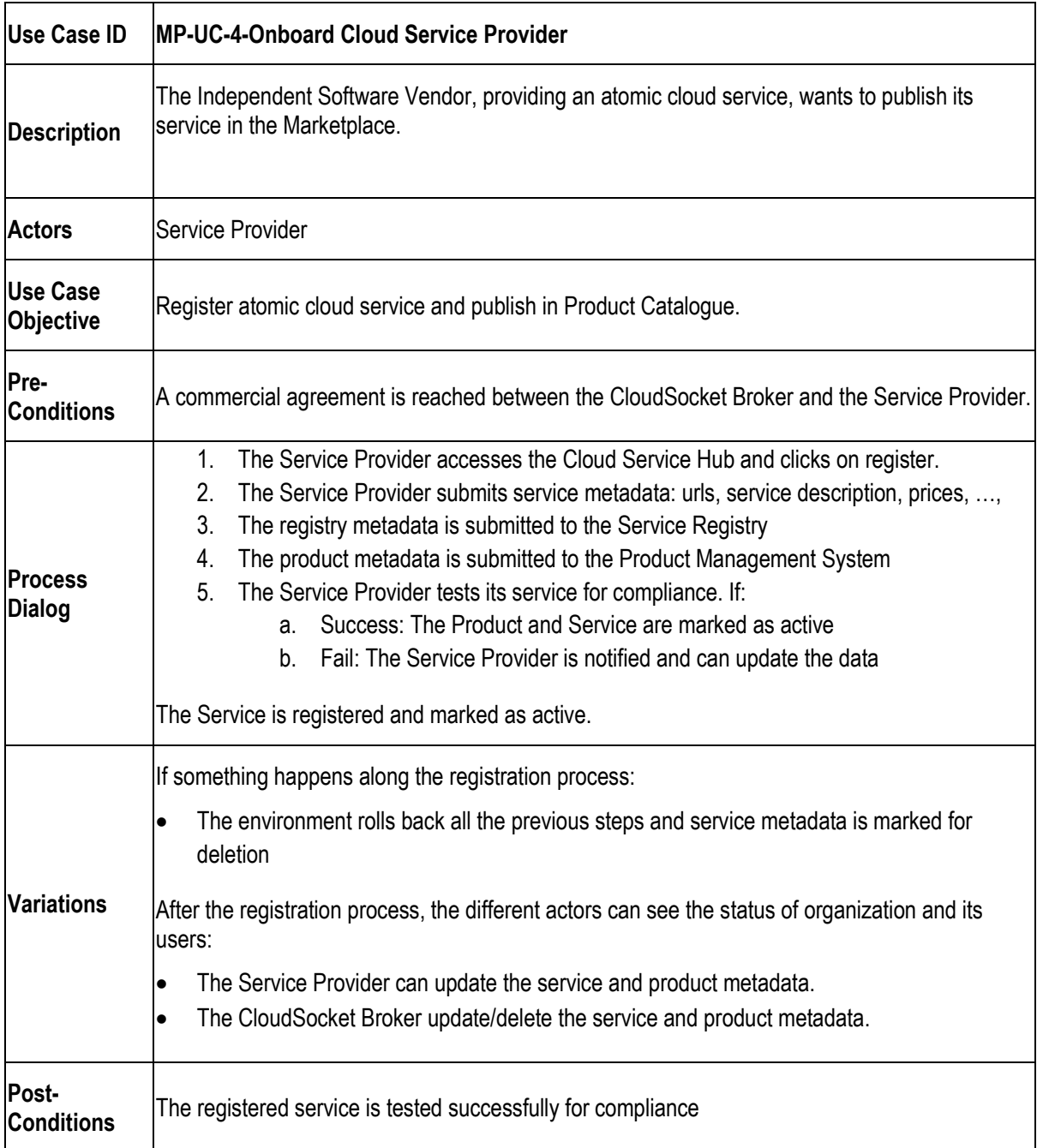

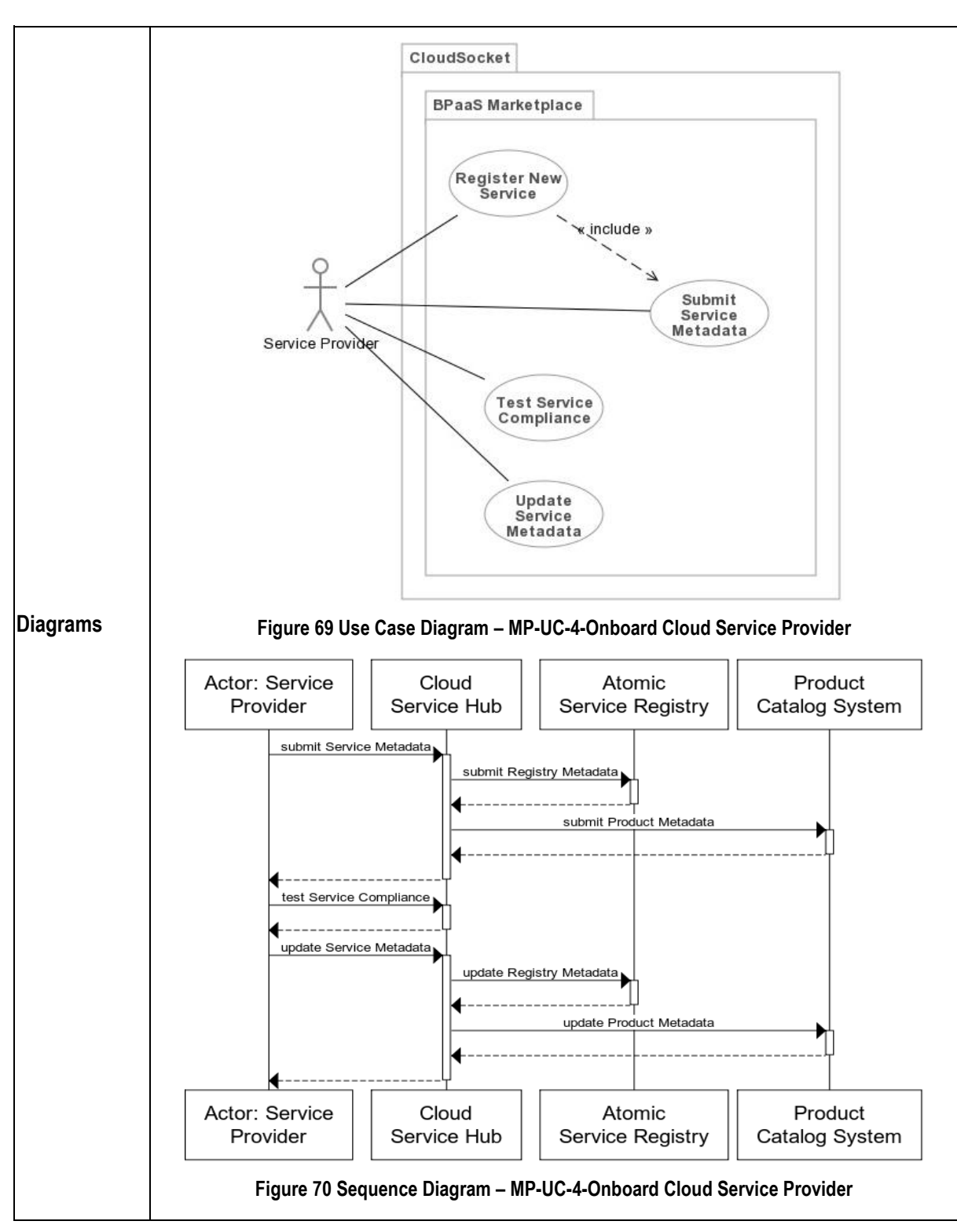

**Table 25 BPaaS Marketplace – Use Case 4 – Onboard Cloud Service Provider**

### **8.3 Components**

The Marketplace architecture supports multitier topologies in order to decouple the user interface and the business logic core. Nevertheless it is responsibility of every component to apply more tiers or patterns to create a loosely coupled design. The following sections the major components in the Marketplace and the interaction with the other BPaaS Environments.

### **8.3.1 Customer UI Layer**

### *8.3.1.1 Marketplace*

This frontend allows the users to browse, order, provision, and manage their resources. This Portal is the user's single pane of glass to remotely browse a storefront catalogue of cloud services and provision desired services. It has a **catalogue** of cloud services that users can browse (storefront), an e-commerce **Shopping Cart** integrated with PayPal and other Payment Gateways and an account registration module to support new customer onboarding.

**Decision Wizard**: Part of the Marketplace, the Decision Engine helps users automatically find the appropriate BPaaS bundle for their needs from among an extensive offer. Is will be a wizard like interface to enable service selection based on location, compliance, cost, SLAs and other domain specific business process criteria.

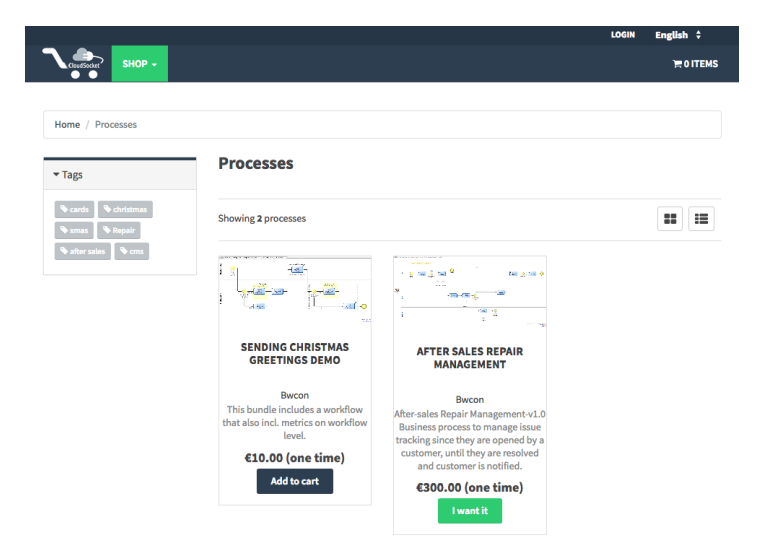

**Figure 71 - Marketplace web page.**

### *8.3.1.2 Customer Portal*

The Customer Portal provides a single point of entry for CloudSocket Customer to login and manage system accounts, resources, access control and purchased cloud services (through the **User Management UI**). Endusers are able to access their entitled services in a seamless manner, with web SSO, via the **Cloud Portal** and received feedback and statistics about service usage via the pre-configured **Dashboard(s).**
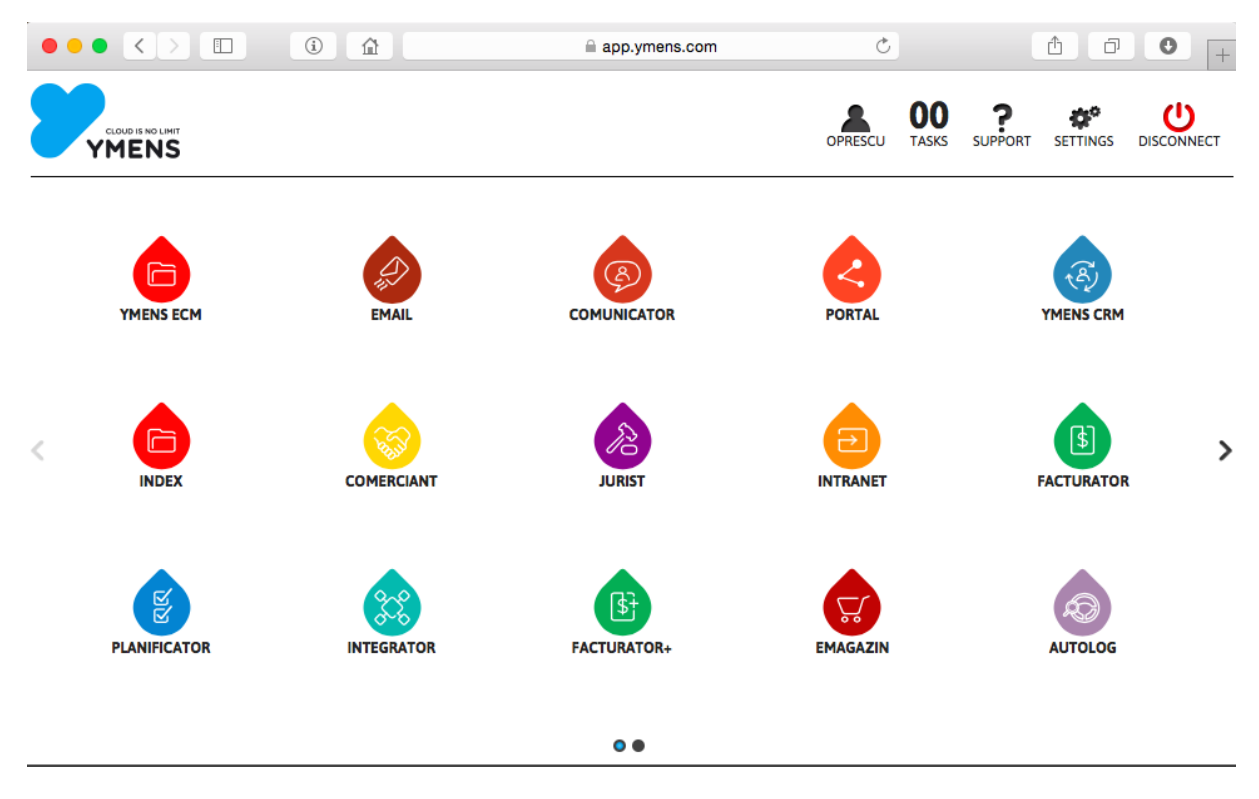

**Figure 72 Marketplace – Customer Portal – User Interface Mockup**

#### **8.3.2 Cloud Broker Engine**

The Cloud Broker Engine provides the core cloud automation capabilities and a business rules management. It ensures catalogue management, order orchestration, service provisioning and identity synchronization in an authorized manner.

**Product Management Layer:** The Product Information System manages product-marketing data. It is the core sales component that transforms a set of cloud services into products and bundles, with prices, discount and promotions, with sales description, product sheet and variants.

**Decision Support System:** Customized rule engine that supports the service selection process, with customer defined criteria that are linked to business requirements like cost, location, data protection level, etc.. The criteria and the decision matrix are extendable and customizable.

**Service Orchestration Layer**: The orchestrator supports managing service provisioning, ordering and billing and assures the fulfilment of cloud services provision.

#### **8.3.3 Identity Management System**

Identity Manager is the authentication component responsible for verifying the identity of a principal requesting authorization, as well as group membership inquiries. It ensures interoperability and Cross-Domain SSO by relying on standards such as SAML (SAML 2015), OpenID Connect (OIDC 2015) and SCIM (SCIM 2015). It ensures identity propagation and just-in-time provisioning. The Access Manager is responsible for authorization and access policy management, which serves as the basis for the decisions of the Policy Manager that either grants or denies the requests for capabilities.

Copyright © 2016 BOC and other members of the CloudSocket Consortium www.cloudsocket.eu entry and the page 145 of 184 The Identity Management System (IdM) will provide authentication services for all the components of the Cloud Socket platform. This means it will store the following types of user accounts:

- 1. User accounts for securing the integration between different components of the platform (Design, Allocation, MarketPlace, Execution)
- 2. User accounts for administrative tasks for each component of the platform (monitoring, administrative UI, and so on)
- 3. User accounts belonging to Cloud Brokers, Cloud Providers, Cloud Consumers (Customers) in order to use the platform

The Identity Management System will include an API, available to the other components of the Cloud Socket platform, for user/roles provisioning.

The standard deployment of Identity Management System will include the following default roles:

- o Design Environment
	- design.broker.admin has access to administrative functions of Design Environment from the Broker perspective for example to send BPaaS to Allocation Environment)
	- design.admin has access to administrative functions of Design Environment
- o Allocation Environment
	- alloc. broker.admin has access to administrative functions of Design Environment from the Broker perspective for example to send BPaaS to Marketplace Environment)
	- alloc.admin has access to administrative functions of Design Environment
- o Marketplace Environment
	- mkp.customer.admin has access to administrative functions of Marketplace acting as customer procurement
	- mkp.provider.admin has access to administrative functions of Marketplace acting as provider service manager
	- mkp.broker.admin has access to administrative functions of Marketplace acting as broker of a specific BPaaS
	- mkp.admin has to administrative functions of Marketplace like: user management for brokers and providers, authorization for customer\_admins, manage the special offers and so on
- **Execution Environment** 
	- exec.customer.admin has access to users management for the bought BPaaS
	- exec.provider.admin has access to the service usage dashboards
	- exec.admin manage the access for the Execution Environment Components
	- exec.customer.user belongs to the customer and interacts with the execution of the BPaaS bundles.
- o Evaluation Environment
	- eval.broker.admin has access to administrative functions of Evaluation Environment from the Broker perspective
	- eval.admin has access to administrative functions of Evaluation Environment

Besides the default roles, each environment might manage through API the IdM in order to provision additional needed roles specific for their environments. For example, the specific user roles required by the execution of workflow should be deployed in IdM along with the BPaaS bundle deployment (exec.bpass id.role1). In this context the mapping of users with specific BPaaS bundle roles will be managed by Workflow component of Execution Environment through IdM API.

The supported functionalities of the Identify Management System are as follows:

- Identity Management (IM)
	- o General Identity Management
	- o Federated Identity Management (FIM)
- Authentication
	- o General Authentication
	- o Single Sign-On (SSO)
- Authorization
	- o Account and Attribute Management
	- o Account and Attribute Provisioning

Supported use cases include:

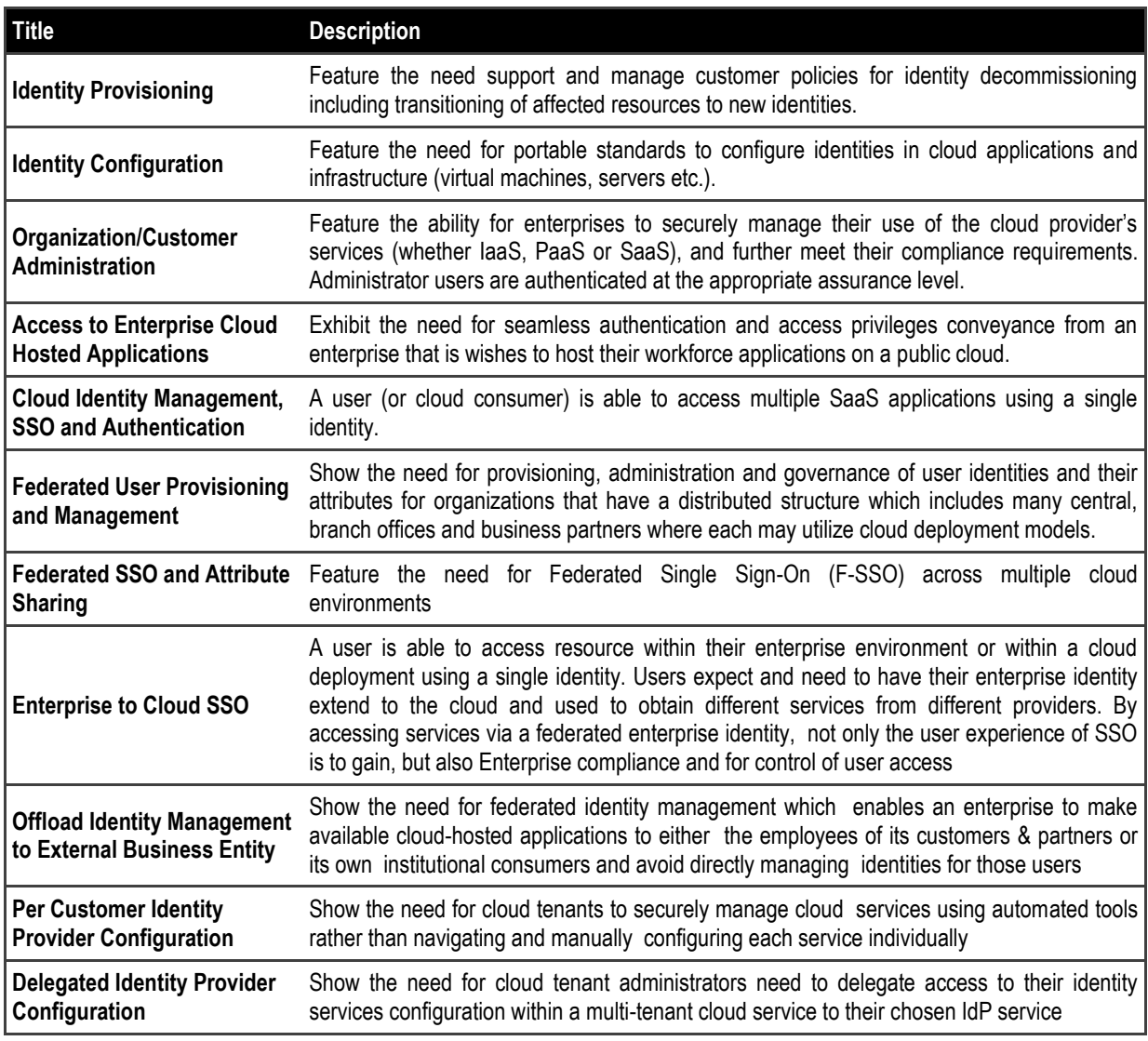

**Table 26 Identify Management Use Cases**

### **8.3.4 Cloud Provider Hub**

This component represents the gateway for registering and consuming atomic cloud services. The integration of new Service Providers provides the following functionalities:

- Provisioning new instances of the service / application: purchase, modification or cancellation.
- Provisioning users who can make use of the application / service.
- Validation of user credentials in order to use application / service contracted.

**Provider Management UI:** The aim of this portal is to enforce the integration of every Service Provider to become a part of the Marketplace. It manages Service Provider integration and lifecycle.

**Cloud Service Gateway:** It enables atomic cloud services routing proxy and adaption layer that supports provisioning and SSO.

#### **8.3.5 Repository Manager**

This component offers access to the repositories and therefore to the meta-data of the services. Different options to manage the access are considered to the different registries (a) someone may indicate the repository/registry apart from the query itself and then let the Repository Manager to perform the respective call and return back the result from the registry, (b) an API is provided by the Repository Manager for each repository/registry - in this case, there is a need of calling the API methods of the corresponding registry with the respective query needed and, (c) direct access to repositories - in this case, the endpoint of the repositories has to be known in order to be able to execute a particular query.

Based on the following requirements, we consider the two first options in order to be more modular and flexible:

- a) there is a need for a component to manage these repositories;
- b) the access API can be uniform to hide specifies of the technologies used to realize these repositories - otherwise, different forms of queries will need to be run for different repositories in possibly different query languages which might be overwhelming for components which need to interact with more than one registry in the end;
- c) this is needed for accounting reasons otherwise, there should be a sophisticated mechanism which detects who is performing which query on what repository in order to proceed with the respective charge or to check if the access is allowed due to non-payment reasons (component owner did not pay this month to access the repository service).

Hence the Repository Manager is characterised by:

- Tasks: Handles access to the repositories;
- Main Interfaces:
	- o Input: Endpoint of repositories (data to be collected) and credentials
	- $\circ$  Output: Information retrieved through calling the respective access method of the Repository Manager API.

The following three registries are part of the Repository Manager.

#### *8.3.5.1 Atomic Service Registry*

The Atomic Service Registry describes the cloud services that a **Service Provider** offers. There are three essential components to the Service Catalogue:

- The data model (in a self-describing JSON format) holding the information for the Service Catalogue to describe standard and extended attributes of **Service Providers** and service offerings.
- The standard set of structures to describe the **Service Provider** and **Service Provider's** products and services.
- The API to interact with the Service Catalogue.

The different workflows use them to be part of the service tasks in the business process definition. Hence, these descriptions have to include both functional descriptions, as business details and technical specification (as the interface description). Besides, this is required certainly in case of adaptation reasons, as we might need to substitute one service with another one. Additionally, it can also be used to draw additional information about a particular service, which could then facilitate its (adaptive) execution.

#### *8.3.5.2 Software Component Registry*

This is required in the context of a BPaaS realization, deployment and adaptation as we need to know how to obtain a software component and deploy/run it in a particular VM. Such information can be drawn on demand (based on the component identifier and other references in the BPaaS bundle) when the respective task (deployment/adaptation) has to be performed. As in the case of the atomic service, the business process needs to know details about the functional descriptions, the business details and the technical specifications (as the interface description) in order to include and use them in the design of the BPaaS.

#### *8.3.5.3 Cloud Provider Registry*

This component will be responsible to store and describe the different cloud provider configuration (local or remotes) as the login, front-end, the definition of the APIs. This registry is not just a simple configuration description, it is also related with the complete management information; only the cloud providers included in the registry will be able to be used in the BPaaS bundle. This information will be use in the execution and the allocation phase.

### *8.3.5.4 Component Diagram*

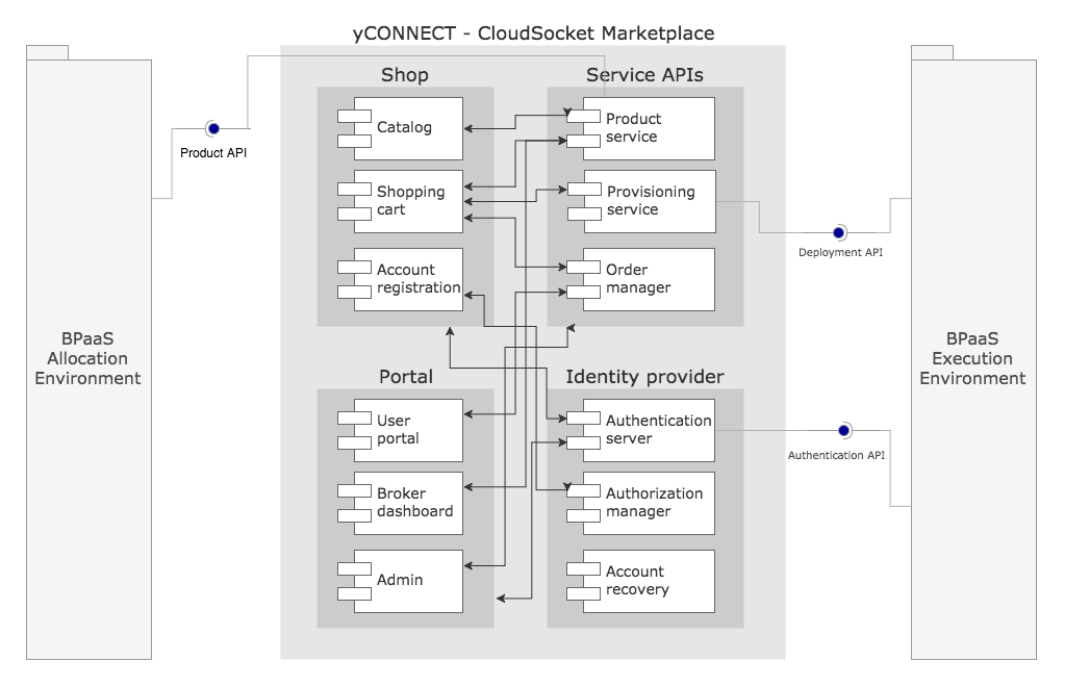

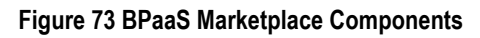

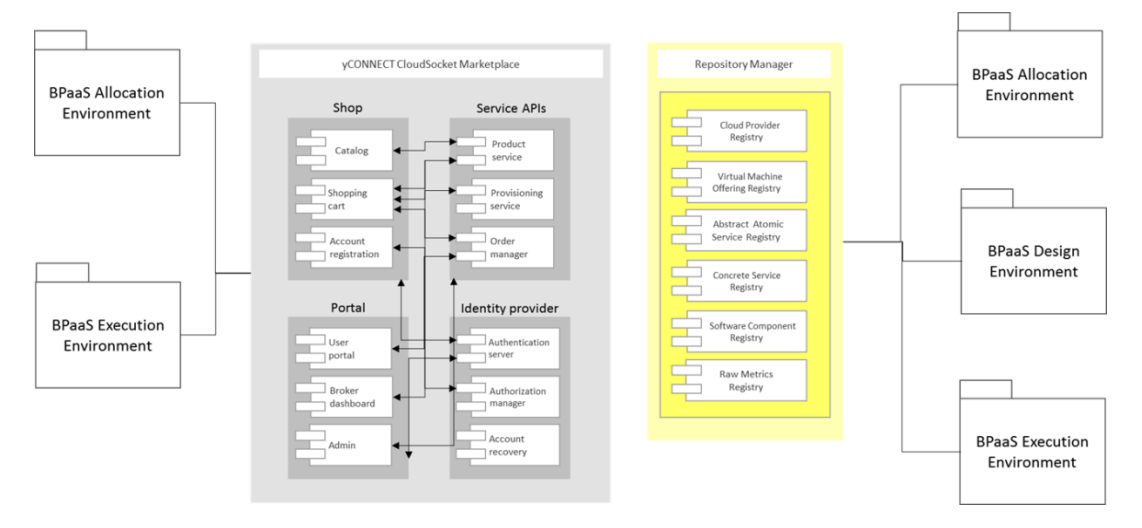

**Figure 74 BPaaS Marketplace Component Interaction**

#### **Deploy Diagram**

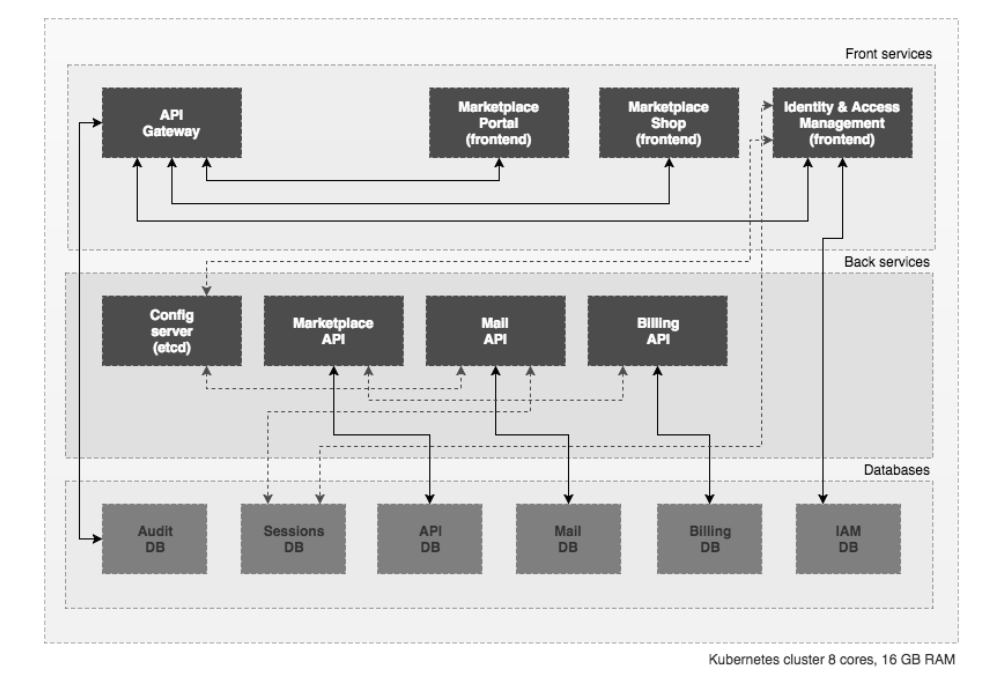

*Figure 75 - Deploy diagram of the Marketplace*

### **8.4 Roles**

The main CloudSocket roles that interact with the Marketplace are:

- i. **CloudSocket Operator** who is for providing and maintaining the environment to manage BPaaSs
- ii. **CloudSocket Broker** who is responsible for designing and publishing BPaaS bundles in the CloudSocket
- iii. **CloudSocket Customer**, a user of an end-user organisation which is assigned with the task to find, purchase and manage the different BPaaS bundles to be used by his organisation
- iv. **Service Provider** who wants to make its atomic cloud services available in the Marketplace and orchestratable via BPaaS.

### **8.5 Data Interface**

The interfaces supported by the Marketplace environment are REST based interfaces, working over http, derived from the SCIM protocol and extend to support additional functionalities. They support both JSON and XML data format and are extensible so that enrichment with metadata information is enabled for every operation. These are as follows:

- **Identity API:** SCIM extension that deals with user identity provisioning and management
- **Auth API:** OpenID Connect 1.0 single sign-on implementation (REST, HTTP based)
- **Product API:** SCIM inspired REST protocol that extends the concept of Resource to **Product** and manages product lifecycle
- **Registry API:** SCIM inspired REST protocol that extends the concept of Resource to Service and deals with Atomic Cloud Service registration and management
- **Cloud API:** set of REST APIs that support identity provisioning (SCIM inspired), SSO and service adaption for external cloud services

### **9 EVALUATION ENVIRONMENT**

### **9.1 Introduction**

The BPaaS Evaluation Environment has the main aim to perform an analysis over the information produced during the execution phase of the BPaaS lifecycle in order to discover bottlenecks as well as optimisation points. Such information can then be exploited in a next cycle by the BPaaS Design and Allocation Environments in order to optimize the BPaaS such that it is able to exhibit a particular service level as well as improve the business benefits of the CloudSocket Broker offering it.

In order to support such evaluation, the BPaaS Evaluation Environment follows, similarly to the previous environments, a multi-layer architecture which comprises three main layers: (a) the UI layer which visualizes the results of the analysis; (b) the business logic layer which offers the analysis functionality to the layer above, the UI one; (c) the data layer which provides all information that is required in order to support the analysis.

In each layer, different components have been put in place. At the UI layer, we have the Hybrid Business Process Dashboard which visualises KPI evaluations as well as other findings from the analysis, such as business process bottlenecks. At the business logic layer, there is: (a) the Hybrid Business Process Management Tool which is responsible for the evaluation of KPIs; (b) the Conceptual Analytics Engine which is responsible for performing analysis over the underlying data in order to assist in the evaluation of the KPIs as well as provide useful design and allocation suggestions in the form of best deployments and adaptation patterns & rules; (c) the Business Process Miner which mines the execution history of the business process of the BPaaS in order to discover bottlenecks as well as discrepancies between what has been designed and what has been in place during production.

One main actor is involved in the Evaluation Environment and this is the CloudSocket Broker. Two main roles are foreseen in the broker's organisation to participate in the BPaaS evaluation phase, which maps to a business and a technical role. The business role is responsible for the evaluation at the domain specific business process level while the technical role is responsible for the evaluation at the workflow level. The cooperation between the roles is supported by the BPaaS Evaluation Environment as it enables the smooth switch between business and workflow levels in a controlled way. It has to be noted that the results of the BPaaS Evaluation Environment can be exploited by the same roles during the design and allocation phase of the BPaaS. In this sense, the CloudSocket will support the alternation between the different environments in order to enable the rapid optimisation of the BPaaS based on the findings of the evaluation phase. This means that the evaluation results could be directly exploited by the tools of the BPaaS Design Environment in order to load the respective artefacts and immediately apply on them in the BPaaS Allocation Environement the provided optimisation suggestions, once of course the respective roles agree on them.

### **9.2 Functional Capabilities**

The following main functional capabilities are envisaged to be exposed by the BPaaS Evaluation Environment:

- Aggregation and decomposition from technical logs to domain specific business KPIs.
- Conceptual Analytics providing results which enable root cause analysis, drill down of business indicators and propagation of technical indicators
- Discovery of best deployments for BPaaSs
- Derivation of adaptation rules or event patterns leading to critical events, such as violation of KPIs and SLOs. The latter can be transformed into adaptation rules to support pro-active BPaaS adaptation in a semi-automatic manner.
- Process mining analysis to support the discovery of bottlenecks and places for improvement inside business processes and corresponding workflows.

To support and highlight the benefits of the aforementioned main functionality, we have the following visualisation and data building functionalities:

- Bottom up mapping of process, service and monitoring logs with semantic descriptions
- Presentation of a monitoring dashboard that enables a management overview of the business processes that run in the cloud.

This high-level functionality is manifested through the following scenarios which are captured by use case description in conjunction with certain types of UML diagrams.

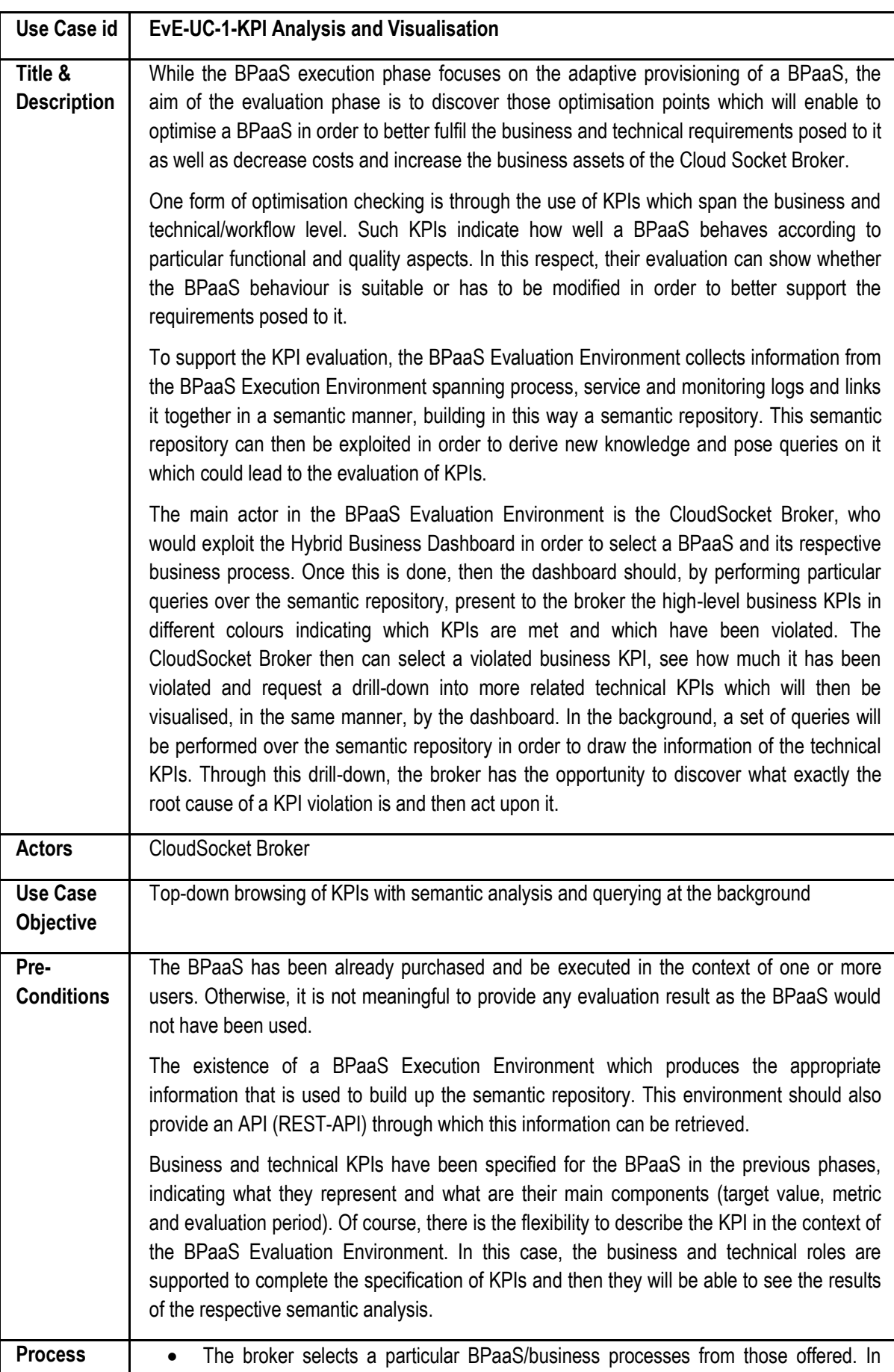

### **9.2.1 KPI Analysis & Visualisation**

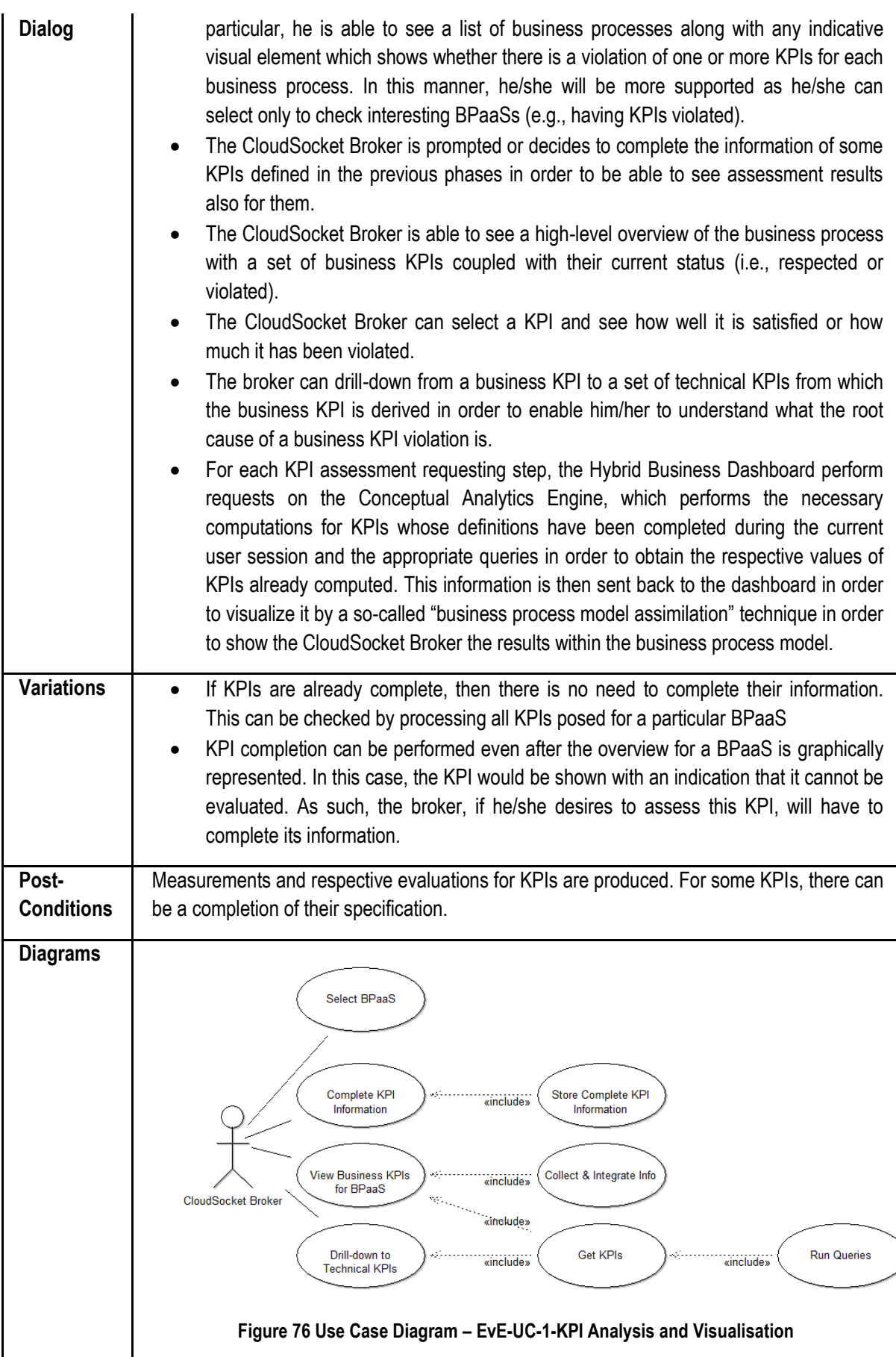

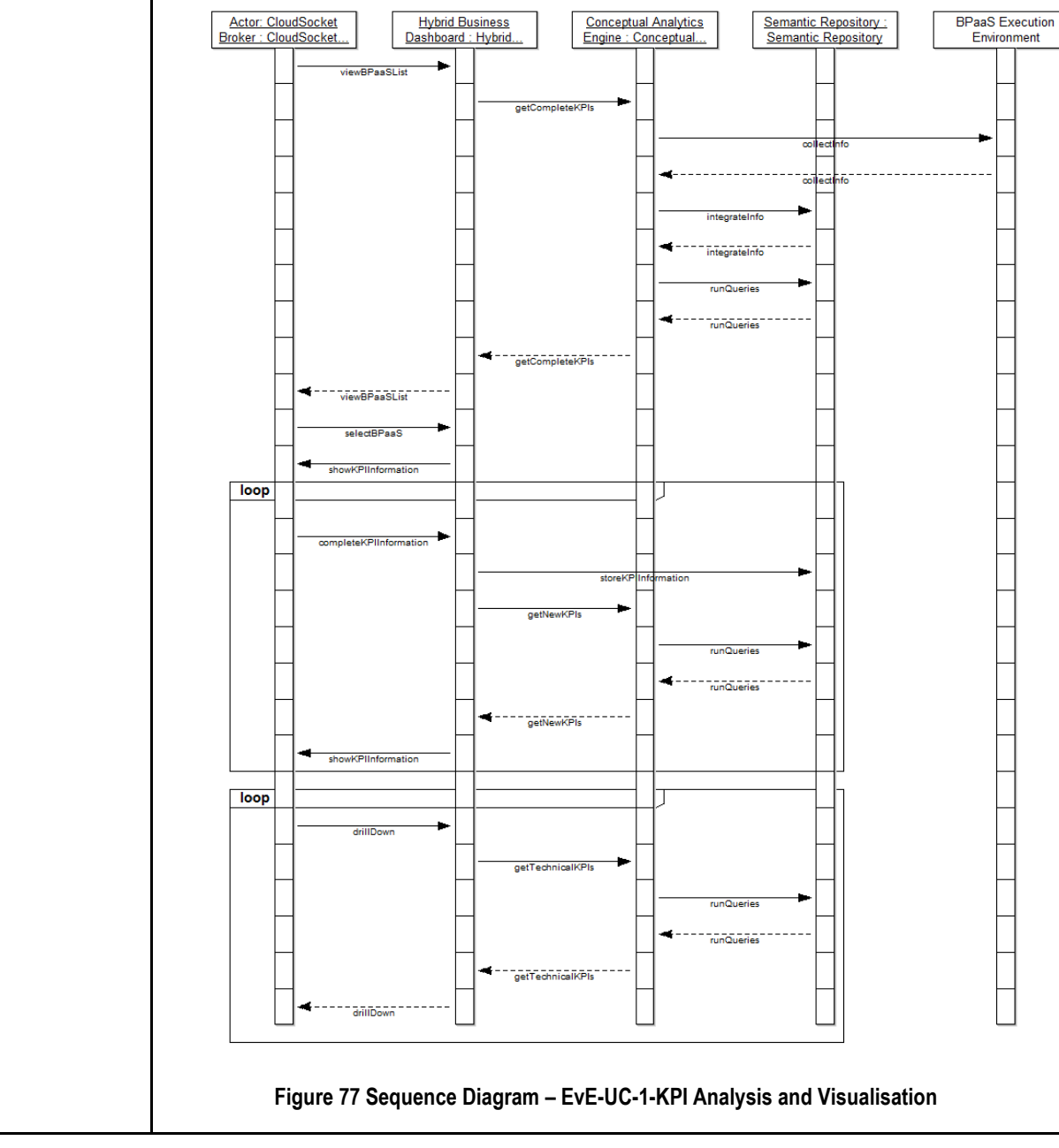

**Table 27 BPaaS Evaluation Environment – Use Case 1 - KPI Analysis and Visualisation**

### **9.2.2 Derivation & Visualisation of Best Deployments and Adaptation Patterns/Rules**

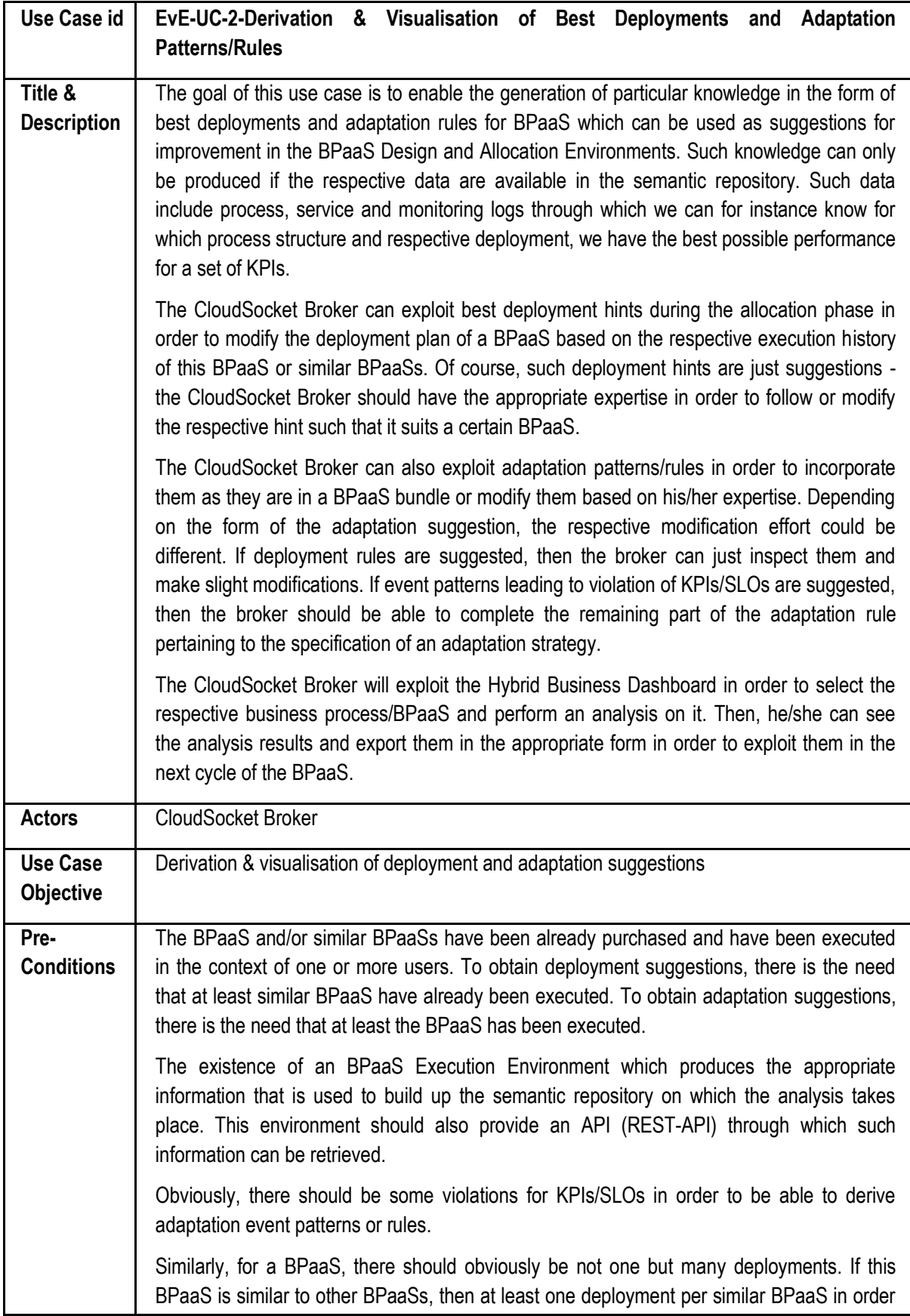

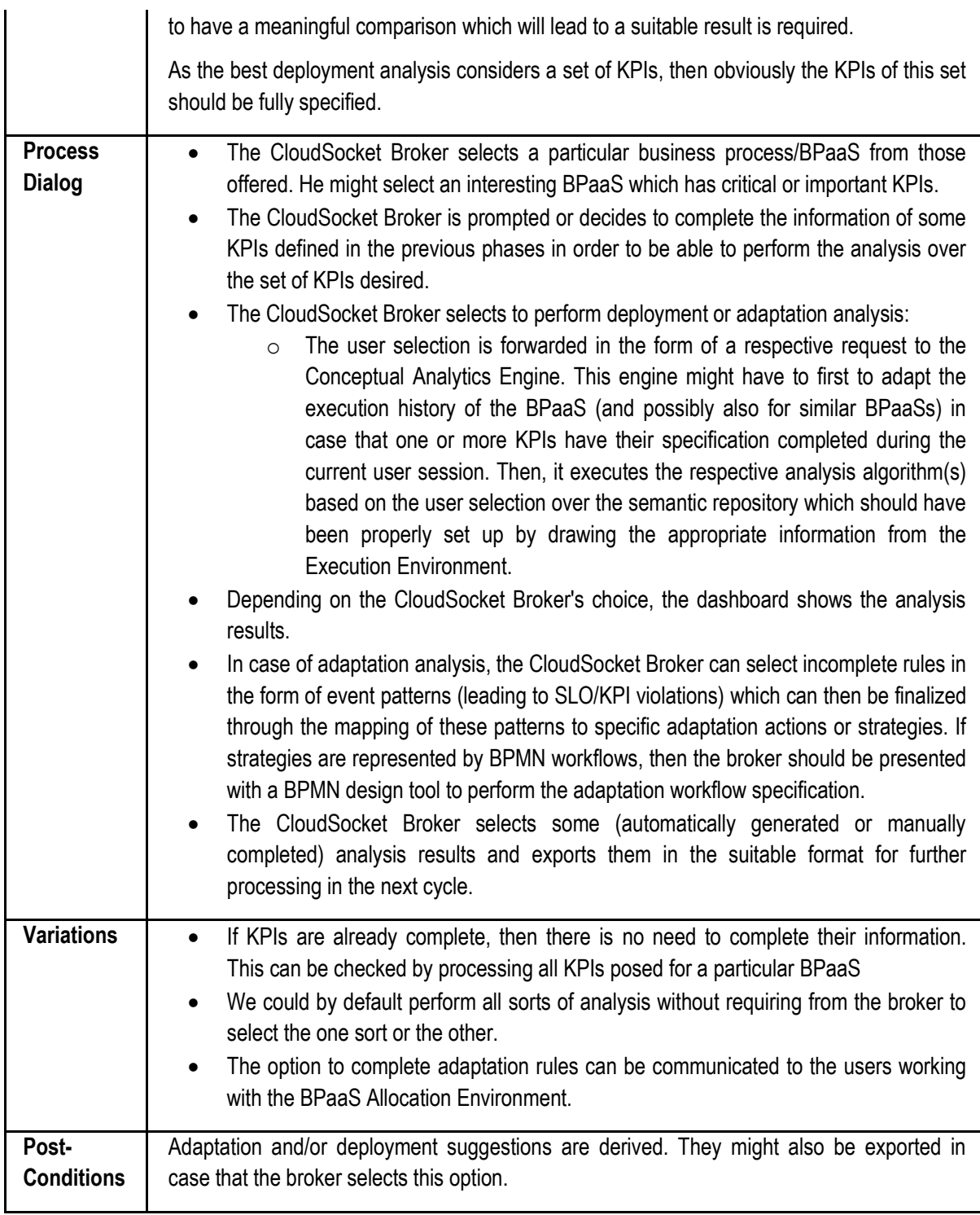

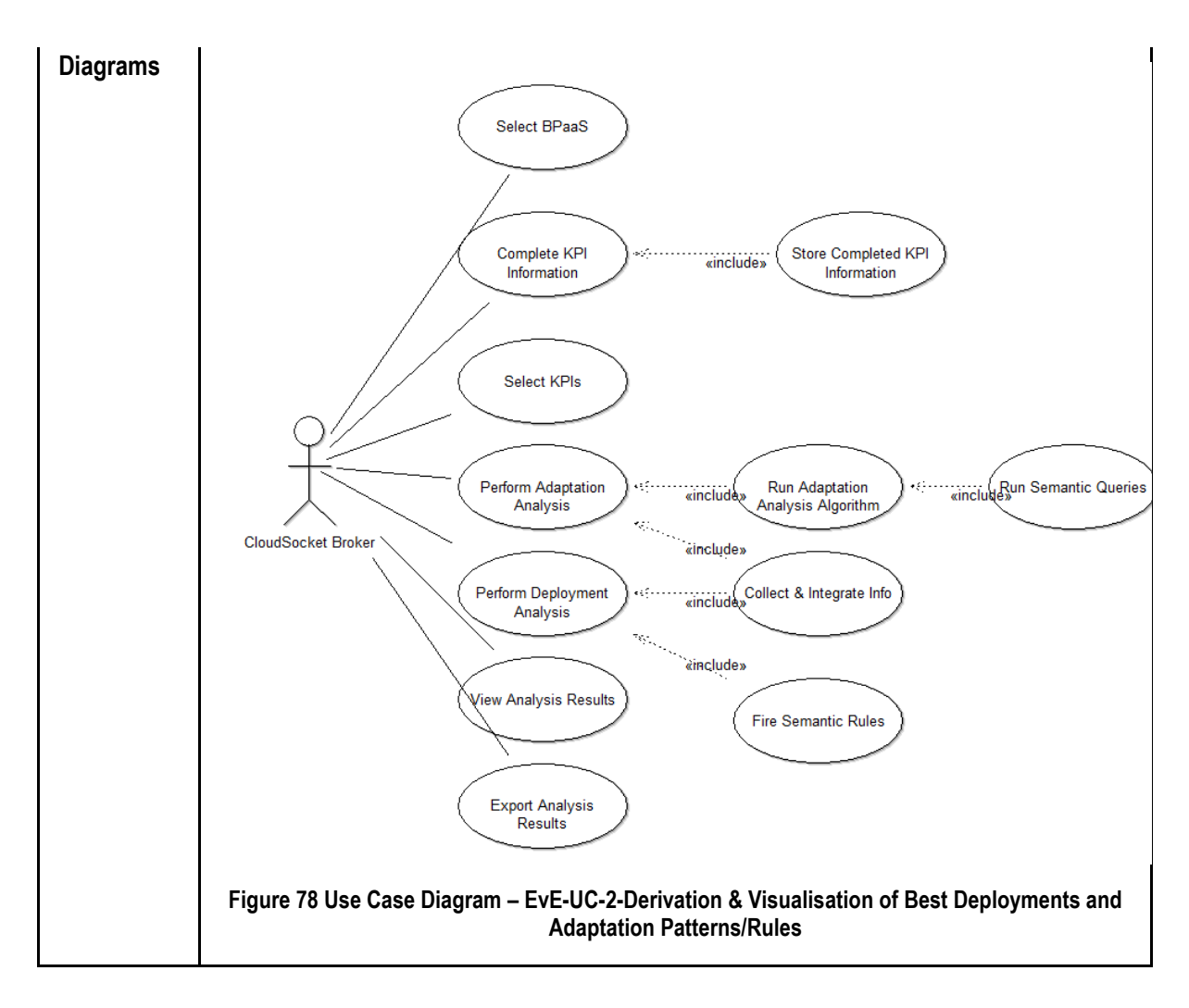

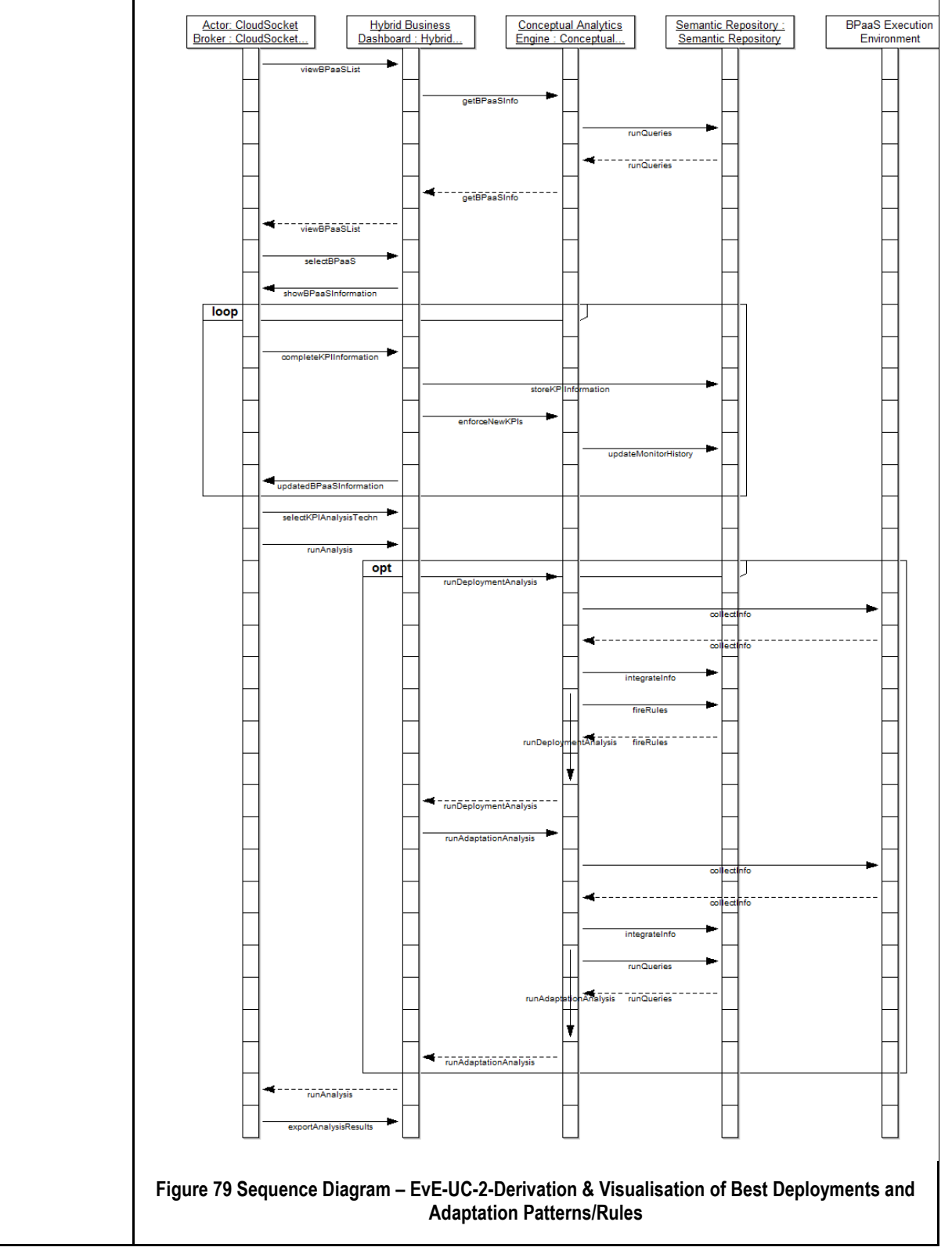

**Table 28 BPaaS Evaluation Environment – Use Case 2 – Derivation & Visualisation of Best Deployments and Adaptation Patterns/Rules**

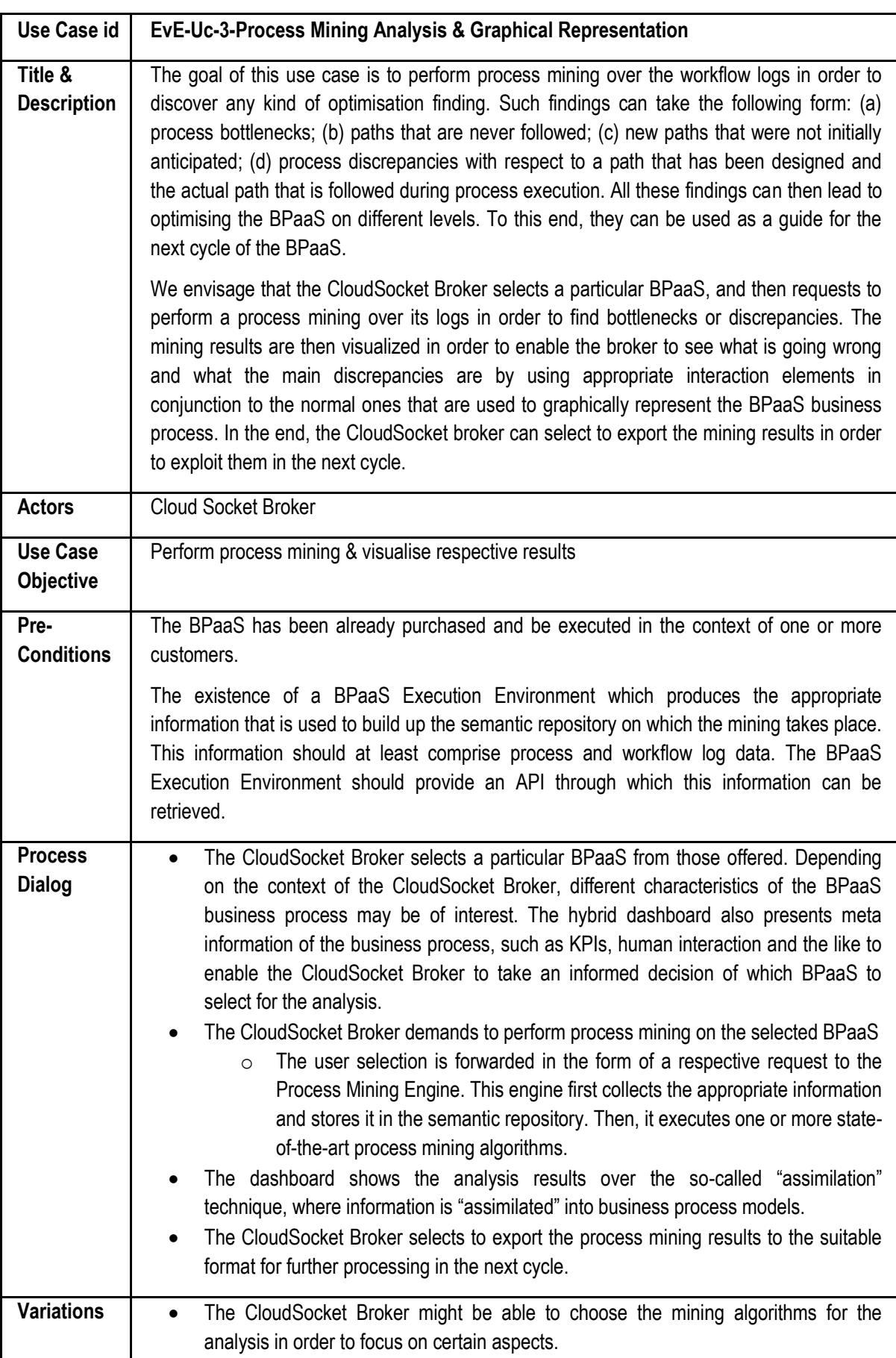

### **9.2.3 Process Mining Analysis & Graphical Representation**

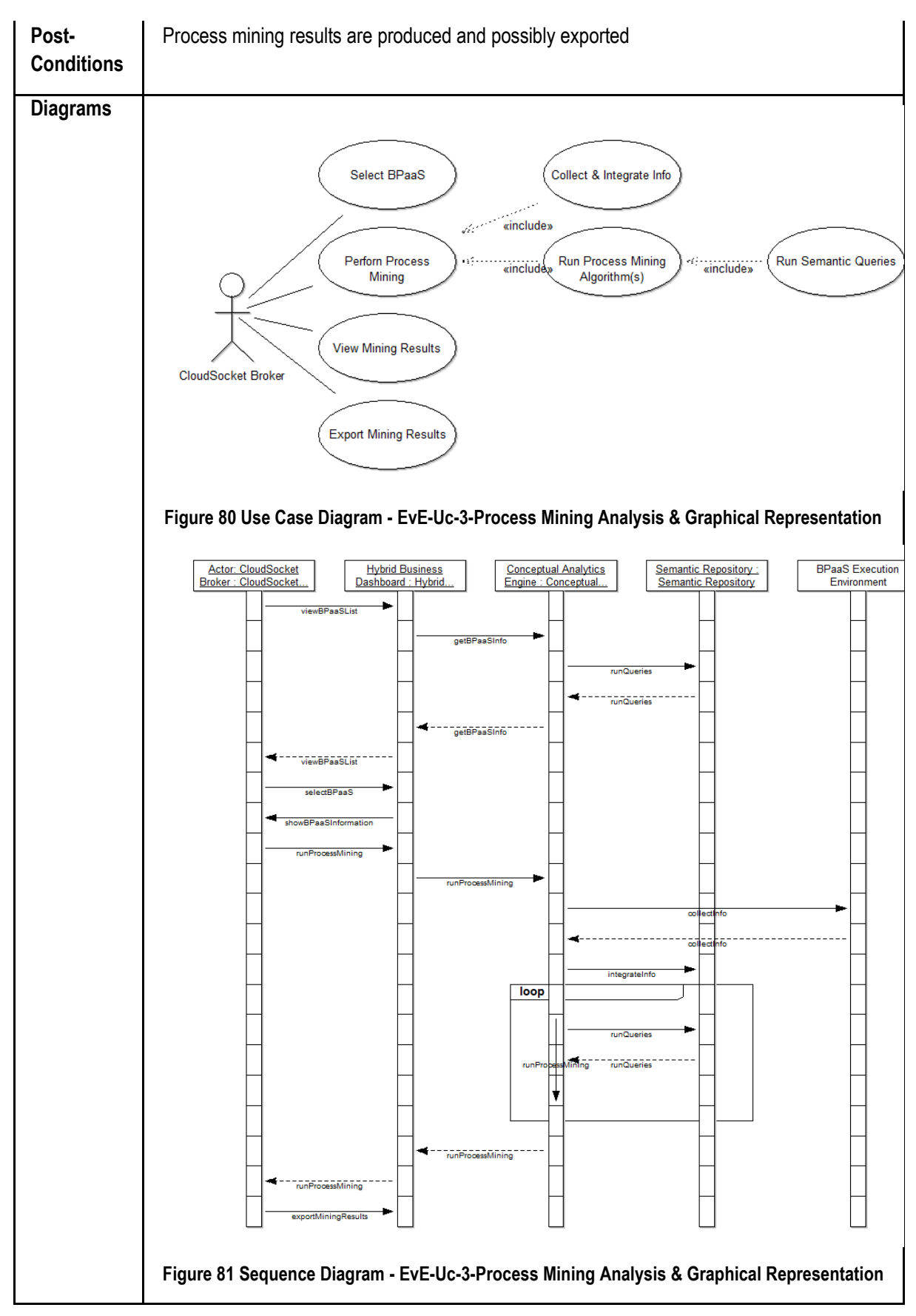

**Table 29 BPaaS Evaluation Environment – Use Case 3 - Process Mining Analysis & Graphical Representation**

### **9.3 Components**

As already indicated, there are three layers involved in the architecture of the BPaaS Evaluation Environment. To this end, we present the components involved in this architecture based on the layer in which they exist.

#### **9.3.1 User Interface Layer**

#### *9.3.1.1 Hybrid Business Dashboard*

There is currently only one component in the UI layer, namely the Hybrid Business Dashboard. This component is responsible for enabling the user to select the appropriate analysis technique as well as visualize the respective analysis results. Depending on the type of analysis, the user has also the ability to export the results in an appropriate form. In addition, different visualisations and flows of interactions are involved.

In particular, when KPI analysis is involved, then the visualisation concentrates on depicting the assessment results over high-level business KPIs. The user is then enabled to select an e.g. problematic business KPI and inspect the assessment of technical KPIs from which the business KPI is derived. This form of top-down interaction enables to perform a root cause analysis for problematic performance situations. As a side-effect of having incomplete KPIs, the dashboard also enables the completion of the KPI specification in order to enable assessment for it over the Semantic Repository.

In case of process mining, the dashboard enables the user to select a BPaaS and perform analysis over it. It then graphically represents the mining results by "assimilating" analysis findings into the usual business process model. The analysis results can also be exported as was the case of the adaptation & deployment analysis in order to be exploited in the next cycle.

The dashboard consists of three major views:

- (c) The Business Indicator view enables to see business and technical goals and KPIs represented in different categories. Those goals and KPIs are represented as a business dashboard using common representations like traffic lights to indicate if a KPI has been successfully reached or violated. Different drill down mechanisms or search mechanisms enable to identify violating business and technical (e.g., deployment, processing) indicators by supporting the CloudSocket Broker in finding cause and effect relations.
- (d) The Process Deployment/Adaptation Analysis view consists of tables showing improvement potentials by listing the findings in a similar way like process analysis reports or process simulation results are represented. Additional features to use those reports are provided such as sort, search or the export in an appropriate format.
- (e) The Process Mining view represents the original business process model, but "assimilates" process log findings into the business process model to indicate process mining results within the corresponding business process model.

The Hybrid Business Dashboard, depending on the type of analysis, has to invoke the respective component in the business logic. This means that in case of KPI assessment and deployment/adaptation analysis, the Conceptual Analytics Engine is to be involved, while in case of process mining, the Process Mining Engine needs to be invoked.

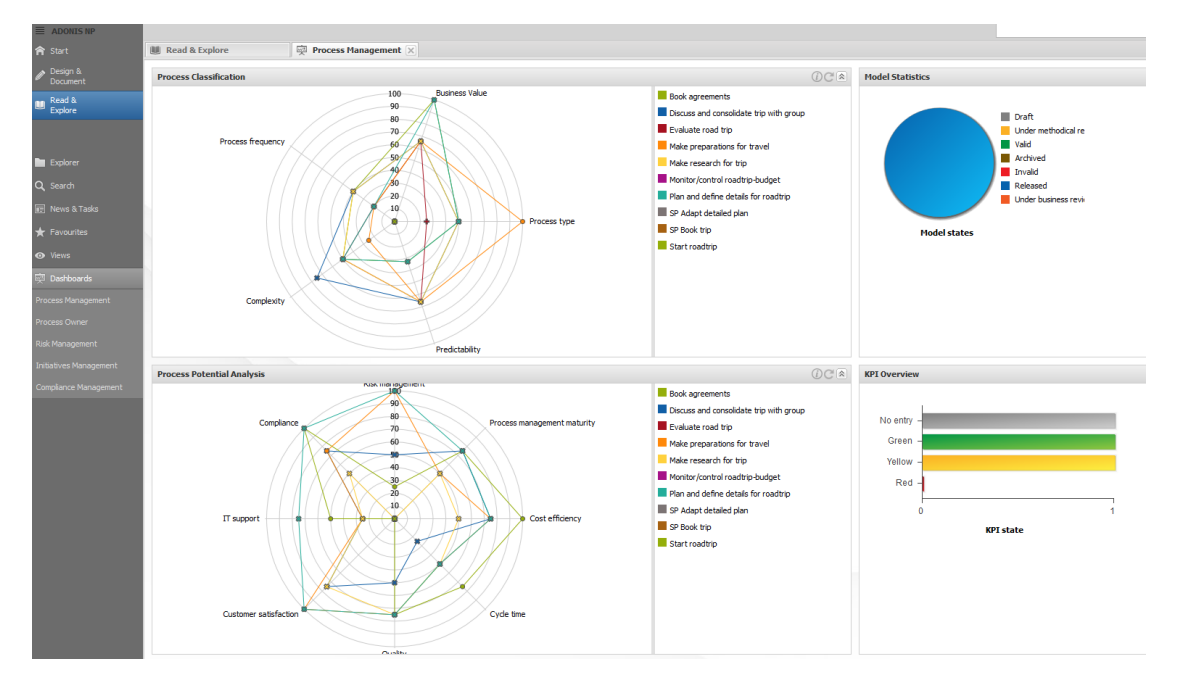

**Figure 82 BPaaS Evaluation Environment - Business Dashboard User Interface Mockup**

<span id="page-163-0"></span>[Figure 82](#page-163-0) indicates a business dashboard, where KPIs are presented according their monitoring information.

#### **9.3.2 Business Logic Layer**

This layer comprises two components that perform different types of evaluation: (a) the Conceptual Analytics Engine and (b) the Process Mining Engine which provide all the core analysis functionality of the BPaaS Evaluation Environment. Both components exploit the REST API of the BPaaS Execution Environment in order to retrieve and link information in a semantic manner into the Semantic Repository in the Data Layer. Such information is then exploited in order to perform the respective analysis.

Additionally there is the Hybrid Business Process Management Tool that integrates the findings of the two engines, and orchestrates the communication from user interface to the analysis engines and the corresponding business process models.

#### *9.3.2.1 Conceptual Analytics Engine*

The Conceptual Analytics Engine presupposes that all information that can be used to assess KPIs already exists and can be drawn and integrated. It then enables to pose semantic queries over the Semantic Repository in order to derive the measurement value of a KPI. We envision that such semantic queries could involve the formulas over which the KPI measurement value can be produced as well as the required input parameters for those formulas. The completion of KPI information would then map to just specifying these semantic queries.

In case of deriving best deployments and adaptation rule suggestions, the Conceptual Analytics Engine can employ semantic rules which are able to reason over the existing knowledge in the Semantic Repository. As a similar approach has been developed in the PaaSage project, such an approach will be used and enriched to become semantically enhanced. The rules specified in the PaaSage KnowledgeBase could be exploited, extended and transformed into semantic rules.

For adaptation rule derivation, the engine relies on posing semantic queries over the Semantic Repository which will be used to draw all necessary information that is required in order to run the respective event pattern discovery algorithm exploited for a certain set of KPIs/SLOs. Such knowledge can of course be drawn from the

existing adaptation rules of the BPaaS which could have been manually modelled by the technical consultant in the BPaaS Allocation Environment or be produced in previous executions of the adaptation analysis.

- Tasks:
	- o Perform adaptation rule/event pattern derivation
	- o Perform best deployment analysis
	- o Perform KPI assessment
	- o Collect appropriate information from Execution Environment
- Main interfaces:
	- o Evaluation phase:
		- Input: Process logs, monitoring logs, service logs, KPI specifications, SLO specifications, BPaaS (on which the analysis/assessment will be applied)
		- Output: assessment and analysis results to be visualized by the Hybrid Business Dashboard.

#### *9.3.2.2 Process Mining Engine*

The Process Mining Engine needs to have access to workflow logs and monitoring logs in order to be able to perform its analysis. The main analysis logic will focus on executing state-of-the-art process mining algorithms possibly extended with the capability of exploiting semantic information. One or more algorithms can be executed depending on their capabilities and the required focus aspects. This is due to the fact that each algorithm has different capabilities and performance, makes different assumptions on the content of a process log, and can focus on different aspects or different parts of a business process.

- Tasks:
	- o Perform workflow mining by executing one or more state-of-the-art algorithms
	- o Collect appropriate information from BPaaS Execution Environment
- Main interfaces:
	- o Evaluation phase:
		- **Input: Process logs, monitoring logs, service logs, KPI specifications, SLO** specifications, BPaaS (on which the analysis/assessment will be applied)
		- **ULCO** Output: process mining results to be visualized by the Hybrid Business Dashboard.

#### **9.3.3 Data Layer**

The Semantic Repository will contain, after drawing it from the BPaaS Execution Environment, all the information that is required for the execution of the two core components of the Business Logic Layer. This information, which spans process, workflow, service, infrastructure and monitoring logs, will be semantically described and integrated such that it enables a meaningful browsing over it as well as the posing of smart queries which allow the derivation of information that can be invaluable for the required analysis on the next higher layer. The semantic information will be specified in OWL. The Semantic Repository will be realized in the form of a Triple Store which provides facilities to perform queries over a SPARQL endpoint. Various different Triple Stores could be exploited for this purpose with different functional and non-functional characteristics. On top of the Triple Store, there will be a reasoner which will enable validating the information stored as well as the derivation of new knowledge via the firing of semantic rules.

The Meta Model Platform stores all business process, workflow and KPI models that are needed to view dashboards, business processes or select workflows for analysis. It hence provides all necessary models and their corresponding functionality such as export, transformation or graphical representation.

### **9.3.4 Component Diagram**

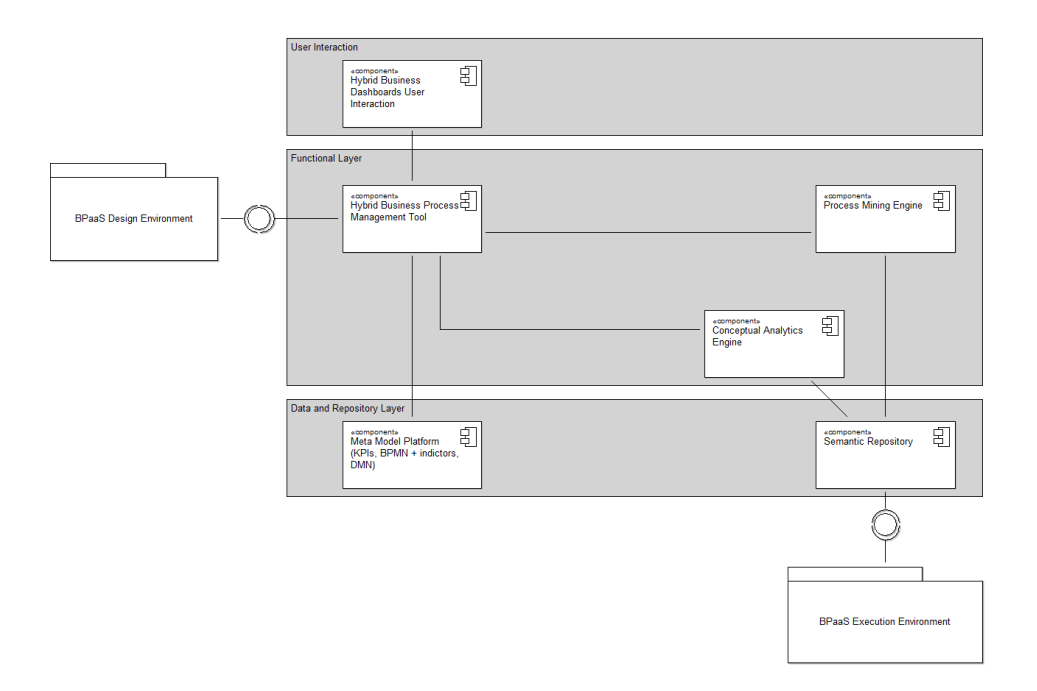

**Figure 83 BPaaS Evaluation Environment – Components**

### **9.4 Roles**

The **Cloud Socket Broker** can involve users with different roles from the CloudSocket Broker organisation for conducting the evaluation and analysis for BPaaSs. The roles involved can be the following:

- Business role (e.g., busines goal designer and business process designer) who is familiar with balanced scorecard-like approaches and interested in the assessment of business KPIs and the discovery of optimisation hints at the business process level.
- Technical role (e.g., cloud infrastructure designer, workflow designer, and technical consultant) that has competence in technical rule management, and can thus configure the technical deployment and monitoring, as well as expertise in workflow design. This role will be interested in the assessment of technical KPIs and in obtaining optimisation hints at the technical/workflow level in the form of best deployments, adaptation rules and workflow discrepancies/bottlenecks. It will certainly have the expertise in completing the specification of adaptation rules by connecting event patterns to certain adaptation actions or strategies.

### **9.5 Data Interface**

The following data are envisioned to be exchanged internally in this environment or externally with respect to the interaction with other CloudSocket environments:

- KPIs as well as SLOs can be exported from the dashboard in XML format and further translated required the corresponding modelling of the KPIs - to formats like OWL-Q, or WS-Agreement.
- Process/workflow logs can rely on a standardized format or can be specific to the Workflow Engine implementation exploited. In either case, a transformation of logs to semantic information will be required. Monitoring logs will be specified in OWL-Q. This means that aggregated measurements are semantically enriched at the BPaaS Execution Environment. In Section 6, we have explicated the form that the measurements contained in the logs will take based on the OWL-Q specification.

### **10 SUMMARY AND CONCLUSIONS**

The first Architecture of CloudSocket has been developed based on the use case and evaluation criteria analysis as well as based on the original idea of the BPaaS Environment, corresponding to each phase of the Business Process Management System Paradigm (BPMS).

The high level architecture describes the core functional capabilities of each BPaaS Environment to encourage the development of alternative environments and hence enable a flexible configuration of different CloudSockets depending on the needs of the CloudSocket Broker.

This intension is stressed by the fact that the so-called BPaaS Bundle, the configuration file that enable the Business Process as a Service to become operative, allows missing sections to avoid vendor lock.

The conceptual bridge from domain specific business processes towards workflows that are in production in the cloud, is established by a layers model-based approach, using extensions to standards that enable the linkages and hence alignment between the different layers.

The description of each BPaaS Environment is not only understood as a technical specification but also as a contribution to the terminology WIKI of CloudSocket that is seen as a living document.

The first iteration of the CloudSocket Architecture builds on tools and prototypes that need to be linked together to a complete CloudSocket. The second iteration will integrate research findings to not only improve each individual BPaaS Environment but to improve the CloudSocket as a whole.

### **11 REFERENCES**

(ADONIS 2015) ADONIS Community Edition, www.adonis-community.com/, access: 2015.07.24

(ADOxx 2015) ADOxx, www.adoxx.org, access: 2015.07.24

(Apache 2016) Apache License Version 2.0: http://www.apache.org/licenses/LICENSE-2.0, access : 30.09.2016

(APQC 2014) Process Classification Framework Version 6.1.1. Available at http://www.apqc.org/pcf [Access December 23, 2015]

(BPMN 2015), OMG, http://www.bpmn.org, access: 16.03.2014

(CAMEL 2015), Rossini, A., Nikolov, N., Romero, D., Domaschka, J., Kritikos, K., Kirkham, T., Solberg, A.: D2.1.2 – CloudML Implementation Documentation. Paasage project deliverable (April 2014)

(CIDOC 2006) H. Kondylakis, M. Doerr and D. Plexousakis. Mapping Language for Information Integration. Technical Report 385, ICS\_FORTH, 2006.

(CloudML 2014) Ferry, N., Song, H., Rossini, A., Chauvel, F., Solberg, A.. CloudMF: Applying MDE to Tame the Complexity of Managing Multi-Cloud Applications. In: Bilof, R., editor. UCC 2014: 7th IEEE / ACM International Conference on Utility and Cloud Computing. IEEE Computer Society; 2014, p. 269–277. doi:10.1109/UCC.2014.36.

(CSBT 2015) CloudSocket Broker Tools, CloudSocket Project, Web Page: Broker Entry Point, https://cloudsocket.eu/web/guest/brokercloudsocket, access: 31.07.2015

(C-SIG SLA 2014) Cloud Service Level Agreement Standardisation Guidelines. C-SIG on Service Level Agreement. Available at https://ec.europa.eu/digital-agenda/en/news/cloud-service-level-agreementstandardisation-guidelines [Accdess December 30, 2015).

(D2.1 2015) CloudSocket Project, D2.1 Use Case Analysis, www.cloudsocket.eu, access: 2015.05.18

(D2.2 2015) CloudSocket Project, D2.2 BPaaS References, Definitions & Common Terms, www.cloudsocket.eu, access: 2015.07.01

(D2.3 2015) CloudSocket Project, D2.3 Cloud Transformation Framework Demonstrator, https://cloudsocket.eu/transformation/, access: 31.07.2015

(D2.3a 2015) CloudSocket Project, D2.3 Cloud Transformation Framework Report, https://www.cloudsocket.eu/deliverables, access: 31.07.2015

(D3.1 2015) CloudSocket Project, D3.1 Modelling Framework for BPaaS, https://www.cloudsocket.eu/deliverables, access: 31.08.2016

(D3.2 2016) CloudSocket Project, D3.2 Modelling Prototypes for BPaaS, https://www.cloudsocket.eu/deliverables, access: 31.08.2016

(D3.3 2016) CloudSocket Project, D3.3 BPaaS Allocation and Execution Environment Bluprints, https://www.cloudsocket.eu/deliverables, access: 31.08.2016

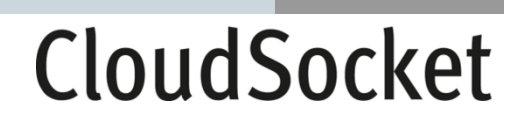

(D4.1 2015) CloudSocket Project, D4.1 First CloudSocket Architecture , https://www.cloudsocket.eu/deliverables, access: 31.08.2016

(D4.2\_4.3\_4.4 20916) CloudSocket Project, D4.2, 4.3, 4.4 Explanatory Notes: First Prototype, https://www.cloudsocket.eu/deliverables, access: 31.08.2016

(D5.1 2016) CloudSocket Project, D5.1 Initial CloudSocket Setup Report, https://www.cloudsocket.eu/deliverables, access: 31.08.2016

(D5.2 2016) CloudSocket Project, D5.2 CloudSocket BPaaS Reference Models, https://www.cloudsocket.eu/deliverables, access: 31.08.2016

(D5.3 2016) CloudSocket Project, D5.3 CloudSocket BPaaS Allocations, https://www.cloudsocket.eu/deliverables, access: 31.08.2016

(D8.1 2016) CloudSocket Project, D8.1 First Exploitation and Business Plan, https://www.cloudsocket.eu/deliverables, access: 31.08.2016

(DMN 2015) OMG, 2015, Decision Model and Notation, http://www.omg.org/spec/DMN/1.0/Beta2/, access: 31.07.2015

(GNU 2016) GNU AGPL v3.0 - http://www.gnu.org/licenses/agpl-3.0.html, access : 30.09.2016

(GPL 2016) GPL v2: https://www.gnu.org/licenses/old-licenses/gpl-2.0.html, access : 30.09.2016

(Kang 1990) Kang, K. C., Cohen, S. G., Hess, J. A., Novak, W. E., & Peterson, A. S. (1990). Feature-oriented domain analysis (FODA) feasibility study (No. CMU/SEI-90-TR-21). Carnegie-Mellon Univ Pittsburgh Pa Software Engineering Inst.

(Kar 1996) Karagiannis, D., Junginger, S. and Strobl, R.,1996, Introduction to Business Process Management System Concepts, in: B. Scholz-Reiter, E. Stickel (Eds.): Business Process Modelling, Lecture Notes in Computer Science, Springer.

(Kar 2002) Karagiannis, D.; Kühn, H.: Metamodelling Platforms. Invited Paper. In: Bauknecht, K.; Min Tjoa, A.; Quirchmayer, G. (Eds.): Proceedings of the Third International Conference EC-Web 2002 – Dexa 2002, Aix-en-Provence, France, September 2-6, 2002, LNCS 2455, Springer-Verlag, Berlin, Heidelberg, p. 182.

(Kar 2006) Karagiannis, D., Höfferer, P. 2006: Metamodels in Action: An overview, In: J. Filipe, B. Shishkov, M. Helfert, ICSOFT 2006 - First Int. Conf. on Software and Data Technologies:IS27-36. Setúbal: Insticc Press.

(Mozilla 2016) Mozilla Public License (MPL) : https://www.mozilla.org/en-US/MPL/2.0/, access: 30.09.2016

(OAuth 2.0 2015) OAuth, www.oauth.net/, access: 25.08.2015

(OIDC 2015) OpenID, openid.net/connect/, access:25.08.2015

(OMG 2015) Decision Model and Notation, Object Management Group (OMG), http://www.omg.org/spec/DMN/1.1/, 2016, access 27.09.2016

(OWL 2012) OWL 2 Web Ontology Language: Structural Specification and Functional-Style Syntax (Second Edition) Boris Motik, Peter F. Patel-Schneider, Bijan Parsia, eds. W3C Recommendation, 11 December 2012, http://www.w3.org/TR/2012/REC-owl2-syntax-20121211/. Latest version available at http://www.w3.org/TR/owl2 syntax/.

(OWL-Q 2006) K. Kritikos and D. Plexousakis, "Semantic QoS Metric Matching," in *ECOWS*. IEEE Computer Society, 2006, pp. 265–274.

(PaaSage 2015) PaaSage Project, http://www.paasage.eu/, access: 17.04.2015

(R2R) 1.Bizer, C., Schultz, A.: The R2R Framework: Publishing and Discovering Mappings on the Web. 1st International Workshop on Consuming Linked Data (COLD 2010), Shanghai, November 2010.

(RDF 2014) Guus Schreiber, Yves Raimond. RDF 1.1 Primer. W3C Working Group Note, 25 February 2014. The latest version is available at http://www.w3.org/TR/rdf11-primer/.

(RML) A. Dimou and M. Vander Sande. RDF Mapping Language (RML). Unofficial Draft, iMinds Multimedia Lab, Ghent University. Available at: http://semweb.mmlab.be/rml/spec.html

(SAML 2015) OASIS Security Assertion Markup Language, www.oasis-open.org/standards#samlv2.0, access: 25.08.2015

(SCIM 2015) System for Cross-domain Identity Management, tools.ietf.org/wg/scim/, access: 31.08.2015

(SRL 2014) Kyriakos Kritikos, Jörg Domaschka, Alessandro Rossini: SRL: A Scalability Rule Language for Multi-cloud Environments. CloudCom 2014: 1-9.

(Str 1996) Strahringer S (1996) Metamodellierung als Instrument des Methodenvergleichs: eine Evaluierung am Beispiel objektorientierter Analysemethoden. Shaker, Aachen

(USDL 2015) J. Cardoso and C. Pedrinaci. Evolution and Overview of Linked USDL. In *IESS*, 2015.

(WS-Agreement 2009) Open Grid Forum, WS-Agreement Schema, http://schemas.ggf.org/graap/2007/03/wsagreement, access: 25.08.2015

(WS-Agreement 2011) Open Grid Forum, WS-Agreement, https://www.ogf.org/documents/GFD.192.pdf, access: 25.08.2015

(yourBPM 2015a) yourBPM, Installation Manual: forge.fiware.org/plugins/mediawiki/wiki/fiware/index.php/Light\_Semantic\_Composition\_- \_Installation\_and\_Administration\_Guide, access: 2015.07.24

(yourBPM 2015b) yourBPM, User Manual, forge.fiware.eu/plugins/mediawiki/wiki/fiware/index.php/Light\_Semantic\_Composition\_-\_User\_and\_Programmer\_Guide, access: 2015.07.24

### **12 ANNEX**

### **12.1 BPaaS Bundle Sending Christmas Greeting Cards**

```
camel model BundleCamelModel {
     application ChristmasGreetingsCard {
                 version: 'v0.3'
                 description: 'This is the CAMEL file for the ChristmasGreetingsCard BPaaS Bundle'
                 owner: Organization.Owner
                 deployment models [
                            BundleCamelModel.DeploymentPlan
                 ]
     }
     organisation model Organization {
                 organisation Company {
                            www: 'www.example.com'
                            postal address: 'postal-address'
                            email: 'info@example.com'
                 }
                 user Owner { 
                            first name: 'firstname'
                            last name: 'lastname'
                            email: 'firstname.lastname@example.com'
                            paasage credentials 'Not necessary for CloudSocket'
                            cloud credentials [
                                        OmistackCredential {
                                                    username: 'tenant:user'
                                                    password: 'topsecret'
                                                    cloud provider: BundleCamelModel.OmistackOrganisation.omistack
                                        }
                            ]
                 }
                 security level: HIGH 
     }
     deployment model DeploymentPlan {
                 requirement set ChristmasGreetingsCardRequirement {
                            os: Requirement.UbuntuOS
                 }
                 vm ChristmasGreetingsCardVM {
                            requirement set ChristmasGreetingsCardRequirement
                            provided host ChristmasGreetingsCardCompononentHost
                 }
                 internal component ChristmasGreetingsCardComponent {
                            provided communication WebServiceCommunication { port: 2181 } 
                            required host ChristmasGreetingsCardHostReq
                            configuration ChristmasGreetingsCardConfiguration {
                                        download: 'sudo apt-get install -y curl'
                                        install: 'curl -o ChristmasGreetingsCard_checkstart_ubuntu.sh https://omi-gitlab.e-technik.uni-
ulm.de/cloudsocket/prototype_v1_files/raw/master/ChristmasGreetingsCard_checkstart_ubuntu.sh && chmod +x 
ChristmasGreetingsCard_checkstart_ubuntu.sh && curl -o ChristmasGreetingsCard_install_ubuntu.sh https://omi-gitlab.e-technik.uni-
ulm.de/cloudsocket/prototype_v1_files/raw/master/ChristmasGreetingsCard_install_ubuntu.sh && chmod +x 
ChristmasGreetingsCard_install_ubuntu.sh && ./ChristmasGreetingsCard_install_ubuntu.sh'
                                        configure: ''
                                        start: '/apache-tomcat-7.0.65/bin/catalina.sh run'
```
Copyright © 2016 BOC and other members of the CloudSocket Consortium www.cloudsocket.eu entry the page 171 of 184

```
 upload: 'source /ChristmasGreetingsCard_checkstart_ubuntu.sh'
                          }
               }
                hosting ChristmasGreetingsCardToChristmasGreetingsCardVM {
                           from ChristmasGreetingsCardComponent.ChristmasGreetingsCardHostReq to 
ChristmasGreetingsCardVM.ChristmasGreetingsCardCompononentHost
               }
                vm instance ChristmasGreetingsCardOmistackSmallInstance typed 
BundleCamelModel.DeploymentPlan.ChristmasGreetingsCardVM {
                           vm type: BundleCamelModel.OmistackProvider.Omistack.VM.VMType
                           vm type value: BundleCamelModel.OmistackType.VMTypeEnumeration.m1.small
                           provided host instance ChristmasGreetingsCardComponentHostInstance typed 
ChristmasGreetingsCardVM.ChristmasGreetingsCardCompononentHost
               }
                internal component instance ChristmasGreetingsCardComponentInstance typed 
BundleCamelModel.DeploymentPlan.ChristmasGreetingsCardComponent{
                           required host instance ChristmasGreetingsCardInstanceHostReq typed 
ChristmasGreetingsCardComponent.ChristmasGreetingsCardHostReq
                           provided communication instance ChristmasGreetingsCardWebServiceCommunication typed 
ChristmasGreetingsCardComponent.WebServiceCommunication
               }
                host ChristmasGreetingsCardComponentInstance.ChristmasGreetingsCardInstanceHostReq on 
ChristmasGreetingsCardOmistackSmallInstance.ChristmasGreetingsCardComponentHostInstance typed 
BundleCamelModel.DeploymentPlan.ChristmasGreetingsCardToChristmasGreetingsCardVM
    }
     requirement model Requirement {
                slo CPU_HIGH_SLO{
                           service level: BundleCamelModel.MetricModel.CPU_HIGH_RawMetricCondition
               }
                slo CPU_AVG_2MIN_SLO {
                           service level: BundleCamelModel.MetricModel.CPU_AVG_2MIN_Condition
                }
                slo CPU_AVG_DAILY_SLO{
                           service level: BundleCamelModel.MetricModel.CPU_AVG_DAILY_Condition
                }
                slo RAM_MAX_DAILY_SLO{
                           service level: BundleCamelModel.MetricModel.RAM_MAX_DAILY_Condition
                }
                os UbuntuOS {os: 'Ubuntu' 64os}
     }
     metric model MetricModel {
               property CpuUtilization{
                           type: MEASURABLE
               }
                property RamUtilization{
                          type: MEASURABLE
                }
                sensor CpuSensor{
                           configuration: 'cpu_usage;de.uniulm.omi.cloudiator.visor.sensors.CpuUsageSensor'
                }
                sensor RamSensor{
       configuration: 'memory_usage;de.uniulm.omi.cloudiator.visor.sensors.MemoryUsageSensor'
 }
      schedule Schedule10Seconds{
                           type: FIXED_RATE
                           interval: 10
                           unit: BundleCamelModel.UnitModel.Seconds
                }
      schedule Schedule2Minutes{
                           type: FIXED_RATE
```
Copyright © 2016 BOC and other members of the CloudSocket Consortium www.cloudsocket.eu entry and the page 172 of 184

```
interval: 2
           unit: BundleCamelModel.UnitModel.Minutes
}
schedule ScheduleDaily{
           type: FIXED_RATE
           interval: 24
           unit: BundleCamelModel.UnitModel.Hours
}
window Window4Minutes {
           window type: SLIDING
           size type: TIME_ONLY
           time size: 4
           unit: BundleCamelModel.UnitModel.Minutes
}
window WindowDaily {
           window type: FIXED 
           size type: TIME_ONLY
           time size: 24
           unit: BundleCamelModel.UnitModel.Hours
}
raw metric CPU_RawMetric {
           value direction: 0
           layer: IaaS
           property: BundleCamelModel.MetricModel.CpuUtilization
           unit: BundleCamelModel.UnitModel.CpuUnit
           value type: BundleCamelModel.TypeModel.Between_0_100
}
composite metric CPU_AVG_CompositeMetric {
           value direction: 0
           layer: IaaS
           property: BundleCamelModel.MetricModel.CpuUtilization
           unit: BundleCamelModel.UnitModel.CpuUnit
           value type: BundleCamelModel.TypeModel.Between_0_100
           metric formula Formula{
                      function arity: UNARY
                      function pattern: REDUCE 
                      MEAN(BundleCamelModel.MetricModel.CPU_RawMetric)
          }
}
raw metric context CPU_RawMetricContext{
           metric: BundleCamelModel.MetricModel.CPU_RawMetric
           sensor: MetricModel.CpuSensor
           component: BundleCamelModel.DeploymentPlan.ChristmasGreetingsCardComponent
           schedule: BundleCamelModel.MetricModel.Schedule10Seconds
           quantifier: ALL
}
composite metric context CPU_AVG_2MIN_CompositeMetricChristmasGreetingsCardComponentContext {
           metric: BundleCamelModel.MetricModel.CPU_AVG_CompositeMetric
           component: BundleCamelModel.DeploymentPlan.ChristmasGreetingsCardComponent
           window: BundleCamelModel.MetricModel.Window4Minutes
           schedule: BundleCamelModel.MetricModel.Schedule2Minutes
           composing metric contexts [BundleCamelModel.MetricModel.CPU_RawMetricContext]
           quantifier: ALL
}
composite metric context CPU_AVG_DAILY_CompositeMetricChristmasGreetingsCardComponentContext {
           metric: BundleCamelModel.MetricModel.CPU_AVG_CompositeMetric
           component: BundleCamelModel.DeploymentPlan.ChristmasGreetingsCardComponent
           window: BundleCamelModel.MetricModel.WindowDaily
           schedule: BundleCamelModel.MetricModel.ScheduleDaily
           composing metric contexts [BundleCamelModel.MetricModel.CPU_RawMetricContext]
           quantifier: ALL
```

```
}
                metric condition CPU_HIGH_RawMetricCondition {
                           context: BundleCamelModel.MetricModel.CPU_RawMetricContext
                           threshold: 80.0
                           comparison operator: < = 
               }
                metric condition CPU_AVG_2MIN_Condition {
                           context: 
BundleCamelModel.MetricModel.CPU_AVG_2MIN_CompositeMetricChristmasGreetingsCardComponentContext
                           threshold: 20.0
                           comparison operator: < = 
                }
                metric condition CPU_AVG_DAILY_Condition {
                           context: 
BundleCamelModel.MetricModel.CPU_AVG_DAILY_CompositeMetricChristmasGreetingsCardComponentContext
                           threshold: 40.0
                           comparison operator: < = 
                }
                raw metric RAM_RawMetric {
                           value direction: 0
                           layer: IaaS
                           property: BundleCamelModel.MetricModel.RamUtilization
                           unit: BundleCamelModel.UnitModel.RamUnit
                           value type: BundleCamelModel.TypeModel.Between_0_100
                }
                composite metric RAM_MAX_CompositeMetric
                {
                           value direction: 0
                           layer: IaaS
                           property: BundleCamelModel.MetricModel.RamUtilization
                           unit: BundleCamelModel.UnitModel.RamUnit
                           value type: BundleCamelModel.TypeModel.Between_0_100
                           metric formula Formula{
                                      function arity: UNARY
                                      function pattern: REDUCE
                                      MAX(BundleCamelModel.MetricModel.RAM_RawMetric)
                          }
                }
                raw metric context RAM_RawMetricContext {
                           metric: BundleCamelModel.MetricModel.RAM_RawMetric
                           sensor: MetricModel.RamSensor
                           component: BundleCamelModel.DeploymentPlan.ChristmasGreetingsCardComponent
                           schedule: BundleCamelModel.MetricModel.Schedule10Seconds
                }
                composite metric context RAM_MAX_DAILY_CompositeMetricContext{
                           metric: BundleCamelModel.MetricModel.RAM_MAX_CompositeMetric
                           component: BundleCamelModel.DeploymentPlan.ChristmasGreetingsCardComponent
                           window: BundleCamelModel.MetricModel.WindowDaily
                           schedule: BundleCamelModel.MetricModel.ScheduleDaily
                           composing metric contexts [BundleCamelModel.MetricModel.RAM_RawMetricContext]
                           quantifier: ALL
                }
                metric condition RAM_MAX_DAILY_Condition {
                           context: BundleCamelModel.MetricModel.RAM_MAX_DAILY_CompositeMetricContext
                           threshold: 60.0
                           comparison operator: < = 
                }
    }
```

```
type model TypeModel {
           range Between_0_100 {
                       primitive type: DoubleType 
                       lower limit {
                                  double value 0.0
                       }
                       upper limit {
                                  double value 100.0
                       }
          }
}
unit model UnitModel {
           dimensionless {
                       CpuUnit: PERCENTAGE
           }
           dimensionless {
                       RamUnit: PERCENTAGE
            }
           time interval unit {
                       Seconds : SECONDS
            }
           time interval unit {
                       Minutes : MINUTES
            }
           time interval unit {
                      Hours : HOURS
           }
}
location model OmistackLocation {
           country DE {
                       name: Germany
            }
}
organisation model OmistackOrganisation {
           provider omistack {
                       www: "www.uni-ulm.de"
                       postal address: "Ulm University, Institute of Information Resource Management, Albert-Einstein-Allee 43, D-89081 Ulm"
                       email: ""
                       public
                       IaaS provider model: BundleCamelModel.OmistackProvider
           }
           data centre OmistackDataCentre {
                      code name: gwdg location: OmistackLocation.DE
           }
           security level: LOW
}
provider model OmistackProvider {
           constraints {
                       implies M1_SMALL_Constraint_Mapping {
                                  from: BundleCamelModel.OmistackProvider.Omistack.VM to: 
                                  BundleCamelModel.OmistackProvider.Omistack.VM attribute constraints {
                                             attribute constraint {
                                                         from: BundleCamelModel.OmistackProvider.Omistack.VM.VMType to: 
                                                         BundleCamelModel.OmistackProvider.Omistack.VM.VMMemory from value: 
                                                         "m1.small" : 0 to value: int value 2048
                                             }
                                              attribute constraint {
                                                         from: BundleCamelModel.OmistackProvider.Omistack.VM.VMType to: 
                                                         BundleCamelModel.OmistackProvider.Omistack.VM.VMCores from value: 
                                                         "m1.small" : 0 to value: int value 1
                                              }
                                             attribute constraint {
                                                         from: BundleCamelModel.OmistackProvider.Omistack.VM.VMType to: 
                                                         BundleCamelModel.OmistackProvider.Omistack.VM.VMStorage from value:
```
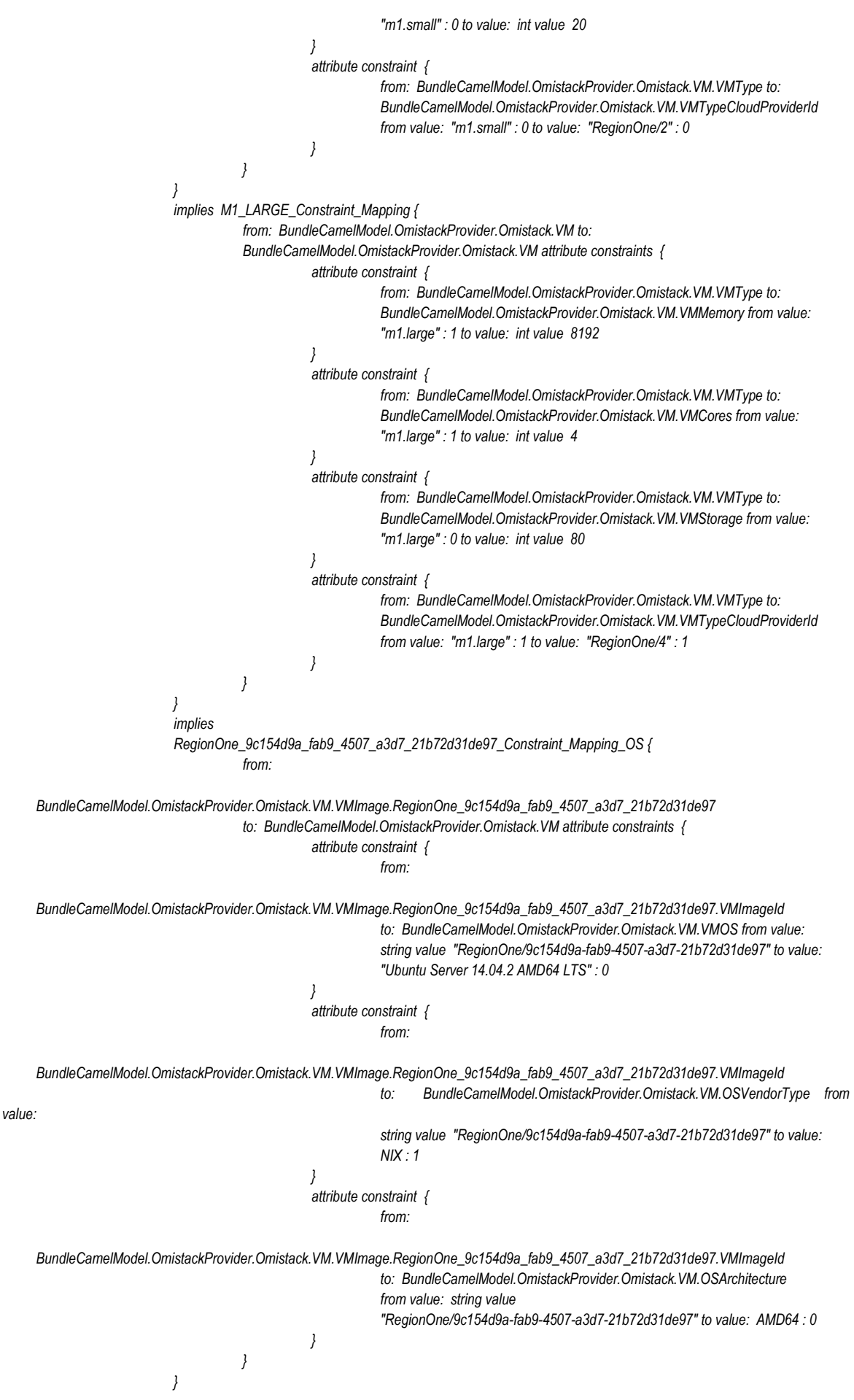

*implies RegionOne\_9c154d9a\_fab9\_4507\_a3d7\_21b72d31de97\_Constraint\_Mapping\_LOCATION { from: BundleCamelModel.OmistackProvider.Omistack.VM.VMImage.RegionOne\_9c154d9a\_fab9\_4507\_a3d7\_21b72d31de97 to: BundleCamelModel.OmistackProvider.Omistack.Location attribute constraints { attribute constraint { from: BundleCamelModel.OmistackProvider.Omistack.VM.VMImage.RegionOne\_9c154d9a\_fab9\_4507\_a3d7\_21b72d31de97.VMImageId to: BundleCamelModel.OmistackProvider.Omistack.Location.LocationId from value: string value "RegionOne/9c154d9a-fab9-4507-a3d7-21b72d31de97" to value: RegionOne : 0 } } } implies RegionOne\_11a845d0\_7ed3\_48c8\_a36a\_9a76a2fe4938\_Constraint\_Mapping\_OS { from: BundleCamelModel.OmistackProvider.Omistack.VM.VMImage.RegionOne\_11a845d0\_7ed3\_48c8\_a36a\_9a76a2fe4938 to: BundleCamelModel.OmistackProvider.Omistack.VM attribute constraints { attribute constraint { from: BundleCamelModel.OmistackProvider.Omistack.VM.VMImage.RegionOne\_11a845d0\_7ed3\_48c8\_a36a\_9a76a2fe4938.VMImageId to: BundleCamelModel.OmistackProvider.Omistack.VM.VMOS from value: string value "RegionOne/11a845d0-7ed3-48c8-a36a-9a76a2fe4938" to value: "Windows2012R2\_PW\_No\_Firewall\_0.2" : 0 } attribute constraint { from: BundleCamelModel.OmistackProvider.Omistack.VM.VMImage.RegionOne\_11a845d0\_7ed3\_48c8\_a36a\_9a76a2fe4938.VMImageId to: BundleCamelModel.OmistackProvider.Omistack.VM.OSVendorType from value: string value "RegionOne/11a845d0-7ed3-48c8-a36a-9a76a2fe4938" to value: WINDOWS : 0 } attribute constraint { from: BundleCamelModel.OmistackProvider.Omistack.VM.VMImage.RegionOne\_11a845d0\_7ed3\_48c8\_a36a\_9a76a2fe4938.VMImageId to: BundleCamelModel.OmistackProvider.Omistack.VM.OSArchitecture from value: string value "RegionOne/11a845d0-7ed3-48c8-a36a-9a76a2fe4938" to value: AMD64 : 0 } } } implies RegionOne\_11a845d0\_7ed3\_48c8\_a36a\_9a76a2fe4938\_Constraint\_Mapping\_LOCATION { from: BundleCamelModel.OmistackProvider.Omistack.VM.VMImage.RegionOne\_11a845d0\_7ed3\_48c8\_a36a\_9a76a2fe4938 to: BundleCamelModel.OmistackProvider.Omistack.Location attribute constraints { attribute constraint { from: BundleCamelModel.OmistackProvider.Omistack.VM.VMImage.RegionOne\_11a845d0\_7ed3\_48c8\_a36a\_9a76a2fe4938.VMImageId to: BundleCamelModel.OmistackProvider.Omistack.Location.LocationId from value: string value "RegionOne/11a845d0-7ed3-48c8-a36a-9a76a2fe4938" to value: RegionOne : 0 } } }*

```
implies M1_TINY_Constraint_Mapping {
           from: BundleCamelModel.OmistackProvider.Omistack.VM to: 
           BundleCamelModel.OmistackProvider.Omistack.VM attribute constraints {
                      attribute constraint {
                                  from: BundleCamelModel.OmistackProvider.Omistack.VM.VMType to: 
                                  BundleCamelModel.OmistackProvider.Omistack.VM.VMMemory from value: 
                                  "m1.tiny" : 2 to value: int value 512
                      }
                      attribute constraint {
                                  from: BundleCamelModel.OmistackProvider.Omistack.VM.VMType to: 
                                  BundleCamelModel.OmistackProvider.Omistack.VM.VMCores from value: 
                                 : 2 to value: int value 1
                      }
                      attribute constraint {
                                  from: BundleCamelModel.OmistackProvider.Omistack.VM.VMType to: 
                                  BundleCamelModel.OmistackProvider.Omistack.VM.VMStorage from value: 
                                  "m1.tiny" : 2 to value: int value 1
                      }
                      attribute constraint {
                                  from: BundleCamelModel.OmistackProvider.Omistack.VM.VMType to: 
                                  BundleCamelModel.OmistackProvider.Omistack.VM.VMTypeCloudProviderId
                                 from value: "m1.tiny" : 2 to value: "RegionOne/1" : 2
                      }
           }
}
implies M1_MEDIUM_Constraint_Mapping {
           from: BundleCamelModel.OmistackProvider.Omistack.VM to: 
           BundleCamelModel.OmistackProvider.Omistack.VM attribute constraints {
                      attribute constraint {
                                  from: BundleCamelModel.OmistackProvider.Omistack.VM.VMType to: 
                                  BundleCamelModel.OmistackProvider.Omistack.VM.VMMemory from value: 
                                  "m1.medium" : 3 to value: int value 4096
                      }
                      attribute constraint {
                                  from: BundleCamelModel.OmistackProvider.Omistack.VM.VMType to: 
                                  BundleCamelModel.OmistackProvider.Omistack.VM.VMCores from value: 
                                  "m1.medium" : 3 to value: int value 2
                       }
                      attribute constraint {
                                  from: BundleCamelModel.OmistackProvider.Omistack.VM.VMType to: 
                                  BundleCamelModel.OmistackProvider.Omistack.VM.VMStorage from value: 
                                  "m1.medium" : 3 to value: int value 40
                      }
                      attribute constraint {
                                  from: BundleCamelModel.OmistackProvider.Omistack.VM.VMType to: 
                                  BundleCamelModel.OmistackProvider.Omistack.VM.VMTypeCloudProviderId
                                 from value: "m1.medium" : 3 to value: "RegionOne/3" : 3
                      }
           }
}
implies M1_XLARGE_Constraint_Mapping {
           from: BundleCamelModel.OmistackProvider.Omistack.VM to: 
           BundleCamelModel.OmistackProvider.Omistack.VM attribute constraints {
                      attribute constraint {
                                  from: BundleCamelModel.OmistackProvider.Omistack.VM.VMType to: 
                                  BundleCamelModel.OmistackProvider.Omistack.VM.VMMemory from value: 
                                  "m1.xlarge" : 4 to value: int value 16384
                      }
                      attribute constraint {
                                  from: BundleCamelModel.OmistackProvider.Omistack.VM.VMType to: 
                                  BundleCamelModel.OmistackProvider.Omistack.VM.VMCores from value: 
                                  "m1.xlarge" : 4 to value: int value 8
                       }
                      attribute constraint {
                                  from: BundleCamelModel.OmistackProvider.Omistack.VM.VMType to:
```
*BundleCamelModel.OmistackProvider.Omistack.VM.VMStorage from value:* 

*"m1.tiny"*

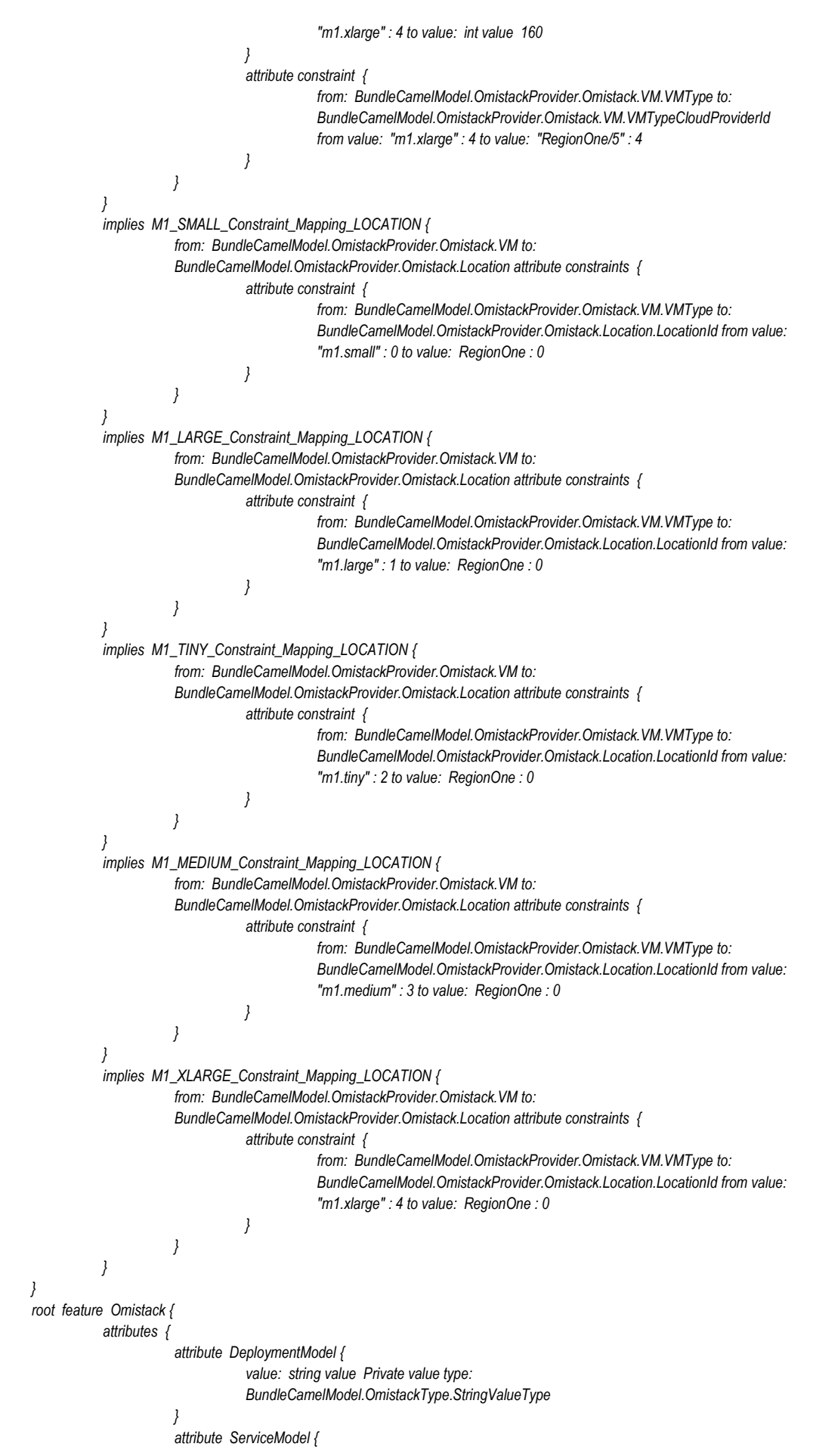

Copyright © 2016 BOC and other members of the CloudSocket Consortium www.cloudsocket.eu entry the control of 184

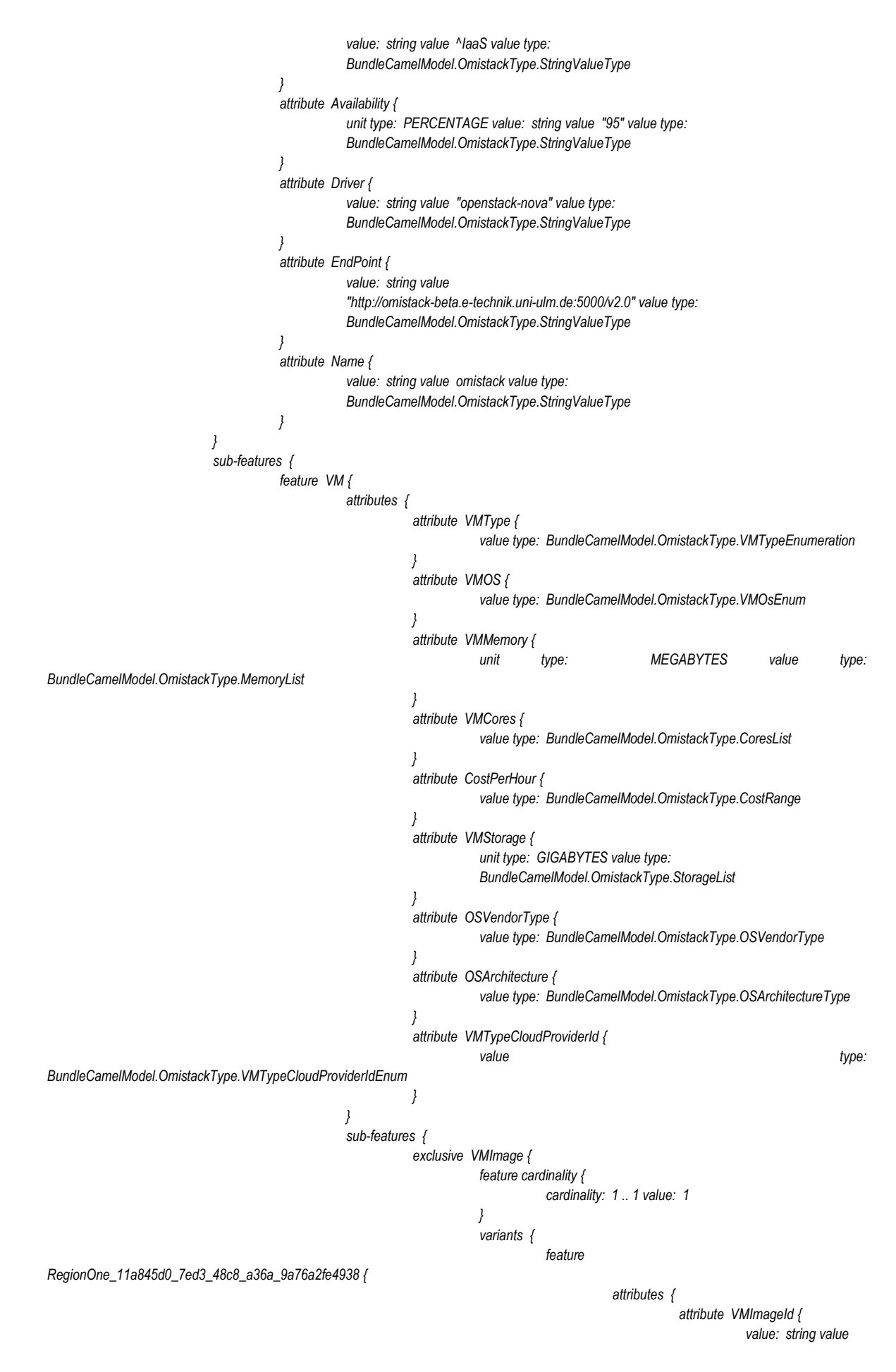
*"RegionOne/11a845d0-7ed3-48c8-a36a-9a76a2fe4938" value type: BundleCamelModel.OmistackType.StringValueType } attribute DefaultLoginName { value: string value Administrator value type: BundleCamelModel.OmistackType.StringValueType } attribute DefaultLoginPassword { value: string value Admin1 value type: BundleCamelModel.OmistackType.StringValueType } } feature cardinality { cardinality: 0 .. 1 } } feature RegionOne\_9c154d9a\_fab9\_4507\_a3d7\_21b72d31de97 { attributes { attribute VMImageId { value: string value "RegionOne/9c154d9a-fab9-4507-a3d7-21b72d31de97" value type: BundleCamelModel.OmistackType.StringValueType } attribute DefaultLoginName { value: string value ubuntu value type: BundleCamelModel.OmistackType.StringValueType } attribute DefaultLoginPassword { value type: BundleCamelModel.OmistackType.StringValueType } } feature cardinality { cardinality: 0 .. 1 } } } } } feature cardinality { cardinality: 1 .. 8 } } feature Location { attributes { attribute LocationId { value type: BundleCamelModel.OmistackType.LocationIdType } attribute longitude { value: float value 9.96291 } attribute latitude { value: float value 48.42599 } } sub-features {*

```
feature EU {
                                                                       sub-features {
                                                                                   feature Germany {
                                                                                               sub-features {
                                                                                                           feature Ulm {
                                                                                                                       feature cardinality {
cardinality: 1 .. 1
                                                                                                                       }
                                                                                                           }
                                                                                               }
                                                                                               feature cardinality {
                                                                                                           cardinality: 1 .. 1
                                                                                               }
                                                                                   }
                                                                       }
                                                                       feature cardinality {
                                                                                   cardinality: 1 .. 1
                                                                       }
                                                           }
                                               }
                                               feature cardinality {
                                                           cardinality: 1 .. 1 value: 1
                                               }
                                   }
                       }
                       feature cardinality {
                                   cardinality: 1 .. 1
                       }
           }
}
type model OmistackType {
           enumeration VMTypeCloudProviderIdEnum {
                       values [ "RegionOne/2" : 0,
                       "RegionOne/4" : 1,
                       "RegionOne/1" : 2,
                        "RegionOne/3" : 3,
                       "RegionOne/5" : 4 ]
            }
           enumeration VMOsEnum {
                       values [ "Ubuntu Server 14.04.2 AMD64 LTS" : 0,
                       "Windows2012R2_PW_No_Firewall_0.2" : 1 ]
           }
            enumeration VMImageIdEnum {
                       values [ "RegionOne/11a845d0-7ed3-48c8-a36a-9a76a2fe4938" : 0,
                       "RegionOne/9c154d9a-fab9-4507-a3d7-21b72d31de97" : 1 ]
            }
            range CostRange {
                       primitive type: DoubleType lower limit {
                                   double value 0.054 included
                       }
                       upper limit {
                                   double value 0.095 included
                       }
           }
            string value type StringValueType {
                       primitive type: StringType
            }
            list StorageList {
                       values [ int value 20,
                       int value 80,
                       int value 1,
                       int value 40,
                       int value 160 ]
            }
           list MemoryList {
                       values [ int value 2048,
```

```
int value 8192,
            int value 512,
            int value 4096,
            int value 16384 ]
}
enumeration OSVendorType {
            values [ WINDOWS : 0,
            NIX : 1 ]
}
enumeration OSArchitectureType {
            values [ AMD64 : 0 ]
}
enumeration LocationIdType {
            values [ RegionOne : 0 ]
}
enumeration VMTypeEnumeration {
            values [ "m1.small" : 0,
            "m1.large" : 1,
            "m1.tiny" : 2,
            "m1.medium" : 3,
            "m1.xlarge" : 4 ]
}
list CoresList {
            values [ int value 1,
            int value 2,
            int value 4,
            int value 8 ]
}
```
#### **12.2 WS-Agreement Sample**

*} }*

```
<?xml version="1.0" encoding="utf-8" standalone="yes"?>
<wsag:Template wsag:TemplateId="01fc0444-4132-4b48-9ee4-5b7579d11092" xmlns:cs="http://wsag.sla.cloudsocket.eu" 
xmlns:wsag="http://www.ggf.org/namespaces/ws-agreement" xmlns:sla="http://sla.atos.eu">
   <wsag:Name>Template JIRA ticketing</wsag:Name>
   <wsag:Context>
      <wsag:AgreementResponder>BROKER-B</wsag:AgreementResponder>
     <wsag:ServiceProvider>AgreementResponder</wsag:ServiceProvider>
      <sla:Service>BPAAS-1</sla:Service>
      <cs:context>
        <cs:assessment>BROKER-B</cs:assessment>
        <cs:monitoring>BROKER-B</cs:monitoring>
     </cs:context>
   </wsag:Context>
   <wsag:Terms>
      <wsag:All>
       <wsag:GuaranteeTerm wsag:Name="gt03">
          <wsag:ServiceLevelObjective>
            <wsag:KPITarget>
               <wsag:KPIName>gt03_kpi</wsag:KPIName>
               <wsag:CustomServiceLevel>
                 <cs:slo>
                   <cs:constraint>CPU_AVG_2MIN_Condition NOT EXISTS</cs:constraint>
                   <cs:description>Ensures that AVG(CPU_Usage, 2min) &lt; 50%</cs:description>
                 </cs:slo>
               </wsag:CustomServiceLevel>
            </wsag:KPITarget>
          </wsag:ServiceLevelObjective>
          <wsag:BusinessValueList>
            <wsag:CustomBusinessValue count="1" duration="P0Y0M0DT0H0M0.000S">
               <sla:Penalty type="discount" expression="0.05" unit="%" validity="P1D"/>
               <sla:description>Violation of SLO incurs in a 0,05% monthly discount.</sla:description>
            </wsag:CustomBusinessValue>
```

```
 </wsag:BusinessValueList>
     </wsag:GuaranteeTerm>
     <wsag:GuaranteeTerm wsag:Name="gt04">
        <wsag:ServiceLevelObjective>
          <wsag:KPITarget>
            <wsag:KPIName>gt04_kpi</wsag:KPIName>
            <wsag:CustomServiceLevel>
               <cs:slo>
                 <cs:constraint>CPU_AVG_DAILY_Condition NOT EXISTS</cs:constraint>
                 <cs:description>Ensures that AVG(CPU_Usage, 1day) &lt; 40%</cs:description>
               </cs:slo>
            </wsag:CustomServiceLevel>
          </wsag:KPITarget>
        </wsag:ServiceLevelObjective>
        <wsag:BusinessValueList>
          <wsag:CustomBusinessValue count="1" duration="P0Y0M0DT0H0M0.000S">
            <sla:Penalty type="discount" expression="5" unit="%" validity="P1M"/>
             <sla:description>Violation of SLO incurs in a 5% monthly discount. If twice in a day, that day is not charged.</sla:description>
          </wsag:CustomBusinessValue>
          <wsag:CustomBusinessValue count="2" duration="P1D">
            <sla:Penalty type="discount" expression="100" unit="%" validity="P1D"/>
             <sla:description>Violation of SLO incurs in a 5% monthly discount. If twice in a day, that day is not charged.</sla:description>
          </wsag:CustomBusinessValue>
        </wsag:BusinessValueList>
     </wsag:GuaranteeTerm>
   </wsag:All>
 </wsag:Terms>
   </wsag:Template>
```